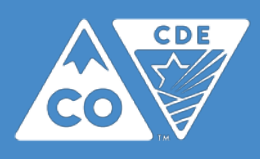

Colorado Measures of Academic Success Colorado Alternate Assessment Program

# Procedures Manual

Science, Social Studies, Mathematics and English Language Arts/Literacy including Colorado Spanish Language Arts

# Spring 2019

All testing materials associated with the Colorado Measures of Academic Success (CMAS) and Colorado Alternate (CoAlt) assessments are confidential and secure. To protect the validity of the assessments, secure materials must remain secure at all times and cannot be viewed by any individual or entity prior to or after testing. Secure assessment materials may not be provided to any persons except those participating in the assessment administration and those being tested. *Procedures Manuals*, *CMAS Test Administrator Manuals*, *CoAlt Examiner's Manuals*, training materials, and the *PearsonAccessnext User Guide* are non-secure materials and should be reviewed prior to testing.

#### **School staff must comply with the requirements and instructions contained in this manual.** A

standardized test administration elicits original, independent student work and is necessary for test results to be valid, reliable, and meaningful. School staff must familiarize themselves with sections of this manual, the CMAS Test Administrator Manual, CoAlt Examiner's Manual, and the PearsonAccess<sup>next</sup> *User Guide* that apply to their role(s) in CMAS and CoAlt assessment administration. They must also review all relevant training materials before testing so they understand their respective responsibilities.

## Where can I learn more?

- CMAS Math, ELA, Science and Social Studie[s http://www.cde.state.co.us/assessment/cmas](http://www.cde.state.co.us/assessment/cmas) o Colorado Spanish Language Arts (CSLA) [www.cde.state.co.us/assessment/csla](http://www.cde.state.co.us/assessment/csla)
	- CoAlt Science and Social Studies [www.cde.state.co.us/assessment/newassess-coaltsss](http://www.cde.state.co.us/assessment/newassess-coaltsss)
- To view all CDE assessment trainings, visit[: www.cde.state.co.us/assessment/trainings](http://www.cde.state.co.us/assessment/trainings)

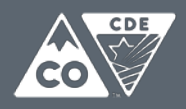

# <span id="page-2-0"></span>Spring 2019 Administration Window

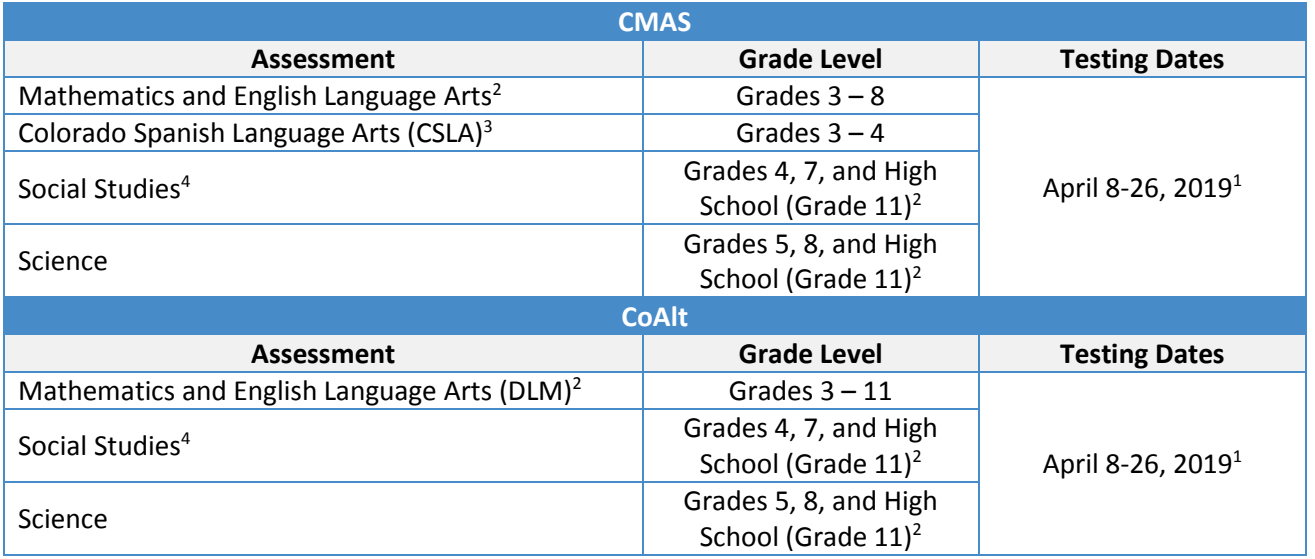

All students in grades 5, 8 and 11 will take the CMAS or CoAlt Science assessments. All students in grades 3-8 will take the CMAS or CoAlt Math and English Language Arts (ELA) assessments. Students in grades 4, 7, and 11 at sampled schools (about one-third of schools) will take the CMAS or CoAlt Social Studies assessment.

<sup>1</sup>Districts are encouraged to complete testing as efficiently as possible while meeting security and standardized test administration policies and procedures. **Many schools will not need the entire administration window to complete testing.**

<sup>2</sup>Districts may apply to CDE for extended/early testing options for mathematics and ELA (online only) and high school science and social studies. The mathematics and ELA administration window may open as early as March 18, 2019 for districts testing online. This option provides up to two additional weeks to complete mathematics and ELA assessments to accommodate device availability in districts. Information regarding CoAlt DLM mathematics and ELA is found in the DLM manual available a[t http://www.dlm.com.](http://www.dlm.com/) An early option for high school science and social studies administration is available as early as March 25, 2019. Schools that participate in the early high school science and social studies window must complete testing within three weeks and return materials at that time. There is no early window option for elementary and middle school science and social studies.

<sup>3</sup>CLSA is an accommodated language arts form for qualifying English learners who are Non-English Proficient (NEP) or Limited English Proficient (LEP), have received instruction in Spanish Language arts within 9 months prior to the assessment, and have been in the US for five years or less. This accommodated form of the language arts assessment is taken in place of the CMAS ELA assessment; however, students taking CSLA still take the CMAS math assessment.

4 Social studies assessments are administered on a sampling basis each year. During the 2018-19 school year the grades 4, 7, and high school (grade 11 currently scheduled) social studies assessments will be administered in one-third of the schools. Only schools selected for the social studies sample plan will take the social studies assessments (the list of selected schools is posted on Syncplicity).

# <span id="page-3-0"></span>Spring 2019 CMAS and CoAlt Critical Dates

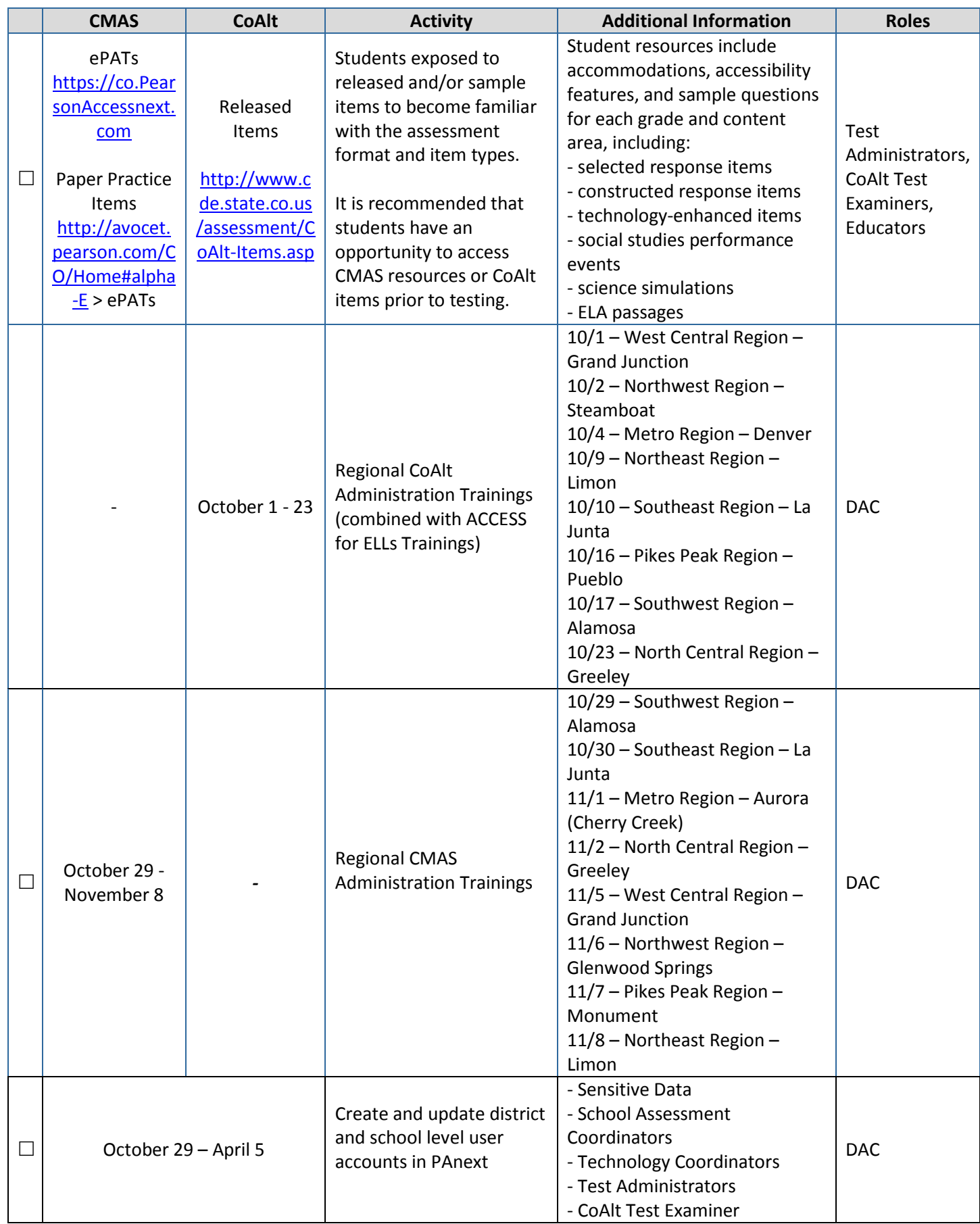

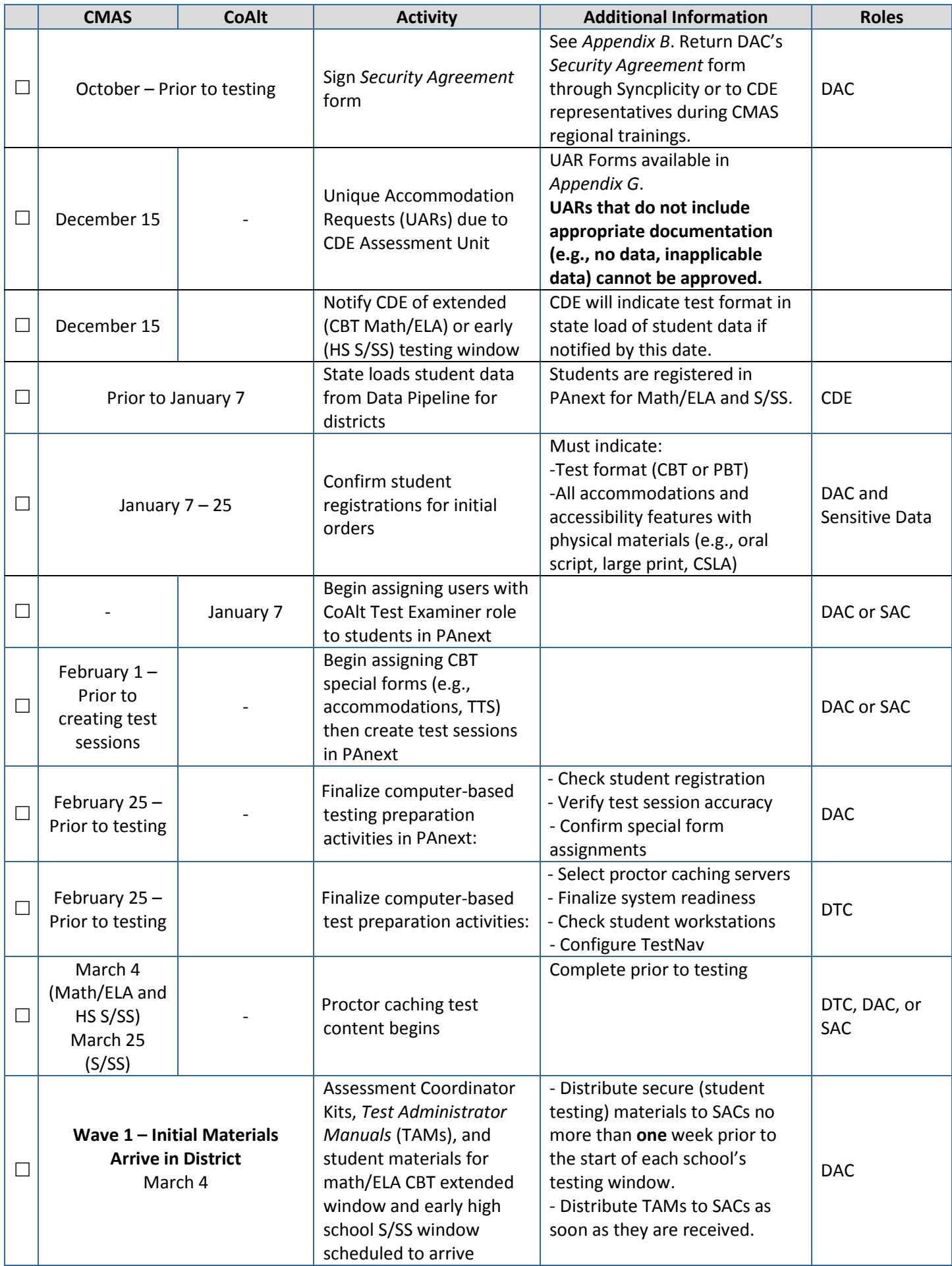

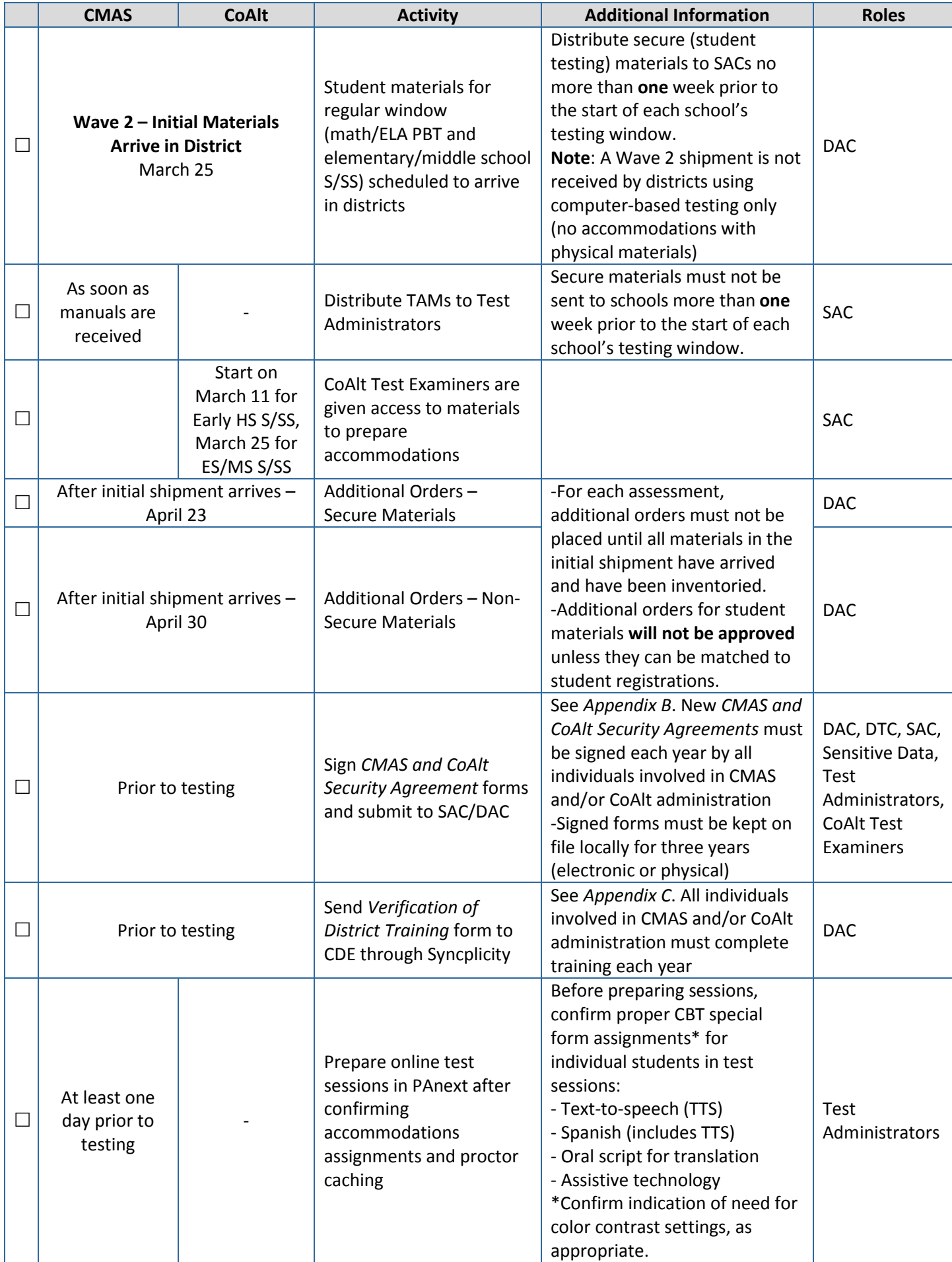

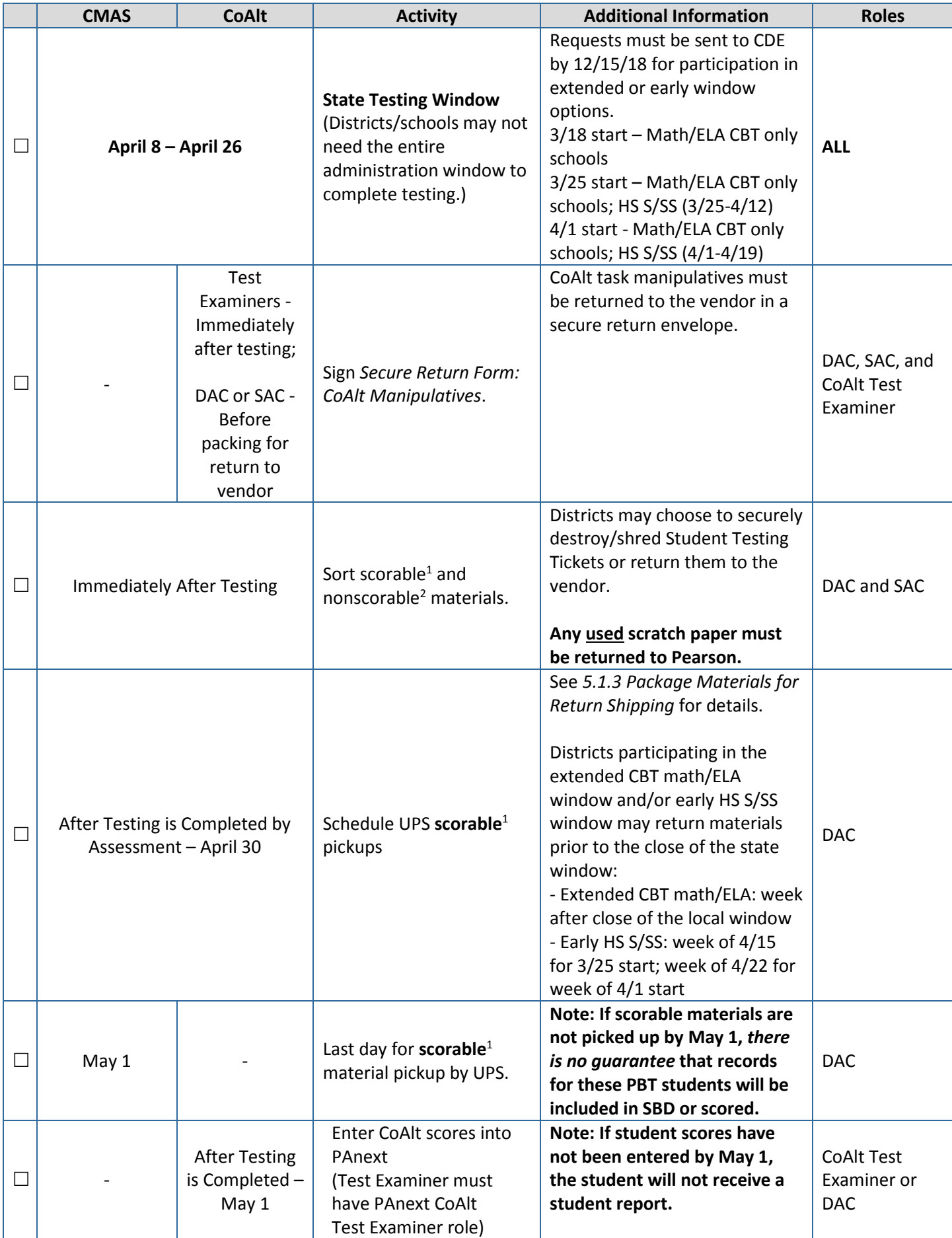

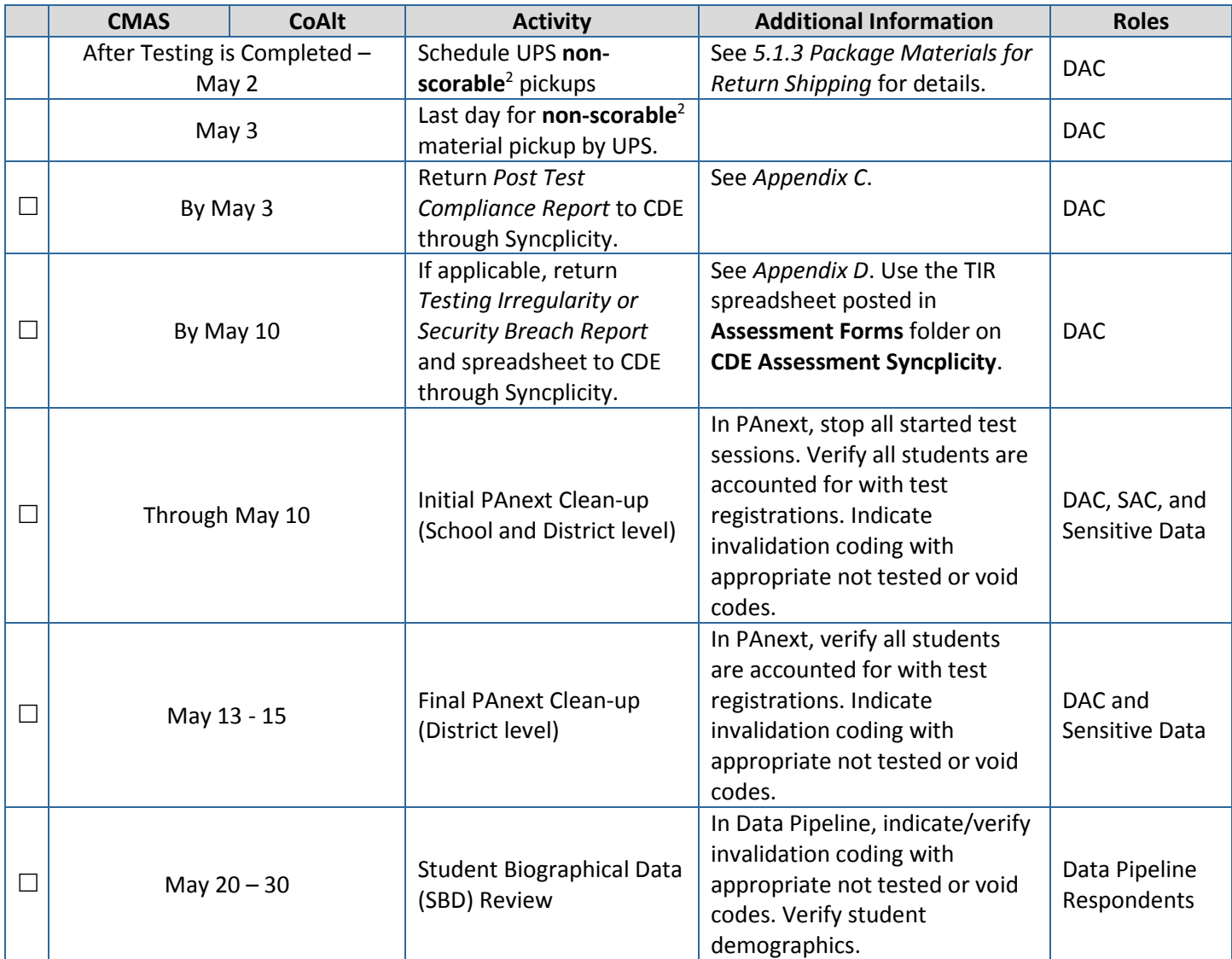

 $1$  Scorable materials are used test books that are to be scored.

 $2$  Nonscorable materials are secure materials that contain test content or sensitive student data/personally identifiable information (PII) that are *not* to be scored.

# **Table of Contents**

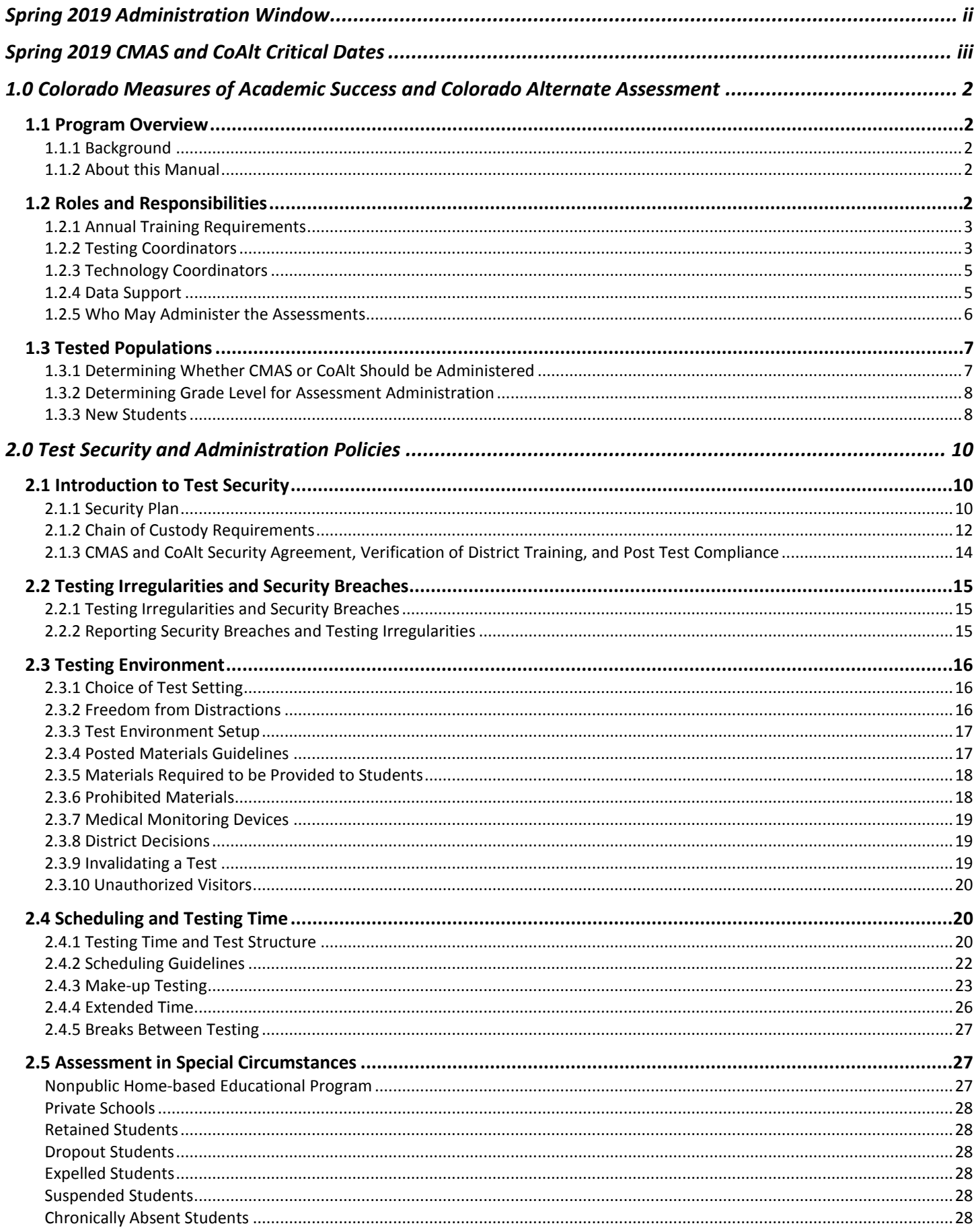

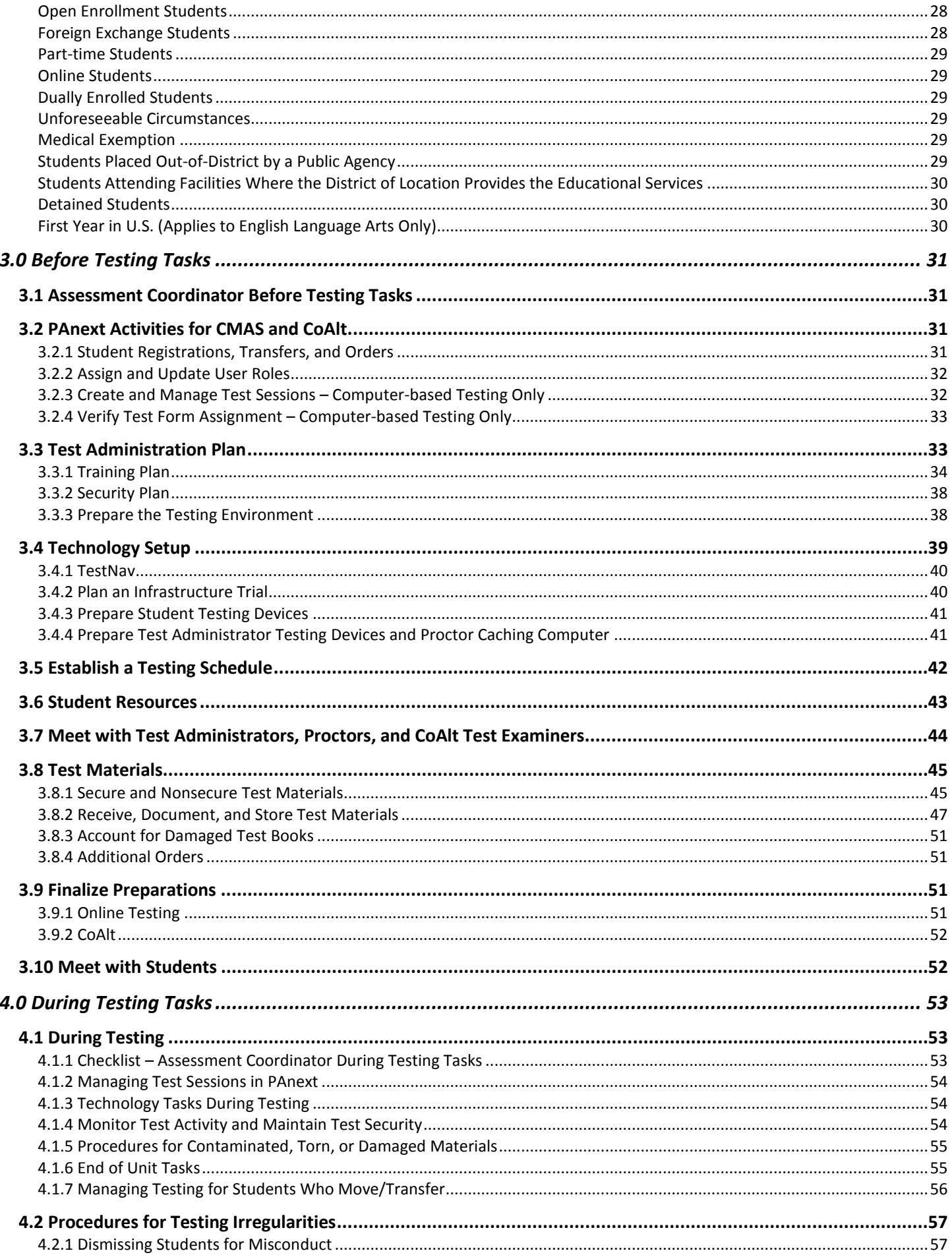

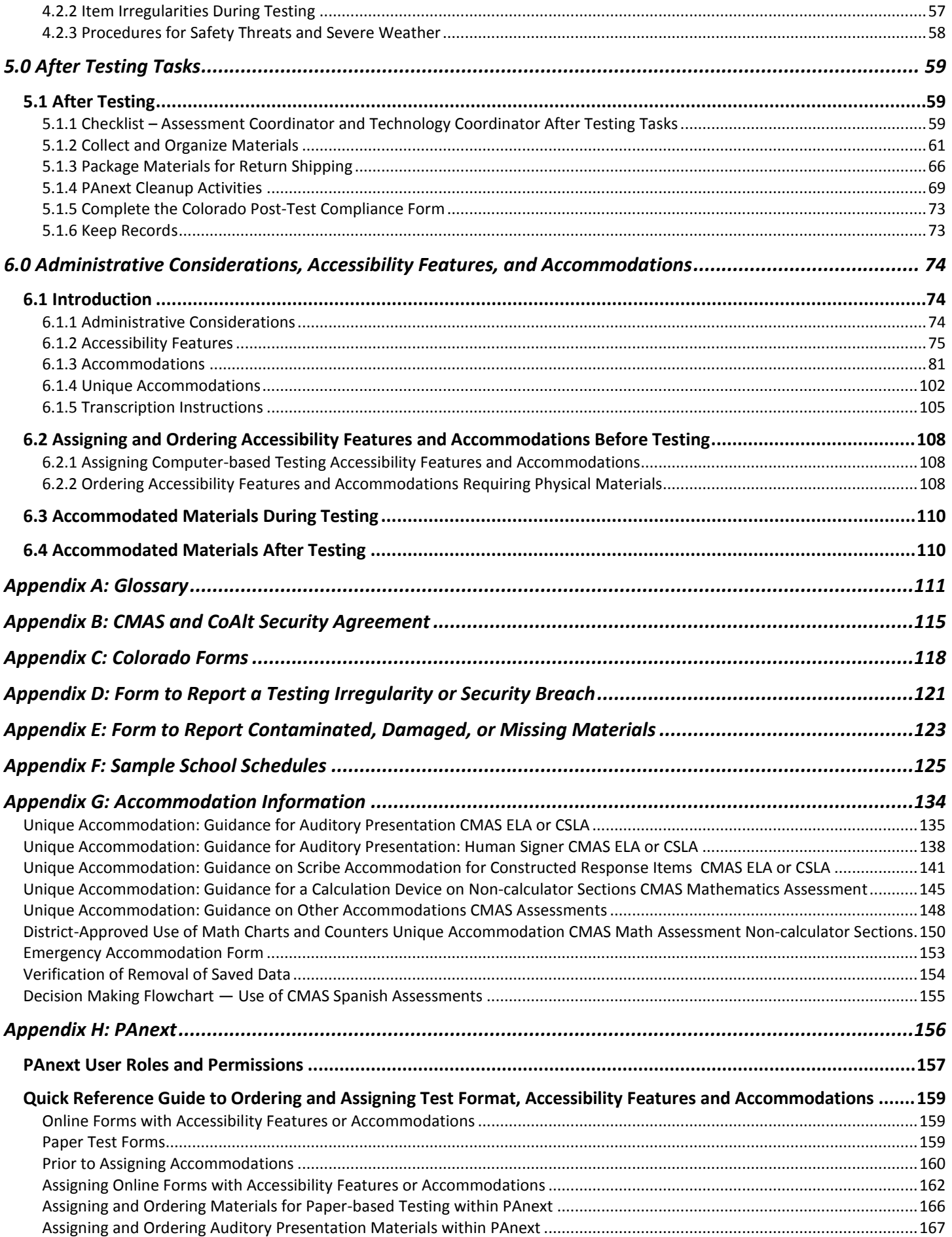

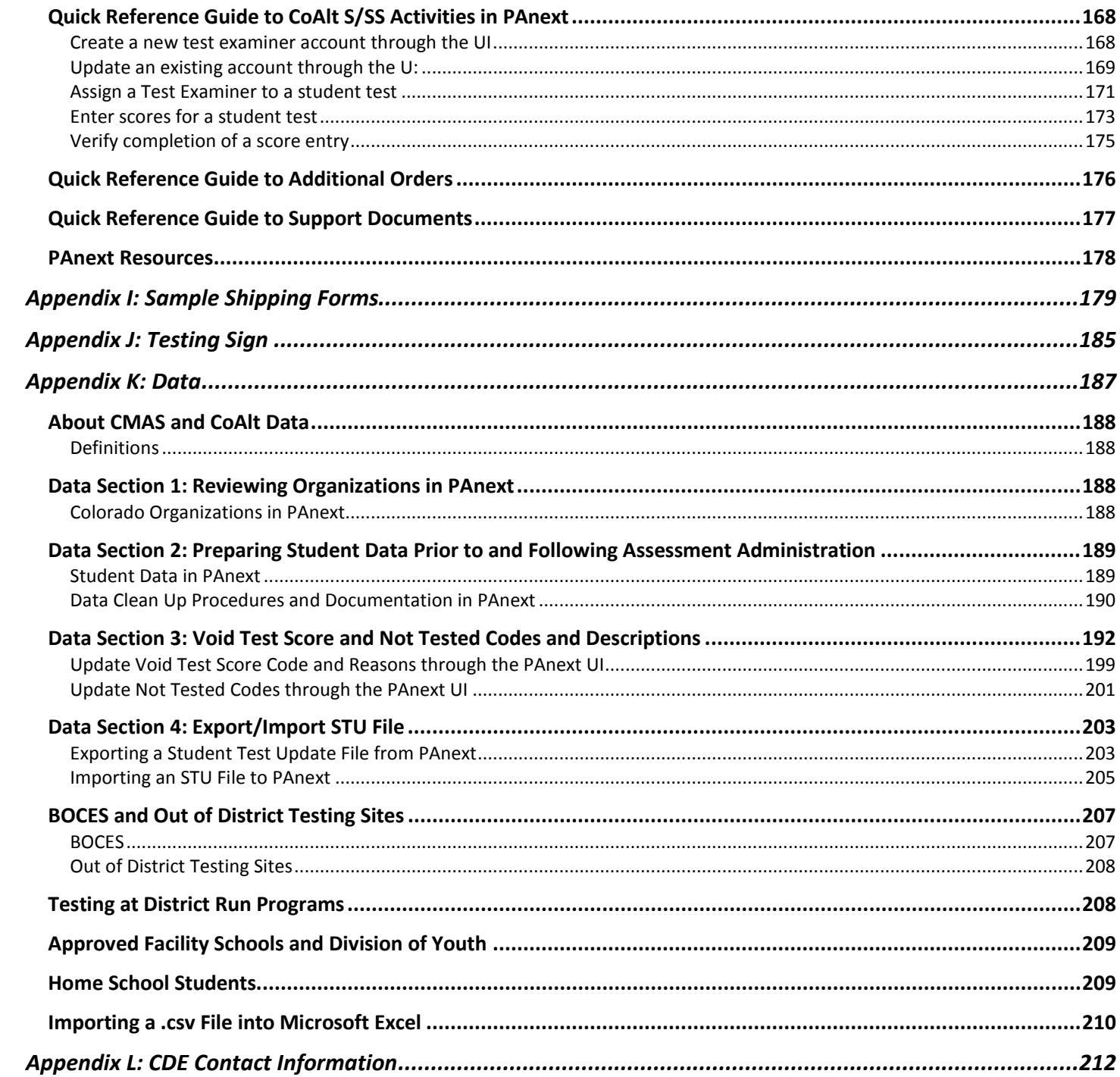

1.0 Colorado Measures of Academic Success and Colorado Alternate Assessment

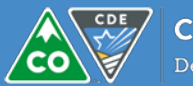

#### COLORADO **Department of Education**

<span id="page-12-0"></span>All public school students enrolled in Colorado are required by state law to take a standards-based summative assessment each year in the specified content areas and grade levels. This means that every student, regardless of language background or ability, must be provided with the opportunity to demonstrate their content knowledge.

# <span id="page-12-1"></span>1.1 Program Overview

# <span id="page-12-2"></span>**1.1.1 Background**

The Colorado Measures of Academic Success (CMAS) is Colorado's standardsbased assessment designed to measure the Colorado Academic Standards (CAS). A very small number of students with significant cognitive disabilities may take the Colorado Alternate (CoAlt) assessment based on the Extended Evidence Outcomes (EEOs) of the CAS.

The CMAS and CoAlt assessments are collaboratively developed by the Colorado Department of Education, the Colorado educator community, and Colorado's assessment contractor, Pearson. The data should be used to keep abreast of individual student, school, and district progress toward attaining higher student achievement levels.

# <span id="page-12-3"></span>**1.1.2 About this Manual**

This *Procedures Manual* provides instructions for coordination of the Colorado Measures of Academic Success (CMAS) and Colorado Alternate (CoAlt) assessment administrations. Instructions include protocols all district and school staff must follow related to test security and test administration. The manual includes procedural steps that must be taken before, during, and after test administration.

This manual is not all inclusive. Supplementary documents including the *Colorado Measures of Academic Success Test Administrator Manuals (TAMs)*, the *Colorado Alternate Assessment Examiner's Manual*, and the *PearsonAccessnext User Guide*  should also be reviewed. Additionally, updates and clarifications are provided to District Assessment Coordinators through email as more information is available.

# <span id="page-12-4"></span>1.2 Roles and Responsibilities

This section outlines the district and school level roles needed to ensure the CMAS and CoAlt assessments are administered successfully.

For information about role-based permissions in PearsonAccess<sup>next</sup> (PAnext), the assessment data management and administration system used for testing, refer to the PAnext User Roles and Permissions table in *Appendix H*. The table includes PAnext permissions related to administrative management, organizations, student

# **What's New for Spring 2019?**

- 1. All CMAS content areas are displayed in a single administration in PearsonAccess<sup>next</sup> (CoAlt is in a separate administration).
- 2. CSLA materials are returned to the vendor after testing in the same scorable and nonscorable boxes as CMAS science, social studies, math, and ELA.

data, test management, and test setup are included for each role. For the complete PAnext User Roles and Permissions guidelines, refer to the *PAnext User Guide* located at [https://co.PearsonAccessnext.com](https://co.pearsonaccessnext.com/) > Support.

Some roles in PAnext provide access to personally identifiable information (PII). These roles include Sensitive Data Role, Student Test Update Role, and Published Reports. All official District Assessment Coordinators (DACs) registered with CDE are assigned these roles as superintendents have confirmed they may have access to PII. DACs must ensure any individual to whom they confer these roles is allowed to have access to PII.

# <span id="page-13-0"></span>**1.2.1 Annual Training Requirements**

All district and school personnel involved in the administration of Colorado's state assessments must be familiar with test security protocols and with their individual responsibilities. Training is required on an annual basis for all district and school personnel involved in any aspect of Colorado's state assessments (refer to *2018-19 State Assessment Training Requirements* a[t http://www.cde.state.co.us/assessment/annual\\_trng\\_requirements\)](http://www.cde.state.co.us/assessment/annual_trng_requirements).

Thorough training is one of the best ways districts can ensure successful assessment administrations and prevent misadministrations from occurring. DACs must meet with School Assessment Coordinators (SACs) to ensure a training plan is in place for training Test Administrators, Test Examiners, Technology Coordinators, and any other district or school staff handling secure materials.

Districts are required to collect, from all personnel who have completed training, signed documentation that demonstrates an understanding of the policies and procedures set forth by the State of Colorado and the district.

District-developed trainings must be based on the live trainings, webinars, and PowerPoint slides provided by CDE and/or the assessment contractor. Additional information should be included in trainings to provide district-specific policy information. CDE recommends training is provided in a format that allows participants to ask questions and receive immediate feedback.

# <span id="page-13-1"></span>**1.2.2 Testing Coordinators**

# *District Assessment Coordinator (DAC)*

The DAC is the individual at the district level responsible for the overall coordination of test administration. The DAC is appointed by the superintendent. For purposes of the Colorado state-administered assessments, the DAC is:

- Responsible for ensuring all deadlines related to this role are met (refer to *Spring 2019 CMAS and CoAlt Critical Dates*).
- Responsible for attending all required trainings.
- The point person for all communications to and from CDE's Assessment Unit. **The DAC disseminates important assessment information to the district, schools, teachers, and parents.**
	- o Read all communications from CDE (e.g., *Weekly Assessment Update Emails*) and distribute as appropriate.
	- o Serve as the liaison between School Assessment Coordinators (SACs) and Pearson/CDE. During testing, school personnel may communicate directly with Pearson for technical assistance as needed.
- Serve as local expert on all CMAS and CoAlt procedures and requirements.
	- o Ensure all SACs know how to contact the DAC on each day of testing should any questions or issues arise that need immediate attention.
- The district core assessment team leader who oversees the training of SACs, CMAS Test Administrators, and CoAlt Test Examiners to administer the assessments in a standardized, ethical manner, taking all precautions to prevent misadministrations.
- Responsible for authorizing individuals to be involved in technology setup for the district (District Technology Coordinator) and working with student data (Sensitive Data).
	- o Work collaboratively with Technology Coordinators to ensure computer-based testing environments function as needed for testing.
- Responsible for ensuring student registration data is accurate for initial material orders, and placing additional orders for student test materials as necessary.
- Responsible for overseeing the management of the district's test administration calendar(s) to ensure the state's deadlines are met.
- Responsible for overseeing the data and reporting procedures and functions for the assessments including working with district data staff (e.g., PAnext users with Sensitive Data role and Data Pipeline users) on PAnext demographic data cleanup and Student Biographical Data (SBD) review.
- Responsible for creating and updating PAnext user accounts for district personnel.
- Responsible for ensuring all secure materials are returned to the vendor on time after testing. Documentation of missing materials must be submitted to CDE.
- Develop and implement a district security plan for test administration and follow all protocols in this manual related to security, including investigating and documenting testing irregularities (form in *Appendix D* and spreadsheet from CDE in Syncplicity) as necessary. Security breaches and irregularities are reported to CDE.
- Responsible for ensuring that appropriate student records are coded with correct invalidations through Not Tested or Void Test Score Reasons/Codes by content area assessment.
	- o "Marked Complete Reasons" **do not** invalidate tests. To invalidate tests that are marked complete, the appropriate Void Test Score Reason/Code must be applied.

The DAC has access to Personally Identifiable Information (PII) in PAnext.

# *School Assessment Coordinator (SAC)*

The SAC is the individual at the school level responsible for the overall coordination of test administration at his or her school. For purposes of the Colorado state-administered assessments, the SAC will:

- Ensure all deadlines related to this role are met (refer to *Spring 2019 CMAS and CoAlt Critical Dates*).
- Attend all district trainings for state assessments.
- Authorize individuals to be involved in test administration, including School Technology Coordinators, CMAS Test Administrators, and CoAlt Test Examiners.
- Serve as local expert on all CMAS and CoAlt procedures and requirements.
	- o Read all communications from the DAC and distribute as appropriate.
- Serve as liaison between Test Administrators/Test Examiners and the DAC.
	- o During testing, school personnel may communicate directly with Pearson for technical assistance as needed.
- Develop and implement a school security plan for test administration and follow all protocols in this manual related to security, including investigating and documenting testing irregularities (form in *Appendix D*), reporting test security breaches to the DAC, and collecting a signed *CMAS and CoAlt Security Agreement* (*Appendix B*) from each individual authorized to be involved in test administration.
	- o Review the school's security plan with the DAC.
	- o Distribute a copy of the *Test Security and Administration Policies* from *Section 2.0* of this manual along with your security plan to all individuals authorized to be involved in test administration, including Technology Coordinators, CMAS Test Administrators, and CoAlt Test Examiners.
- Train all individuals in test security and administration protocols, including Test Administrators, Test Examiners, and any individual authorized to be involved in test administration, and oversee these individuals during testing.
- Work collaboratively with District/School Technology Coordinators to ensure computer-based testing environments function as needed for testing.
- Assemble and maintain a master list of all students and their accommodations and form-dependent accessibility features (i.e., text-to-speech and color contrast) in preparation for January 25, 2019 initial registration/orders deadline. Coordinate test preparations accordingly.
	- o Verify that students are assigned the necessary accommodations and form-dependent accessibility features **prior** to testing.
	- o In PAnext, review PNP indications on **Manage Student Tests** screen, markers next to SASIDs on **Students in Session**s screen, and/or **PNP Report** (Reports > Operational Reports > Students & Registrations > PNP Report).
- Assign tests (including accommodated form and accessibility feature assignments) in coordination with individuals with the DAC or Sensitive Data role in PAnext.
- o Test assignments that utilize physical materials (e.g., English and Spanish paper tests, oral scripts, braille) that are indicated in PAnext prior to January 25, 2019 are automatically shipped with initial material shipments.
- Receive, inventory, and distribute test materials through a chain of custody process—including alerting DACs to the need for additional student test materials, as necessary, so the DAC may place additional orders.
- Ensure all materials are secure at all times.
	- o Test materials must be kept in a secure, locked district/school location at all times when not in use for testing.
	- o Test materials must not be stored in classrooms.
	- o Secure materials are not to be taken out of district/school buildings except during transport between district and school facilities.
- Develop and coordinate the school's test administration schedule, including the administration of make-up testing (DACs may complete this task).
- Ensure standardized testing environments for all students and designate locations for the administration of tests for students who require special accommodations.
- Set up and prepare test sessions in PAnext before testing, and stop test sessions in PAnext after testing.
- Mark tests complete in PAnext for incomplete student tests that were previously started. ("Marked Complete Reasons" **do not** invalidate tests. To invalidate tests that are marked complete, the appropriate Void Test Score Reason/Code must be applied.)
- Invalidate tests with Void Test Score or Not Tested Reasons/Codes, as needed, post-test administration. (If tests are invalidated at the district level, SACs must communicate information to DACs regarding test invalidations that may need to be applied to student test assignments by content area.)

# <span id="page-15-0"></span>**1.2.3 Technology Coordinators**

# *District Technology Coordinator (DTC)*

The DTC is the individual at the district who ensures site readiness activities, designed to ensure testing environments are ready for testing, are completed well in advance of testing. In addition to the DTC, districts may choose to identify School Technology Coordinators to coordinate efforts at individual testing sites. If identified, School Technology Coordinators must coordinate with the DTC. DTCs are responsible for:

- Ensuring all deadlines related to this role are met (refer to *Spring 2019 CMAS and CoAlt Critical Dates*).
- Setting up student devices and testing environments for computer-based testing.
- Removing or disabling any software that would interfere with computer-based testing or allow secure test material on student devices to be viewed on another device during testing.
- Proctor caching test content (if done at the district level).
- Providing technical support for DACs, SACs, and Test Administrators.

For additional information related to Technology Readiness, refer to the District Technology Coordinators page on the CDE Assessment Unit website at http://www.cde.state.co.us/assessment.

# <span id="page-15-1"></span>**1.2.4 Data Support**

#### *Sensitive Data*

The individual in the district who handles student data including sending, viewing, adding, and editing student data in PAnext is referred to as Sensitive Data. The individual ensures:

- All deadlines related to this role are met (refer to *Spring 2019 CMAS and CoAlt Critical Dates*).
- All students are registered in PAnext.
- Demographic information is correct.
- Accuracy of responsible organization data (responsible school and district codes) for all students.
- In coordination with the SAC/DAC:
- o Test format (e.g., online or paper), accommodations and accessibility features (e.g., Spanish, braille, oral scripts) are indicated for individual student test assignments by January 25, 2019 to automatically order student testing materials for automatic receipt in the initial shipment of materials.
- o Test sessions are set-up and accommodations and accessibility features are indicated for the appropriate students to ensure proper form assignment in PAnext.
- o Appropriate void or not tested reasons/codes are applied to student test records by content area posttest administration.

The Sensitive Data role has access to Personally Identifiable Information (PII) in PAnext.

# <span id="page-16-0"></span>**1.2.5 Who May Administer the Assessments**

# *CMAS Test Administrator (TA)*

The Test Administrator is an individual at the school ultimately responsible for administering CMAS assessments. Test Administrators must:

- Be employed by the school/district.
- Actively supervise the test administration at all times.

TAs must ensure necessary accommodations and accessibility features, such as text-to-speech and color contrast, are available to the appropriate students.

All Test Administrators must be trained each year on current administration procedures before administering or monitoring a physical testing group in a testing environment.

- Test Administrators must read the instructions in the *CMAS Test Administrator Manual* and familiarize themselves with test administration procedures prior to administering the test to students.
- Test Administrators who are administering assessments for which students are provided accommodations must be trained on the specific accommodations.
- School/district employees may administer the assessments at the grade levels of relatives, but must not administer the test to relatives, nor be in the same testing environment as relatives during testing.
	- o This requirement includes sons, daughters, step-children, nieces, nephews, brothers, and sisters of Test Administrators.
- Student teachers may not be Test Administrators, but may serve as proctors in the test environment.

#### **Student to Test Administrator Ratio**

Test sessions require a student-to-Test Administrator ratio of 30:1 or less. A test session that includes more than 30 students may be scheduled; however, an additional Test Administrator must be present for each additional 30, or fraction thereof, students.

Active proctoring is essential during the administration of the assessment. Test Administrators must be attentive and remain in the room during the entire active testing unit. They should circulate throughout the room during the test.

**Note:** Room configuration should be considered when determining the student- to-Test Administrator ratio. Test Administrators must be able to actively monitor the space within the testing environment. Special considerations should be made for large testing environments and for testing environments with complicated configurations.

**Auditory Presentation with Oral Scripts**: A trained Test Administrator may be provided to read the entire test orally to a student who is unable to decode text (refer to *6.0 Administrative Considerations, Accessibility Features, and Accommodations* for more information). Test Administrators should be provided to students on an individual basis. It is inappropriate to provide oral scripts to groups of students that would not allow an individual student the option of asking a reader to slow down or repeat text. For questions, please contact Mindy Roden at [roden\\_m@cde.state.co.us](mailto:roden_m@cde.state.co.us) or 303-866-6709.

# *CoAlt Test Examiner (TE)*

The Test Examiner is an individual at the school ultimately responsible for administering CoAlt science and social studies assessments. A Test Examiner:

- Must have a valid teaching license.
	- o **Note:** A substitute teaching license is not a sufficient license for administration of CoAlt.
- Must be employed by the school/district.
- May be a Speech Language Pathologist, Occupational or Physical Therapist, or School Psychologist who does not hold a teaching license, but who holds a professional license.
- May not be a volunteer.
- Must actively administer the assessment.

Test Examiners should be familiar with the student they are assessing and with the student's primary mode of communication.

All Test Examiners must be trained each year on current administration procedures before administering assessments.

- Test Examiners must read the instructions in the *CoAlt Examiner's Manual* and familiarize themselves with test administration procedures prior to administering the test to students.
- Additional staff, including paraprofessionals, may assist in the administration of the assessment as needed, but may not score student responses, unless they hold a valid teaching license.
	- o **Note:** Anyone in the testing environment must be trained on CoAlt administration.
- Test Examiners **must NOT** administer the assessment to a relative (refer *CMAS Test Administrator* requirement).

# <span id="page-17-0"></span>1.3 Tested Populations

All students in grades 3 through 8 are required to take the math and ELA assessments. All students in grades 5, 8, and 11 are required to take the science assessments. At schools selected as part of the 2018-19 social studies sample (about one-third of schools in the state – district list found in **CMAS** folder on **CDE Assessment Syncplicity**), all students in grades 4, 7, and 11 are required to take the social studies assessments.

# <span id="page-17-1"></span>**1.3.1 Determining Whether CMAS or CoAlt Should be Administered**

All students, including students with Individualized Education Programs (IEPs), participate in the state assessment system. The IEP team, which must include the parents, determines the best fit in terms of assessment program based on student need, taking into consideration the alignment between what the student is learning in the classroom and content being assessed on the general CMAS assessments. According to federal requirements, there must be evidence of alignment between a student's educational plan and the accommodations provided on any of the state assessments, as well as any determinations for students to participate in the CoAlt. Three participation options exist:

- 1. The student participates in the CMAS assessment program without an accommodation.
- 2. The student participates in the CMAS assessment program with an accommodation.
- 3. The student participates in the CoAlt assessment program for students with significant cognitive disabilities.

**Note**: It is not appropriate or ethical to give the CoAlt to students who do not qualify to take the assessment.

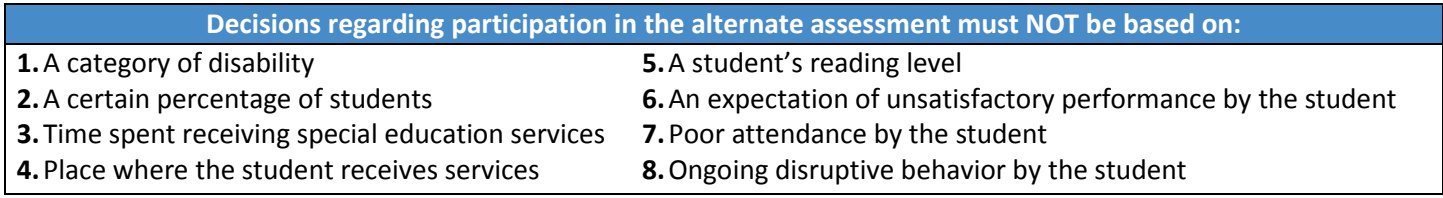

For more information regarding CoAlt eligibility guidelines, visit the Exceptional Student Services Unit website at: [http://www.cde.state.co.us/sites/default/files/accommodationsmanual\\_eligibility.pdf](http://www.cde.state.co.us/sites/default/files/accommodationsmanual_eligibility.pdf)

# <span id="page-18-0"></span>**1.3.2 Determining Grade Level for Assessment Administration**

Students are required to take the CMAS or CoAlt assessments for the grade level in which they are enrolled by the district, even if they took the same assessment the previous school year.

**Note**: There may be students who start the school year classified in one grade level who are reclassified to another grade level prior to the administration of the state assessments. These students take the state assessment of the grade level to which they are reclassified. If an  $11^{th}$  grade student is reclassified as a  $12^{th}$  grade student before the district's assessment window opens, the student should not be tested.

If a student takes an assessment but does not meet the participation criteria (e.g., off grade-level testing), it is a misadministration and the test must be invalidated. See *2.3.9 Invalidating a Test* for more information on invalidations.

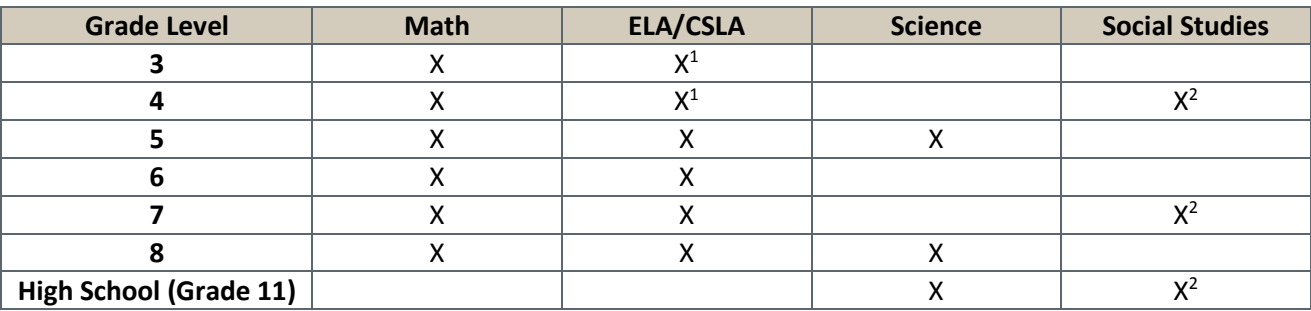

<sup>1</sup>CSLA accommodated form available to students who meet participation criteria. <sup>2</sup>Social studies assessments administered at schools selected as part of each year's social studies sample (about one-

# <span id="page-18-1"></span>**1.3.3 New Students**

third of schools across the state).

Whether new students who enroll **during** the state testing window are tested depends on the individual school's testing status. If the school completes initial testing for the newly enrolled student's grade level and assessed content area(s) prior to the student's enrollment, the student does not need to test. However, special consideration should be given for newly enrolled students who started testing in their previous school of enrollment but did not finish.

- If the student started testing on paper in the previous district, the test book can be securely transferred between districts through DAC to DAC handoff or via secure shipment requiring signatures.
- If the student started testing online, the started test can be transferred to the new district through PAnext.

#### **Example 1**

A 5<sup>th</sup> grade student transfers from Colorado District A to Colorado District B on April 15, 2019. The school in District B completed 5<sup>th</sup> grade ELA testing on April 11, will start 5<sup>th</sup> grade math testing on April 15, and 5<sup>th</sup> grade science testing on April 22. The student did not start any testing at the previous school.

Colorado District B must submit a transfer request to Colorado District A through PAnext. District A must review and approve the transfer request through PAnext in a timely manner.

The student must take the 5<sup>th</sup> grade math and 5<sup>th</sup> grade science assessments. A 5<sup>th</sup> grade ELA test must be assigned to the student in PAnext, but the ELA test assignment should be coded by the school/district as *Not Tested Reason 03 – Withdrew Before/During Testing* (refer to *Appendix K: Data Section 3* for coding information).

#### **Example 2**

A 3<sup>rd</sup> grade student transfers from Colorado District A to Colorado District B on April 10, 2019. The school in District B started 3<sup>rd</sup> grade ELA testing on April 9, but has not completed 3<sup>rd</sup> grade ELA testing, and will start 3<sup>rd</sup> grade math testing on April 16. The new student started testing ELA in the previous school.

Colorado District B must submit a transfer request to Colorado District A through PAnext. District A must review and approve the transfer request through PAnext in a timely manner.

The student should complete the started 3<sup>rd</sup> grade ELA test at the new school and must take the 3<sup>rd</sup> grade math test.

#### **Example 3**

A 6<sup>th</sup> grade student transfers from Colorado District A to Colorado District B on April 22, 2019. The school in District B completed  $6<sup>th</sup>$  grade ELA testing on April 12 and  $6<sup>th</sup>$  grade math testing on April 19.

Colorado District B should not submit a transfer request to Colorado District A through PAnext as the student need not be tested at the new school.

If the student did not complete the ELA and math tests prior to moving, District A should code the assigned ELA and math tests with the appropriate *Withdrew Before/During Testing* code (refer to *Appendix K: Data Section 3* for coding information). If the student completed the ELA and math tests in District A, no coding is needed.

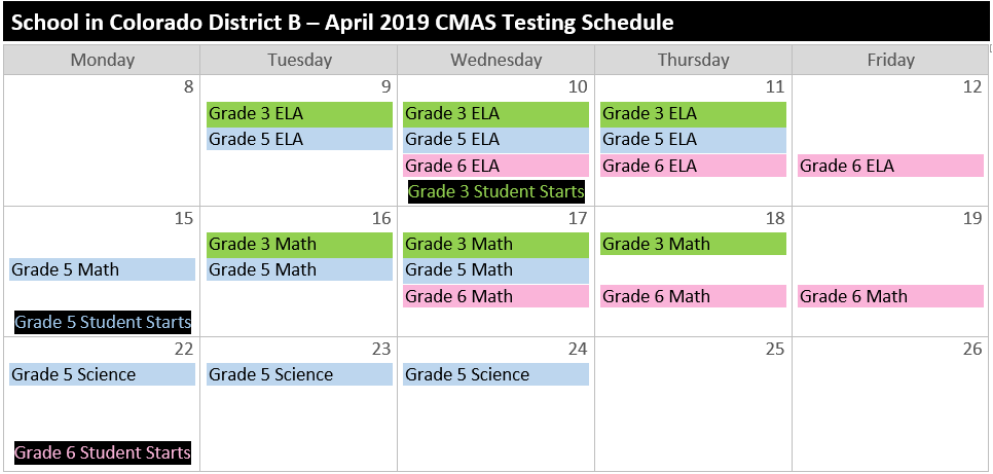

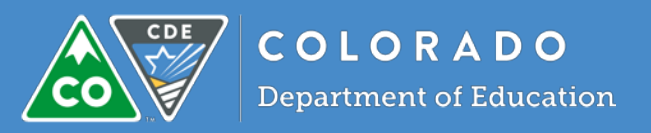

<span id="page-20-0"></span>CMAS and CoAlt administrations are secure testing events. Maintaining the security of test materials before, during, and after test administration is crucial to obtaining valid and reliable results.

# <span id="page-20-1"></span>2.1 Introduction to Test Security

**All personnel involved in test administration, including technology coordinators, must receive yearly security protocol training.** DACs are responsible for overseeing training for the district, including verifying the DTC and SACs are trained. SACs are responsible for ensuring that Test Administrators, Test Examiners, and all individuals involved in test administration at the school level are trained and subsequently act in accordance with all security requirements.

A chain of custody plan for materials must be written and implemented as described in this section to ensure materials are securely distributed from DACs to SACs to Test Administrators/Test Examiners and securely returned from Test Administrators/Test Examiners to SACs and then to DACs. SACs must distribute materials to and collect materials from Test Administrators/Test Examiners each day of testing, and securely store and deliver materials to DACs after testing is completed in accordance with the instructions in this manual.

<span id="page-20-2"></span>Students may not have access to secure materials before or after a test unit.

#### **2.1.1 Security Plan**

SACs must develop a security plan for their schools. A successful security plan:

- Informs all individuals authorized to be involved in test administration to review security protocols, prohibited activities, testing irregularities, and security breaches.
- Ensures all individuals authorized to be involved in test administration sign the *CMAS and CoAlt Security Agreement* found in *Appendix B*.
- Ensures no unauthorized individuals enter the testing environment.
- Establishes a documented chain of custody.
- Designates a central locked facility for secure storage of test materials.
- Documents that Technology Coordinators, Test Administrators, and Test Examiners receive necessary documentation and training for successful, secure administration of the CMAS and CoAlt assessments.
- Informs all individuals of test security procedures in case an unexpected event interrupts testing (e.g., a fire drill or safety concern).

#### *Prohibited Activities*

Any action that compromises test security is prohibited. The following lists include examples of activities that compromise test security or score validity. Note that these lists are not exhaustive.

### **Breaches of Test Security and Administration Procedures**

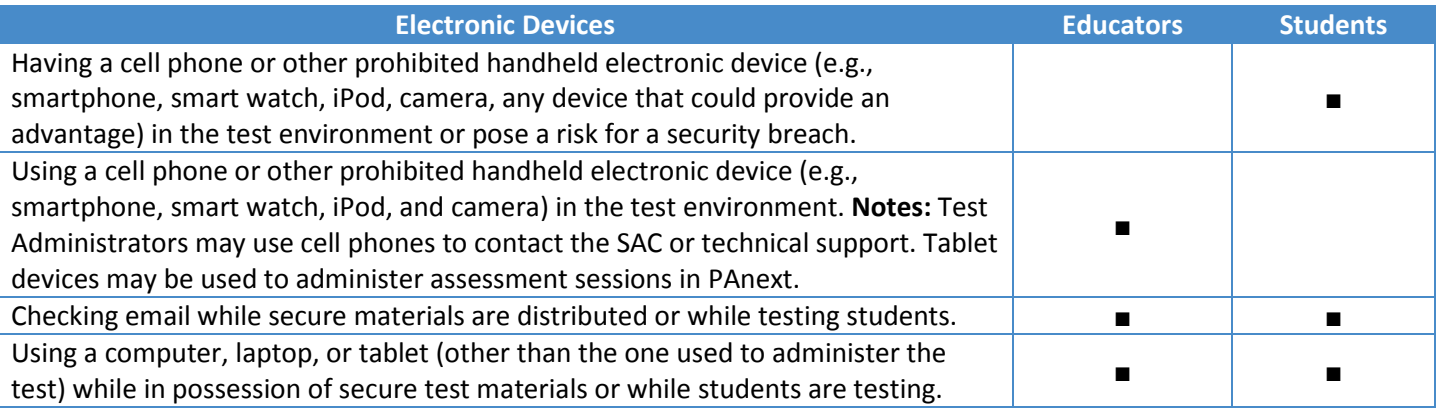

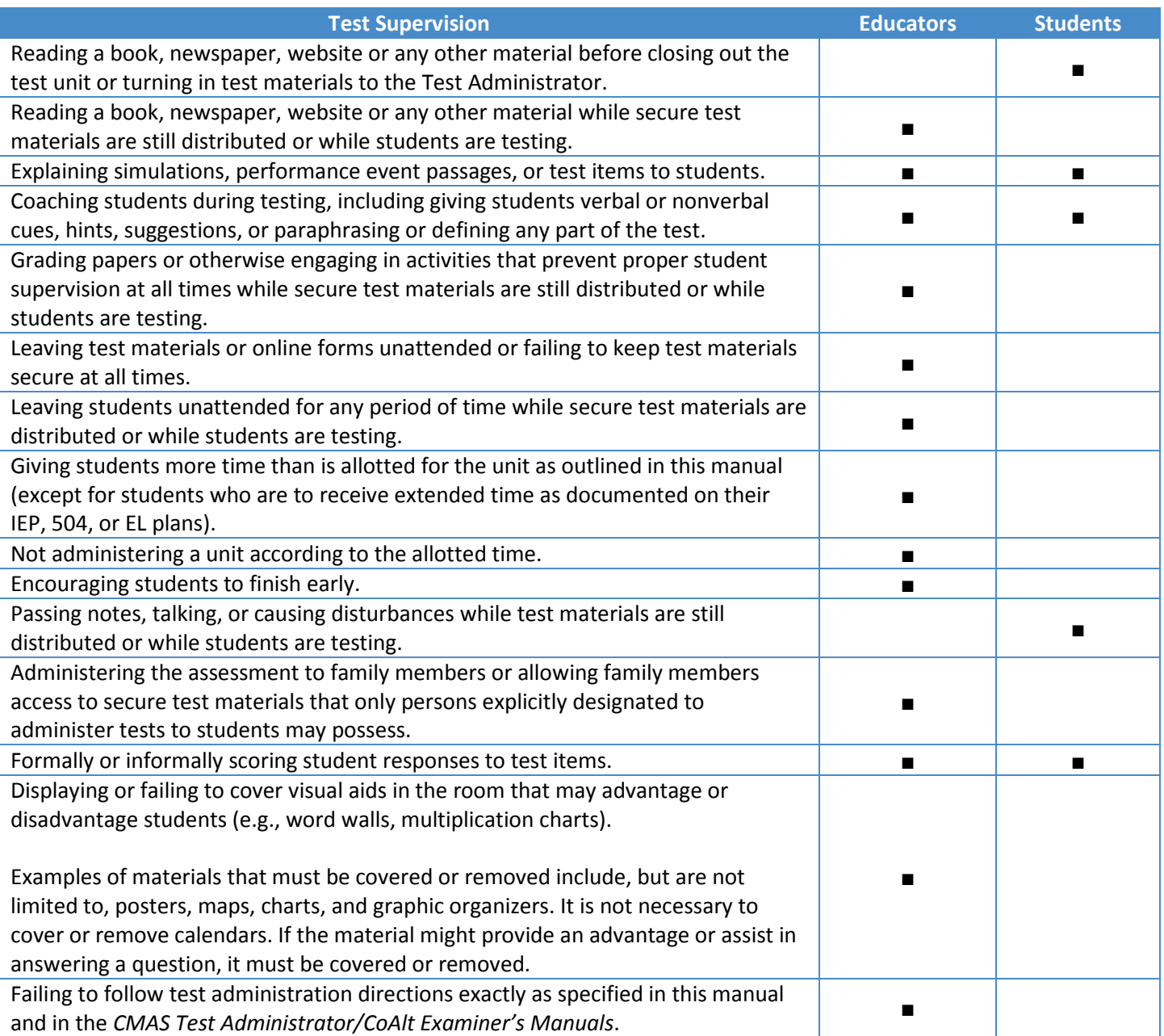

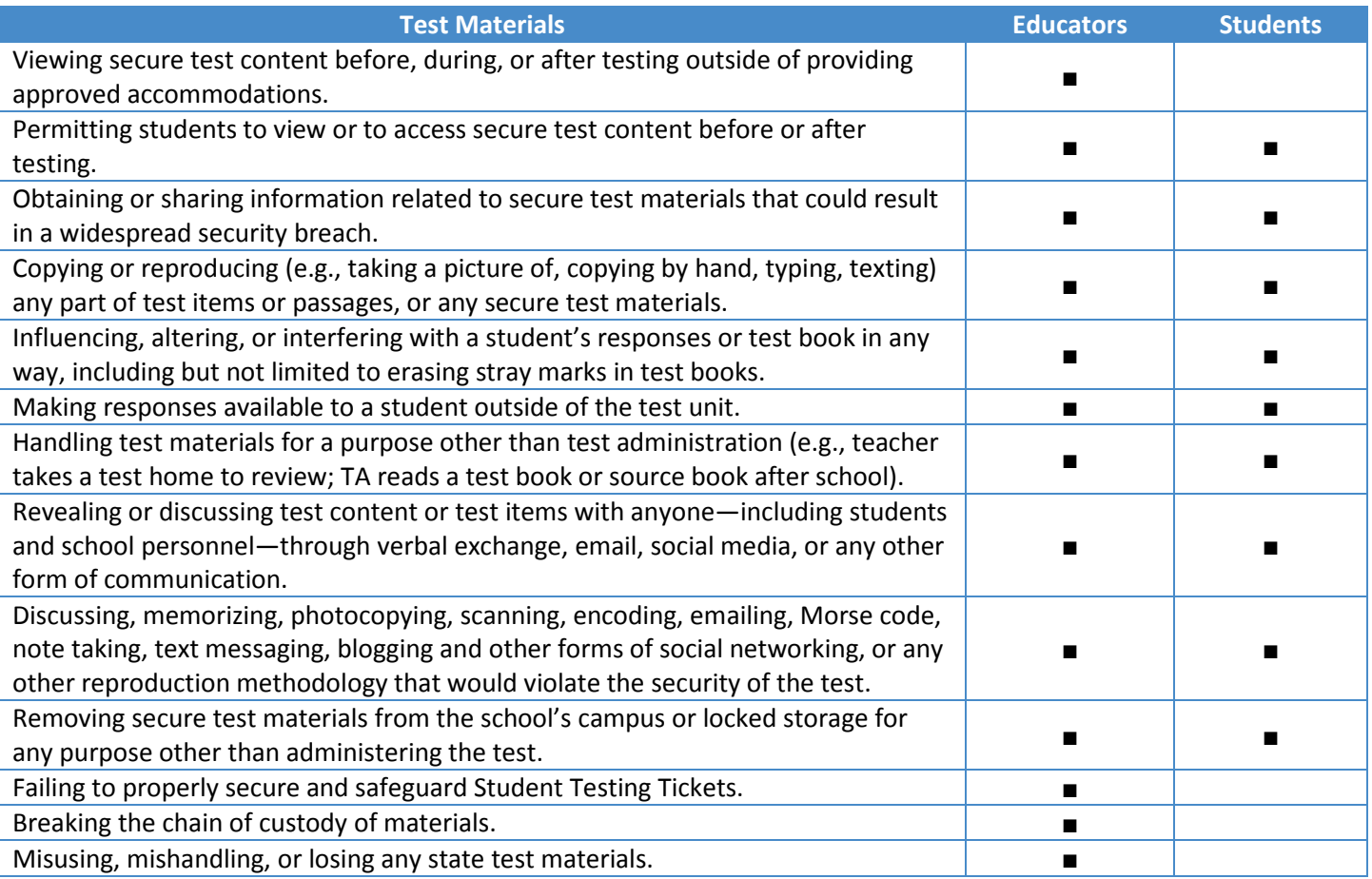

# <span id="page-22-0"></span>**2.1.2 Chain of Custody Requirements**

#### *CMAS*

Failure to follow proper chain of custody requirements may result in test invalidations. Chain of custody must be documented before, during, and after test administration in order to maintain security. Districts and schools may choose to create and use their own chain of custody documents or use the *District Receipt Form* (DAC to SAC) and *School Security Checklist* (SAC to TA/TE) included in material shipments from the vendor (refer to samples in *Appendix I*).

Chain of custody documentation must be maintained for three years after the test administration to ensure there are no questions or concerns related to the security of the assessments or handling of materials. The DAC and each SAC must be able to assure the state, if any questions arise, that every step has been taken to ensure security of the test materials.

The following chain of custody requirements apply to all CMAS assessments:

- Secure and non-secure materials are delivered to the district in one to two shipments (refer to *Receive, Document, and Store Materials* in *Section 3.8.2*).
- Distribute materials to schools no more than one week prior to the start of each school's testing window.
- As soon as materials are received at the school, distribute *Test Administrator Manuals* so Test Administrators have time to review as needed.
- Secure and account for all secure CMAS materials, including paper-based tests and oral scripts, at all times. Student test materials must remain sealed until they are used during testing. Store secure materials in a secure and locked location before and after testing.
- The SAC is responsible for the distribution and collection of CMAS materials **to and from** Test Administrators each day of administration, preferably within 15 minutes of the start and end of each unit's test administration.
	- If administering a paper-based form, distribute student test materials just prior to administration. Test Administrators must not have extended access to materials before or after administration
- All state assessment test books and other state materials **must be secured** while in the Test Administrator's possession and test materials **must not be stored in classrooms** in advance of, or following, the administration.
- Test Administrators who are providing an auditory presentation through the use of an oral script may have access to secure materials only on the day the content area is assessed with the following exceptions:
	- Under the supervision of the SAC or DAC, a translator (for languages other than English or Spanish including sign language) may review the oral script for translation four working days before administering the assessment in order to become familiar with the test. The translator must sign a confidentiality agreement with the district and may not provide information about the test to any individual. Translators are prohibited from sharing information about the assessment content with any individual. Translators must be fluent both in English and in the translation language. Additionally, the translator should have subject matter expertise in the content area of the assessment.
	- Under the supervision of the SAC or DAC, a Test Administrator providing auditory presentation of the paper-based assessment in English or Spanish may have access to the oral script 24 hours prior to the assessment administration.
- Teachers of students with visual impairment (TVI) who are administering the assessment in braille may access the braille notes prior to the assessment in order to gather additional materials needed to provide students access to the assessment. The Teacher Notes may be accessed 24 hours prior to the assessment administration.
	- While the TVI may review the Teacher Notes, is not appropriate for TVIs to review the contents of test books and/or source books.
- Test materials must be documented on a chain of custody form and secured while in the Test Administrator's possession. *School Security Checklists*, included in the shipment from the vendor, may be used for this purpose. Refer to sample shipping forms in *Appendix I*.
	- Test Administrators must document the return of all secure test materials (used and unused) on the school's chain of custody form, and must return all materials to the SAC immediately after testing.
	- SACs must verify all secure test materials are returned. SACs must retain the chain of custody documentation in their files for three years.
	- The SAC must oversee the secure collection of the following test materials immediately after each unit's test administration (materials must not be retained in the physical testing environment or prematurely re-distributed to Test Administrators if the test is to be continued at a later time or on a subsequent day). Secure collection of these materials must be documented on the school's chain of custody form. (Refer to *3.8.1 Secure and Non-Secure Test Materials* for a full list of materials that will be distributed by SACs to Test Administrators.)

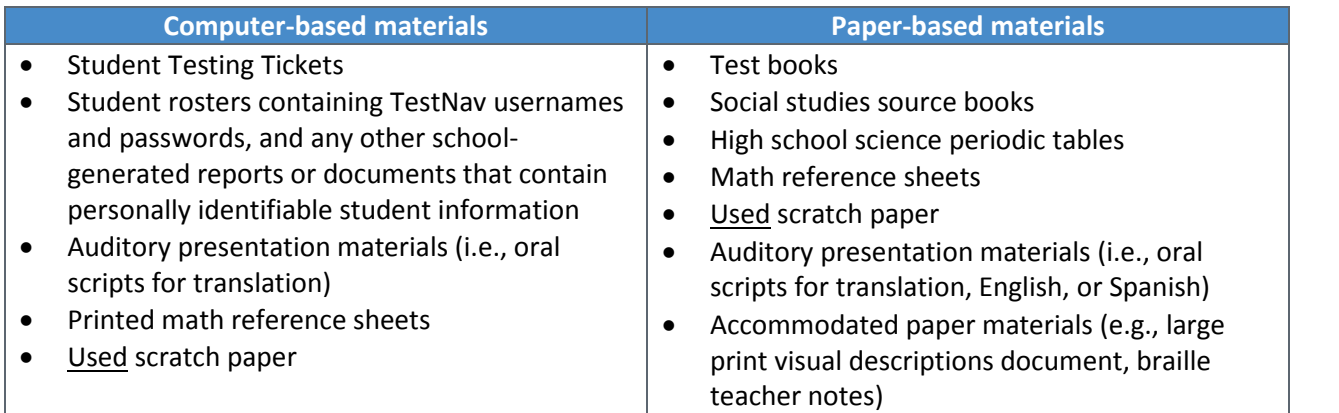

- After all test sessions are completed at a school, these materials, both used and unused, must be securely stored and returned to the DAC by the district deadline for shipment to the vendor.
- Missing test materials or any test irregularities must be reported to the SAC/DAC and the appropriate documentation must be completed:
	- Missing materials: *Form to Report Contaminated, Damaged, or Missing Materials* (*Appendix E*) Additional documentation will be required by CDE.
	- Test irregularities: *Form to Report a Testing Irregularity or Security Breach* (*Appendix D*)

# *CoAlt*

The following chain of custody requirements apply for CoAlt Science and Social Studies assessments:

- Anyone with access to CoAlt materials must be trained on the protocols, including test security and ethics, included in this manual and the *CoAlt Examiner's Manual* prior to being provided access to materials.
- Account for all secure materials and store in a secure, locked location before and after testing each day.
- The SAC is responsible for the distribution and collection of CoAlt materials **to and from** Test Examiners immediately before and after testing each day. CDE recommends distributing assessments no more than 15 minutes prior to the testing session and collecting within 15 minutes after the testing session.
	- Due to the unique nature of the CoAlt Science and Social Studies assessments, Test Examiners may need access to a student's materials prior to the test's administration in order to prepare any necessary accommodations and organize the provided student materials and task manipulatives.
- All CoAlt materials **must be secured** while in the Test Examiner's possession and test materials **must not be stored in classrooms** in advance of, or following, the administration.
- Students **may not** have access to any test content or test materials except while they are testing.
- After a student completes testing, Test Examiners must return task manipulatives, score recording forms, and security forms to the SAC in the unsealed secure return envelope. Write the student's name on the envelope's label. Accommodated task manipulatives are returned to the SAC for secure destruction at the district level.
- Return all secure test materials, both used and unused, to the DAC by the district deadline.
- Report missing test materials or any test irregularities to the SAC/DAC and complete appropriate documentation:
	- Missing materials: *Form to Report Contaminated, Damaged, or Missing Materials* (*Appendix E*) **Additional documentation will be required by CDE.**
	- Test irregularities: *Form to Report a Testing Irregularity or Security Breach* (*Appendix D*)

# <span id="page-24-0"></span>**2.1.3 CMAS and CoAlt Security Agreement, Verification of District Training, and Post Test Compliance**

The *CMAS and CoAlt Security Agreement*, located in *Appendix B*, lists the security protocols detailed in this section. All individuals authorized to be involved in test administration must follow the security protocols and must sign the *CMAS and CoAlt Security Agreement* and return it to the SAC. The SAC accounts for all signed *CMAS and CoAlt Security Agreements* at the school level. DACs must either submit their signed *CMAS and CoAlt Security Agreements* to CDE representatives at the regional CMAS trainings in October or upload the signed form to the **Assessment Forms** folder on **CDE Assessment Syncplicity** following the naming convention indicated on the form.

The SAC collects the school's signed security agreements, training sign-in sheets, and schedules (including make-up training) and maintains copies for three years. Each DAC must complete the *Verification of District Training Form*, located in *Appendix C*, which includes training dates and indicates that all individuals involved in testing are trained in both security and administration policies and procedures. The DAC uploads the completed *Verification of District Training Form* to the **Assessment Forms** folder on **CDE Assessment Syncplicity** following the naming convention indicated on the form.

At the end of each CMAS and CoAlt administration, the DAC must complete the *Post Test Compliance Report*, located in *Appendix F*. This report certifies that the administration of the CMAS and CoAlt assessments complied with all of the procedures and instructions as described in this manual, the *CMAS Test Administrator Manual*, and the *CoAlt Examiner's Manual*; that any **major** misadministrations were reported to CDE; and all materials were returned to the vendor. The DAC uploads the completed *Post Test Compliance Form* to the **Assessment Forms** folder on **CDE Assessment Syncplicity** following the naming convention indicated on the form.

# <span id="page-25-0"></span>2.2 Testing Irregularities and Security Breaches

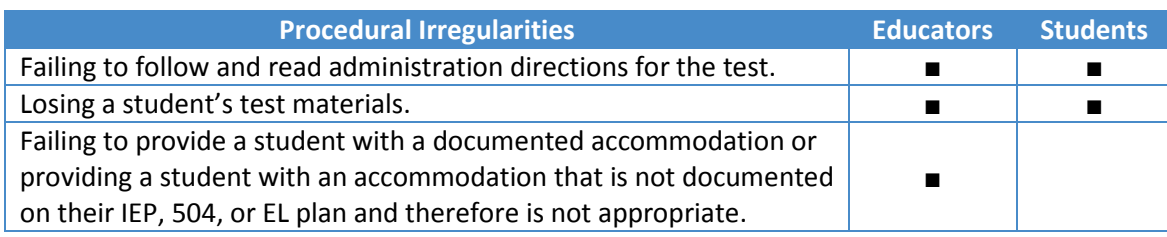

#### **Testing Environment Irregularities**

Technology interruption or dysfunction.

Building evacuation or lock-down.

# <span id="page-25-1"></span>**2.2.1 Testing Irregularities and Security Breaches**

In the rare event there is a building evacuation or lock-down during a testing unit, follow the protocol outlined below:

- The safety and security of students and staff is of paramount concern.
	- Assume the threat is real and initiate the district building-evacuation/lock-down procedure.
	- Note the time of the disruption so the remaining time for the test unit can be calculated. When possible and feasible, record this information in writing.
- Time is of the essence in an emergency situation. Collect test materials only if time permits prior to leaving the testing environment. Leave all test materials in the assessment room.
- Secure the assessment room and building.
- If possible, keep tested and non-tested students separate.
- If possible, redirect student conversations regarding the test.
- As soon as possible, communicate the situation and circumstances to the DAC and determine how and when the assessment should resume.
	- Before students or other school personnel return to the testing environment, SACs (or the district designee) should collect and secure all test materials and exit students from TestNav if testing online.
- Upon resuming testing, Test Administrators must prepare students for the continuation of the test:
	- Ask students, "Are there any questions about the instructions for this unit?"
	- Before the students can continue with same unit, resume students' tests in PAnext. Refer to resume instructions in the *CMAS Test Administrator Manual*.
	- Identify how many minutes remain in the test unit for students.
	- Display the updated start and stop time of the resumed unit for students.
- Document the situation in writing, noting the date and time, and include specific details regarding the situation such as the following:
	- Event or occurrence that prompted the evacuation/lock-down
	- Action steps taken because of the security/safety threat
	- Which assessment(s) and unit(s) were in progress?
	- Who was testing and where were they at the time of the incident?
	- Who was administering each assessment?
	- Detailed timeline regarding scheduled test start time, time of the disruption, amount of time spent in evacuation/lock down, time the test unit was resumed, and time the test unit ended
	- Any other pertinent details

## <span id="page-25-2"></span>**2.2.2 Reporting Security Breaches and Testing Irregularities**

Immediately report all instances of security breaches and testing irregularities to the DAC. It is the responsibility of the DAC, along with school personnel (e.g., the principal, superintendent), to determine if a security breach took place. The DAC must immediately notify the appropriate individual in the CDE Assessment Unit if there is a suspected or actual security breach as any exposure of test material could impact the entire assessment across the state.

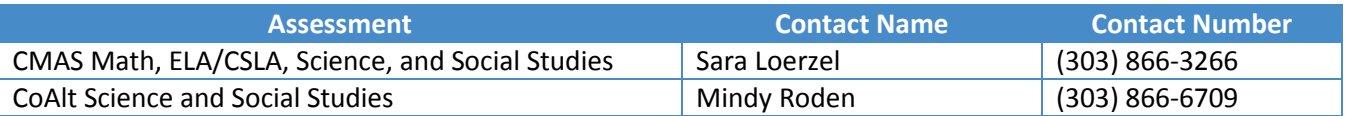

If a major misadministration or security breach occurs in the district, the DAC must complete the *Form to Report a Testing Irregularity or Security Breach* (located in *Appendix D*) and *Test Incident Report* (TIR) spreadsheet (found on Syncplicity) and send both to CDE through **CDE Assessment Syncplicity** in the **Assessment Forms** folder. Examples of incidences that should be immediately reported:

- Misadministrations affecting an entire class or group of students
	- The wrong test is administered to a class
	- Timing procedures are not properly followed
- Systematic unethical behavior
	- A teacher, administrator, or other person gives students hints, prompts, or answers to questions
	- Students obtain or share secure test materials
- Breach of secure test materials
	- Discussing, reproducing, or transmitting, by any means, secure test materials or descriptions of secure test materials
	- Loss of secure test materials
		- If secure test materials are lost, the *Form to Report Contaminated, Damaged, or Missing Materials* (*Appendix E*) must be completed in addition to the *Form to Report a Testing Irregularity or Security Breach* (*Appendix D*).
		- CDE will require additional documentation.

# <span id="page-26-0"></span>2.3 Testing Environment

Prepare the testing environment prior to administration of CMAS and CoAlt assessments to ensure standard test-taking conditions for all students. It is important to establish procedures to maintain a quiet testing environment throughout each test unit. Some students may finish testing before others, and the expectations for those students must be determined and established in advance of the testing day within the limits set in *2.4 Scheduling and Testing Time*.

# <span id="page-26-1"></span>**2.3.1 Choice of Test Setting**

Every assessment setting should have a comfortable room temperature, adequate lighting, and should be as free as possible from noise and other interruptions. Chairs should be comfortable and tables should be at an appropriate height with sufficient room for materials.

- A testing environment should be a typical size classroom.
- Larger rooms may be used, but must have adequate security (see *2.3.3 Test Environment Setup*).
- Students with accommodated materials, scratch paper, or students taking the paper-based test must have adequate writing space.

Before testing, school staff should verify all necessary materials and equipment are available and in good, working condition. Provide sufficient space between students to prevent students from seeing each other's work.

# <span id="page-26-2"></span>**2.3.2 Freedom from Distractions**

- Only people involved in taking or administering the assessments should be in the testing environment.
- Take appropriate actions to reduce noise, such as turning off alarms or bells.
- Music of any kind is not to be played during testing.
- Post "TESTING: Do Not Disturb/Only Authorized Personnel Allowed" sign outside the testing room (*Appendix J*).
- Test Administrators requiring cell phones because a landline is not available must have the ringer turned off and only use the phone for the purpose of contacting the Help Desk, local technology support, or the SAC.
- No food or drink is permitted on desks or near the test materials.

# <span id="page-27-0"></span>**2.3.3 Test Environment Setup**

#### **CMAS**

Students should not be able to see each other's work from a normal testing position. If students cannot be placed far enough away from each other to prevent this, use dividing screens as physical and visual barriers between workspaces. Schools may already have one or more of the following materials available to adapt for this purpose:

- Vertical cloth or paper "curtains" to isolate each tester's device or materials
- Card stock (e.g., manila folders) taped to the sides of computer monitors
- Flattened cardboard boxes folded and taped to form a visual barrier between testers
- Tri-fold display boards (such as those used for science project exhibits) that stand freely between testers
- Cardboard carrels
- Privacy screens that narrow the viewing angle of a computer monitor so it is only visible to the student sitting directly in front of it. When viewed from the side at more than a 30-degree angle, the screen appears dark or blank. Schools that have privacy screens available should affix them to monitors prior to the beginning of testing and ensure students are seated so they cannot view the monitor of the student seated in front of them.

To maintain security in the testing environment, consider the following seating configurations with students seated:

- In every other seat (useful in a computer lab setup)
- Back-to-back
- With monitors arranged back-to-back
- In a semicircle (useful for schools using laptops)
- In widely spaced rows or in every other row (appropriate for a classroom setup)

In the event that laptops or other modular devices are used, they must be monitored and may not be removed from the test environment during test administration if a test is in progress on the device. This includes removal for technical purposes. If TestNav is not active on the device, it may be removed from the testing environment.

# <span id="page-27-1"></span>**2.3.4 Posted Materials Guidelines**

**Cover or remove** anything posted in a classroom or other area used for CMAS and CoAlt administration that could direct students to the correct answer for any test question**.** This includes posted material that provides tested content, concept, or skill information.

CDE strongly recommends that the SAC or other designated personnel walk through all testing areas to ensure compliance with all posted materials guidelines. Ensure covered materials are properly secured. Insufficiently secured material covers may come undone during testing, which can result in a misadministration. While not a comprehensive list, the following materials should be covered:

- All reference materials that a reasonable person might conclude offer students in that classroom or space an unfair advantage over other students in Colorado (e.g., posters, maps, charts, and displays that define, explain, or illustrate terms or concepts in the subject area being tested).
- All support materials that may be perceived as influencing student responses.
- Name plates in workspaces that include any of the materials listed above, or that provide a surface on which notes may be written.
- Number lines for math assessments.

**Note:** SACs should discuss the appropriateness of specific displays with CMAS Test Administrators and CoAlt Test Examiners. An exhaustive list of prohibited posted materials cannot be created due to the limitless possibilities. Always refer to the general guideline when making decisions about what should and should not be posted during CMAS and CoAlt administrations.

# <span id="page-28-0"></span>**2.3.5 Materials Required to be Provided to Students**

Students may have **only** the following materials at their work space during testing:

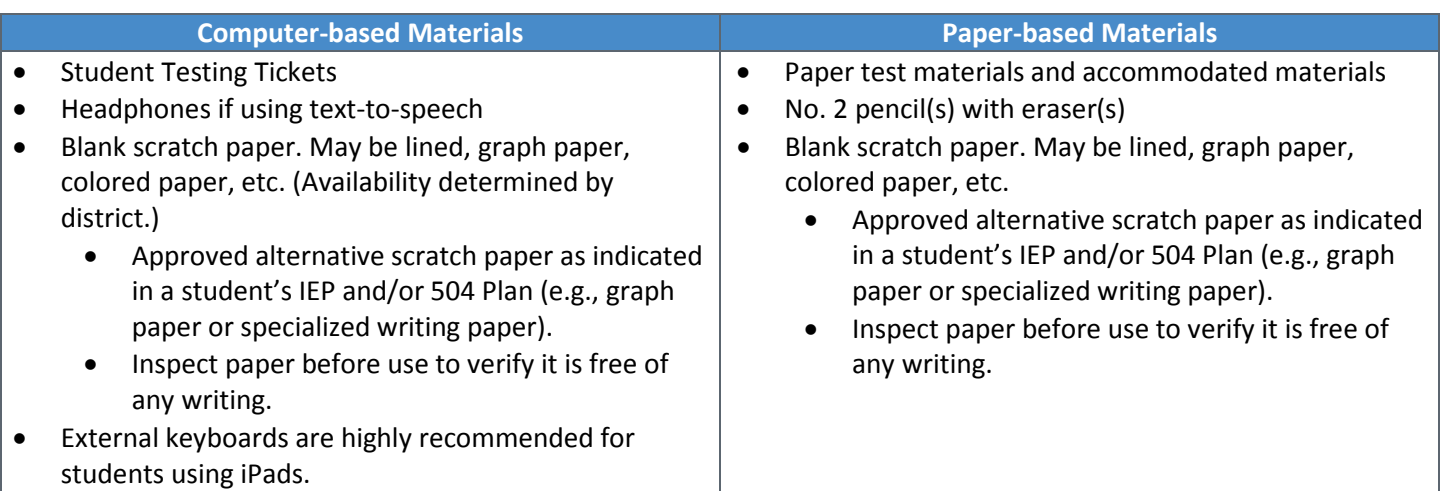

## <span id="page-28-1"></span>**2.3.6 Prohibited Materials**

Prohibited materials can compromise test security and violate the construct measured by the assessment, thus producing invalid results. Prohibited materials include materials that must be covered or removed from the testing room. See *2.3.4 Posted Materials Guidelines* of this manual for additional requirements.

The table below lists materials that may not be used at any time during testing, including after a student completes testing (i.e., submits answers for a unit or turns in test book). Ensure these, and any related materials, are not in the possession of students, CMAS Test Administrators, or any other authorized persons or places in the test area, including inside students' desks or other locations in the test environment that are accessible to students.

#### **Materials Prohibited During All Units**

- Cell phones, including camera phones and smartphones\*
- Other non-test-related personal electronic equipment (e.g., smart watches, electronic pens, eBooks, personal document scanners)
- Any electronic equipment capable of performing computations or providing other assistance
- Instructional aids related to the content being assessed
- Reference books (Exception: word-to-word dictionary for English learners)

**\***Test Administrators may only use cell phones to contact the SAC or technical support. Additionally, Test Administrators may use tablet devices to administer the assessment session in PAnext.

A student with a disability or who has been identified as an English learner may be allowed, under certain circumstances, the use of certain tools and materials as test accommodations that are otherwise prohibited. However, under no circumstances may any student be allowed access to the Internet outside of the secure TestNav environment, a cell phone, or a visual recording device. Test accommodations must be listed in the student's IEP, 504, or EL plan and documented on the student test assignment (through the Personal Needs Profile) in PAnext, as appropriate, by the SAC or a school or district employee assigned the Sensitive Data role.

Prior to testing, Test Administrators instruct students to place prohibited materials in lockers or backpacks. If a student is found to have any prohibited material in his or her possession upon arrival for testing, instruct the student to hand it to the Test Administrator.\* If the prohibited material is an electronic device, instruct the student to first turn off the device and then hand it to the Test Administrator.

If a student is observed with any of the prohibited materials **during** testing, collect the student's test materials and dismiss the student from the exam room. Communicate the occurrence to the SAC/DAC who will invalidate the test due to misadministration.

*\*If the school has a policy that prohibits the collection of cell phones, verify students have stored cell phones in lockers, backpacks, or other designated areas prior to starting the assessment.*

# <span id="page-29-0"></span>**2.3.7 Medical Monitoring Devices**

If a student uses a cell phone or other device to monitor a documented medical condition, the student may have the device in the testing environment. The cell phone or device must be placed so the Test Administrator and the student can see the device.

# <span id="page-29-1"></span>**2.3.8 District Decisions**

Districts may determine the following:

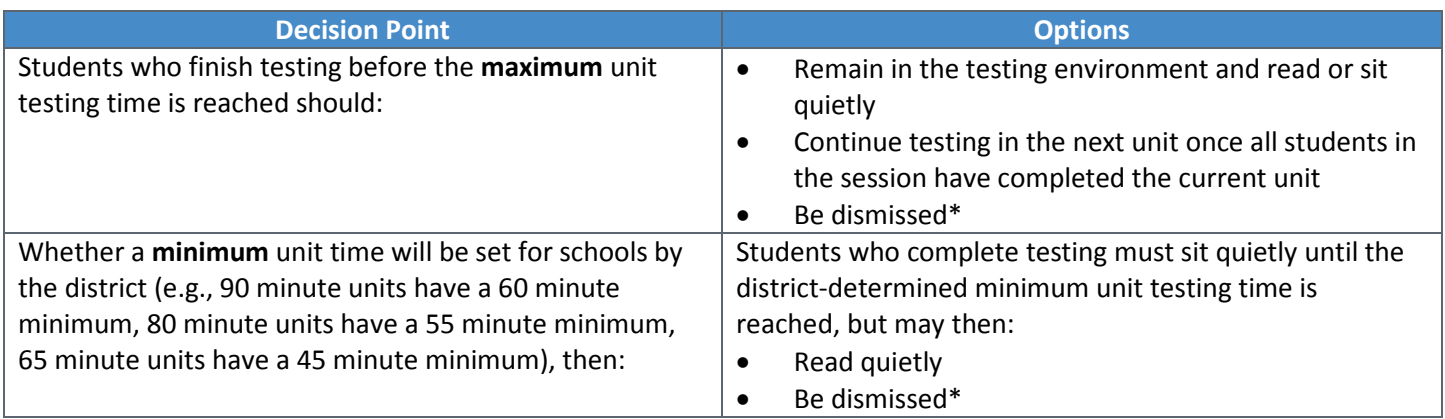

\* If this option is selected, districts must develop a plan that will allow dismissed students to leave the testing environment without interrupting students who have not completed testing.

# *Materials Allowed ONLY AFTER a Student has Completed Testing*

Districts that choose to have students remain in the testing environment **after** completing the test unit should have students either 1) sit quietly or 2) read while waiting to be dismissed or for the next test unit to begin. **Reading materials must be unrelated to the content being assessed.** Students who read after the test must not read from electronic devices, including computers, Chromebooks, Nooks, Kindles, iPads, smartwatches, and phones.

**Note:** If the student is taking a paper-based form of the assessment and is sure he or she is completely finished with the assessment before time expires, the Test Administrator should remove the test materials from the desk/working area.

## <span id="page-29-2"></span>**2.3.9 Invalidating a Test**

If misconduct or a security breach rises to the level of test invalidation, an appropriate test invalidation code must be submitted for the student test in PAnext. For online CMAS tests, marking complete test units and entering a "Marked Complete Reason" DOES NOT invalidate the test. Invalidations must be indicated using the appropriate void or not tested reason/code on the Manage Student Tests screen in PAnext (updated individually through the user interface or through a batch upload using a Student Test Update import file).

Invalidations are test specific and do not cross tests (e.g., 09 Parent Excuse indicated as a void or not tested reason/code on a student's ELA test does not cross over to the student's math test or science test. Invalidations must be entered separately by test.)

See *Appendix K: Data* for additional information and all test invalidation codes.

# <span id="page-30-0"></span>**2.3.10 Unauthorized Visitors**

Only students, Test Administrators/Examiners, and authorized school, district, and state personnel or state-sanctioned test monitors may be in (or in a position to view) classrooms and testing areas when the assessments are given. Visitors—including, but not limited to, parents/guardians, school board members, researchers, reporters, non-testing students, and school personnel not authorized to participate in assessment administration—are prohibited from entering the testing environment.

This requirement for limited access is for pre-test administration organization, distribution of the test materials, test administration (including the reading of instructions and when students are testing), and post-administration activities.

The media are not allowed to have access to the tests or take pictures or video of the testing materials (including sample items, front or back covers of paper versions of the assessments, TestNav screens, and packaged/shipped boxes of testing materials) or of students testing during any part of the assessment process. Media presence in the school creates a non-standard assessment environment, is disruptive, and can lead to misadministrations.

The state will work with interested media to provide access to appropriate materials that may help in understanding the assessment process without causing security breaches or misadministrations.

# <span id="page-30-1"></span>2.4 Scheduling and Testing Time

The state testing window for the elementary, middle, and high school CMAS and CoAlt assessments is April 8 – 26, 2019. All test sessions (including make-ups and administrations with accommodations) must be completed during the testing window. Districts and schools should have a plan in place for make-up testing due to unforeseen schedule changes, such as cancellations caused by weather (e.g., build make-up days/times into the schedule before the close of the window). See *Spring 2019 Administration Window* for more information.

All students in grades 3 through 8 are required to take the math and ELA assessments. All students in grades 5, 8, and 11 are required to take the science assessments. At schools selected as part of the 2018-19 social studies sample (about one-third of schools in the state – district list found in **CMAS** folder on **CDE Assessment Syncplicity**), all students in grades 4, 7, and 11 are required to take the social studies assessments.

# <span id="page-30-2"></span>**2.4.1 Testing Time and Test Structure**

#### *CMAS*

Each grade level and content area of the CMAS assessments consists of three units. The assessments are composed of the following item types:

- Selected response
- Constructed response
- Technology-enhanced
- Simulations (science)
- Performance events (social studies)
- Passage sets (ELA)

Times shown in the following tables include the unit testing time that must be available to all students for each test unit by content area. For science and social studies, time-and-a-half is included in the unit testing time. Unless students have an extended time accommodation greater than time-and-a-half (e.g., double time) documented on an IEP, 504, or EL plan, they must **not** be given more than the maximum unit testing time.

Districts may determine if they will require a minimum testing time (see *2.3.8 District Decisions* for additional information). However, if **all** students in a physical testing group have completed the test unit any time before the maximum unit testing time is reached, the Test Administrator may end the test unit. Districts may determine whether students who have finished testing should remain in the testing environment and read or sit quietly, continue testing in the next unit once all students in the test session have completed the current unit, or if they may be dismissed.

While unit testing times may be the same in the following tables, some groups/grades are not able to test together due to differences in administration SAY directions and/or different student testing materials. A **separate** testing environment is needed for:

- Paper-based and computer-based (administration SAY directions and materials are different)
- ELA and mathematics (unit testing times and administration SAY directions are different)
- Directions read aloud in a language other than English
- English tests and Spanish accommodated forms
- Science/social studies and ELA/math (unit testing times and administration SAY directions are different)
- Paper-based science and social studies (materials and administration SAY directions are different)
- High school science/social studies and elementary/middle school science/social studies (different unit times)
- Math grades 3-5 and math grades 6-8 (different administration SAY directions)
- Math grades 6-8 unit 1 and math grades 6-8 units 2 and 3 (different administration SAY directions)

Refer to *2.4.2 Guidelines for Scheduling: Testing Multiple Groups in the Same Testing Room* for additional information.

#### **English Language Arts/Literacy Unit Testing Times**

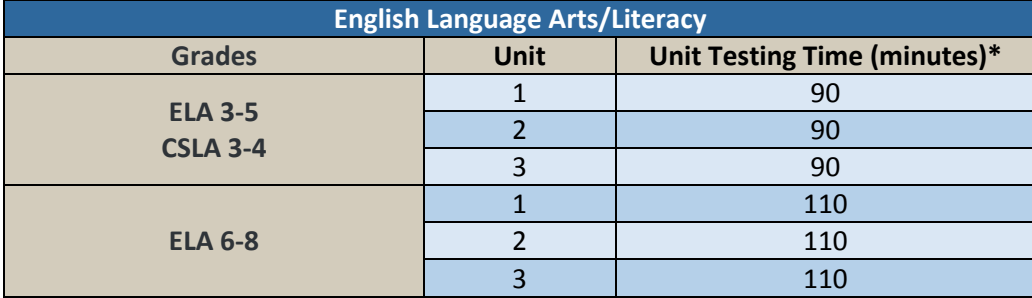

#### **Mathematics Unit Testing Times**

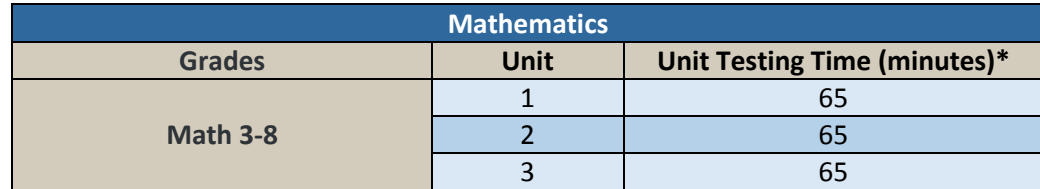

Mathematics unit specifications:

- Grades 3-5 all non-calculator units
- Grade 6-8– Unit 1 consists of a non-calculator section and a calculator section both sections must be completed during Unit 1 testing time
- Grades 6-8– Units 2-3 are calculator units

#### **Science and Social Studies Unit Testing Times**

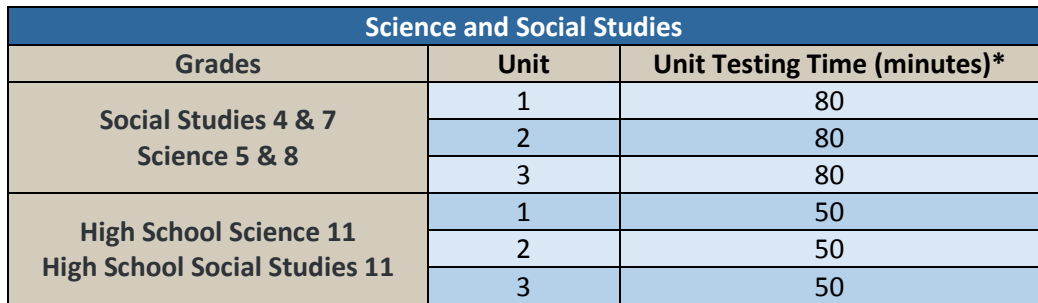

\*Unit testing times do not include time for setup, reading SAY directions, or distributing/collecting student testing materials. If all students in a physical testing group have completed the test unit before the maximum unit testing time has been reached, the Test Administrator may end the test unit.

## *CoAlt*

The CoAlt assessment is untimed and individually administered. There are no restrictions on completing the assessment within a given day. The CoAlt assessment may be stopped and restarted at any time; however, once an item is presented, it must be completed before stopping and cannot be revisited.

# <span id="page-32-0"></span>**2.4.2 Scheduling Guidelines**

# *Testing Multiple Groups in the Same Testing Room*

Different groups of students may be scheduled together in the same room provided that the unit testing time and administration SAY directions are the same. For all content areas, units must be administered in order, including makeup sessions.

#### **English Language Arts/Literacy**

- Computer-based testing
	- o Grades 3-5 may test together for all units.
	- o Grades 6-8 may test together for all units.
- Paper-based testing For each grouping, Unit 1 cannot be administered with Units 2 and 3 due to the difference in SAY directions.
	- o Grades 3-5 may test together for all units.
		- Students who qualify for the CSLA accommodated form in grades 3 and 4 may test together, but may not test with students taking ELA due to differences in SAY directions.
	- o Grades 6-8 may test together for all units.

#### **Mathematics**

- Computer-based testing
	- o Grades 3-5 may test together for all units.
	- o Grades 6-8
		- **May test together for Unit 1.**
		- May test together for Units 2 and 3.
- Paper-based testing For each grouping, Unit 1 cannot be administered with Units 2 and 3 due to the difference in SAY directions.
	- o Grades 3-5 may test together for all units.
	- o Grades 6-8
		- **May test together for Unit 1.**
		- **May test together for Units 2 and 3.**

#### **Science and Social Studies**

- Computer-based testing
	- o Grades 4 and 7 social studies and grades 5 and 8 science may test together for all units.
	- o High school science and social studies (grade 11) may test together for all units; however, they may not test with any other grades due to the difference in timing.
- Paper-based testing For each grouping, Unit 1 cannot be administered with Units 2 and 3 due to the difference in SAY directions.
	- o Grades 4 and 7 social studies may test together for all units.
	- o Grades 5 and 8 science may test together for all units.
	- $\circ$  High school social studies (grade 11) may test together for all units, but may not test with any other grades due to differences in timing and test materials.
	- o High school science (grade 11) may test together for all units, but may not test with any other grades due to differences in timing and test materials.

# *Scheduling CMAS Computer-based Administration*

To the extent possible, all students in a grade should be assessed in the same content area at the same time. Should that not prove possible, all students should be assessed in the same content area within the shortest timeframe practicable (e.g., back-to-back physical testing groups, in the same day, across consecutive days). See *Appendix F: Sample Schedules.*

If testing units back-to-back, students may not have access to cell phones during short breaks between units.

#### **Absent Students**

After **unlocking** the scheduled test unit in PAnext for the entire class, and as soon as a student is identified as being absent, the Test Administrator must **lock** the current test unit for that student. To assist in tracking an absent student's missed test units, Test Administrators may write the missed test unit(s) on the student's Student Testing Ticket.

## *Scheduling CMAS Paper-based Administration*

For general use of the paper-based assessment, all students in a grade must complete the same unit of the same content area assessment at the same time. Should that not prove possible, all students should be assessed within the shortest timeframe practicable **within the same day**, minimizing interactions between the groups of students (e.g., during regularly scheduled science period, tested in back-to-back physical testing groups).

Students using accommodated paper-based forms should be tested at the same time as their peers taking either computer-based or other paper-based tests.

If testing units back-to-back, students may not have access to cell phones during short breaks between units.

## *Scheduling CoAlt*

The DAC is responsible for establishing the administration schedule and ensuring that every student taking the CoAlt is assessed within the state CMAS and CoAlt assessment window. Districts may use the entire state testing window for administration of this assessment; however, it is expected that students taking CoAlt assessments will be tested during the same window as their peers taking CMAS assessments. Because CoAlt is individually administered, there are no restrictions on completing the assessment within a given day. The CoAlt assessment may be stopped and restarted at any time; however, once an item is presented, it must be completed before stopping and cannot be revisited. Scheduling of the assessment must be is based on the individual needs of the student while meeting the following requirements:

- Test questions must be administered in the order in which they appear in the CoAlt test book.
- Make-ups must be completed within the state testing window.

Test Examiners must receive the CoAlt test books in time to review items and test administration procedures described in the *CoAlt Examiner's Manual* (included with the CoAlt test book) in order to prepare any necessary accommodations. Task manipulatives should also be cut apart and organized at this time. Any student tests given before or after the state assessment window must be invalidated as misadministrations (06).

## <span id="page-33-0"></span>**2.4.3 Make-up Testing**

Multiple options exist to ensure students who miss their originally scheduled test sessions are provided with time to complete testing during make-up sessions. Provide students who miss test units with make-up time as soon as practicable to avoid test security breaches and misadministrations. Options discussed in this section provide a starting point for make-up testing. Each presented option includes technology, security, and logistical considerations that should be weighed against each other when make-up testing decisions are made.

Make-up testing must be administered exactly as regular testing including:

- Administration of all test units in sequential order for all content areas,
- Providing the same unit testing time, and
- Providing the same accommodations.

Schools may schedule different groups of students in the same room at the same time, provided the unit testing time, student materials, and administration script are the same. See *2.4.2 Scheduling Guidelines* for additional information.

# *Computer-based Administration Make-up Testing*

As long as the Test Administrator-read SAY directions and the unit testing times are the same, make-up testing sessions may include students from multiple grades and content areas with the following considerations:

- If students from multiple test sessions make-up units in the same physical testing environment, Test Administrators (TAs) may use the "combined view" and filtering options in PAnext to manage students' tests from multiple sessions at once.
	- o Refer to the *PAnext User Guide* for additional information on combined view functionality.
- If students from multiple test sessions make-up units in the same physical testing environment and are moved into new PAnext test sessions:
	- o New Student Testing Tickets are required as the password on the original Student Testing Ticket only works for the original PAnext test session.
	- o Only students taking the same assessment can be placed into new PAnext test sessions together.
	- o See "Moving Students to Another Session" in the *PAnext User Guide* for instructions.
- Guidance on combining groups is provided in *2.4.2 Scheduling Guidelines.*

If a make-up student takes a different unit of the assessment than the rest of the class, the TA must ensure through PAnext that the appropriate units are locked and only the make-up unit is unlocked for that individual student. **All units for all content areas must be administered in order for each student, including for make-up testing.**

### **Option 1 (\*\*Recommended\*\*): Student Completes Missed Test Unit during Make-Up Test Session in Advance of Re-Joining Original Physical Testing Group**

After completion of the missed test unit, students re-join their original physical testing group and are on track to complete testing as initially scheduled.

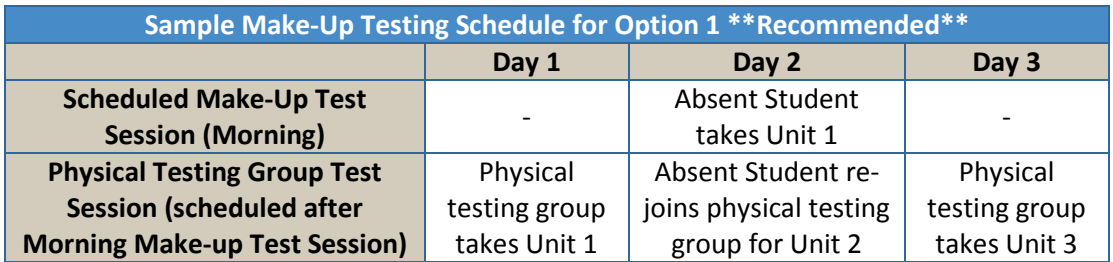

#### **PAnext Considerations for Option 1**

Test Administrators (TAs) unlock the missed test unit for each student in the make-up test session. By utilizing the "combined view" for session management, TAs filter Student Test Status to quickly identify which students have units to make-up. Only one test unit can be unlocked for a student at any time.

#### **Security Considerations for Option 1**

This make-up testing option has a low security risk. Students complete make-up testing in the shortest practicable time frame so few test units are exposed.

#### **Logistical Considerations for Option 1**

Make-up testing is completed in advance of regularly scheduled physical testing group times. The SAC provides the TA with the proper Student Testing Ticket for each student in the physical testing group. TAs must read the appropriate SAY directions from the *Test Administrator Manual* for the assessed unit(s).

#### **Option 2: Student Tests with Original Physical Testing Group**

Students continue to test with their original physical testing group**.**

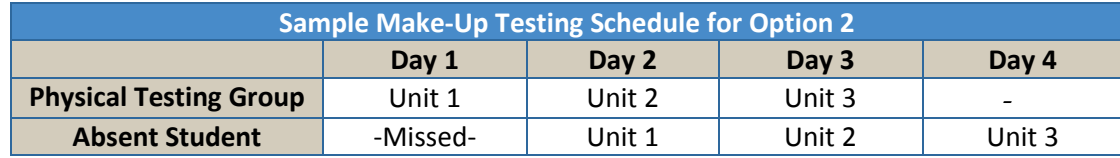

#### **PAnext Considerations for Option 2**

After unlocking Unit 2 of the test for the entire class on Day 2, the TA locks Unit 2 for the absent student and then unlocks Unit 1 for that student only. Only one test unit can be unlocked for a student at any time. This process is repeated for the remaining test units.

#### **Security Considerations for Option 2**

This make-up testing option has high security risks. Every test unit has the potential to be prematurely exposed to the previously absent student.

#### **Logistical Considerations for Option 2**

While potentially the least challenging from a scheduling perspective, a plan is required for administration of the last unit of the test for the student. Additionally, the TA must read the appropriate SAY directions from the *Test Administrator Manual* for the assessed unit(s).

#### **Option 3: Student Completes Missed Test Unit in Any Available Physical Testing Group in Advance of Re-Joining Original Physical Testing Group**

In this scenario, the student joins any group of testing students where a device is available in the testing environment. After completion of the missed test unit, the student re-joins their original physical testing group and is on track to complete testing as initially scheduled.

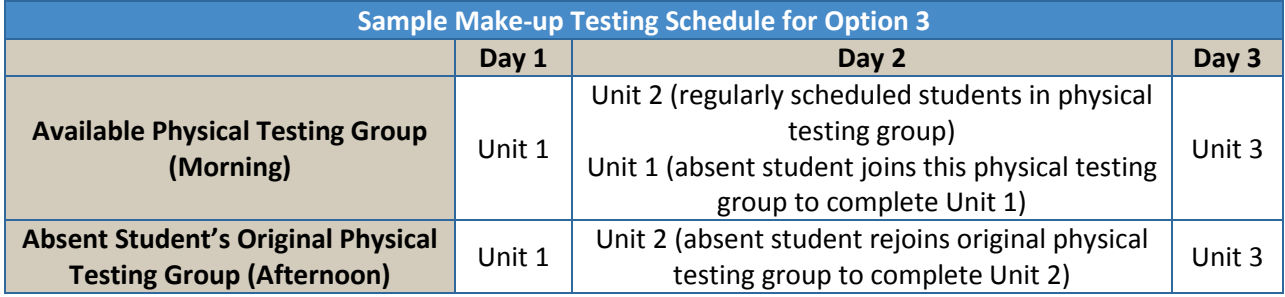

#### **PAnext Considerations for Option 3**

This option is potentially the most challenging for TAs. After unlocking Unit 2 of the test for the entire morning group on Day 2, the TA utilizes the "combined view" to pull up the afternoon group and locate the absent student. The TA unlocks Unit 1 of the absent student's test (only one test unit can be unlocked for a student at any time).

#### **Security Considerations for Option 3**

This make-up testing option has a moderate security risk. Students complete make-up testing in the shortest practicable time frame but there is the potential for premature exposed to an upcoming test unit.

#### **Logistical Considerations for Option 3**

Ensure the availability of devices in the alternative physical testing group in advance of the regularly scheduled physical testing group time. Tracking students could become difficult and problematic. SACs must provide TAs with the proper Student Testing Ticket for each student in the physical testing group. TAs must read the appropriate SAY directions from the *Test Administrator Manual* for the assessed unit(s).
The following table includes a summary of the technology, security, and logistical considerations to take into consideration for each make-up testing option.

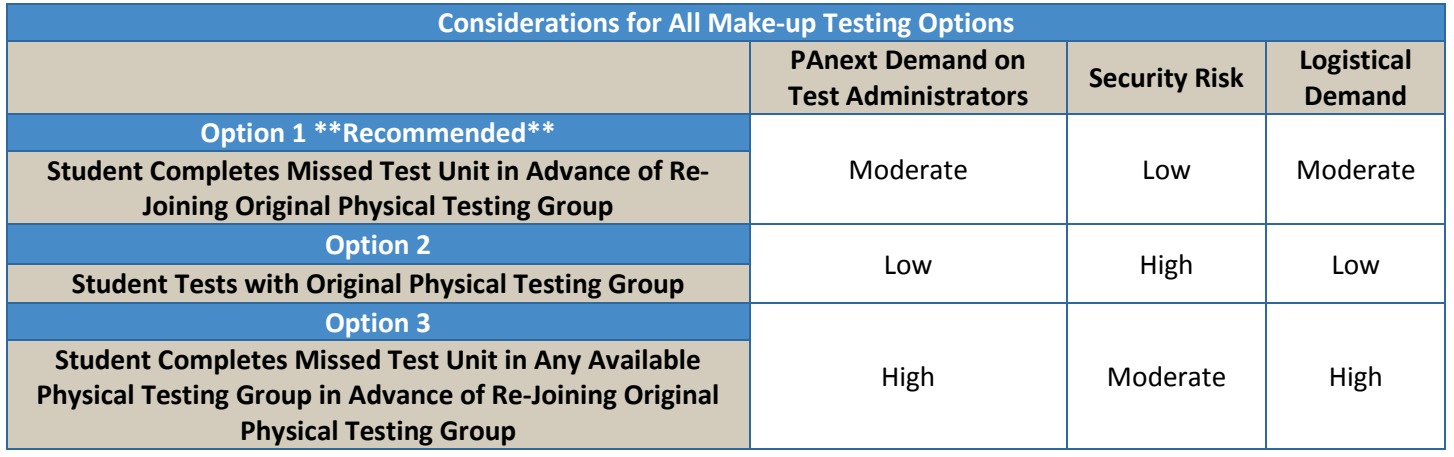

#### *Paper-based Administration Make-up Testing*

Conduct make-up testing for paper-based administrations similarly to computer-based make-up testing. Students taking the paper-based assessment should complete testing in a testing environment that is separate from computer-based administration. **All units for all content areas must be administered in order for each student, including for make-up testing.** Students are not allowed to return to any unit of the test that has been completed in its entirety.

## *Students Who Become Ill during Testing*

Make-up test sessions are used to finish started tests for students who become ill during testing. Test Administrators must note the exact place in the test where the student stopped (item number and remaining testing time). For computer-based testing, this information may be noted on the Student Testing Ticket. Test Administrators must closely monitor make-up testing to ensure students do not return to previously answered questions. The student is to receive the remaining time from the original unit to finish.

**Computer-based testing** - If a student becomes ill and needs to leave *during* the test unit, Test Administrators must close the student's test unit by exiting the student from TestNav. To continue testing once the student returns, the Test Administrator must resume the student's test in PAnext. For instructions, see "Resume a Test" in the *PAnext User Guide*. When the student logs back in to TestNav, he or she is taken to the item last visited; if this does not occur, the student may navigate to the last visited item using the Review drop-down menu.

Paper-based testing - If a student becomes ill before completing a unit, Test Administrators must collect the student's test materials. The student must pick up exactly where they left off upon their return.

### **2.4.4 Extended Time**

See *6.0 Administrative Considerations, Accessibility Features, and Accommodations* for additional information.

#### **CMAS Math and ELA**

Students with disabilities with appropriate documentation on IEP and 504 plans, and English learners taking assessments in English, may qualify for timing accommodations. Time-and-a-half is not included in math and ELA unit testing times.

#### **CMAS Science and Social Studies**

Time-and-a-half is available to all students as an accessibility feature built into each unit testing time for science and social studies. Students with disabilities with appropriate documentation on IEP and 504 plans, as well as English learners may qualify for additional timing accommodations.

#### **CoAlt Science and Social Studies**

The CoAlt assessments are untimed. CoAlt testing may extend over multiple days for an individual.

## **2.4.5 Breaks Between Testing**

#### *Short Breaks between Units*

If testing units back-to-back, a short break may be taken between tested units. During these breaks, students may not have access to cell phones.

### *Temporary Stops for Individual Students*

If a student needs to temporarily stop testing for a short time period, the testing clock does not stop. For computerbased testing, apply visual blocks to the student's device (e.g., turn off monitor or cover screen) instead of having the student use device functions to exit and resume the test. For paper-based testing, close the student's test book.

## *CoAlt Testing Breaks*

The CoAlt assessments are untimed and individually administered. Testing may extend over multiple days for an individual. A break in administration may occur after any given question is completed. The Test Examiner begins with the following question once testing resumes.

# 2.5 Assessment in Special Circumstances

## **Nonpublic Home-based Educational Program**

A parent or legal guardian of a child in a home-based educational program may request that the child take the CMAS assessments. Students must meet participant criteria for the requested assessment(s). The parent or guardian of the child must pay all costs associated with administration and providing assessment results, as determined by the district.

Students in a home-based educational program must be assessed in a location (excluding private residences) mutually agreed upon by the parent/guardian and the testing district. **Each test administration must be held under standardized conditions. Personnel responsible for handling assessment materials and administering the CMAS assessments to home-schooled students must meet the requirements to be a Test Administrator, participate in CMAS assessment training, and sign a security agreement form.**

CMAS results are returned to the district in which the student tests. It is the district's responsibility to distribute results to the student's parent/guardian. Scores are not included in school or district summaries.

Because the Colorado Department of Education can be required to disclose information, it is possible that the results for students in a home-based educational program will be requested. However, these results will not be available at a level below a state aggregate.

**Important:** House Bill 15-1323 revised the state statute regarding testing students in a home-based educational program. Colorado Revised Statutes, 22-7-1006.3 (3) (b) states the following:

*A child who is enrolled in a nonpublic school or participating in a nonpublic home-based educational program pursuant to Section 22-33-104.5 is not required to take a state assessment administered pursuant to this section, even though the child may also be attending a public school for a portion of the school day and therefore included in the enrollment of a local education provider.*

Therefore, students in a home-based educational program enrolled in courses at a public school **are not required to take the ELA, math, science, and social studies assessments.** For students in a home-based educational program electing to take the exams, their results are not used in calculation of school, district, or state CMAS results (provided the district properly identifies them as home-schooled students).

**Note:** CoAlt assessments may **not** be administered to home schooled students as CoAlt assessments are a different type of assessment with strict eligibility requirements. In order for students to qualify for this assessment, they must have an IEP and the assessment must be administered by a licensed educational professional who knows the student best.

## **Private Schools**

For the school year, there is a cost per student for private schools to administer the CMAS assessments. A private school may elect to administer as many CMAS assessments as they desire.

- Private school personnel responsible for handling assessment material must participate in assessment training.
- Private schools must administer CMAS assessments during the assessment window specified by the Colorado Department of Education, according to standard procedure.
- The nonpublic school must pay all costs associated with administering and providing results for the assessments.

Private schools interested in administering CMAS assessments should contact the District Assessment Coordinator for the local public school district.

#### **Retained Students**

Students take the CMAS assessment at the grade level in which they are enrolled. For example, a student retained in 5th grade takes the 5th grade CMAS science, math, and ELA assessments again the following year.

#### **Dropout Students**

For the purposes of state assessment administration, a dropout student is a student who is at least 18 years of age and for whom there is clear evidence of permanent departure from the school system.

### **Expelled Students**

To indicate that a student is expelled from a school, code the "Expelled" field as "Expelled" in PAnext through the user interface or as "1" when uploaded through the Student Registration/Personal Needs Profile (SR/PNP) import. Include expelled students' demographic information in PAnext, even if they do not test.

It is the district's responsibility to ensure every effort is made to test expelled students receiving educational services. Assessment results for these students are included in district results; they are not included in aggregated school results.

If expelled during the time of testing and the student is not receiving educational services because the student is enrolled in a private school or is homeschooled, the student need not be tested, but the student's record should remain in PAnext. These students should be coded with a Not Tested or Void Reason/Code of 03 Withdrew Before/During Testing. The student's results are included in school or district results if coded correctly.

#### **Suspended Students**

Because students who have been suspended are enrolled in public schools, it is the district's responsibility to ensure that instruction and assessment are offered to these students. Suspended students' demographic information should be included in PAnext, even if they are not tested. The results for suspended students will be included in the school's report as well as the district's report.

#### **Chronically Absent Students**

If students are enrolled in a school, regardless of whether or not they actually attend school, the district is responsible for testing and accounting for the students.

It is the district's responsibility to ensure that all students are accounted for, including chronically absent students.

### **Open Enrollment Students**

"Open Enrollment Students" refers to students who have enrolled in a school other than their neighborhood school through an open enrollment policy. Open enrollment students must be tested and coded to their school of attendance.

#### **Foreign Exchange Students**

All students enrolled in Colorado schools, including foreign exchange students, are required to take state assessments.

## **Part-time Students**

Students who are enrolled part-time must be tested; however, this does not apply to students who are also homeschooled or students who are dually enrolled in a private school.

## **Online Students**

Students participating in an online program are enrolled in a Colorado public school under state law [CRS 22-30.7-105 (2) (a,b,c)], and must take the assessments pursuant to Section 22-7-1006.3. Assessments are coordinated through the DAC for the district that runs the online school or has approved the charter for the online school. The assessments must be given at a school or standardized testing site. Secure materials may not be taken from the testing site. The school district in which the student is enrolled is responsible for CMAS testing. Arrangements can be made with a different district, but only when approved by the DAC for the other district.

IMPORTANT NOTE FOR SCHEDULING TESTING OF ONLINE STUDENTS: Test security requires that all students take the tests in a standardized manner according to the procedures outlined in this manual.

## **Dually Enrolled Students**

In instances where a student is dually enrolled in both an online school and also at a "brick and mortar" school, both schools must ensure the student is appropriately assessed and that the student's scores are attributed to the appropriate school.

### **Unforeseeable Circumstances**

At times, students suffer from unforeseeable circumstances less than three months prior to the start of testing, such as a broken arm or a car accident. If, as a result of these unforeseeable circumstances, a student requires a standard accommodation for CMAS (e.g., a scribe or an assistive technology device is needed for a student who breaks his or her writing arm), the student may be provided the necessary accommodation or accommodations.

**Note**: This exception pertains only to unforeseeable circumstances and not to those that could have been reasonably predicted by school or district personnel. As with all accommodations, the primary accommodation must be documented. The "Emergency Accommodation" field should be populated with the appropriate information in PAnext through the user interface or uploaded in the Student Registration/Personal Needs Profile (SR/PNP).

## **Medical Exemption**

Students who are unable to complete or participate in the statewide assessments due to a documented, significant, and fully incapacitating medical condition or emergency (e.g., student is in the hospital after a car crash) that extends across the entire (or remaining) test window should be identified as "Medical Exemption" in the appropriate Student Test invalidation field in PAnext. In order to qualify for special consideration, the incident or condition must be so severe that it prevents the student from participating in instruction offered either at school or at a state or district-run facility.

**Note**: This code should not be used for students who are absent during testing due to typical illnesses.

## **Students Placed Out-of-District by a Public Agency**

This unit refers to students who are placed by a public agency in Residential Child Care Facilities, Residential Treatment Centers, Day Treatment Programs, or Hospitals with on-grounds schools approved by the Colorado State Board of Education. These types of facilities are also known as "Eligible Facilities", "Alternative Facilities", or "Approved Facility Schools". The list of facilities that currently fall under these categories can be found at the following link: [http://www.cde.state.co.us/facilityschools.](http://www.cde.state.co.us/facilityschools)

Students who are placed in these types of state-operated programs will participate in the CMAS and CoAlt assessments as appropriate. CDE's Office of Facility Schools acts as the school district for purposes of distributing materials. There will be a state aggregate report for students in out-of-district placement—scores are not included in either the local school district or the student's home district reports.

The facility must account for every student in out-of-district placement with the appropriate information completed, whether or not the student actually completes all of the test units. After scoring, individual student information is sent to the facility in which the student tested. If the student is no longer in placement at the facility it is the facility's responsibility to forward the information to the student's district of residence.

Direct questions about facilities to CDE's **Office of Facility Schools** [http://www.cde.state.co.us/facilityschools/contact.](http://www.cde.state.co.us/facilityschools/contact)

## **Students Attending Facilities Where the District of Location Provides the Educational Services**

Students who attend facilities where the district of location provides the educational services take CMAS and CoAlt assessments at the facility. The district of location administers the tests. Resident student scores should be attributed to a school in the district. Non-resident student scores should be attributed to a school in the district of residence. For nonresident students, the DAC for the district of location works with the DAC for the district of residence to ensure students are accounted for under a school in the district of residence. There are four institutions that fall under this guideline:

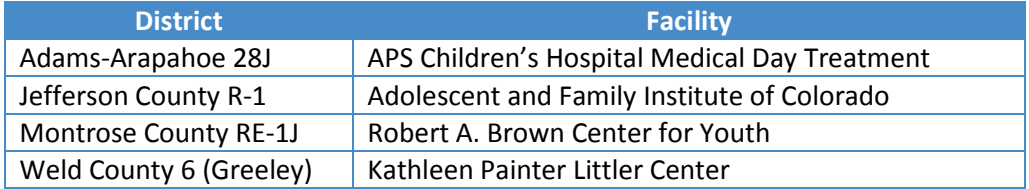

#### **Detained Students**

Students who are detained in a regional detention facility are required to take the state assessments, including CMAS and CoAlt, as appropriate. The district responsible for providing educational services at the detention facility is also considered the district of enrollment for state assessment administration purposes. Results for detained students remain with the youth service center where these students received educational services and took the assessment.

## **First Year in U.S. (Applies to English Language Arts Only)**

**This information only applies to the ELA assessment. All First Year in U.S. students must take mathematics, science, and social studies (as applicable) assessments.**

Districts determine whether to administer the CMAS ELA assessment to their English learners who enrolled in a United States (U.S.) school for the first time on or after April 10, 2018 (first year in the U.S.) based on the following guidance.

- Students who are Non-English Proficient (NEP), based on WIDA Screener and a local body of evidence, are exempt from the **English** language arts assessment.
	- $\circ$  3<sup>rd</sup> and 4<sup>th</sup> grade NEP students whose native language is Spanish and who have received language arts instruction in Spanish during the current school year are **required to take CSLA.**
	- o Students identified as NEP whose native language is not Spanish, or whose native language is Spanish but who have not received Spanish language arts instruction in the current school year, are exempt.
		- A parent/guardian of a student who meets exemption guidelines may choose to have their child participate in ELA testing. Results for these students will be included in accountability and growth calculations for the following year.
- Students who are Limited English Proficient (LEP), based on WIDA Screener and a local body of evidence, must take the state language arts assessment that best matches their instruction: CMAS ELA, CSLA (if eligible), or CoAlt (if eligible).

When registering students in PAnext, districts indicate ELA testing exemption for eligible students by completing the field *Date First Enrolled in U.S. School* (the first date on which the student enrolled in a U.S. public school) and code the ELA assessment as *Not Tested Reason 02*, if applicable.

# 3.0 Before Testing Tasks

DAC, SAC, and Technology Coordinator Responsibilities

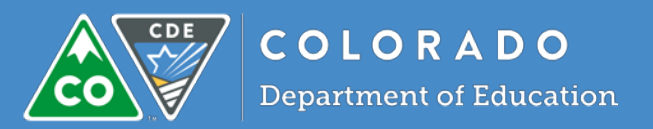

This section describes activities the DAC, SAC, and Technology Coordinators must complete before the first day of testing. Each outlined task must be completed; however, districts may determine which individual from the district or school completes each task. Use the checklists provided throughout this section to prepare for test administration.

# 3.1 Assessment Coordinator Before Testing Tasks

Review *Sections 1.0* and *2.0* of this manual for details regarding administration policies and procedures that impact task completion and policy decisions that are made locally before testing.

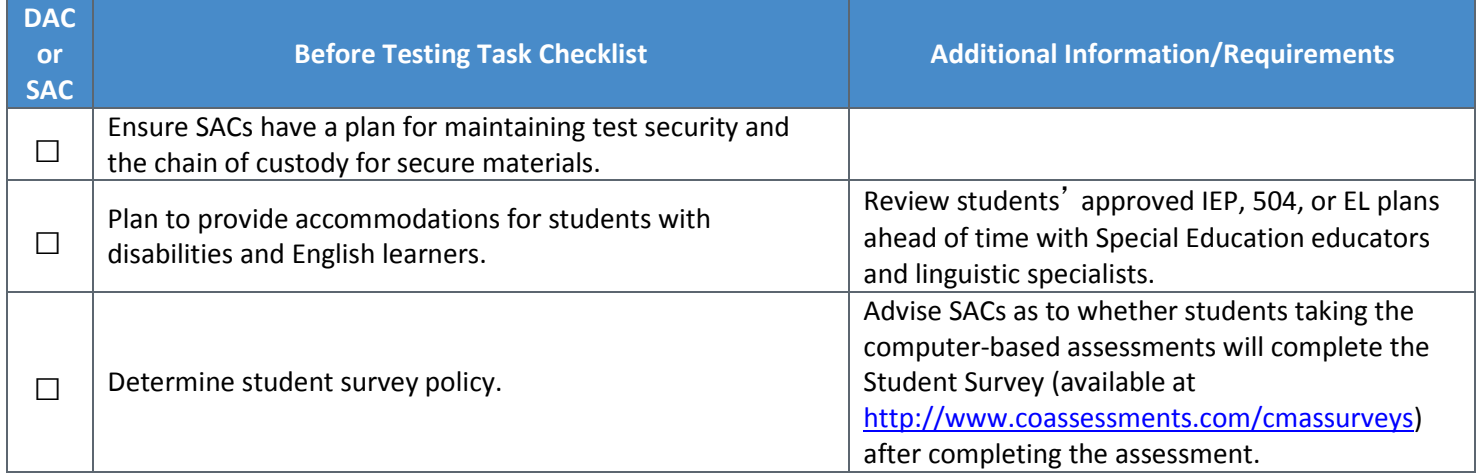

# 3.2 PAnext Activities for CMAS and CoAlt

Prior to assessment administration, complete the following PAnext tasks.

## **3.2.1 Student Registrations, Transfers, and Orders**

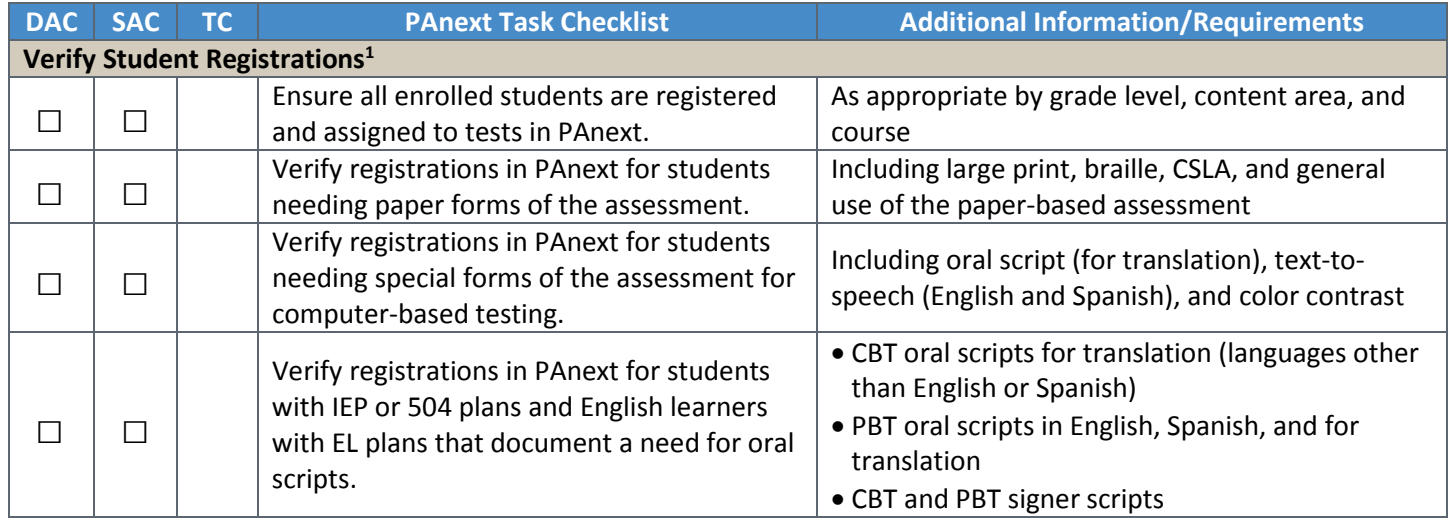

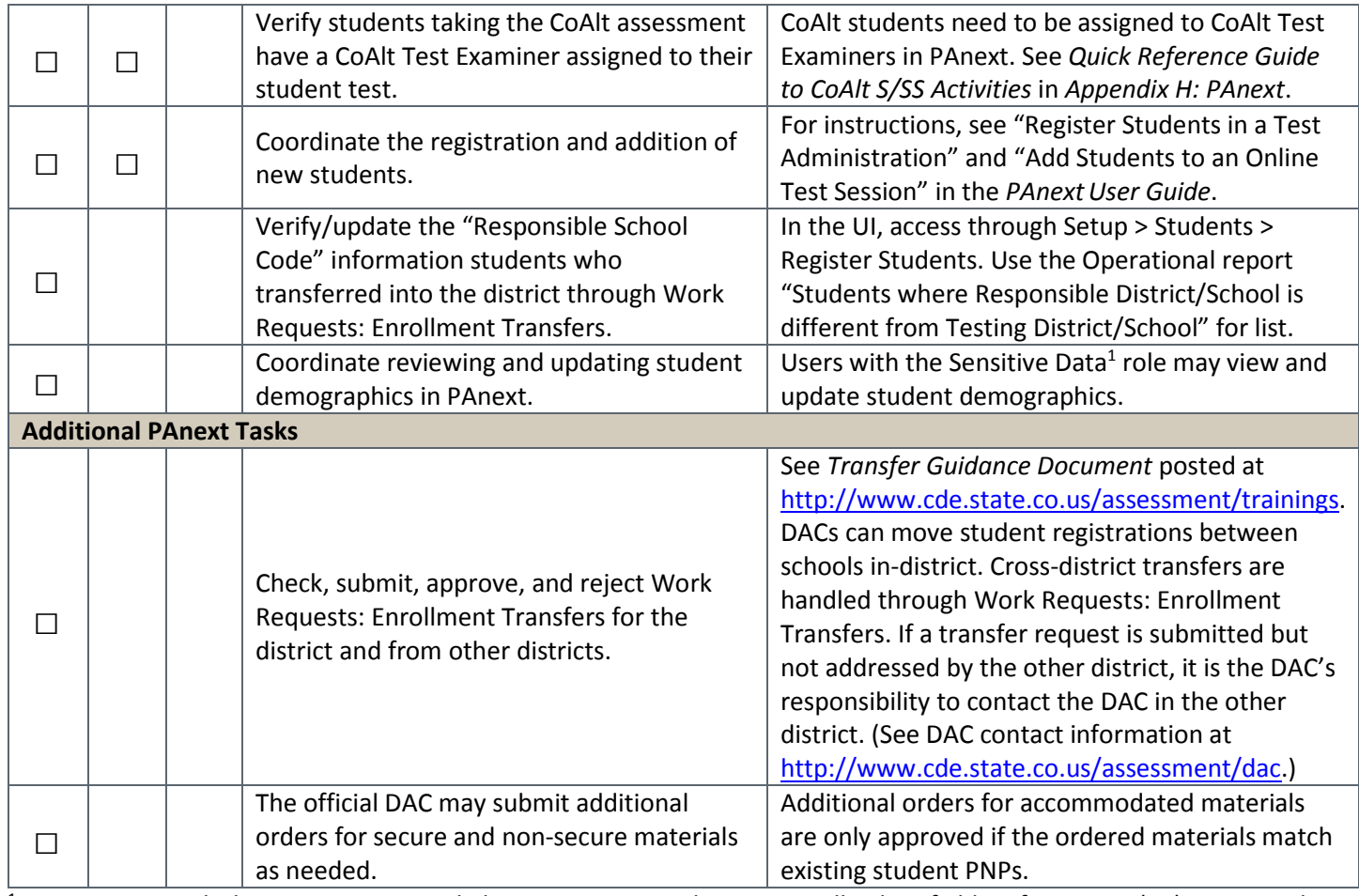

1 PAnext users with the Sensitive Data role have access to student personally identifiable information (PII) associated with student registrations.

## **3.2.2 Assign and Update User Roles**

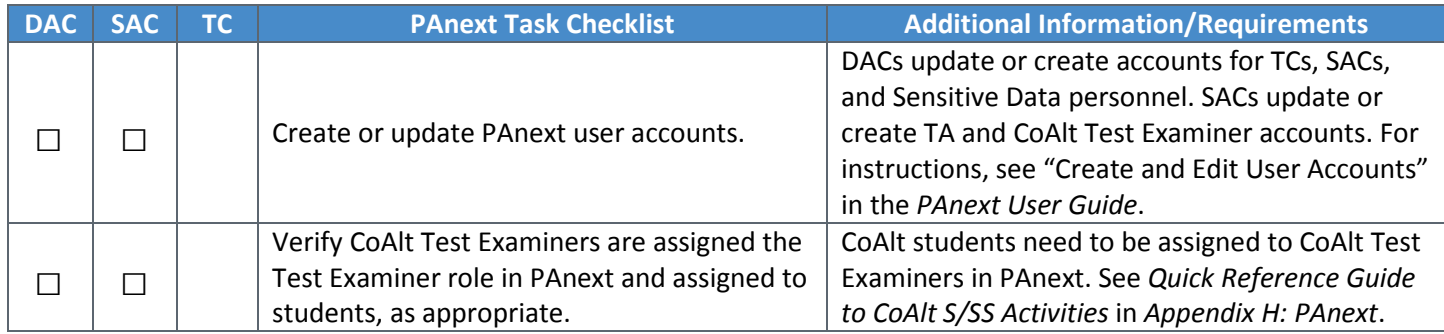

## **3.2.3 Create and Manage Test Sessions – Computer-based Testing Only**

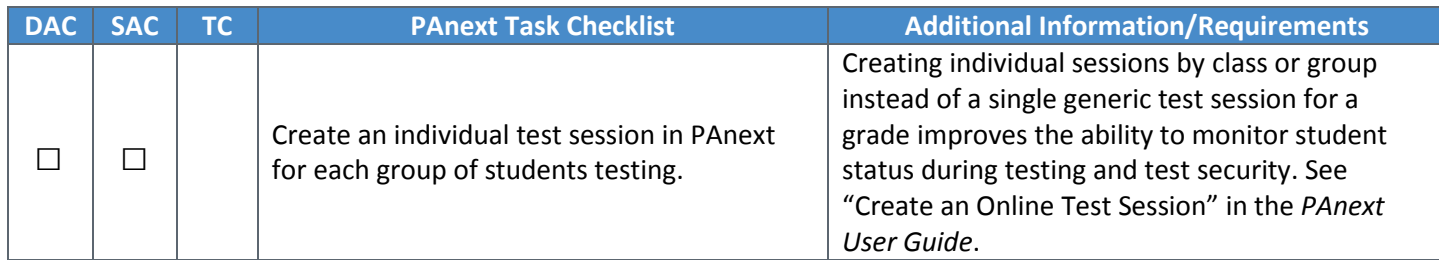

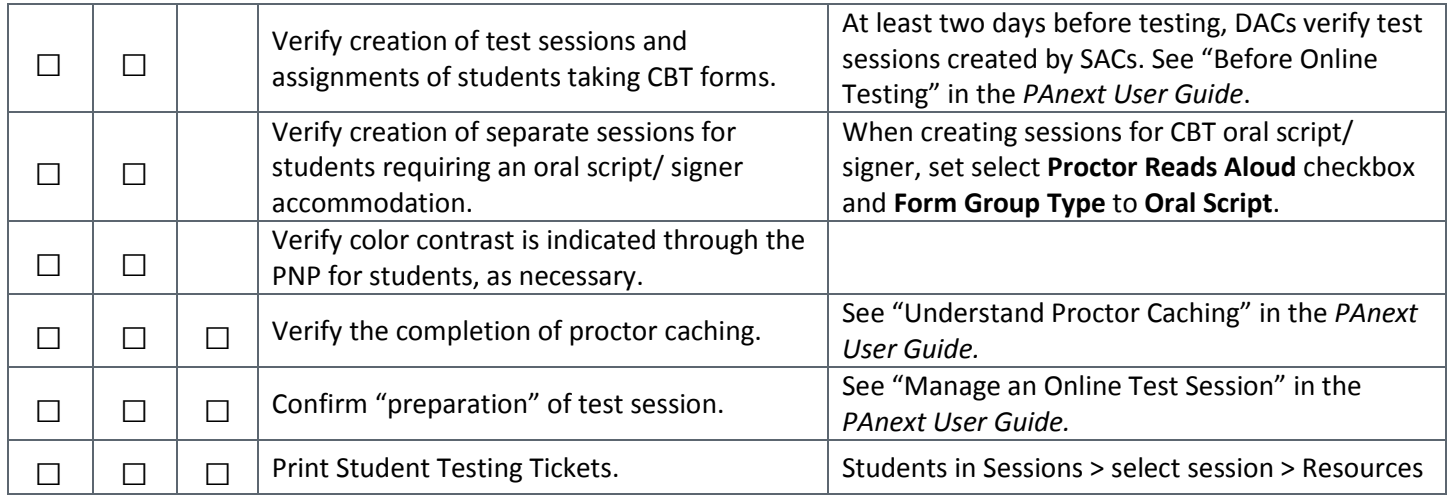

## **3.2.4 Verify Test Form Assignment – Computer-based Testing Only**

SACs are to assemble and maintain a master list of all students, their accommodations, and form-dependent accessibility features (e.g., text-to-speech). Coordinate preparations and form assignments with the DAC and Sensitive Data users.

- **Prior to testing**, SACs must verify that students are assigned the necessary accommodations and formdependent accessibility features. This must be done prior to students logging into the test.
- In PAnext, review these PNP indications on **Manage Student Tests** screen, markers next to SASIDs on **Students in Sessions** screen, and/or **PNP Report** (Reports > Operational Reports > Students & Registrations > PNP Report - Accessibility Features and Accommodations for Student Tests).

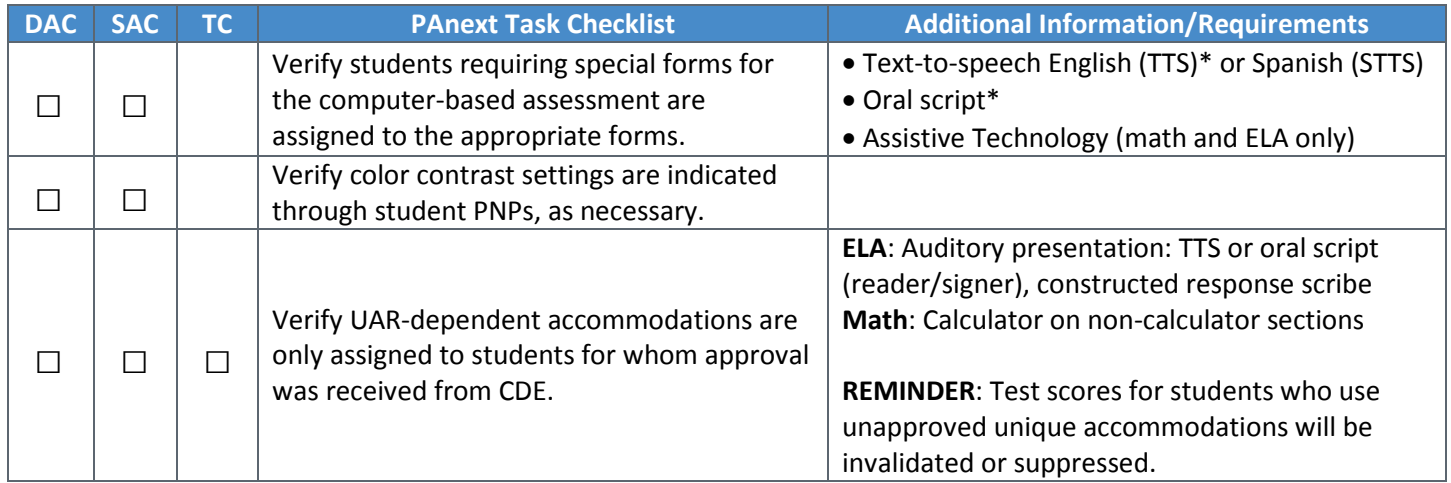

\* ELA requires an approved UAR to use this special form.

# 3.3 Test Administration Plan

 $\Box$  Review school testing schedules, including accommodated and make-up groups.

- $\Box$  Units must be administered in order for all content areas.
- $\Box$  Coordinate testing schedules across schools as needed.
- $\Box$  Refer to 2.4 Scheduling and Testing Time for guidance on scheduling test sessions.
- □ Sample school schedules available in *Appendix F*.
- $\Box$  Verify schools have a plan in place to ensure all students have an opportunity to use student practice resources prior to testing [\(http://download.pearsonaccessnext.com/co/co-practicetest.html?links=1\)](http://download.pearsonaccessnext.com/co/co-practicetest.html?links=1).

## **3.3.1 Training Plan**

All district and school personnel involved in the administration of the CMAS and CoAlt assessments must be familiar with their individual responsibilities and the CMAS and CoAlt Security Plan. DACs must meet with SACs to ensure they have a training plan in place for Test Administrators, Test Examiners, and Technology Coordinators. District Technology Coordinators are responsible for training School Technology Coordinators.

Training **for all school personnel involved with any aspect of the CMAS and CoAlt administration is required on an annual basis.** Thorough training is one of the best ways districts can prevent misadministrations from occurring. Districts are required to collect documentation from all personnel having completed training, demonstrating an understanding of the policies and procedures set forth by the State of Colorado and the district. All personnel involved in assessment administration and the handling of secure materials must sign the *CMAS and CoAlt Security Agreement* (*Appendix B*).

Districts must base their trainings on the live trainings, webinars, and PowerPoint slides provided by CDE and the assessment vendor to train district personnel. Include additional information regarding district-specific policy information. Training materials include this manual, *CMAS Test Administrator Manuals*, *CoAlt Examiner's Manual,* and the *PAnext User Guide*. Additional training materials, which include modules and slide presentations, are available online at [www.cde.state.co.us/assessment/trainings](http://www.cde.state.co.us/assessment/trainings) and [http://avocet.pearson.com/CO/Home.](http://avocet.pearson.com/CO/Home) The PAnext Training Center, found a[t http://tmg-co.PearsonAccessnext.com,](http://tmg-co.pearsonaccessnext.com/) is available for training prior to the administration window.

### *Assessment Coordinator and Technology Coordinator Training*

DACs, SACs, and Technology Coordinators complete the following tasks as part of training and preparation for the CMAS and CoAlt administrations.

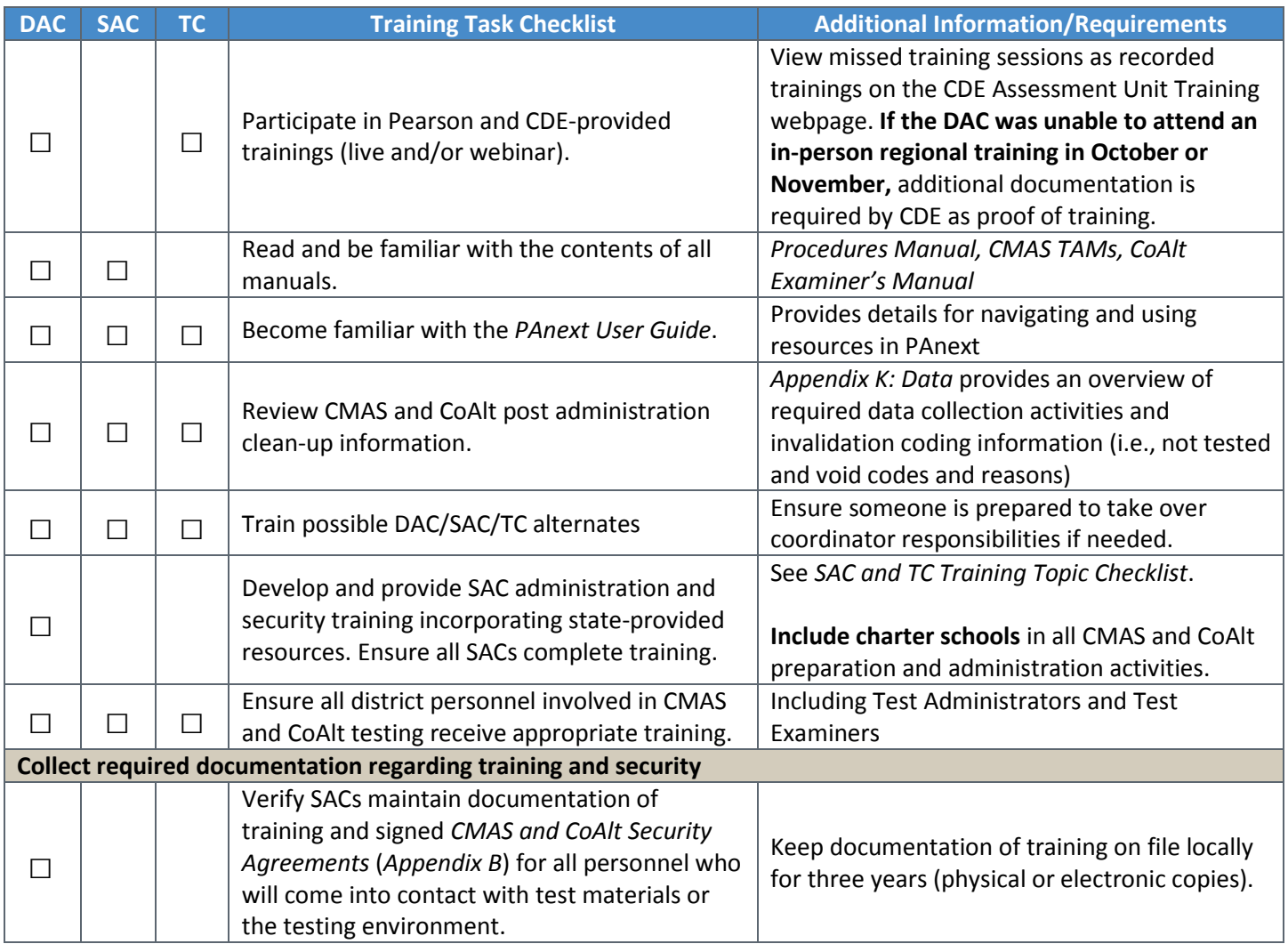

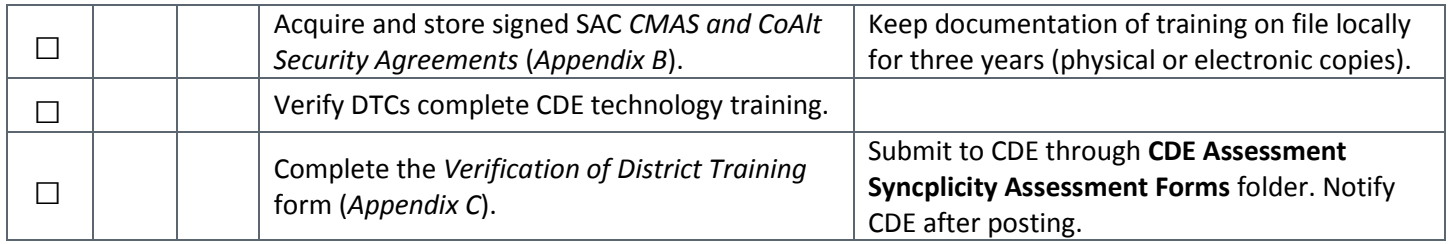

## *School Assessment Coordinator and Technology Coordinator Training*

The trainings **provided** by DACs, SACs, and Technology Coordinators must cover the topics included in the Training Topics Checklists. Providing training in a format that allows participants to receive immediate feedback is recommended.

The following Training Topic Checklist should be used by DACs to provide training to SACs and Technology Coordinators.

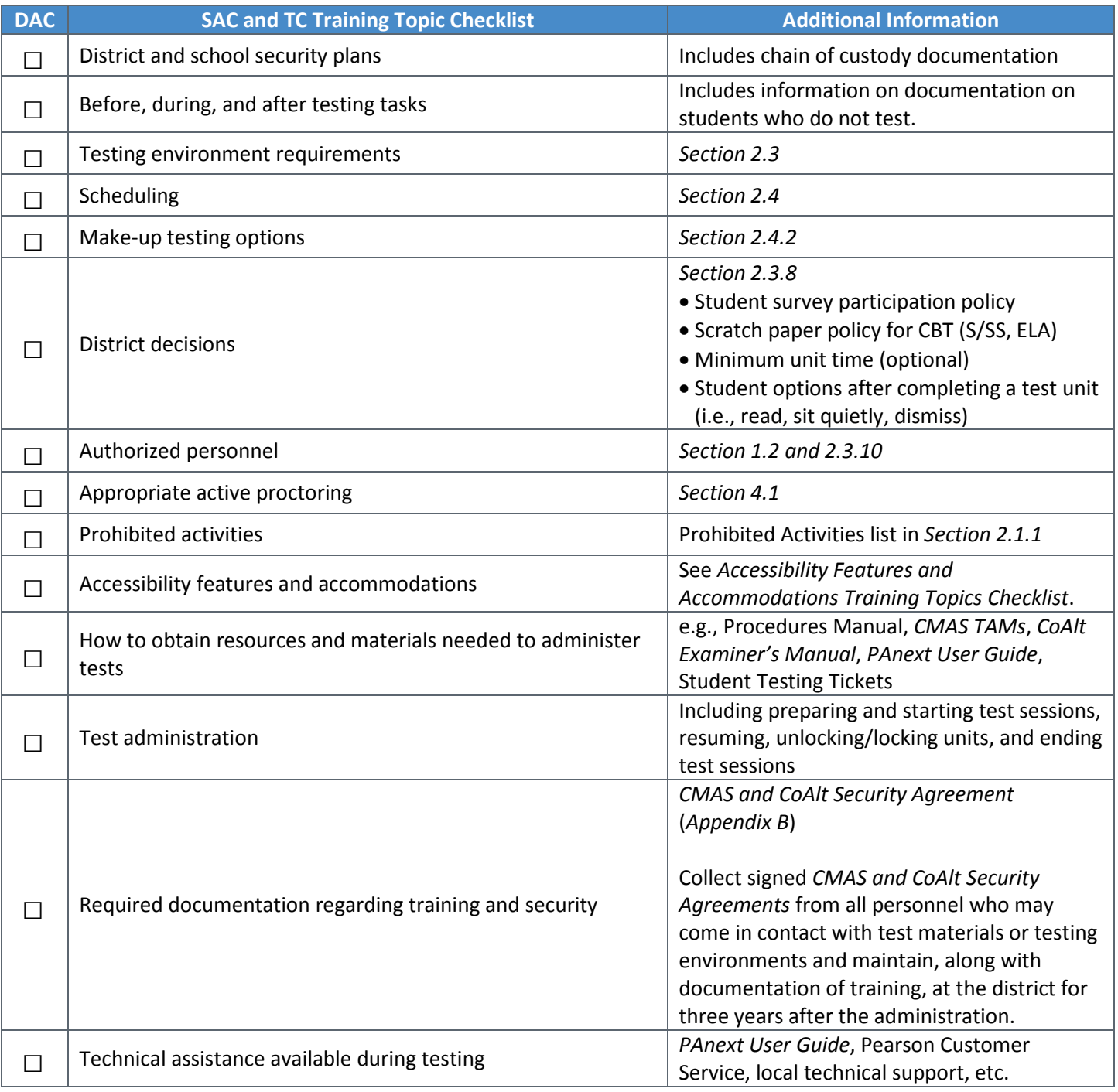

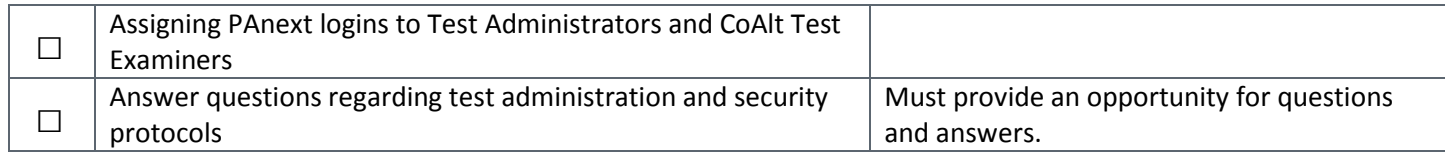

## *Test Administrator and Test Examiner Training*

Incorporating district-provided resources, SACs must develop and provide administration and security training to all Test Administrators and CoAlt Test Examiners. Ensure that all school personnel who will come in contact with test materials and/or test environments have completed training. Test Administrator and Test Examiner training should include, but not be limited to the following topics:

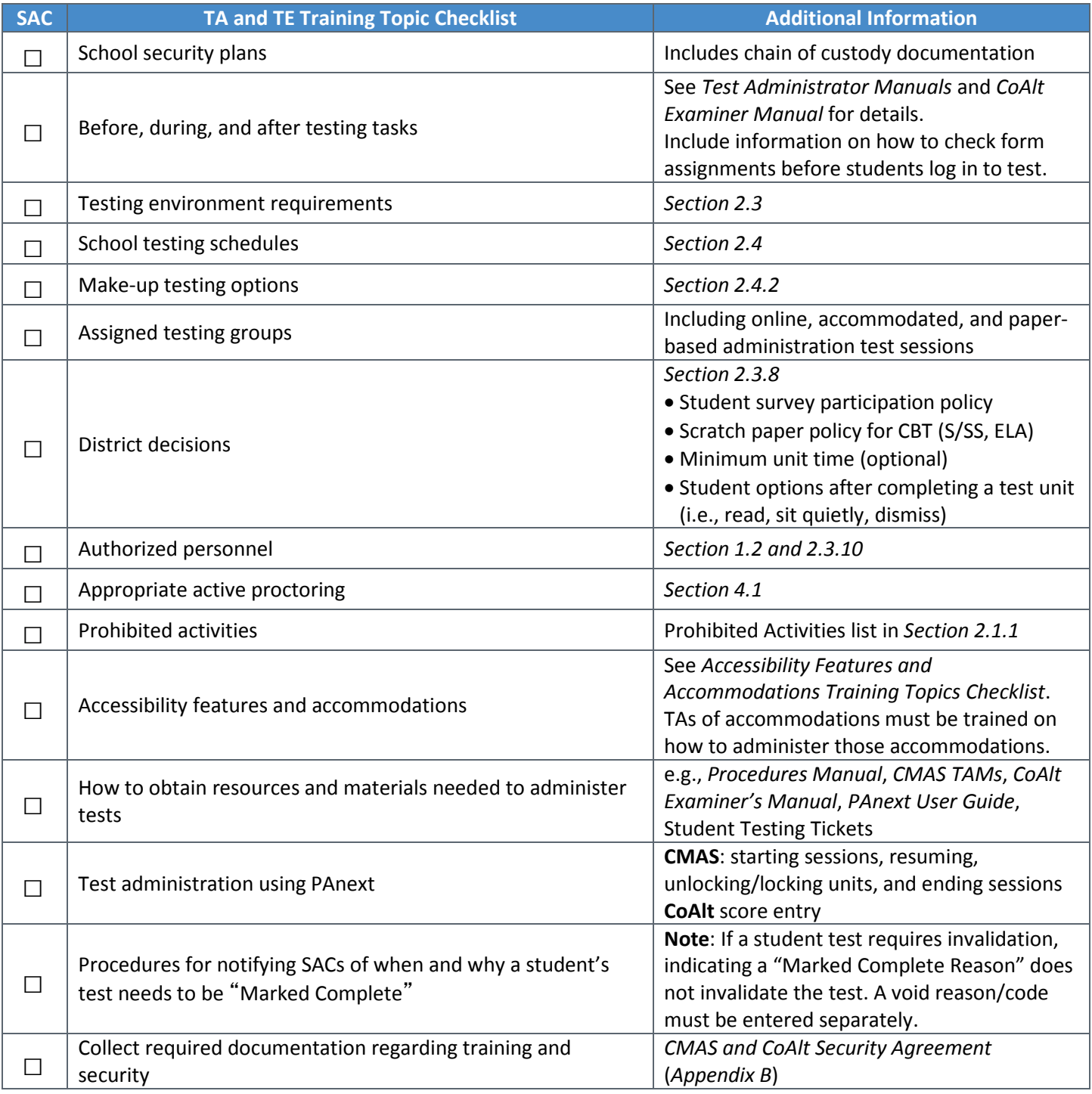

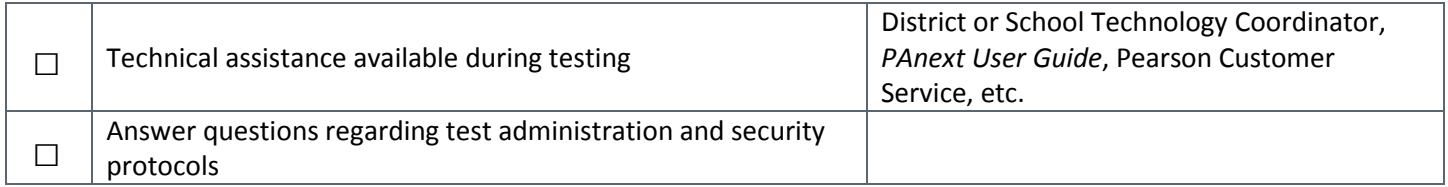

CMAS Test Administrators and CoAlt Test Examiners should familiarize themselves with the format of the test, testing procedures, and required materials.

- Instruct all Test Administrators and Test Examiners to review the *CMAS Test Administrator Manual* and the *CoAlt Examiner's Manual*, respectively, prior to administering the test.
- Test Administrators and Test Examiners must also ensure the availability of any needed accessibility features and accommodations for students prior to the administration of the first test unit.
- If CoAlt Test Examiners need access to student materials in an electronic format, contact the DAC. Electronic materials are secure and must be distributed in a manner that does not violate test security, including distribution via email.

## *Accessibility Features and Accommodations Training*

Provide training to SACs and Test Administrators regarding accessibility features and accommodations required by individual students during assessment administration. Detailed information regarding accessibility features and accommodations is found in *6.0 Administrative Considerations, Accessibility Features, and Accommodations*. Accessibility features and accommodations training topics include, but are not limited to:

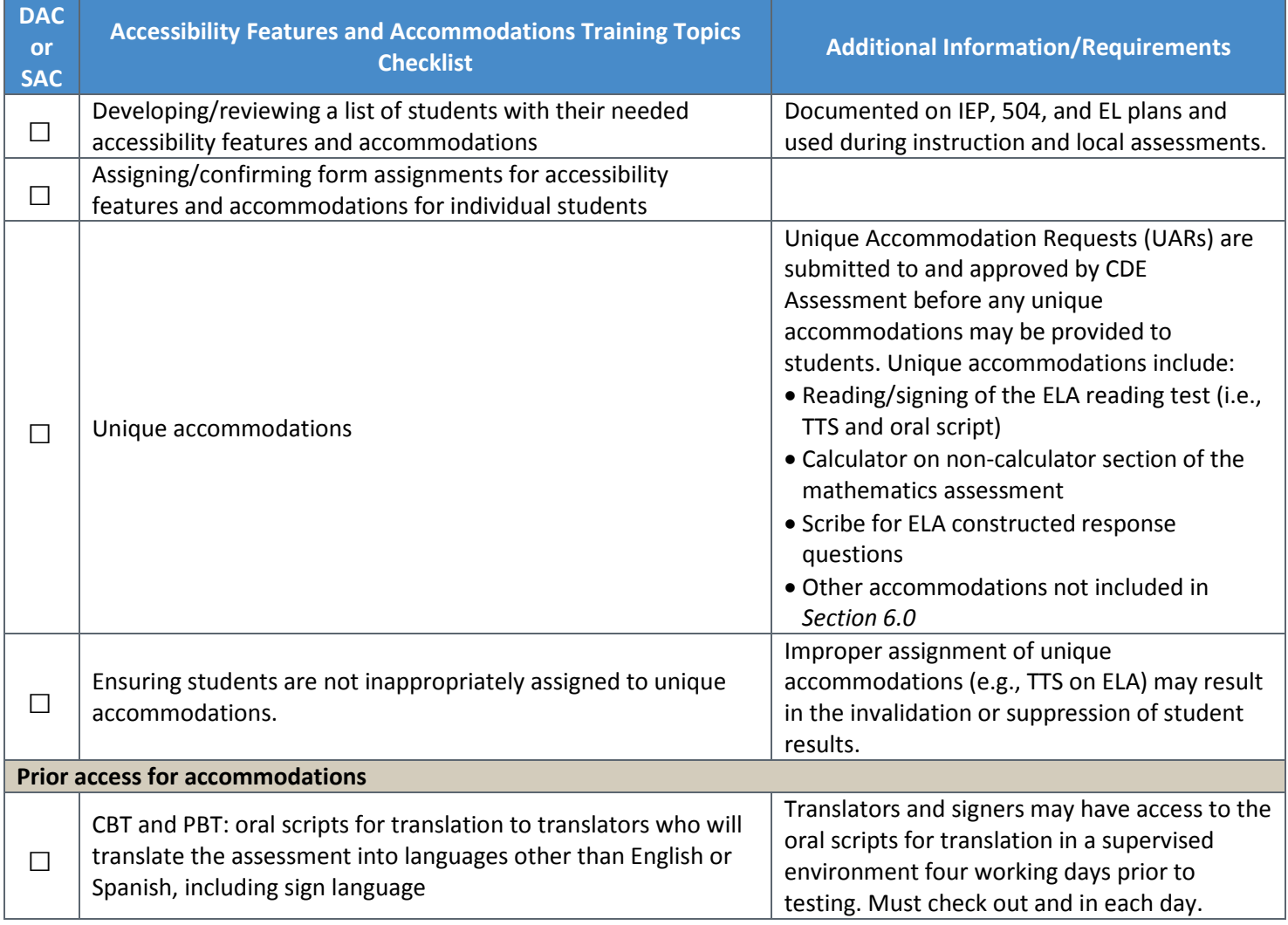

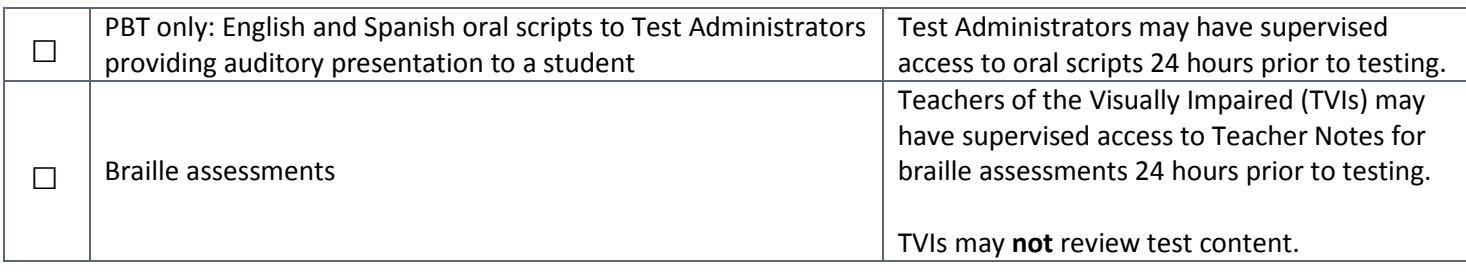

## **3.3.2 Security Plan**

Prior to testing, DACs must determine and employ a district level security plan. The plan must ensure the following:

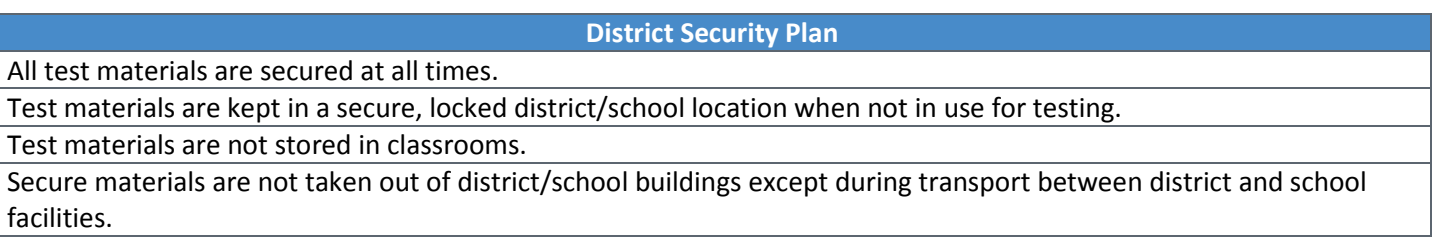

## *CMAS and CoAlt Security Agreement*

All personnel involved in assessment administration and the handling of assessment materials must sign the *CMAS and CoAlt Security Agreement* (*Appendix B*). After completing the CDE-provided administration training, DACs submit their signed *CMAS and CoAlt Security Agreements* to CDE (either at the fall regional trainings or via **Assessment Forms** folder on **CDE Assessment Syncplicity**). DACs maintain signed *CMAS and CoAlt Security Agreements* from SACs and other district-level personnel (e.g., Sensitive Data, Technology Coordinators); SACs maintain signed *CMAS and CoAlt Security Agreements* from Test Administrators, Test Examiners, and other school-level personnel. Documentation of training must be kept on file locally for three years (physical or electronic copies).

## **3.3.3 Prepare the Testing Environment**

See *2.3 Testing Environment* for detailed information regarding test environment requirements and preparation.

Additional preparation is required for computer-based testing. The following table reviews tasks completed by the DAC or SAC prior to online testing.

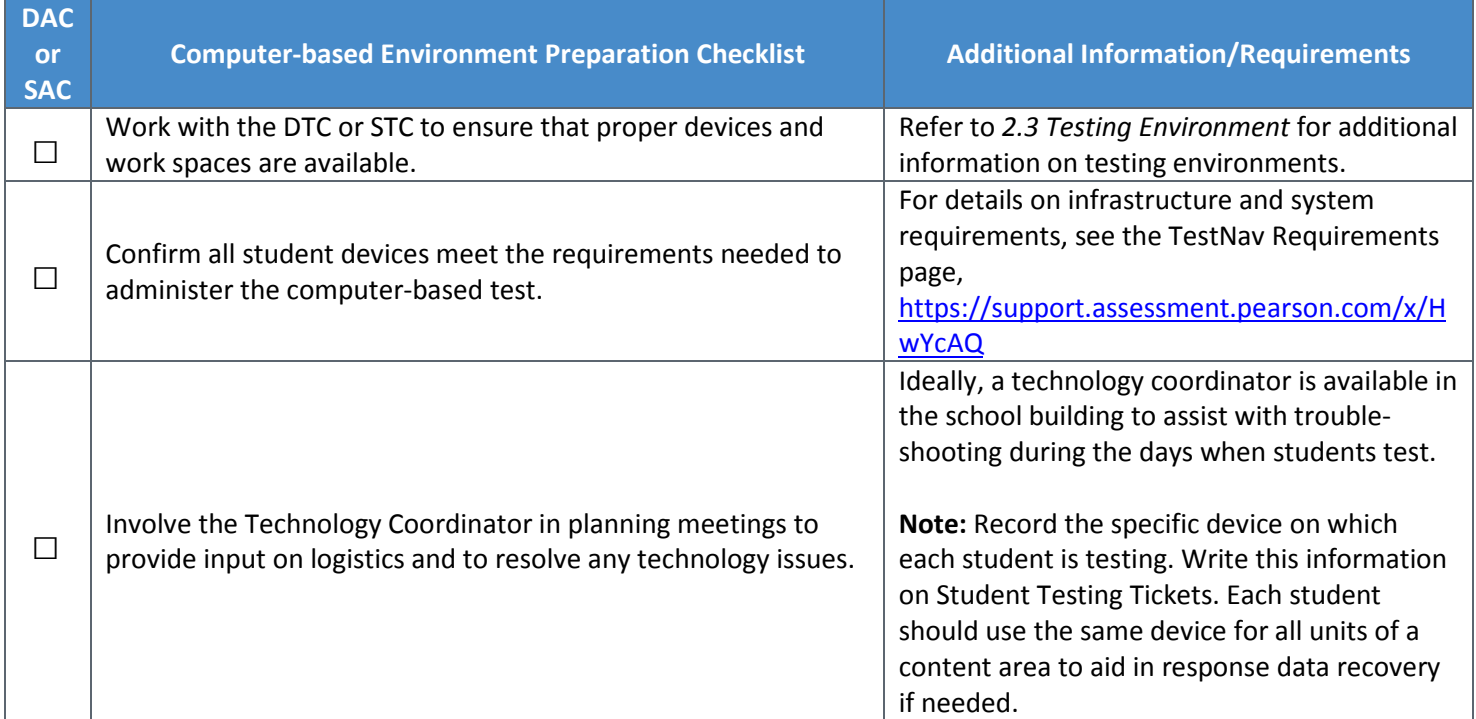

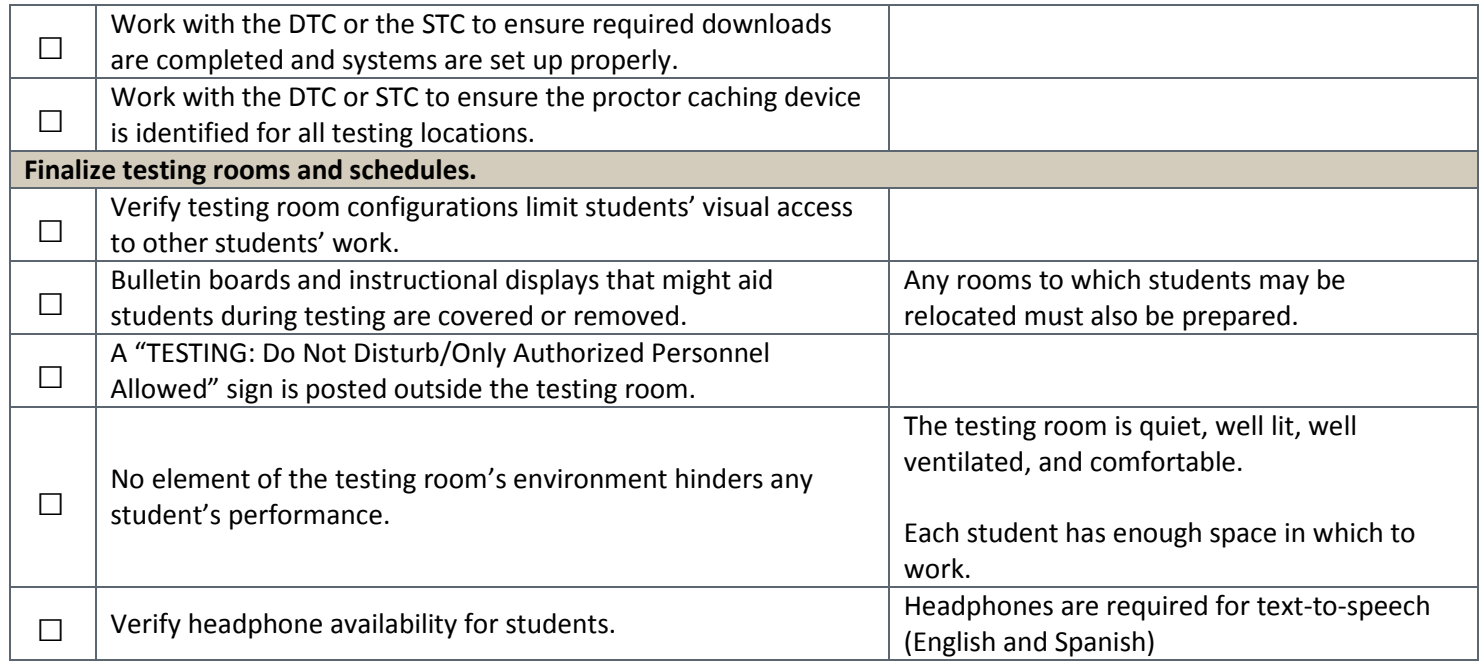

# 3.4 Technology Setup

DACs and SACs ensure Technology Coordinators (district- and/or school-level) are identified and provided with the information and resources necessary to complete Technology Coordinator tasks. This section describes activities the District Technology Coordinator (DTC) and School Technology Coordinator (STC), if applicable, complete before the day of testing. For more information, see [http://www.cde.state.co.us/assessment/newassess-dtc.](http://www.cde.state.co.us/assessment/newassess-dtc)

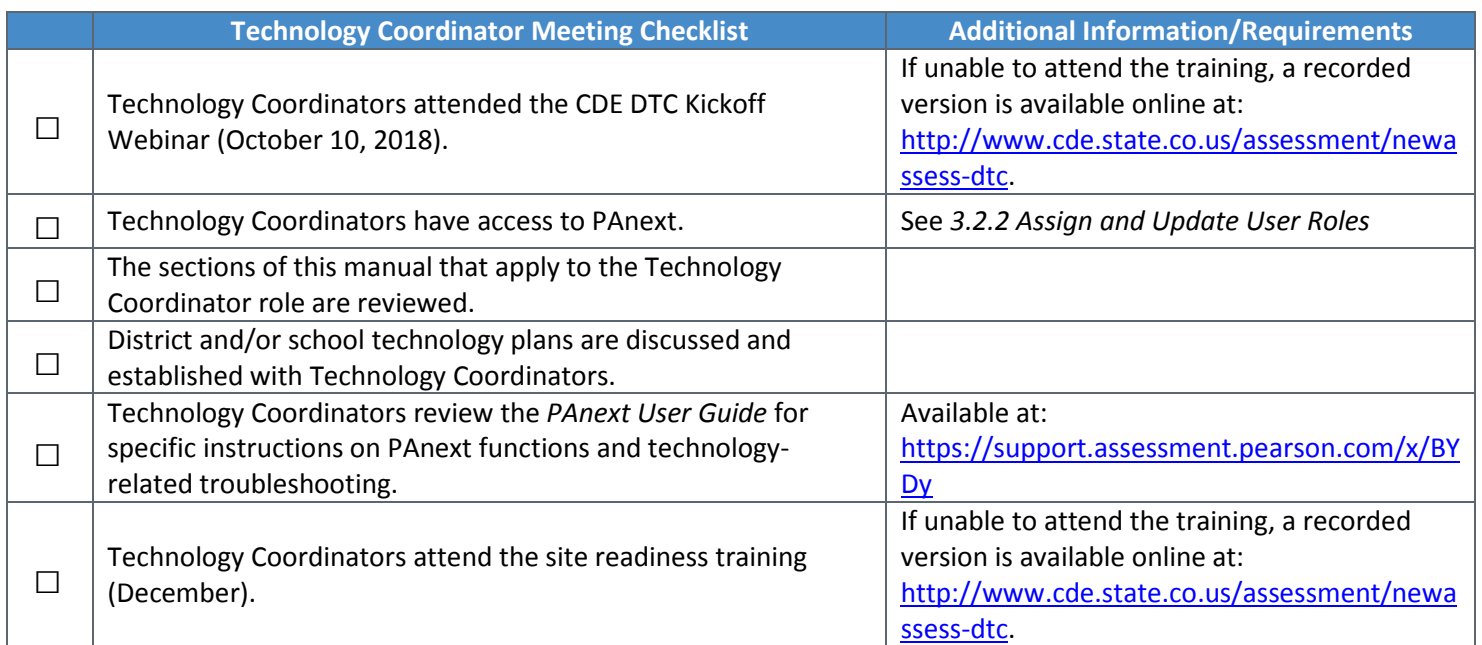

## **3.4.1 TestNav**

TestNav is the online assessment delivery system used for computer-based CMAS assessments. TestNav is accessed by students through installable apps.

**Installable TestNav** is available for laptop, desktop, tablet, and Chromebook devices with the following operating systems:

- Chrome
- iOS
- Linux Fedora; Ubuntu
- OS X/macOS
- Windows

Features of the installable app:

- Does not depend on other software, such as a browser or Java.
- Downloadable app link varies by operating system.
- Tests are accessed by starting the TestNav app and choosing the appropriate client (i.e., Colorado).

Districts and schools utilizing online assessments must determine how students will access TestNav prior to testing.

### **3.4.2 Plan an Infrastructure Trial**

For additional information, see the *Infrastructure Trial Guide* on Avocet [\(http://avocet.pearson.com/\)](http://avocet.pearson.com/).

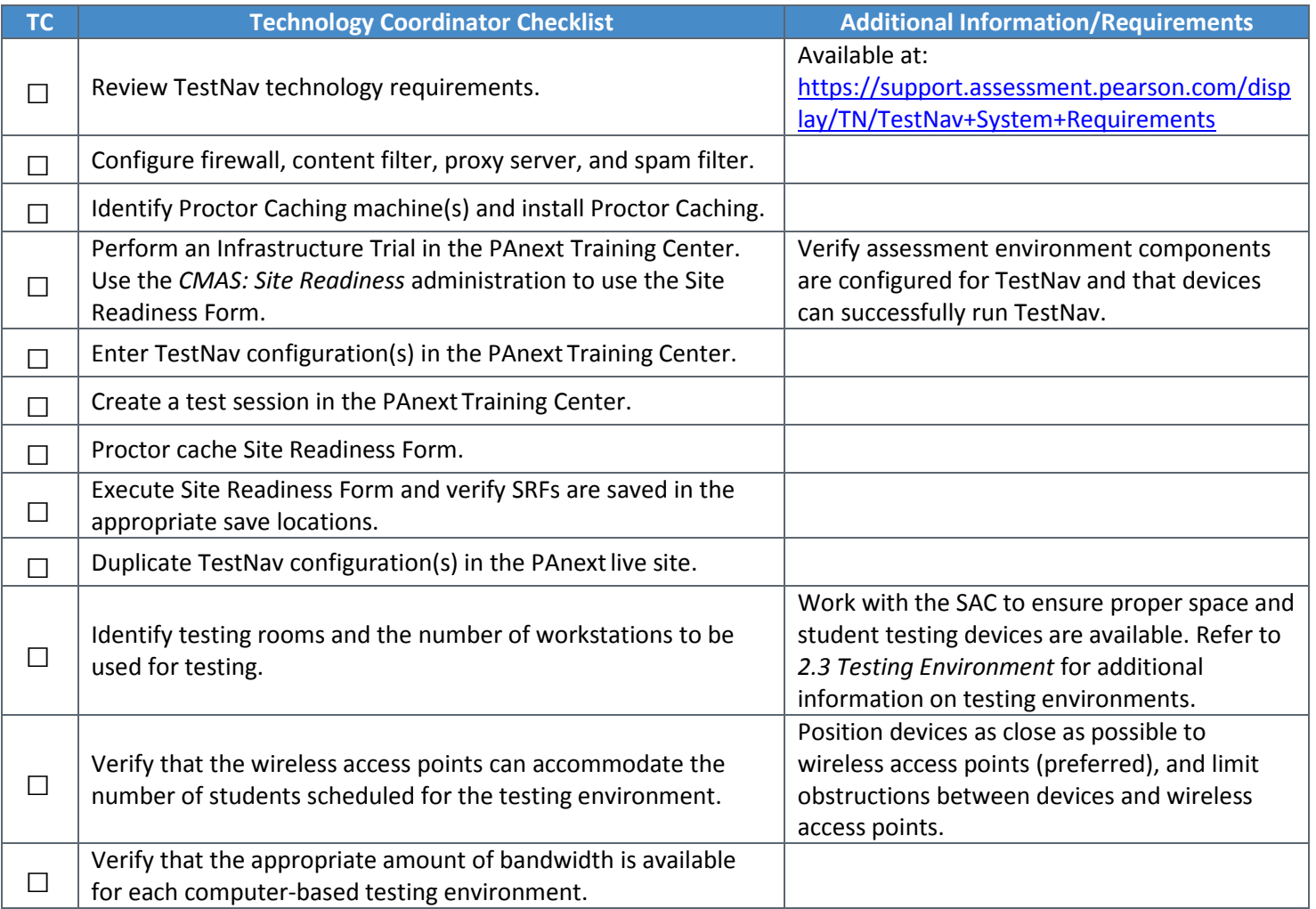

## **3.4.3 Prepare Student Testing Devices**

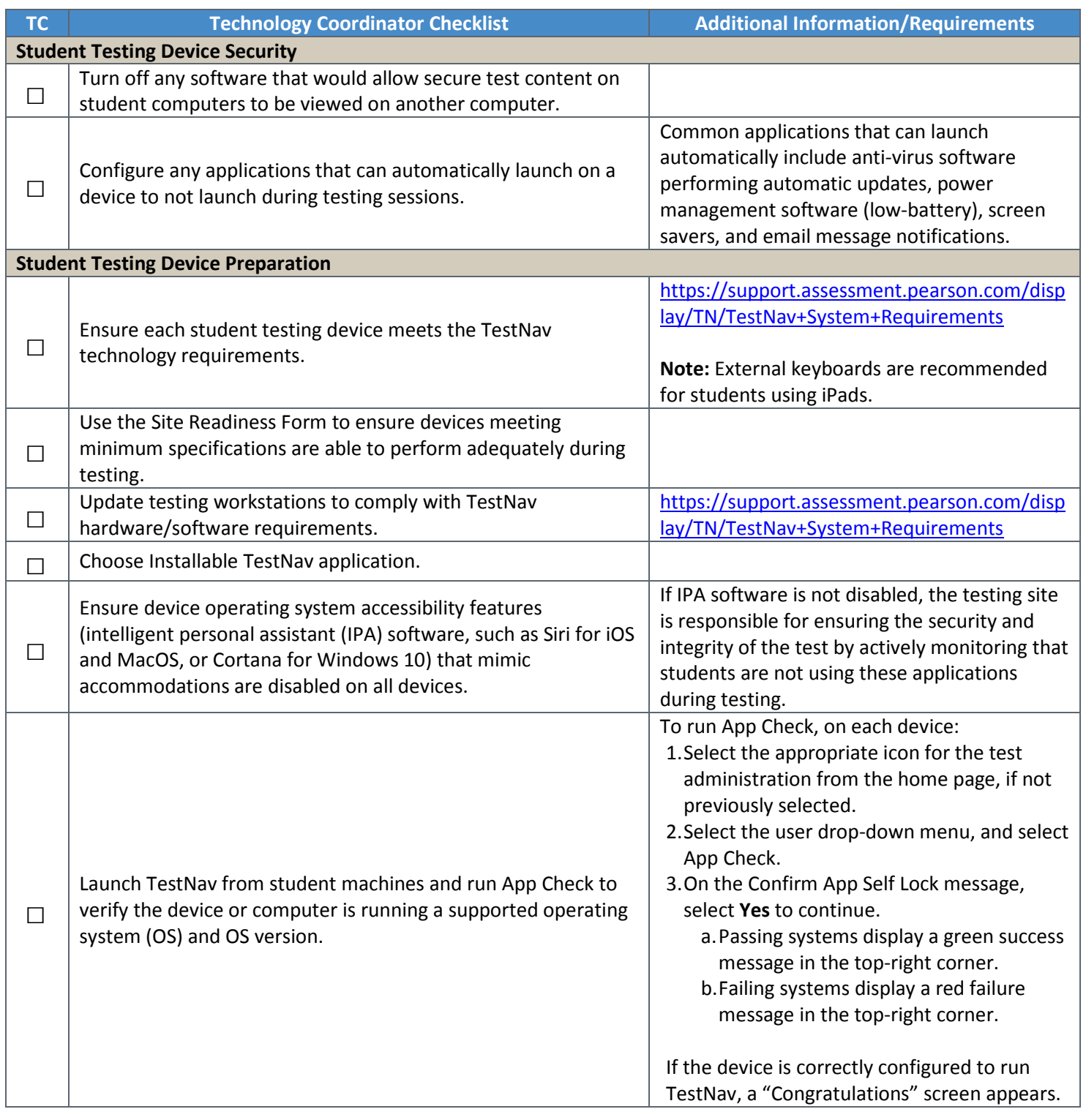

## **3.4.4 Prepare Test Administrator Testing Devices and Proctor Caching Computer**

Before testing begins, it is strongly recommended that proctor caching takes place. Proctor caching is critical to ensuring that slow content load does not affect a student's testing experience or interrupt the testing time. Under some conditions, a small number of testing environments may function without proctor caching; however, even under these conditions, entering into testing without proctor caching is considered risky and is discouraged.

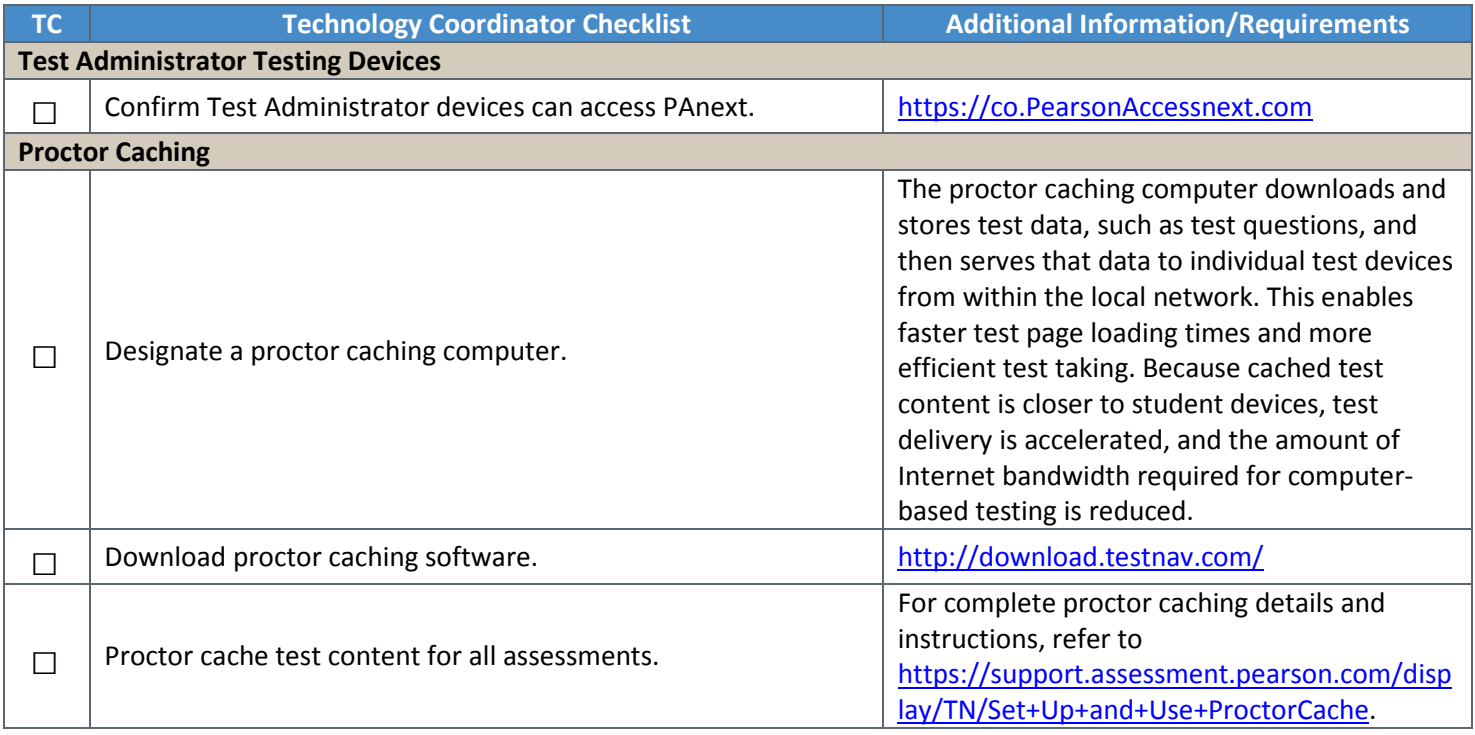

# 3.5 Establish a Testing Schedule

See *2.4 Scheduling and Testing Time* and *Appendix F: Sample School Schedules*.

Students using accommodated forms should be tested at the same time as their peers taking either computer-based or other paper-based tests.

### *CMAS Computer-based Administration*

To the extent possible, assess all students in a grade in the same content area at the same time. Should that not prove possible, assess all students in the same content area within the shortest timeframe practicable (e.g., back-to-back physical testing groups, in the same day, across consecutive days), minimizing interactions between groups of students.

### *CMAS Paper-based Administration*

For general use of the paper-based assessment, all students in a grade must complete the same unit of the same content area assessment at the same time. Should that not prove possible, assess all students within the shortest timeframe practicable **within the same day**, minimizing interactions between groups of students (e.g., during regularly scheduled science period, tested in back-to-back physical testing groups).

### *CoAlt Administration*

The DAC is responsible for establishing the administration schedule and ensuring that every student taking the CoAlt is assessed within the state CMAS and CoAlt assessment window. Districts may use the entire state testing window for administration of this assessment; however, it is expected that students taking the CoAlt assessments will test during the same testing window as their peers taking the CMAS assessments. It is important that scheduling of the assessment is based on the individual needs of the student. CoAlt assessments must be administered individually.

**Note**: Any student tests given before or after the state assessment window must be invalidated as a misadministration.

# 3.6 Student Resources

Several resources are available to help familiarize students, educators, and the public with the assessment formats, item types that appear on the assessments, and examples of questions. DACs and SACs should verify schools have a plan in place to ensure all students have an opportunity to use these resources prior to testing.

## *CMAS Science, Social Studies, Math, and ELA, including CSLA Student Practice Resources*

The sample item sets for computer-based and paper-based testing are not intended to be representative of a complete unit or test, nor are they intended to cover all assessed content or TEI item types included on operational assessments.

#### **Computer-based – ePATs**

ePATs are comprised of sample CMAS items that provide students an opportunity to become familiar with TestNav tools and the format and functionality of questions, including technology-enhanced items (TEIs). TEIs allow students to indicate responses to assessment questions in a format other than multiple-choice. ePATs are available at [http://download.PearsonAccessnext.com/co/co-practicetest.html?links=1.](http://download.pearsonaccessnext.com/co/co-practicetest.html?links=1)

ePATs have built-in scoring capability for selected response items. Additionally, the answer key for all items and constructed response scoring guides are provided in the corresponding ePAT guide. ePAT guides are available to familiarize Test Administrators and other adults with the computer-based tests. In addition to scoring information, a script to guide students through Item Set 1 of the corresponding ePAT is included. While the use of ePAT guides is not required, it is strongly encouraged as it will help ensure students are familiar with TestNav tools and navigation in addition to the types of items they may encounter while taking the online test. ePAT Guides are available at <http://avocet.pearson.com/CO/Home#alpha-E> > ePATs.

#### **Equation Editor Tutorials – Math Only**

The equation editor tutorials demonstrate the online equation editor used with computer-based math tests. Students use the equation editor to indicate responses to some math items. The tutorials use sample items to allow students and educators to gain familiarity with the equation editor used for their particular grade level range. The equation editor tutorials are available a[t http://download.PearsonAccessnext.com/co/co-practicetest.html?links=1.](http://download.pearsonaccessnext.com/co/co-practicetest.html?links=1)

#### **Paper-based – Paper Practice Items**

Paper practice items are comprised of sample CMAS items that provide students an opportunity to become familiar with the format of test items in the paper-based test books. Paper practice items are available at [http://avocet.pearson.com/CO/Home.](http://avocet.pearson.com/CO/Home) While the use of the sample items is not required, it is strongly encouraged, as it will help ensure students are familiar with the types of items they may encounter while taking the paper-based test, including:

#### **Selected Response Items**

- **Math:** Selected response items are multiple choice questions. To respond, the student indicates their response in an answer grid or by filling in the circle(s) next to their answer choice.
- **ELA/CSLA, Science, and Social Studies:** Selected response items are multiple choice questions. To respond, the student indicates their response by filling in the circle(s) next to their answer choice.

## **Correct Mark:**

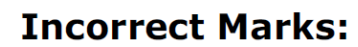

 $\textcircled{A} \bigodot \textcircled{c} \textcircled{b}$ 

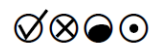

**Constructed response items** are questions or prompts that require an independent, written response. To respond, the student writes his or her answer in the response box in the test book.

**Technology-enhanced items** (TEIs) converted to the paper testing format may ask students to:

- Circle the correct answer
- Complete a table with checkmarks, Xs, or letters from a list of answer choices
- Fill in the blank
- Draw lines from boxes to correct answers
- Complete a bar graph or histogram
- **Math only:**
	- o Interact with a number line
	- o Graph points and lines on a coordinate grid
	- o Divide and shade shapes to indicate fractions

Refer to the ePAT guides at<http://avocet.pearson.com/CO/Home#alpha-E> > ePATs for scoring information, including answer keys, scoring guides, and scoring rubrics.

#### *CoAlt Science and Social Studies Released Items*

The CoAlt is a paper-based assessment. These released items may be used to help familiarize Test Examiners and students with the assessment format and item types prior to testing.

**Selected Response** – Students are presented with three answer choices, one of which is correct. Students are asked to select the correct answer. Selected-response items are designed to assess the highest level of content knowledge and cognitive complexity that can be appropriately measured through this type of item and is appropriate for the associated Extended Evidence Outcome.

**Supported Performance Tasks** – Students manipulate option cards in order to respond to three related prompts for each item. Students use the option cards to complete a chart or graphic. Supported Performance Tasks are designed to assess the highest level of content knowledge and cognitive complexity that can be appropriately measured through this type of item and is appropriate for the associated Extended Evidence Outcome. The items allow for responses that can be provided in approximately five-ten minutes or less.

CoAlt release items are available a[t http://www.cde.state.co.us/assessment/CoAlt-Items.asp.](http://www.cde.state.co.us/assessment/CoAlt-Items.asp)

# 3.7 Meet with Test Administrators, Proctors, and CoAlt Test Examiners

In preparation for assessment administration, DACs and SACs meet with Test Administrators, proctors, and CoAlt Test Examiners. Verify all Test Administrators, proctors, and CoAlt Test Examiners are trained for the 2019 administration and sign *CMAS and CoAlt Security Agreements* (*Appendix B*).

At these meetings, provide Test Administrators with access to *CMAS TAMs* and provide CoAlt Test Examiners with access to the *CoAlt Test Examiner's Manual* (see *Spring 2019 CMAS and CoAlt Critical Dates* for initial material arrival dates). PDF versions of manuals are also available on Avocet:

- Colorado Avocet [\(http://avocet.pearson.com/CO/Home\)](http://avocet.pearson.com/CO/Home)
	- o CMAS TAMs (separate by testing format: CBT or PBT PBT includes CSLA directions)
	- o CMAS Spanish SAY directions
	- o CoAlt Science and Social Studies Test Examiner's Manual

These manuals provide information regarding Test Administrator/Examiner responsibilities, test materials, test security (including chain of custody requirements and ethics), procedures, and administration "SAY" directions for the assessments. Test Administrators and Test Examiners should always confirm that the manual from which they read administration "SAY" directions is clearly labeled with "Spring 2019" before administering assessments.

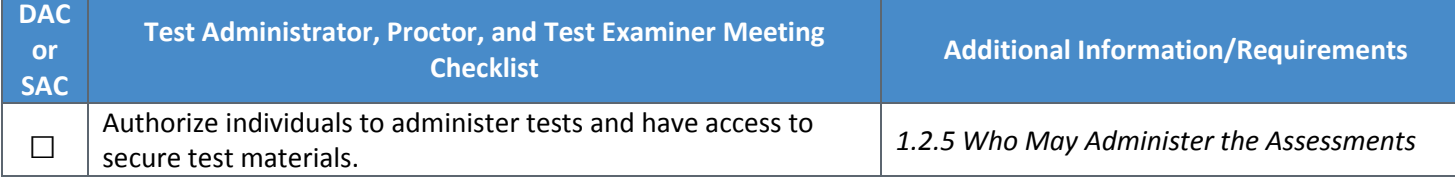

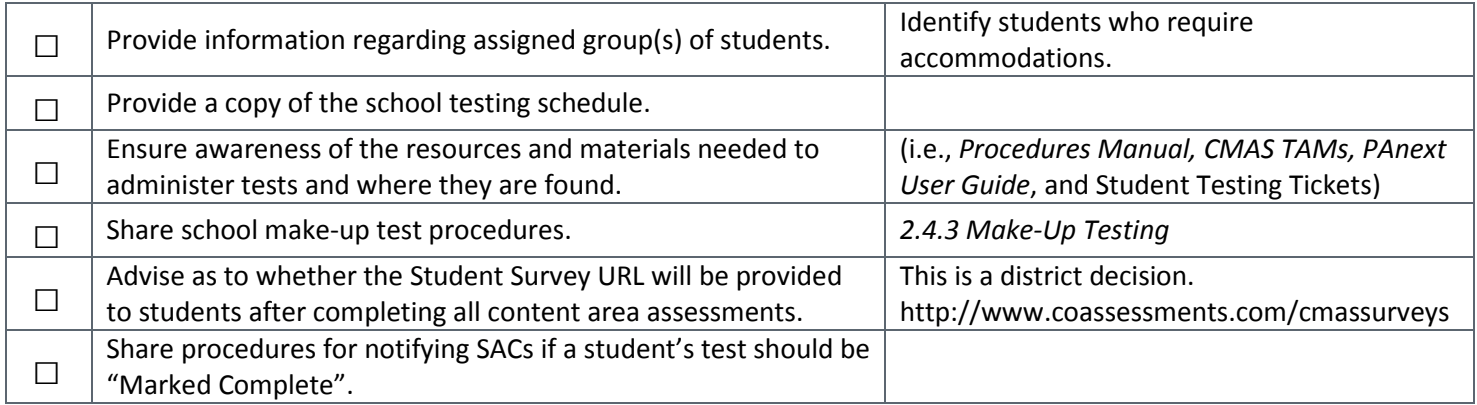

# 3.8 Test Materials

For the spring 2019 CMAS and CoAlt assessments, test materials from Pearson are packaged by school and shipped to each district. The following table indicates the materials for each assessment.

## **3.8.1 Secure and Nonsecure Test Materials**

#### *CMAS*

The SAC must distribute test materials to and from Test Administrators on each testing day. Test materials must not be stored in classrooms prior to or following each administration session. Test materials that are distributed by SACs to Test Administrators for test administration include, but are not limited to:

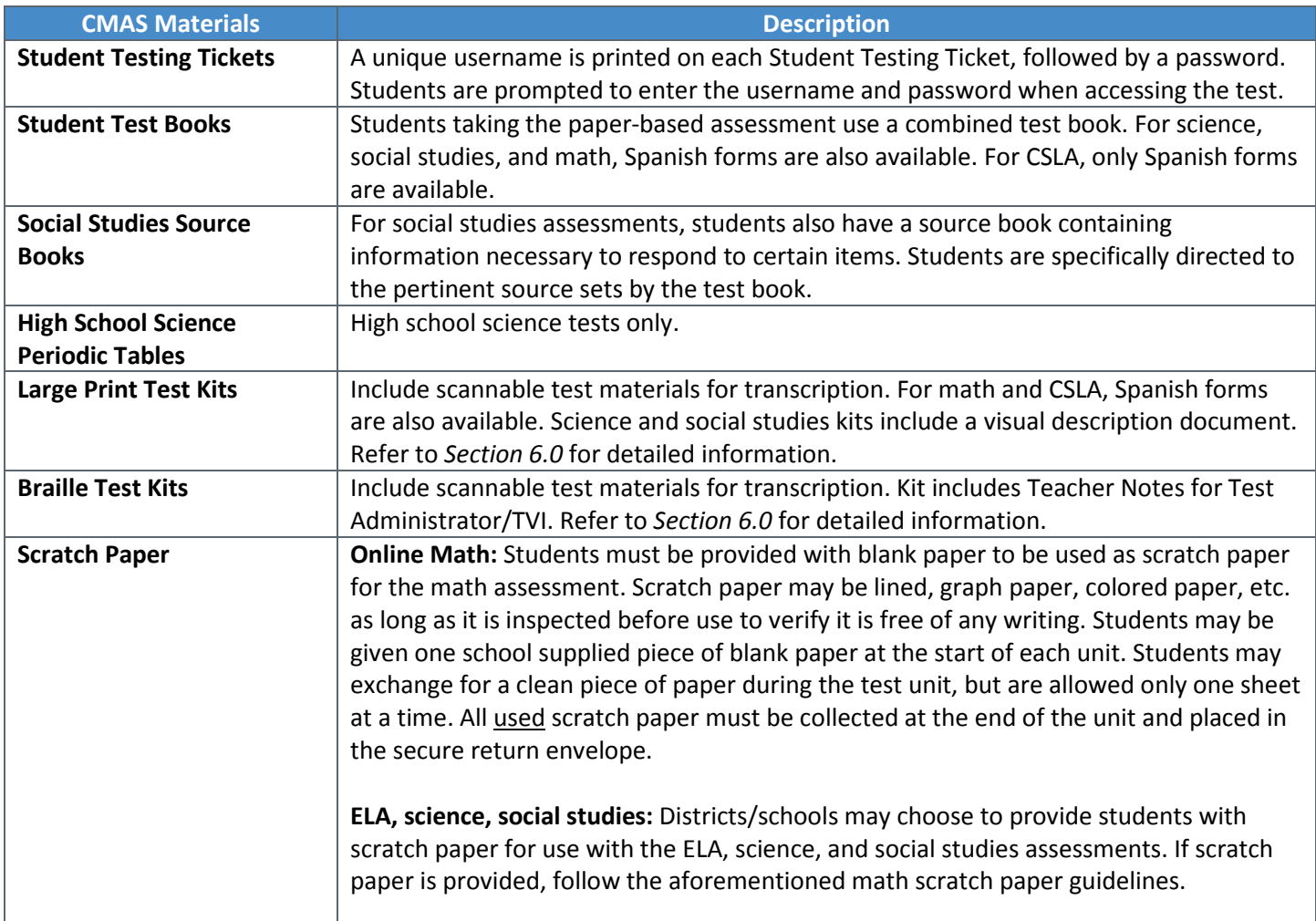

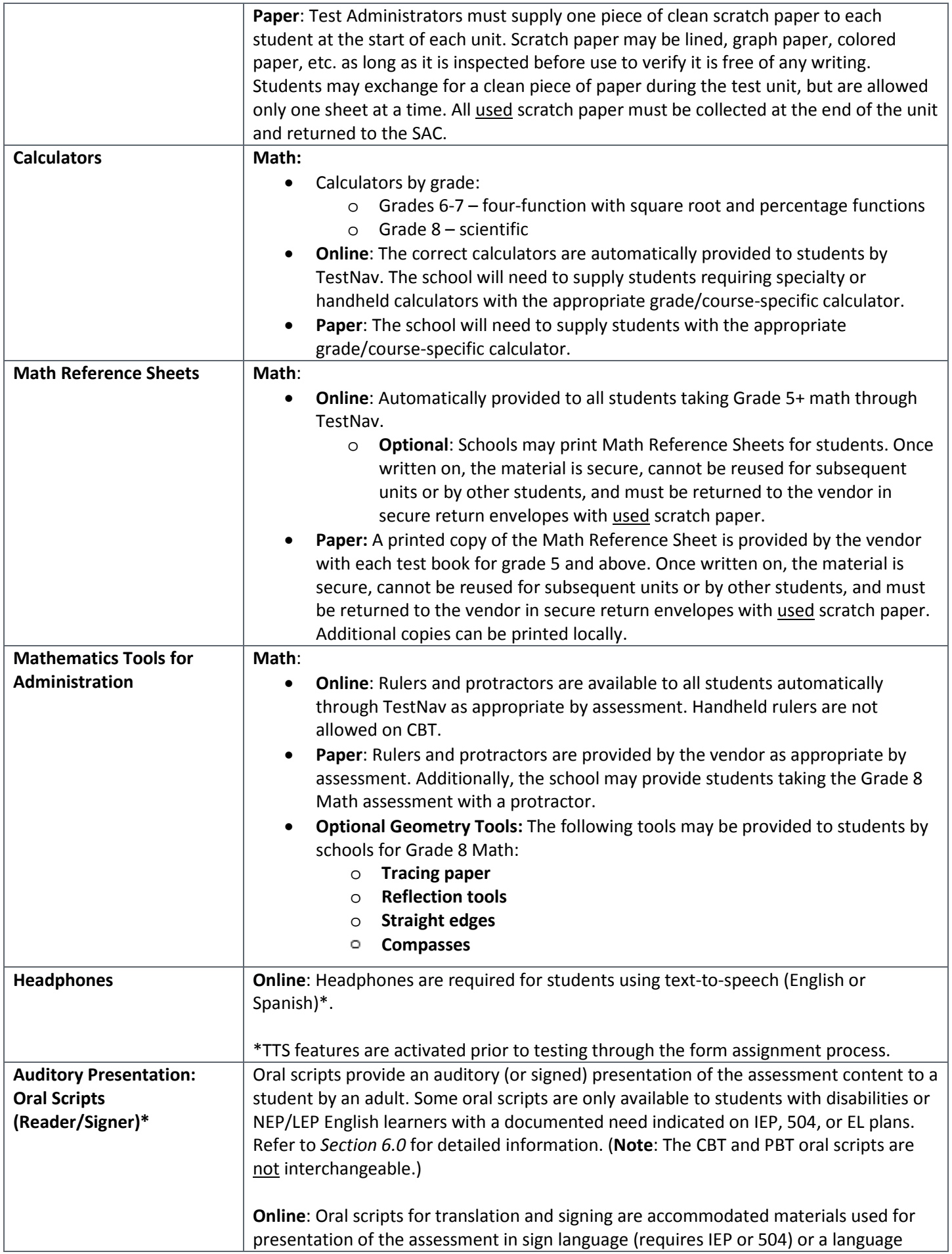

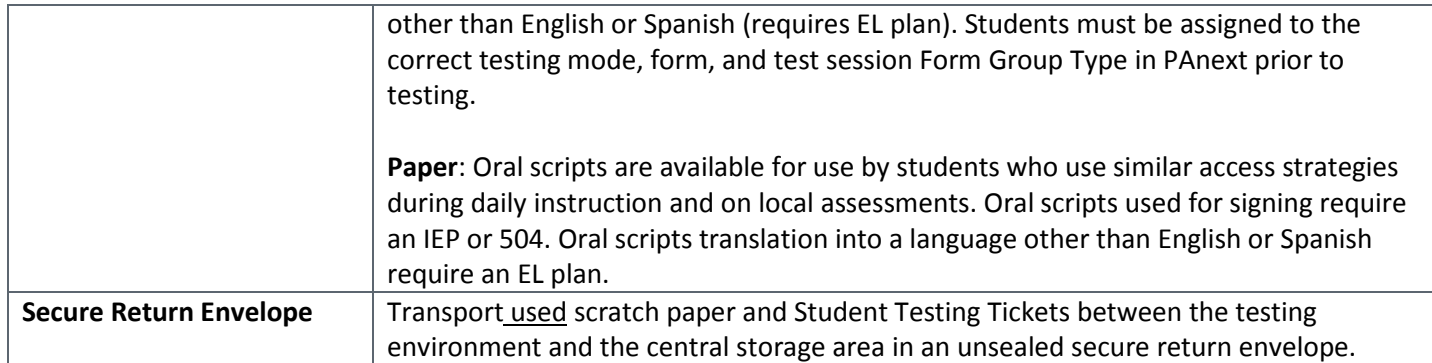

\*ELA/CSLA requires a CDE Assessment Unit-approved unique accommodation request (UAR) to use this accommodation. ELA/CSLA assessments may not be translated into other languages. The ELA/CSLA auditory presentation unique accommodation does not include a printed word-for-word oral script; the audio guidelines document must be used.

### *CoAlt*

The SAC must distribute test materials to and from Test Examiner on each testing day. Test materials must not be stored in classrooms prior to or following each administration session. Test materials distributed by SACs to Test Examiners for CoAlt administration include, but are not limited to:

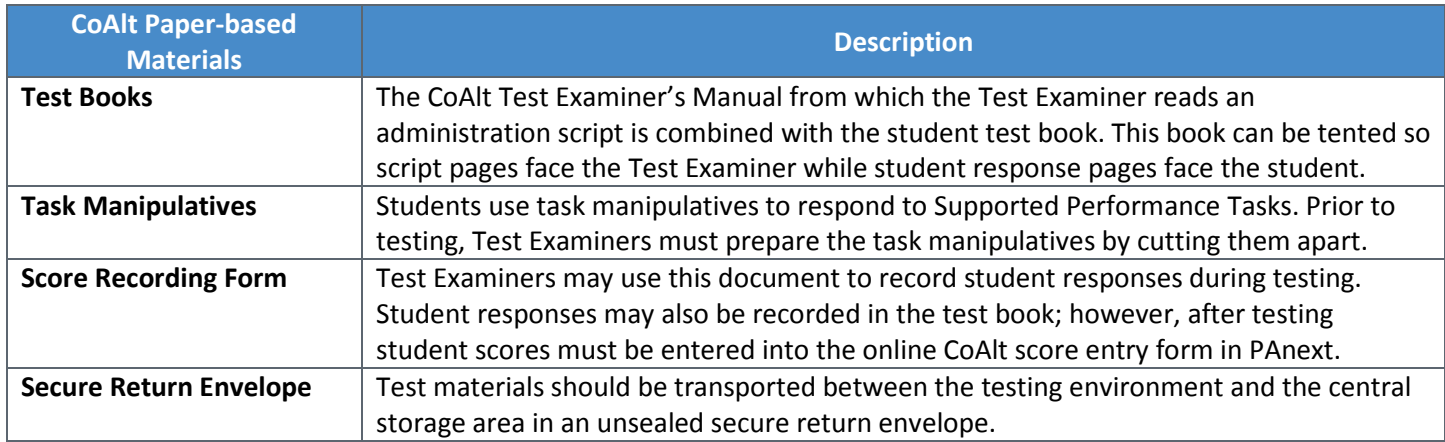

Upon request, DACs may distribute PDF versions of the CoAlt task manipulatives. Contact Mindy Roden at CDE [\(roden\\_m@cde.state.co.us](mailto:roden_m@cde.state.co.us) or 303-866-6709) for access to secure PDFs of task manipulatives. The files may be saved on a memory stick for ease in distribution to Test Examiners. Task manipulatives may not be sent via email. DACs are responsible for ensuring all electronic CoAlt task manipulatives are removed from electronic devices, and that memory sticks used for distribution are erased or securely destroyed. (See *Verification of Removal of Saved Data* in *Appendix G*.)

## **3.8.2 Receive, Document, and Store Test Materials**

Secure and non-secure materials are sent to the district in one to two shipment waves, boxed by school (see *Spring 2019 CMAS and CoAlt Critical Dates*). The first wave of materials contains Assessment Coordinator kits, *CBT* and/or *PBT Test Administrator Manuals*, and student testing materials for districts utilizing the extended CBT math and ELA window and/or the early high school science and social studies window. The second wave of materials contains student testing materials for the official state testing window for districts utilizing PBT math and ELA, the regular high school science and social studies window, and/or elementary and middle school science and social studies materials. Not all districts will receive a second wave shipment.

DACs receive and sign for test materials from UPS. DACs immediately inventory the testing materials. It is important that every testing site has the correct test materials for each student who will test. If the initial shipment of test materials does not include everything students will need at testing time, the DAC must first make sure the appropriate information is indicated on students' PNPs, then order additional materials via PAnext during additional orders windows. After inventorying the shipment, DACs distribute materials to schools no more than **one week** prior to the start of each school's testing window. SACs distribute the *CMAS Test Administrator Manuals* and the *CoAlt Examiner's Manual* as soon as possible so that Test Administrators and Test Examiners are able to review as needed.

As soon as materials are received from the DAC, the SAC uses the School Packing List to review the materials included in the shipment for the school. Next, use the School Security Checklist to plan and eventually track the distribution of the appropriate number of test materials to each Test Administrator or Test Examiner. Sealed packages of secure testing materials can be opened four days prior to administration.

The SAC counts the received materials to verify that there is an adequate number of *CBT* and/or *PBT Test Administrator Manuals*. If additional materials are needed, notify the DAC immediately.

- One *CMAS Test Administrator Manual* (test format specific) will be provided for every 20 students registered in PAnext as of January 25, 2019. *Test Administrator Manuals* will arrive in shipping wave 1.
- Paper tests are received in singles (one test book for each student registered for paper-based testing.

Be sure any missing or damaged test books are replaced with an equal quantity. If additional materials are needed, notify the DAC immediately.

Report the following occurrences immediately to Pearson:

- Non-receipt of student test materials listed on the School Packing List.
- Discovery of unusable student test materials.
- Discovery of missing or duplicate barcode/sequence numbers on any student test materials.

Account for unusable test books or other test materials. If there is an unusable test book, contact the DAC to arrange for an immediate replacement.

During testing, SACs distribute test materials to and from Test Administrators on each testing day. All movement of secure materials must be tracked on the school's chain of custody form (see *2.1.2 Chain of Custody Requirements*). Test materials must not be stored in classrooms prior to or following the day of administration.

**Save the Pearson boxes** in which materials are received. These are used to return test materials after testing.

#### **Apply pre-ID/student labels (CMAS)**

Pre-ID/student labels are applied to student test books before or after testing. If ID labels are applied before testing, ensure students receive the test material with the correct label. If ID labels are applied after testing, ensure student names are written on the test materials and that the label applied post testing matches the name on the test materials. See *Apply Student ID Labels* in *5.1.2 Organize Materials (SAC)* for more information.

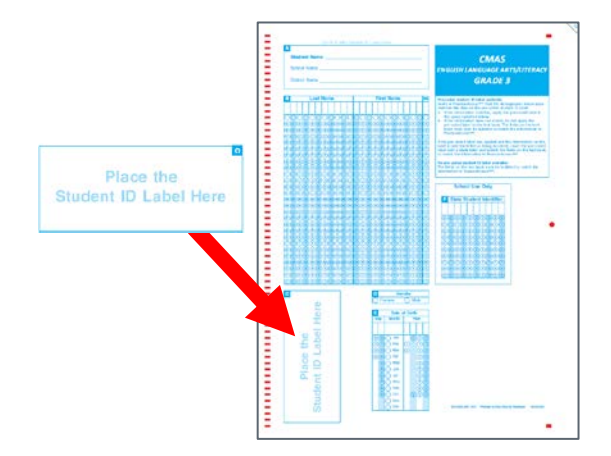

## *Material Shipments*

The following table indicates the materials that are included in each shipment of materials. All coordinator kits and Test Administrator Manuals will arrive in the Wave 1 shipment. Depending on the selected district test windows and format, student testing materials will arrive in the Wave 1 and/or Wave 2 shipments.

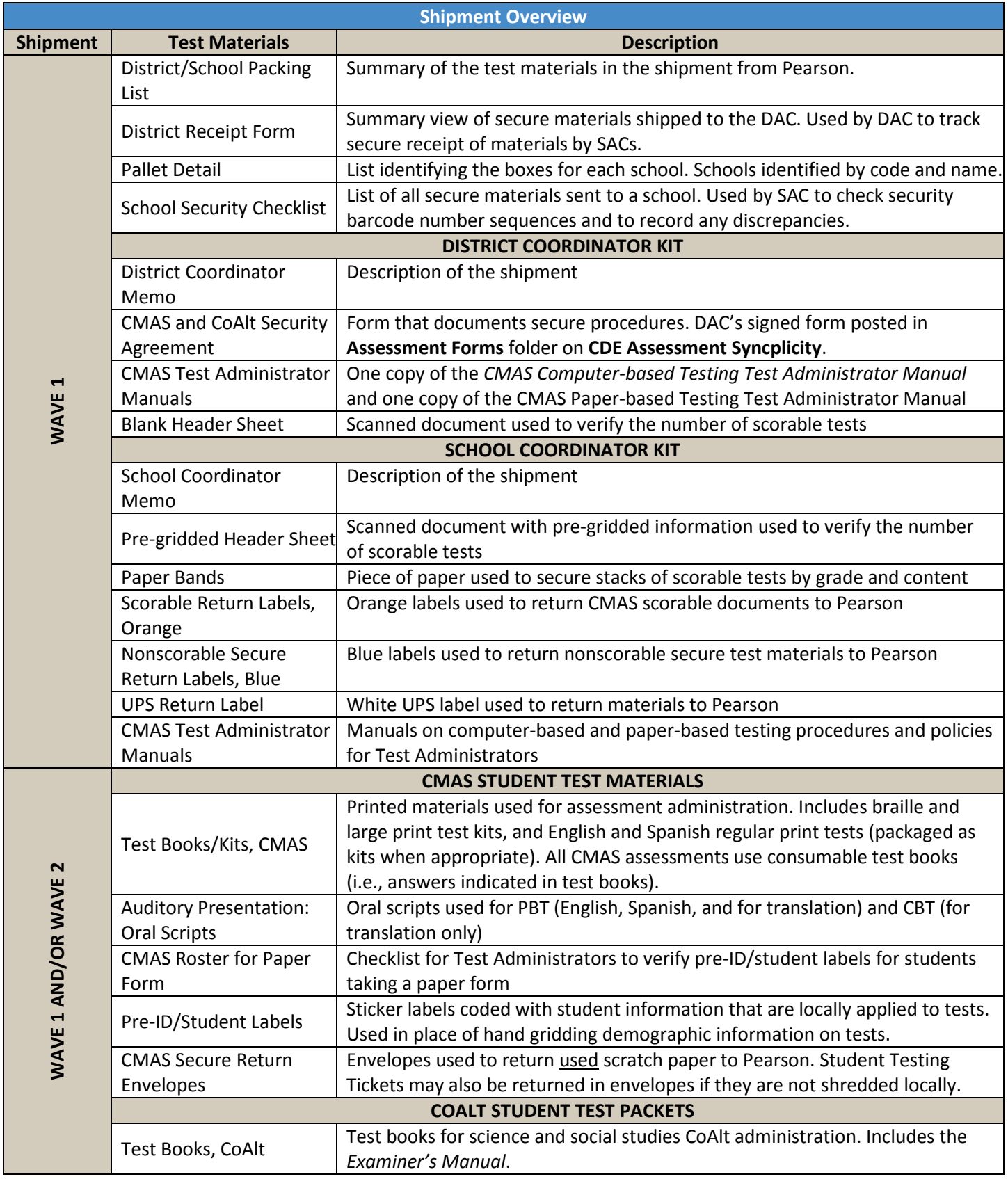

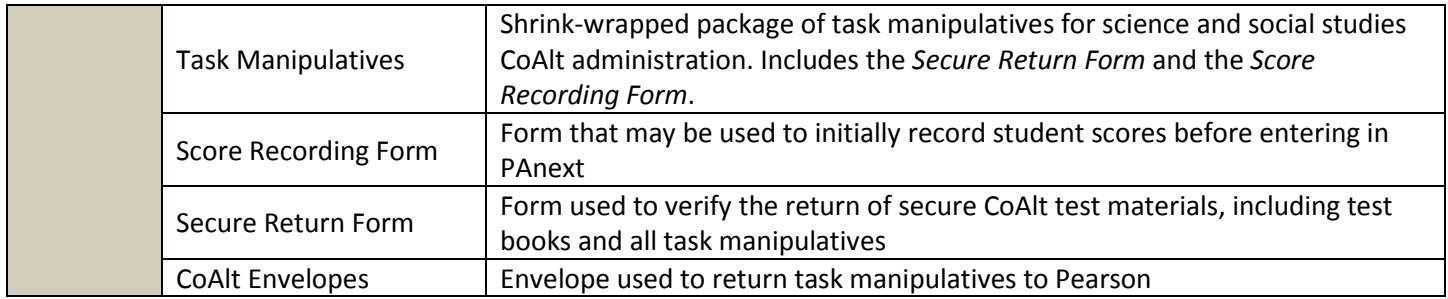

All materials arrive in boxes with purple labels. Each box is addressed to the attention of the DAC, and the label indicates the district and school.

The white box labeled "Box 1 of \_\_\_" contains the District Coordinator Kit which includes materials for the DAC (refer to the table on the previous page for a list of materials included in the District Coordinator Kit). It also includes the School Coordinator Kit and CMAS materials for the first school in the district. Boxes 2 and beyond may contain additional materials for the first school, depending on the school's selected testing format and accommodated material needs.

All boxes have at least two colored labels. The first label is purple. The other labels are either neon green, stating CMAS: Sci/SS; neon yellow, stating CMAS: Math/ELA; or neon pink, stating CoAlt. The information on the following image is printed on the purple label.

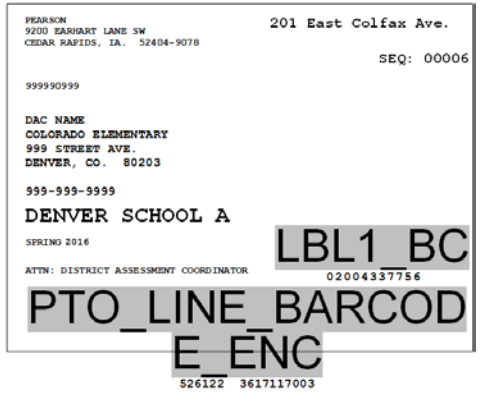

After removing the DAC Kit from Box 1 and inventorying all materials in all boxes, the DAC distributes boxes containing School Coordinator Kits and test materials to schools as identified on the box labels. The following diagram illustrates a shipment for a hypothetical district with two schools.

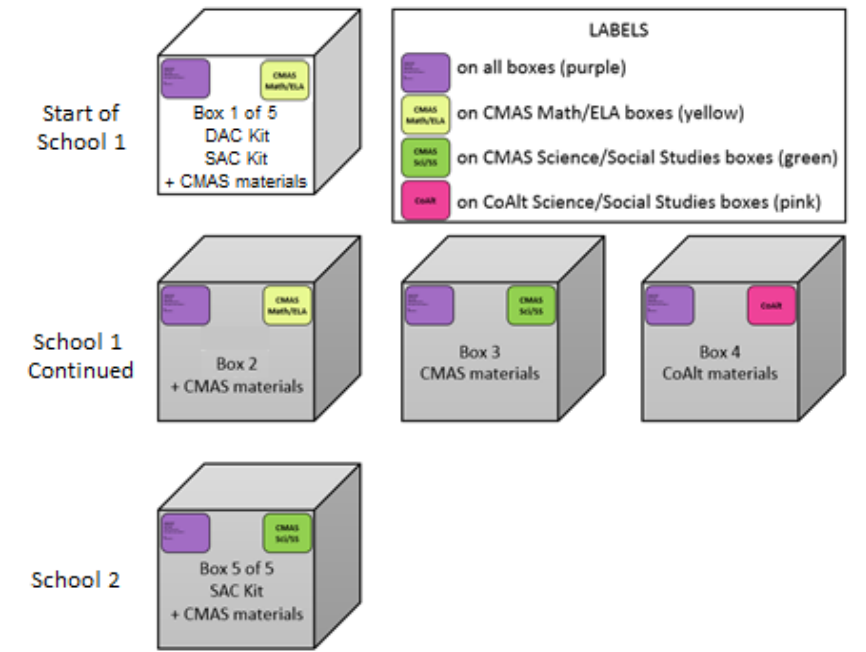

- Box 1 contains the District Coordinator Kit, the School Coordinator Kit for School 1, and some CMAS materials for School 1. As the first box in the shipment, it is white and labeled "Box 1 of 5".
- Boxes 2, 3, and 4 are also for School 1, which is receiving materials for all CMAS content areas and CoAlt. These boxes are not labeled Box 2 of 5, etc.
- Box 5 is for School 2, which is only receiving CMAS science and social studies materials. As the last box in the shipment, it is labeled "Box 5 of 5". Because the school is receiving only one box, it contains the SAC Kit and all materials.

Box 1 of the shipment contains several forms that DACs must use to inventory the received test materials.

- Use the **Pallet Detail** to identify the boxes that must go to each school. Use the same form to verify the correct test materials were sent for all participating schools.
- Use the **District Packing List** to review the materials that were shipped.
- Use the **District Receipt Form** to sign out materials to each SAC, verifying they received the quantities listed on this form. Specific instructions appear on the form.

Boxes containing CoAlt test materials must be delivered to schools in time for Test Examiners to review test administration procedures detailed in the *CoAlt Examiner's Manual*. Upon request, DACs may distribute PDF versions of the CoAlt task manipulatives. See *3.9.1 CoAlt* for additional information.

## **3.8.3 Account for Damaged Test Books**

If test books are damaged during testing (e.g., ripped, contaminated), contact the DAC and complete the *Form to Report Contaminated, Damaged, or Missing Materials* (*Appendix E*). If test books containing printing errors are discovered, contact Customer Service at 1-888-687-4759 for assistance.

## **3.8.4 Additional Orders**

Only the official DAC registered with CDE can place orders for additional materials. Additional orders for paper tests and accommodated materials (e.g., oral scripts for translation, large print test books) will not be approved unless they can be matched to existing student registrations. If the need for material is newly identified, the corresponding student PNPs must be updated before placing the additional order.

See *Quick Reference Guide to Additional Orders* in *Appendix H: PAnext* for step by step guidance.

# 3.9 Finalize Preparations

Work with the SAC and Technology Coordinator to ensure proper space and computers, iPads, or Chromebooks are available for testing. Refer to *2.3 Testing Environment* and *3.3.3 Prepare the Testing Environment* for additional information on testing environments.

## **3.9.1 Online Testing**

## *Proctor Cache Test Content*

Cache (download) test content prior to the opening of the state's testing window (see *Spring 2019 CMAS and CoAlt Critical Dates* for proctor caching dates by assessment). It is recommended that proctor caching is **completed at least one day before** the school's testing begins. Work with the Technology Coordinator to verify that the proctor caching device is identified for all sites and that content is cached.

### *Prepare Test Sessions*

DACs and SACs can prepare test sessions before the state's testing window opens, but only after proctor caching takes place and all students' PNP attributes are confirmed as correct. The time it takes to prepare sessions varies depending on the number of sessions prepared at one time and the number of student tests assigned to each session. It is recommended that test sessions are prepared **at least one day before** the school's testing begins. Do not prepare test sessions that will not be started (e.g., parent excusal sessions).

## **3.9.2 CoAlt**

Review school testing schedules to ensure testing sessions are scheduled. To the extent possible, assess students taking the alternate assessment in a content area for which they participate in a general education class at the same time as their general education peers to avoid missed instruction. Schools may also ensure that students taking the alternate assessment do not miss instruction from their general education class(es) through other means.

Distribute electronic CoAlt task manipulatives, as needed for preparation of accommodated materials, following approval from CDE. For instructions, see CoAlt information in *3.8.1 Secure and Nonsecure Test Materials*.

# 3.10 Meet with Students

Prior to administration, meet with students to prepare them for the applicable content area assessments.

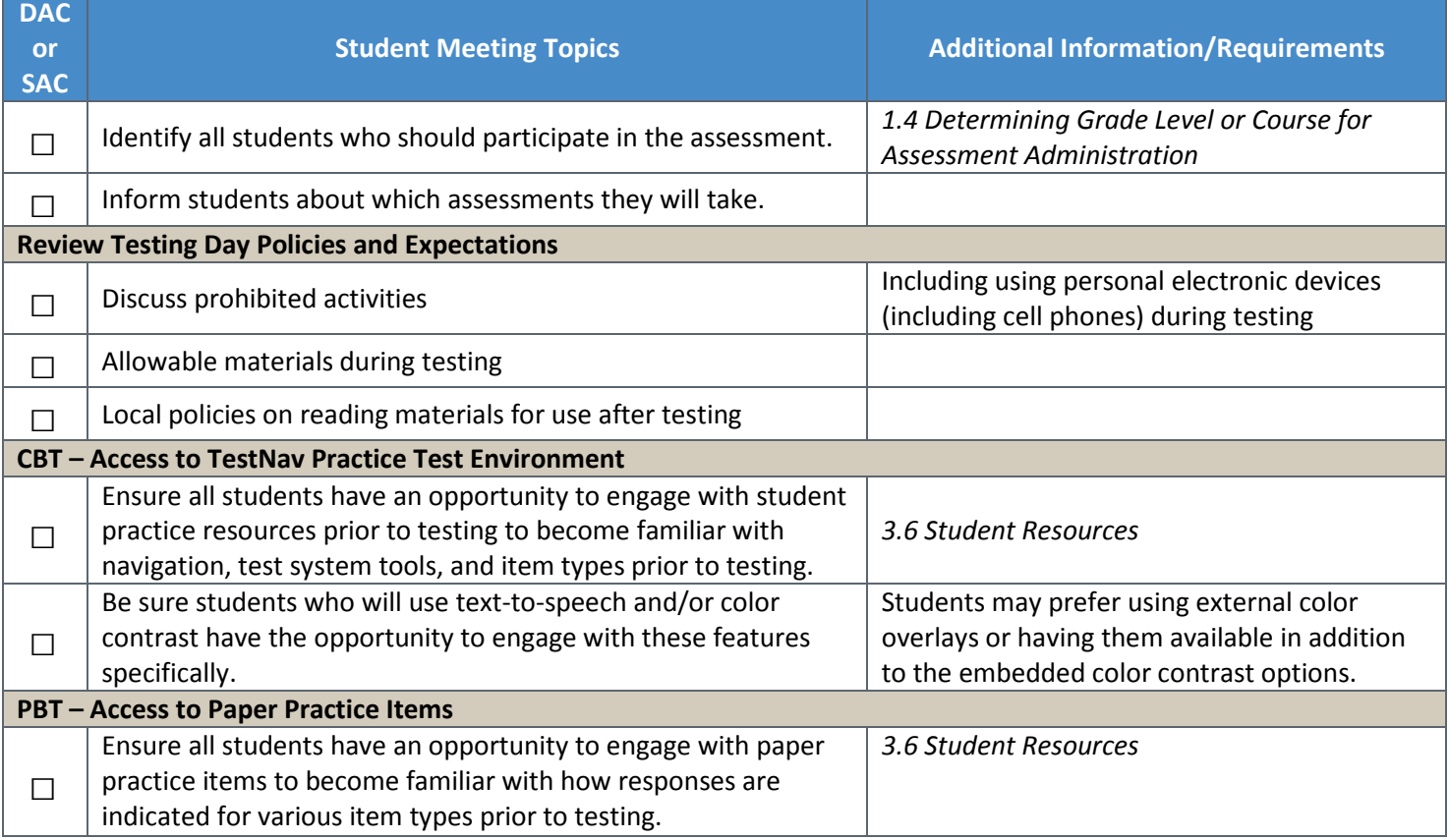

# 4.0 During Testing Tasks

DAC, SAC, and Technology Coordinator Responsibilities

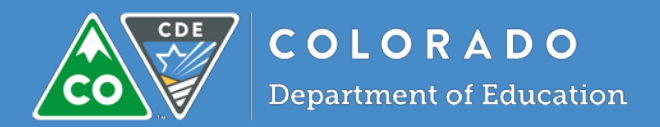

This section describes Assessment Coordinator tasks during administration. These tasks may be shared by the DAC and SAC, and some tasks may be completed by Test Administrators/Test Examiners as determined by the district or school.

## 4.1 During Testing

## **4.1.1 Checklist – Assessment Coordinator During Testing Tasks**

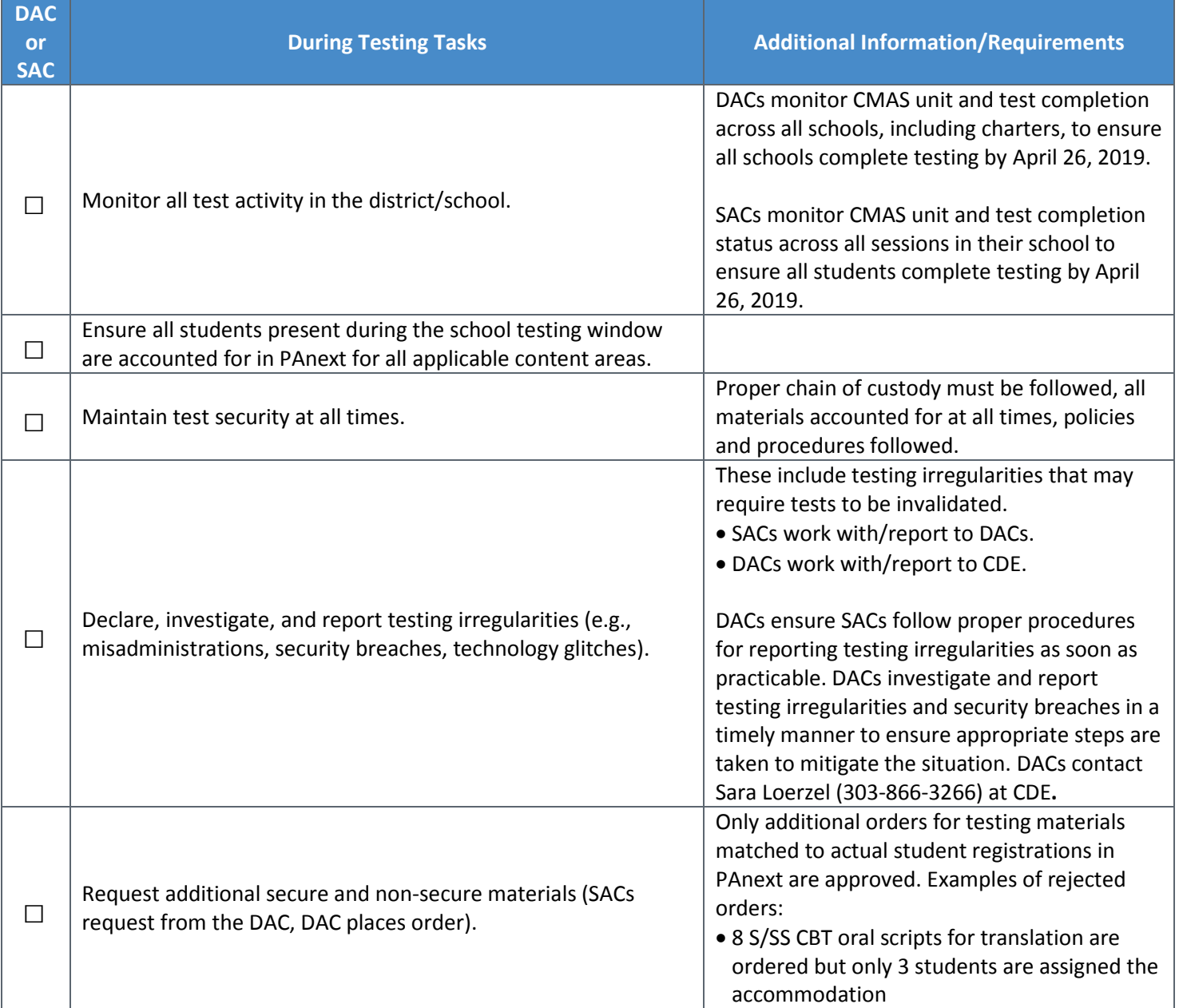

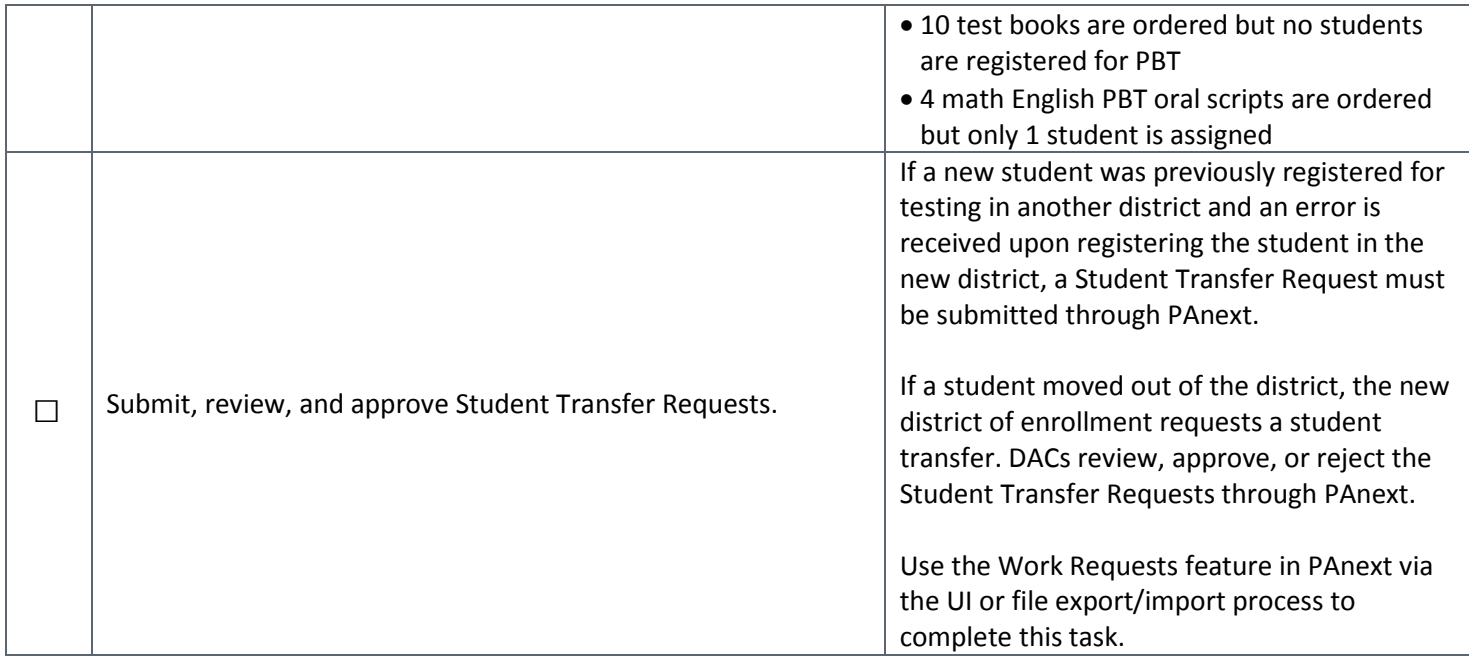

## **4.1.2 Managing Test Sessions in PAnext**

**Ensure all students present during the school testing window test.**

- □ Supervise make-up sessions as needed. Refer to *2.4.3 Make-up Testing* for more information.
- □ Track test unit and session completion in PAnext through the **Students in Sessions** screen or view all session statuses on the **Session** screen by selecting "Show all results" from the **Search** drop-down menu.
- $\Box$  Monitor CoAlt score entry completion in PAnext.
- $\Box$  Districts must account for all students in PAnext, including those who are not present during the testing window.

### **4.1.3 Technology Tasks During Testing**

Technology Coordinators are available during testing to provide technical support to schools. For instructions on resolving error codes and messages received on student devices during testing, see [https://support.assessment.pearson.com/display/TN/Troubleshooting.](https://support.assessment.pearson.com/display/TN/Troubleshooting)

See *4.2.2 Item Irregularities During Testing* for steps taken by Test Administrators during technology interruptions.

#### **4.1.4 Monitor Test Activity and Maintain Test Security**

DACs are actively involved in test administration through monitoring of the administration and test security procedures described in this manual. DACs ensure schools understand and follow active test proctoring procedures for CMAS and CoAlt and that all secure materials are collected after testing and CBT units are locked at the end of each testing day.

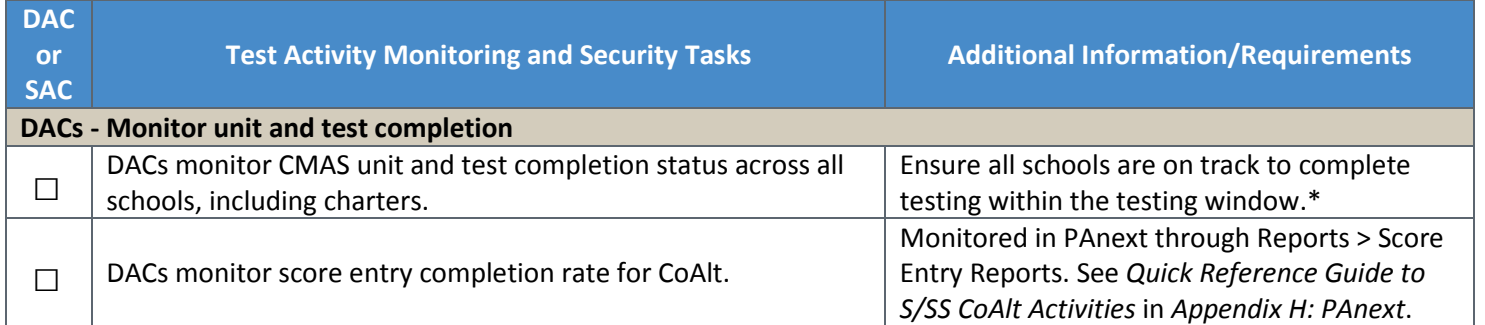

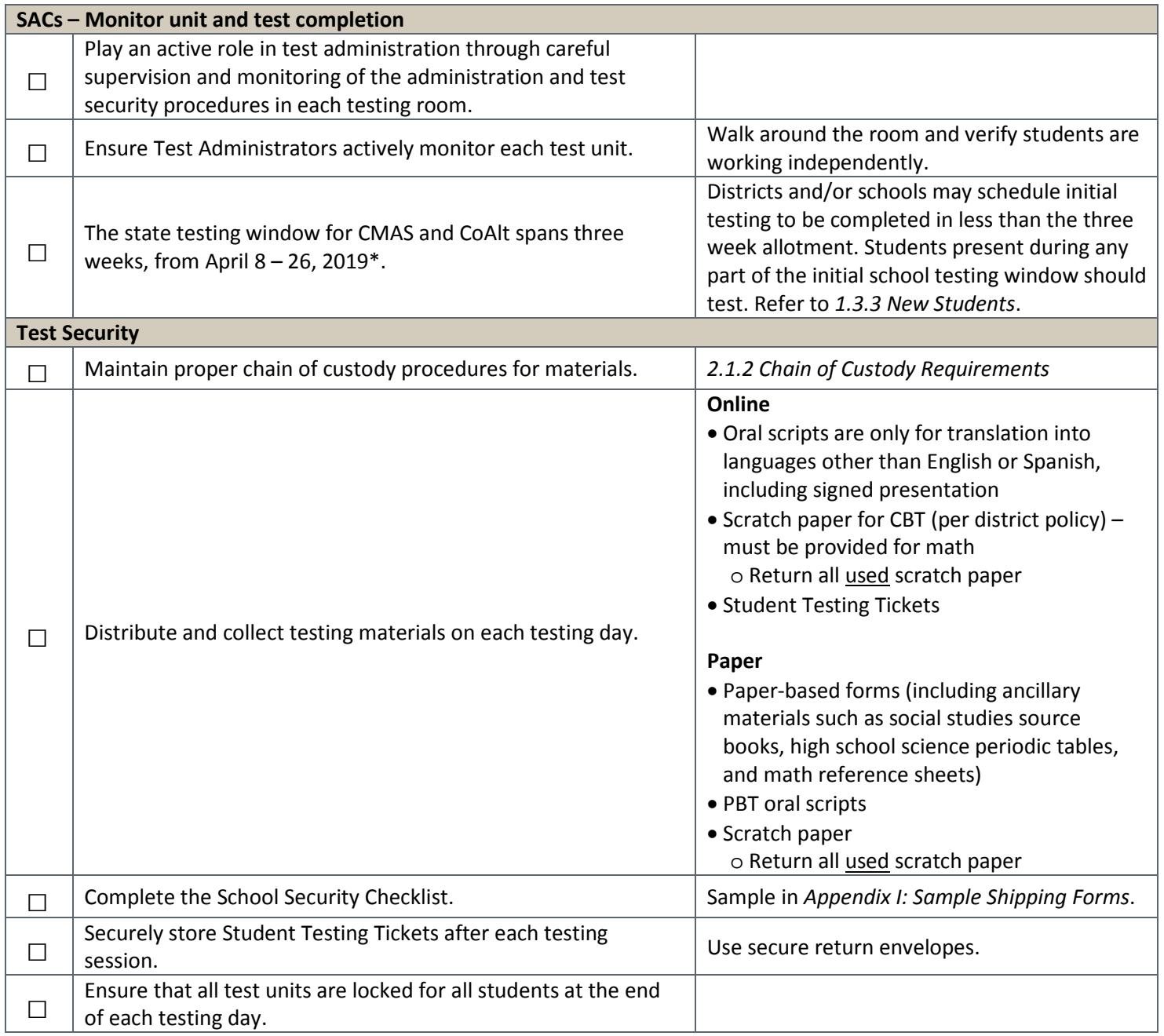

\* Math and ELA online testing may have an extended window (up to five total weeks) beginning as early as March 18. High school science and social studies may have an early window of either March 25-April 12 or April 1-19.

## **4.1.5 Procedures for Contaminated, Torn, or Damaged Materials**

If test books are damaged during testing (e.g., ripped, contaminated), contact the DAC and complete the *Form to Report Contaminated, Damaged, or Missing Materials* (*Appendix E*). If test materials that contain printing errors are discovered, contact Customer Service for assistance (1-888-687-4759).

If a test book is contaminated with bodily fluids (e.g., blood, vomit), follow school or district biohazard protocol.

## **4.1.6 End of Unit Tasks**

After completion of a test unit, DACs and SACs must ensure the following tasks are completed. Test Administrators need to be trained on the steps required to complete these tasks.

## *Collect Materials*

At the end of each unit, the Test Administrator must collect any used and unused secure test materials and deliver them to the SAC. The return of all secure test materials (used and unused) must be documented on the school's chain of custody form. Collect the following materials:

#### **Online**

- Student Testing Tickets
- Used scratch paper
- School printed math reference sheets
- Oral script materials

#### **Paper**

- Test books (including ancillary materials such as social studies source books, high school science periodic tables, rulers, and math reference sheets)
- Used scratch paper
- Oral script materials

## *Ensure TestNav Logout and Lock Units*

At the end of a unit, Test Administrators or SACs must ensure the unit status on the **Students in Session** screen in PAnext changed to **Completed** for each tested student. If the unit status does not display **Completed**, the unit was not properly submitted by the student. Instruct students with incomplete statuses to sign back in to TestNav on the same device they used to test, then go through the proper steps to submit their answers for the unit before leaving the test environment (if the unit status is **Exited**, the Test Administrator needs to **resume** the test in PAnext before the student can sign in again). Step-by-step directions for submitting final unit answers are included in the *Test Administrator Manual*. **Note**: Student test units only go into **Completed** status if *the student* selects the green **Submit Final Answers** button on the **End of Unit** screen in TestNav.

If it is identified that a unit should be in Completed status but the assessment window closed, the Test Administrator alerts the SAC who **marks complete** the unit for the appropriate student.

Additionally, lock units at the end of a test unit. This is especially important for students who were absent during the testing of the unit. Locking the unit for all students ensures the Test Administrator can unlock the next unit without error in preparation for the next testing session.

### *Administer Make-Up Testing*

If a student is absent from testing, or if an interruption requires a student to leave the testing environment during testing, Test Administrators must notify the SAC for make-up testing coordination. For additional details regarding make-up testing, refer to *2.4.3 Makeup Testing*. All make-up units must be administered in order for all content areas.

**Online Testing Tip:** To track absent students, Test Administrators may write the missed unit on the Student's Testing Ticket.

## **4.1.7 Managing Testing for Students Who Move/Transfer**

Refer to *Transfer Guidance Documentation* found a[t http://www.cde.state.co.us/assessment/trainings](http://www.cde.state.co.us/assessment/trainings) for step-by-step directions for managing testing for students who move or transfer.

## *District-to-District Movement (Cross-District Movement)*

If a new student was previously registered for testing in another district and an error is received when trying to register the student in the new district, submit an **Enrollment Transfer Request** through the **Work Requests** feature in PAnext (UI or file export/import process). The previous district of enrollment must review and approve or reject the request in a timely manner.

- If a request is rejected, a reason for the rejection is required (e.g., Student completed testing before leaving the district).
- If the request is approved, the new district of enrollment must confirm the **Responsible School Code** is updated to the student's new school in the new district (confirm and update on the **Register Students** screen in PAnext or through the file export/import process).

Conversely, if a student moved out of the district and their registration was not removed, the new district of enrollment may request a student transfer. DACs or PAnext users with the Sensitive Data role must review, approve, or reject **Enrollment Transfer Requests** through the **Work Requests** feature in PAnext (UI or file export/import process).

If a transfer request is submitted and timely action is not taken by the previous district of enrollment, contact that district's District Assessment Coordinator as each district determines who can review, approve, and reject transfer requests. Contact information for each DAC in the state is found at [http://www.cde.state.co.us/assessment/dac.](http://www.cde.state.co.us/assessment/dac) Remember that Personally Identifiable Information (PII) including student names, SASIDs, etc. should not be emailed.

#### **Online**

If a student registration is transferred and the student was assigned to a test in the previous district, PAnext places the student in a transfer test session in the new school named "Transferred [Subject] [Grade]". Move the student's test into another test session in the new school to start or continue testing. Transfer test sessions cannot be prepared or started.

#### **Paper**

For new students who started testing elsewhere, the paper-based form (including ancillary materials such as social studies source books, high school science periodic tables, and math reference sheets) are securely transferred between districts through DAC to DAC handoff or via secure shipment requiring signatures.

### *School-to-School Movement (In-District Movement)*

DACs can update student registrations from one school to another within the district. A Student Transfer Request *is not needed* for in-district movement.

# 4.2 Procedures for Testing Irregularities

### **4.2.1 Dismissing Students for Misconduct**

Remove disruptive students from the testing environment. Disciplinary action is the decision of the school/district. Students with disabilities who exhibit disruptive behavior should be tested separately as indicated in their IEPs.

### **4.2.2 Item Irregularities During Testing**

Test Administrators report persistent or reoccurring item irregularities to the SAC, who reports to the DAC and Customer Service. The DAC completes a *Form to Report a Testing Irregularity or Security Breach* (*Appendix D*) and the *Test Incident Report* spreadsheet to send to CDE through the **Assessment Forms** folder on **CDE Assessment Syncplicity**. If the issue results in students not completing the unit on the same day, contact CDE.

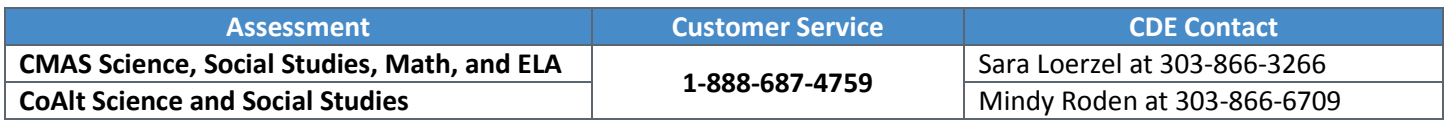

#### *Online*

Computer-based item irregularities include, but are not limited to, device malfunctions and error messages that could not be resolved by the Test Administrator.

- **Single student.** If a single student experiences a technology disruption, Test Administrators take the following steps:
	- 1. Note the time of the interruption and calculate the remaining unit testing time.
	- 2. Follow the school's procedures as to who should be contacted to provide troubleshooting guidance.
		- Refer to the *Test Administrator Manual* appendix for common error codes and actions.
		- Technology Coordinators and Test Administrators must NOT take photos of error screens.
	- 3. Provide the student with the remaining unit testing time once their test is resumed.
- **Multiple students.** If multiple students experience technology disruption, Test Administrators take the following steps:
	- 1. Pause testing until the problem is resolved.
	- 2. Note the time of the interruption and calculate the remaining unit testing time.
	- 3. Follow the school's procedures as to who should be contacted to provide troubleshooting guidance.
	- 4. Once the issues are resolved, resume students' tests in PearsonAccess<sup>next</sup> before instructing students to sign back in to TestNav. Students continue testing on the devices they were previously using.
	- 5. Provide students with the remaining unit testing time to complete testing.

#### *Paper*

If test books containing printing errors are discovered, contact the DAC who will contact Pearson Customer Service.

#### **4.2.3 Procedures for Safety Threats and Severe Weather**

In the rare event that there is a safety threat or severe weather occurs during a testing unit, follow the protocol outlined in *2.2.1 Testing Irregularities and Security Breaches*.

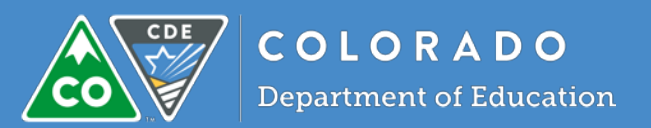

This section describes activities that must be completed by the DAC, SAC, or Technology Coordinator after testing.

## 5.1 After Testing

## **5.1.1 Checklist – Assessment Coordinator and Technology Coordinator After Testing Tasks**

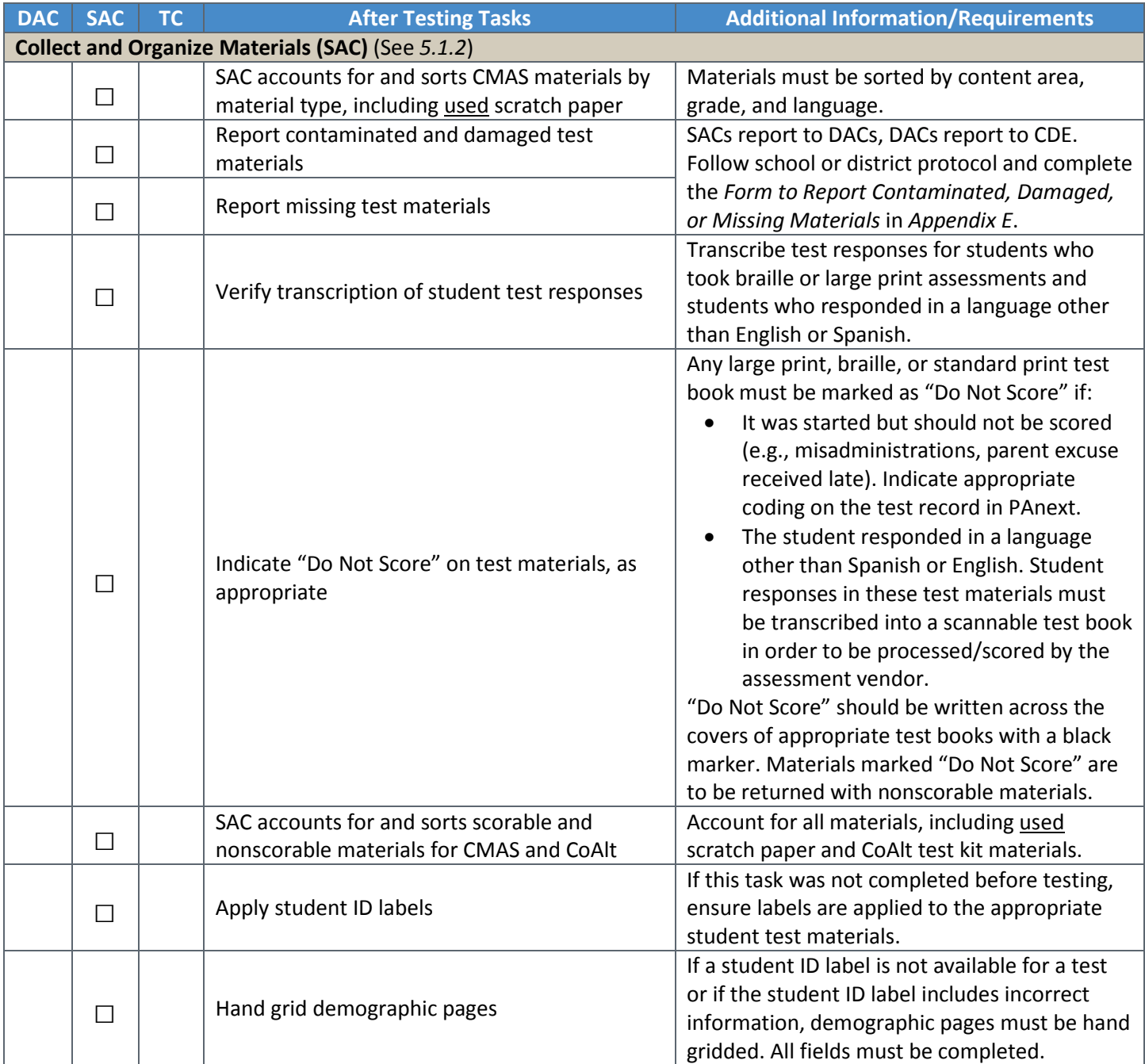

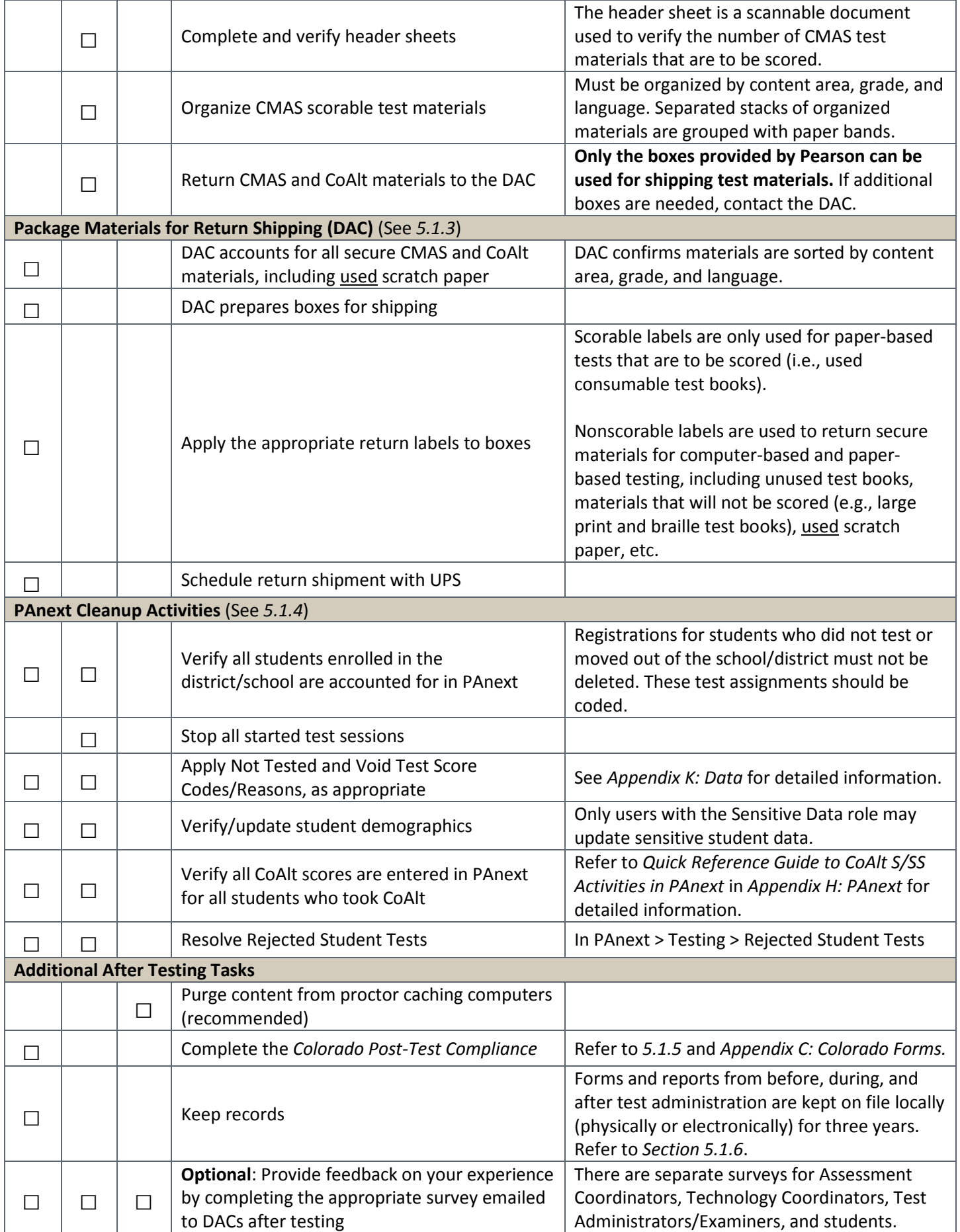

## **5.1.2 Collect and Organize Materials (SAC)**

Materials are collected, inventoried, and organized at the school by the SAC before they are returned to the DAC. Once returned to the DAC, materials are inventoried an additional time for return shipment to the vendor.

#### *Collect Materials*

The SAC is responsible for collection of CMAS materials from Test Administrators on each day of administration, preferably within 15 minutes of the end of each testing session. Refer to *2.1.2 Chain of Custody Requirements* for additional information.

Immediately after the final unit for each test, ensure all Student Testing Tickets, *CMAS Test Administrator Manuals*, secure return envelopes, used scratch paper, accommodated materials, test books, social studies source books, and all other student materials are collected from Test Administrators and Test Examiners and are secured. Use the School Security Checklist to ensure all secure CMAS and CoAlt materials are collected. All test materials, including accommodated materials (e.g., scripts) and the original Pearson shipping boxes, must be returned to the DAC for secure shipment back to Pearson.

Electronic material must be removed from any assistive technology device used as an accommodation for a student with a disability immediately after testing. A verification of this removal must be sent to the DAC. See *Verification of Removal of Saved Data* in *Appendix G: Accommodation Forms*. Return any media used to distribute CoAlt accommodated electronic materials to the DAC for secure destruction.

#### **Report Contaminated and Damaged Test Materials**

If a test book was contaminated with bodily fluids (e.g., blood, vomit), follow your school or district biohazard protocol and complete the *Form to Report Contaminated, Damaged, or Missing Materials* in *Appendix E*.

#### **Report Missing Test Materials**

Schools must investigate any report of missing test materials. If, after a thorough investigation, a secure test material is not found, the SAC must contact the DAC, who contacts CDE. Complete the *Form to Report Contaminated, Damaged, or Missing Materials* in *Appendix E*. If there is reason to believe that a secure document or test content was stolen, photographed, or photocopied, the SAC or DAC must immediately contact CDE to determine a plan of action. This action may include the involvement of local law-enforcement personnel.

#### **Transcription of Student Test Responses**

Verify student responses on the paper-based forms are transcribed when necessary. Additional information regarding the following accommodations and appropriate administration procedures are found in the *6.0 Administrative Considerations, Accessibility Features, and Accommodations*.

- Student responses written in large print and braille test books must be transcribed into the corresponding scannable test material included in the test kit.
- For math, science, and social studies, student responses written in a language other than English or Spanish must be transcribed into a second scannable test book (this is not an allowed on the ELA assessment).
- Student responses provided using assistive technology must be transcribed into a scannable test book.

#### **Identify "Do Not Score" Test Materials**

In the following situations, mark the covers of large print, braille, or regular print test books as "Do Not Score":

- Tests that were started but should not be scored (e.g., misadministrations, parent excuse received late).
- Test materials that require transcription. Student responses in the following test materials must be transcribed into a scannable test material in order to be processed/scored by the assessment vendor. After transcribing, return the test materials containing the students' original written responses with nonscorable materials.
	- o Responses in languages other than Spanish or English
	- o Responses in large print test books
	- o Responses in braille test books

Materials marked "Do Not Score" are returned with nonscorable materials.
# *Organize Materials*

Once collected and inventoried at the school, the SAC organizes materials before they are returned to the DAC. Once returned to the DAC, materials are inventoried once again before return shipment to the vendor.

#### *Online*

The CMAS test materials used together with computer-based testing are nonscorable, however they must be collected and delivered to the DAC after testing. These materials may include any of the following items and **must** be grouped together by assessment.

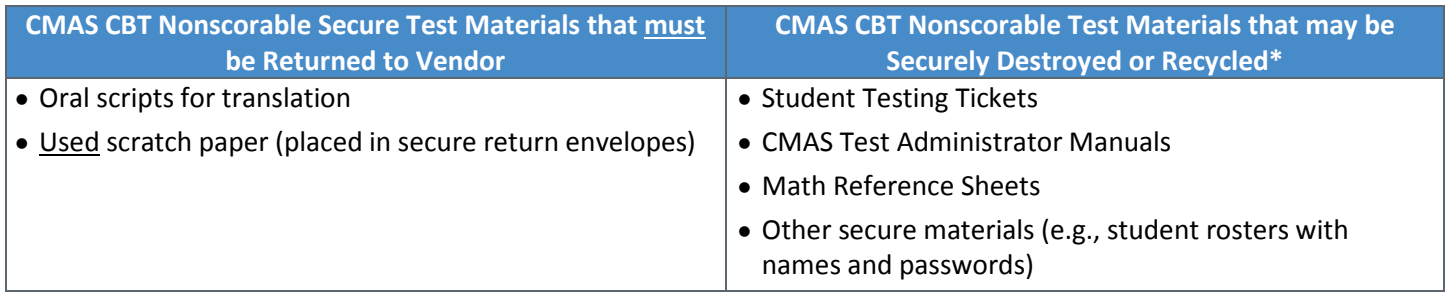

**\*** Some districts may decide to have schools securely destroy or recycle CMAS TAMs and Student Testing Tickets (tickets contain PII so they must be securely destroyed/recycled if they are not returned to the vendor).

#### *Paper*

Test materials used for paper-based testing include both scorable and nonscorable materials, however all materials are collected by the SAC and delivered to the DAC after testing. These materials may include any of the following items.

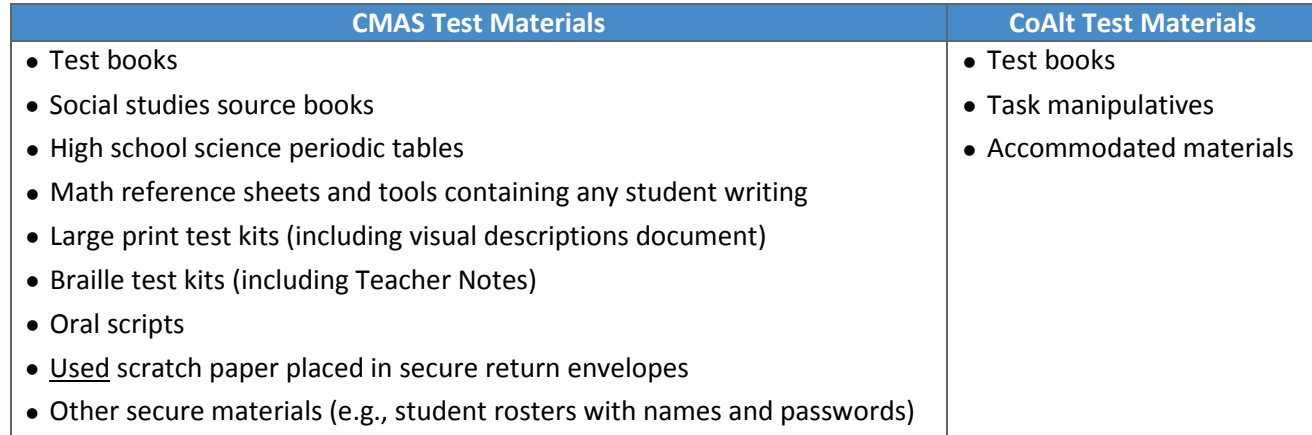

Group sorted items together as follows, by assessment (sort CMAS scorable test books first in order to be returned to the DAC immediately after paper-based testing is completed):

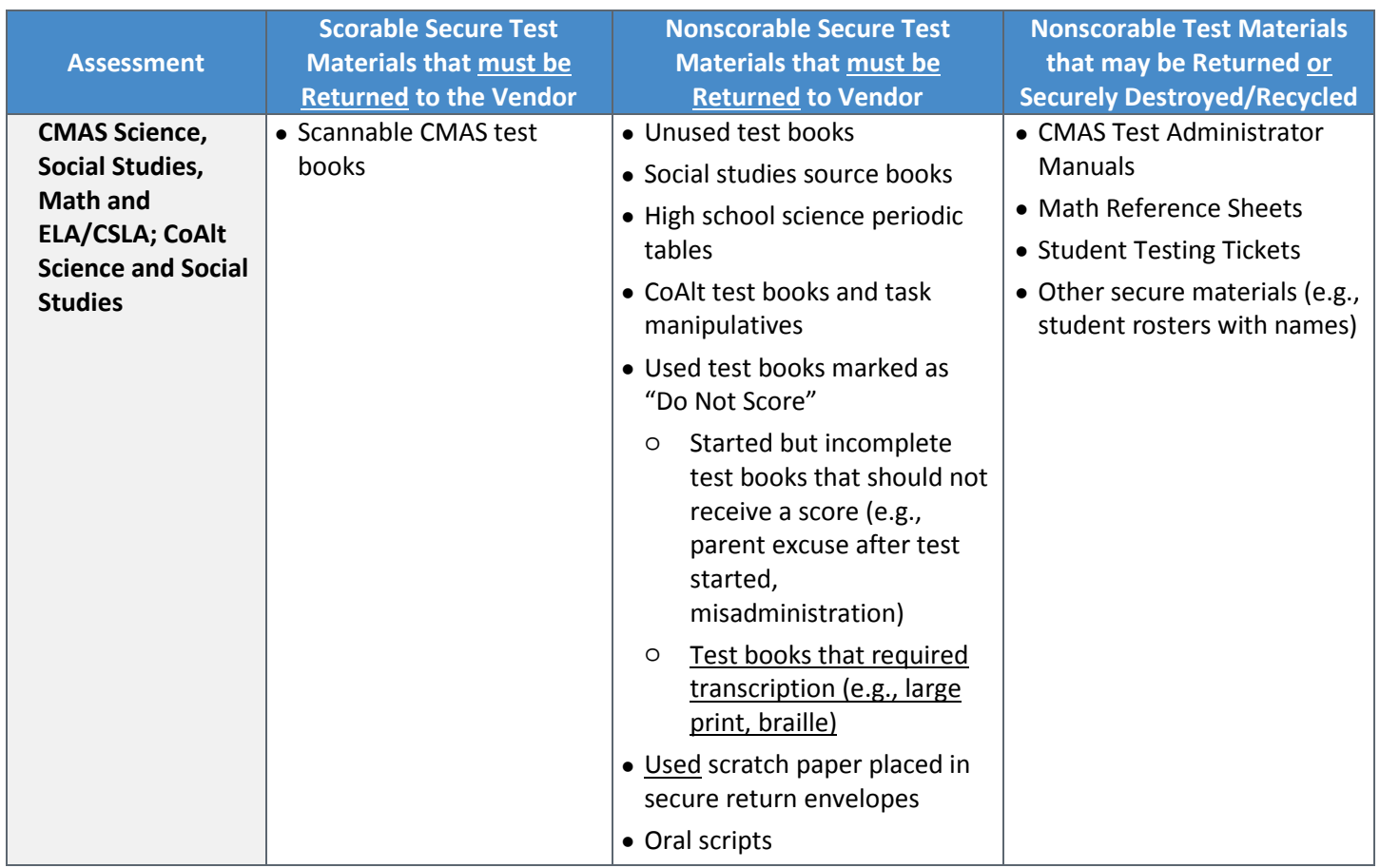

In nonscorable boxes, do not include:

- CoAlt **accommodated** materials, which must be securely destroyed (this **does not** include the CoAlt task manipulatives)
- Scorable materials (this may result in failure to score paper-based test books in time for reporting)

After materials are sorted, apply student ID labels (if not previously completed), hand grid all demographic fields for students without ID labels (as necessary), and complete header sheets. Refer to the following information for details.

#### **Apply Student ID Labels**

Pre-ID student labels are for students who take the paper-based form of the test and are applied to scannable CMAS test books. Information verified/provided by DACs and individuals with the Sensitive Data role during student registration is used to print ID labels. These labels are linked to students' SASIDs and information in PAnext, even though not all of the information appears on the printed label. Pre-printed ID labels arrive with student test materials only if students are properly assigned to paper-based testing prior to January 25, 2019. ID labels are applied before scorable materials are returned to the vendor for scanning and scoring.

Before applying ID labels, verify the name on the label matches the student name written on the test book and the SASID on the label is correct. Affix the pre-coded label in the specified space.

If the ID label is applied to an incorrect test book or the SASID is incorrect, cover the ID label with a blank label and bubble all of the fields on the data grid to exactly match the information in PAnext.

The sample demographic page shows where to affix the label. Note the following protocols:

- Only the Assessment Coordinators or a designee may affix labels.
- All secure materials must be in locked storage until returned to DAC or Pearson.
- Place the label only where directed and completely inside the marked area.

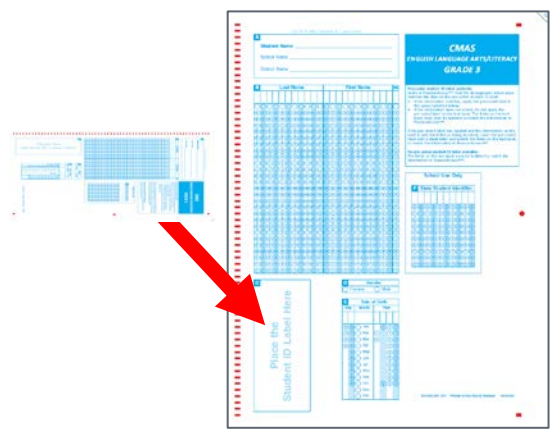

#### **Hand Grid Demographic Pages**

If no pre-coded label is available for a student taking a paper-based test, all fields on the test material demographic page must be bubbled to exactly match the information in PAnext.

**Note:** If a demographic page includes both an ID label and bubbled-in fields, the label overrides any of the gridded information.

#### **Complete and Verify the Header Sheet**

The header sheet is a scannable document used to verify the number of scorable CMAS test books at each school for each grade level and content area.

- Pre-gridded header sheets are provided by the vendor for paper-based testing registrations indicated in PAnext prior to January 25, 2019.
- Some information on the header sheet is pre-gridded, while other information needs to be filled in manually. Review all information for accuracy, whether pre-gridded or manually entered.
	- o On pre-gridded header sheets, manually complete NUMBER OF DOCUMENTS.
- Corrections to pre-gridded information are not permissible; complete a new (blank) header sheet with accurate information to prevent scoring delays. If a new header sheet is required, contact the DAC.

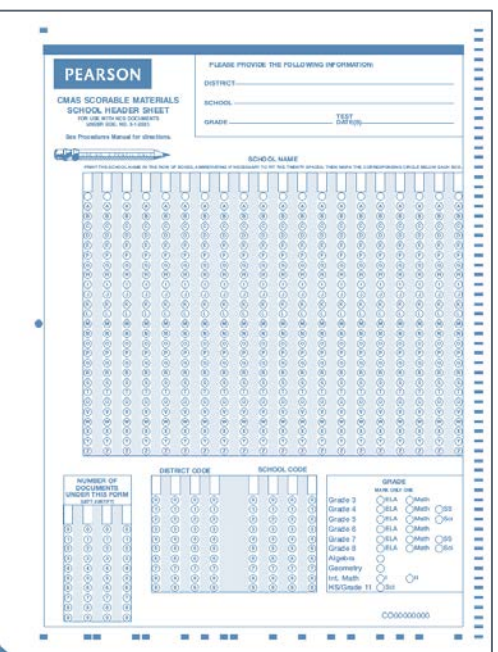

#### **Organize CMAS Scorable Test Materials**

Organize scorable CMAS test books into stacks by grade, content area, and language (English or Spanish) so the demographic page is facing down.

- Scorable tests do not need to be alphabetized or sorted in any way other than by content area, grade, and language (e.g., Grade 5 Science - English and Grade 5 Science - Spanish in separate stacks).
- Place a completed header sheet on top of each stack of scorable tests by content area, grade, and language.

Secure the header sheet and scorable test stacks with a paper band provided with the shipment of test materials.

- The paper band may be taped to ensure it fits around the stack.
- If the stack is too large for a single band, break it down into stacks of 10 and use multiple bands.
	- o Mark bands to indicate how many stacks of scorable tests are included for the same assessment in the box. For instance, label bands "1 of 2" and "2 of 2" for 20 Grade 5 Science - English test books broken down into two stacks.

Place the stacks in the Pearson boxes in which they were sent, with the lowest grade level going in first (on the bottom) and the highest grade level going in last (on the top). Example: Grade 7 Social Studies - English (bottom), Grade 7 Social Studies - Spanish, Grade 8 Science - English, and Grade 8 Science - Spanish (top). Refer to the following diagram.

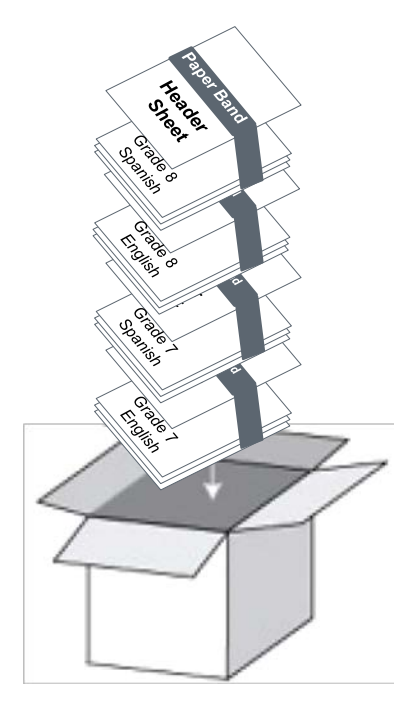

Keep scorable tests separate from all nonscorable material for return to the DAC.

#### **Return Materials to DAC in Original Boxes**

- Use the original Pearson shipping boxes in which test materials were delivered for return shipping. Ensure the original shipping labels and other markings are removed or covered. If more boxes are needed, contact the DAC.
- Prior to placing test materials in a box, securely tape the bottom of each box to prevent breakage. Reinforce all seams (top, bottom, and sides), following an "H" pattern.
- Use separate boxes for scorable and nonscorable materials.
	- o Make sure all scorable materials are sorted in scorable shipping boxes.
	- o Place all nonscorable materials in nonscorable shipping boxes. Multiple types of nonscorable materials can go into a single nonscorable box, as long as the materials are sorted and grouped together.
- Do NOT seal boxes. Return unsealed boxes to the DAC, who checks the contents before returning materials to the vendor.

**Reminder**: Sort and/or package materials as directed by the DAC. If there is a conflict between the DAC's district-specific instructions and the instructions in this manual, follow the DAC's instructions.

- Ask the DAC to confirm the district's decision regarding the return or shredding of Student Testing Tickets.
- Used scratch paper is not to be shredded and must be returned to the vendor.

# **5.1.3 Package Materials for Return Shipping (DAC)**

DACs collect all materials from SACs. Use the District Receipt Form to verify all materials are signed in from SACs, including accommodated materials. As materials are received from SACs, ensure the following:

- All materials are stored in a secure, locked location until they are returned to the vendor.
- Electronic material is removed from any assistive technology device used as part of a student accommodation. Collect verification of this removal from SACs if this type of accommodation was used during testing. Refer to *Verification of Removal of Saved Data* in *Appendix G: Accommodation Forms*.

## *Inventory Test Materials for Return Shipping*

All test materials are collected by the SAC and delivered to the DAC after testing. Materials may include scorable and nonscorable materials. All CMAS scorable tests are returned to the vendor as soon as paper-based testing is complete. Verify used and unused test materials are sorted and grouped as described in *5.1.2 Organize Materials (SAC)*.

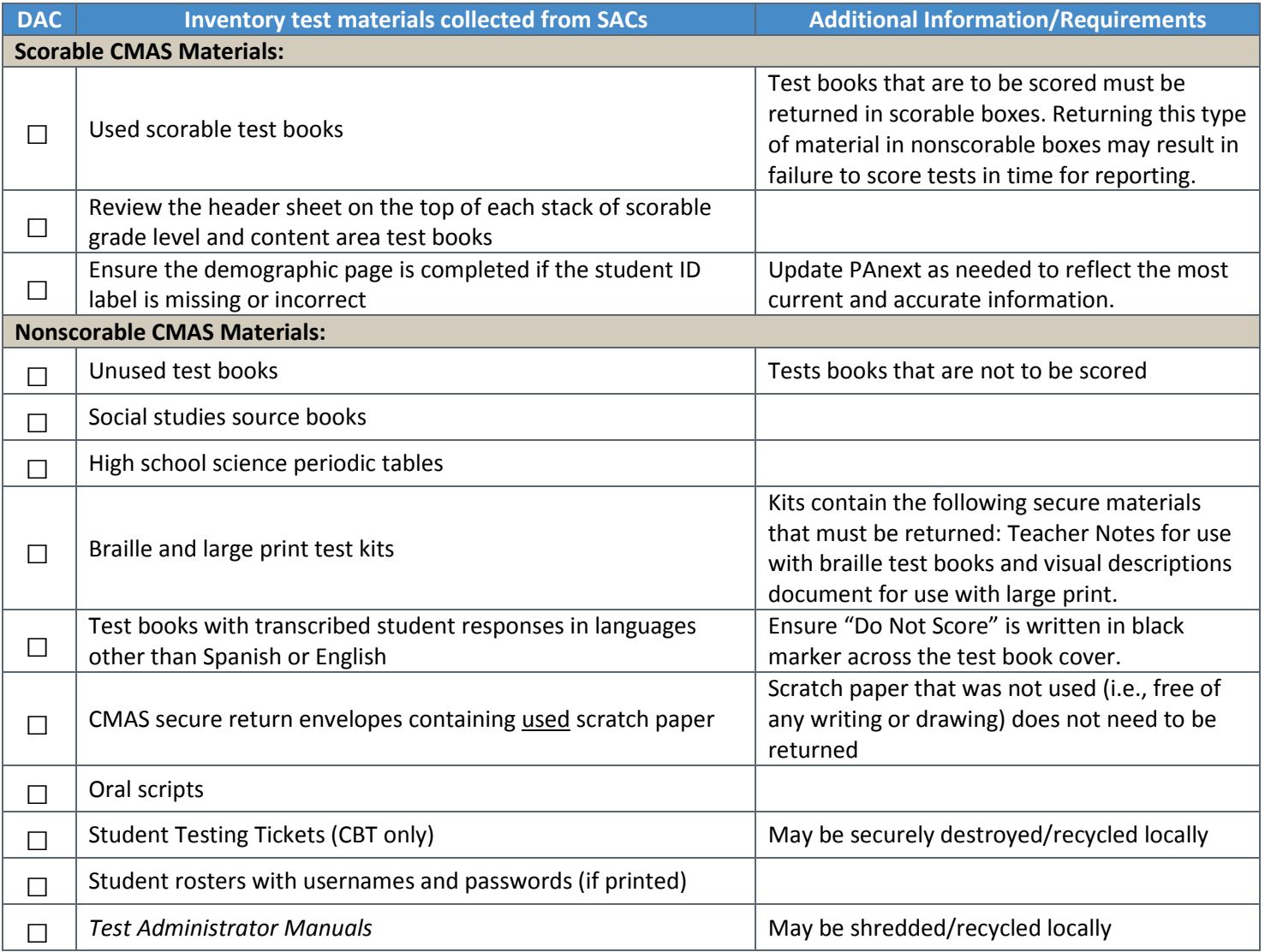

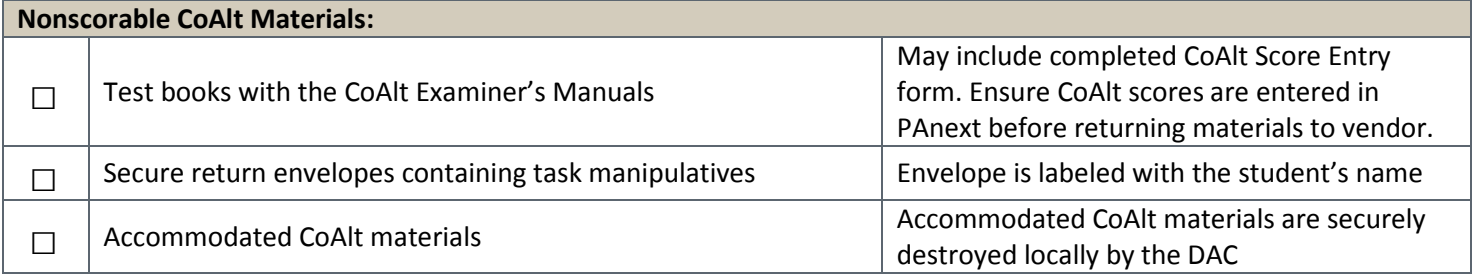

If multiple boxes are received from a single school and are not filled to capacity, **the boxes from that school only can be consolidated** so that fewer boxes are shipped back to the vendor. Proper consolidation requires grouping secure materials together by type into scorable or nonscorable boxes (e.g., test books that are to be scored **cannot** be returned in a nonscorable box with used scratch paper). Multiple types of nonscorable materials can go into a single box, as long as the materials have been sorted and grouped together.

Group sorted items together as follows, by assessment (sort CMAS scorable test books first in order to be returned to the vendor for processing immediately after paper-based testing is completed):

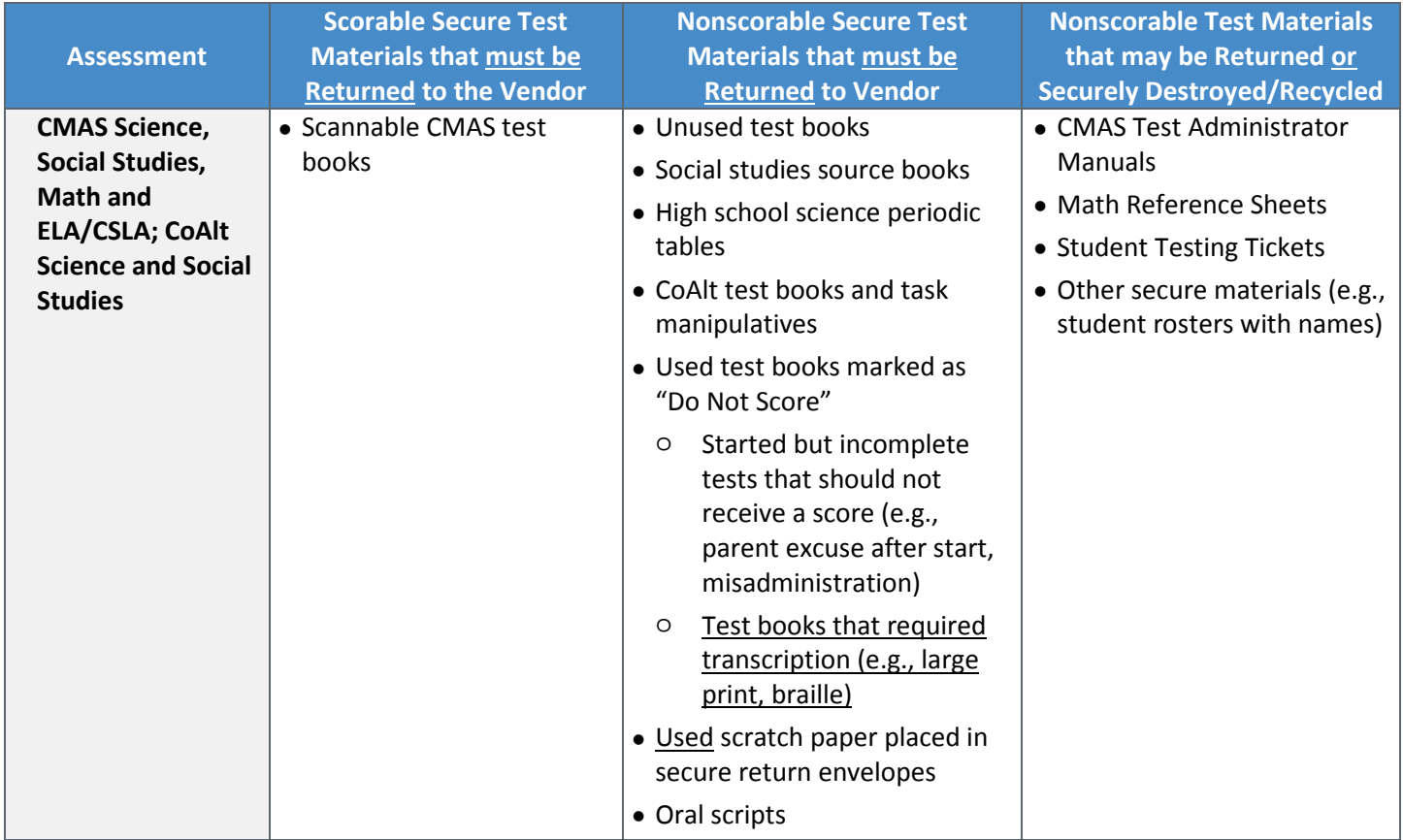

#### **Prepare Boxes for Shipping**

Reuse the original Pearson shipping boxes to return test materials to the vendor. Ensure the original shipping labels and other markings have been removed or covered. **If more boxes are needed, place an additional order via PAnext or contact Pearson Customer Service at 1-888-687-4759.**

Prior to packing test materials, ensure that the bottom of each box is securely taped (all seams (top, bottom, and sides) are reinforced following an "H" pattern) to prevent breakage.

If any box is not completely filled, add only crumpled paper to avoid damage caused by shifting during shipment. Add enough crumpled paper to hold the documents in place during transit. Do not use foam "popcorn" or "peanuts".

#### *Apply return labels*

Multiple types of return labels are provided in the Coordinator Kit:

- White UPS shipping labels
	- o Boxes cannot be shipped without a UPS shipping label.
		- If the weight of the box exceeds the weight printed on the UPS label, UPS will update the label upon pickup.
	- o Some white UPS labels have the same address as the scorable return labels; some have the same address as the nonscorable return labels.
		- **The address on each UPS label must match the address on the appropriate return label,** depending on the material being shipped. Ensure the UPS label and the return label match when applying the labels to the boxes.
- CMAS scorable material labels = orange
	- o Used scannable CMAS test books only
- CMAS/CoAlt nonscorable material labels = blue
	- o Refer to the table on the previous page for nonscorable materials.

Affix the proper return label and UPS shipping label to each box. The labels should be clearly visible. Refer to the following diagram for suggested label placement.

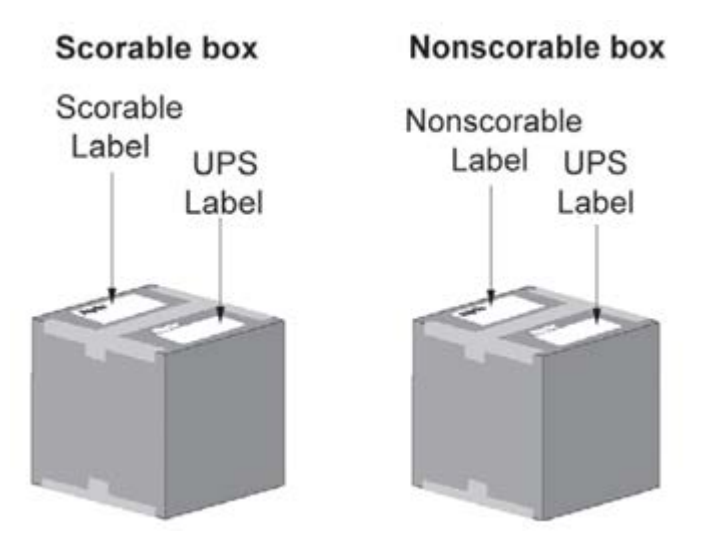

#### *Mark the boxes*

The district's shipping labels should be numbered in sequence to show both the number of the box and the number of total boxes for the district shipment. Mark each box with a unique number such as "1 of 3", "2 of 3", and "3 of 3" on the labels affixed to the boxes. If separate return shipments are scheduled, follow this same unique box sequence each time.

#### *Store and ship test materials*

Materials must be kept secure at all times. Hold the boxes for pickup by UPS. See *Contact UPS to Schedule Pickup* for instructions. Scorable materials must be picked up by UPS no later than May 1, 209; nonscorable materials must be picked up by UPS no later than May 3, 2019.

#### *Contact UPS to Schedule Pickup*

Each SAC must return all test materials to the DAC in time to inventory and prepare materials for UPS pickup. DACs may set district deadlines for schools that are earlier than the deadlines listed below. DACs must schedule pickup arrangements 24–48 hours in advance of the pickup.

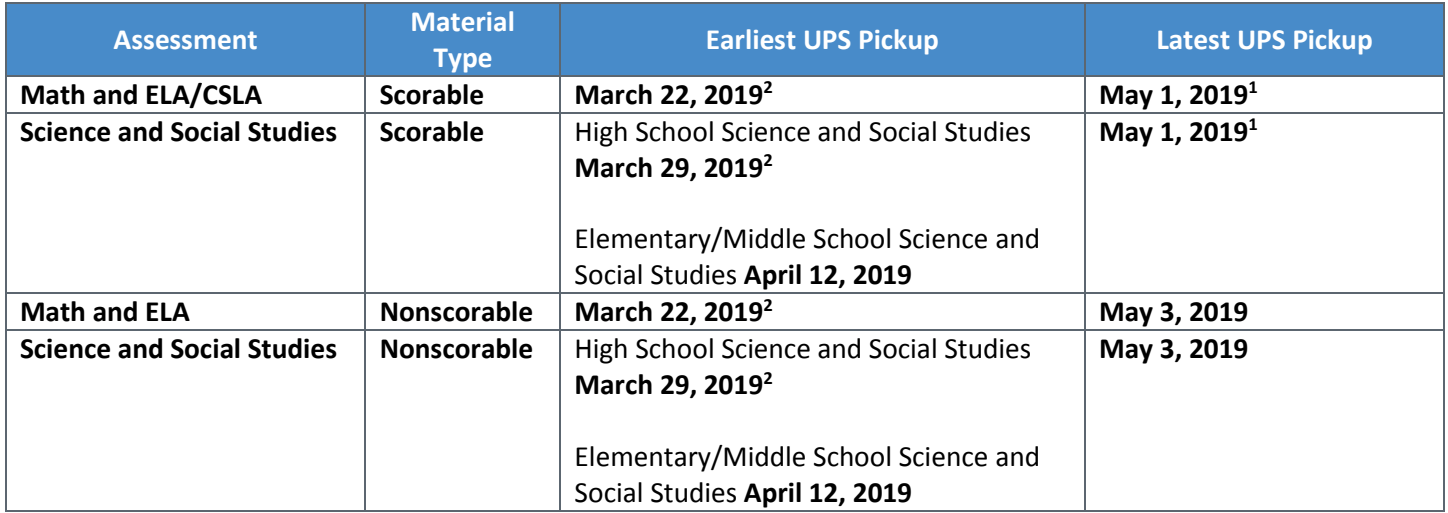

<sup>1</sup> Scorable materials must be picked up by UPS no later than May 1, 2019, otherwise *there is no guarantee* that records for these PBT students **will be included in SBD or scored**.

<sup>2</sup> Districts participating in the extended online math/ELA window and/or early high school science and social studies window may return materials prior to the close of the state window: extended online math/ELA: return materials the week after close of the local window; early high school science and social studies: return materials the week of 4/15 for 3/25 start or the week of 4/22 for 4/1 start.

Call UPS at **1-800-823-7459** to schedule pickups for Ground shipping. Tell the UPS representative you are calling in a pickup request for Pearson and will use their "Return Service".

The following information must be provided to UPS:

- The physical location of where packages are to be picked up.
- The estimated number of packages to be picked up.

There may be time constraints for specific pickups based on location. The UPS representative will let you know if the pickup cannot be made as requested. Once the pickup is confirmed, the district will receive a confirmation number from UPS. Reference the number in the future if questions or changes arise.

Before boxes are picked up by UPS, make a note of the tracking numbers on the UPS shipping labels. Keep a record of the tracking numbers for future reference.

#### **5.1.4 PAnext Cleanup Activities**

#### **Verify all students enrolled in the school are accounted for in PAnext.**

According to state law, all students in grades 3-8 are required to take the math and ELA assessments. All students in grades 5, 8, and 11 are to take the science assessments. Students in grades 4, 7, and 11 at schools selected as part of the 2018-19 social studies sample are to take the social studies assessments.

All students (as applicable by grade), including students taking paper-based tests, must be enrolled in PAnext and assigned to the appropriate tests (e.g., 5<sup>th</sup> grade ELA, math, and science; 4<sup>th</sup> grade ELA/CSLA, math, and social studies). If there are students who did not test or did not complete testing (single or multiple content areas), the appropriate invalidation must be indicated for each unused or incomplete test assignment through a Not Tested or Void Test Score Reason/Code. Refer to *Appendix K: Data* for additional information.

#### **Stop all started online CMAS test sessions.**

Online test sessions cannot be stopped if any units for any students in the session are in a status other than "Completed" or "Marked Complete".

- If the student never started testing (i.e., all units in "Ready" status), a Not Tested Reason/Code should be indicated for the student test record on the Student Test Details screen in PAnext (see *Appendix K: Data* for guidance). The student's test should then be removed from the test session.
- If the student started testing but did not finish (i.e., units in a combination of statuses such as "Completed", "Exited", "Ready") the units that are not "Completed" need to be "Marked Completed". If appropriate, a Void Test Score Reason/Code should be indicated for the student test record on the Student Test Details screen in PAnext (see *Appendix K: Data* for guidance).
	- o If unable to enter a Void Test Score Reason/Code due to user account permissions in PAnext, contact the DAC to have the test(s) coded appropriately.

#### **Not Tested and Void Tests**

For students who did not take a particular test or did not complete a started test, an invalidation code must be applied to the test record(s). There are two categories of invalidations, Not Tested Codes/Reasons and Void Test Score Codes/Reasons. Not Tested Codes/Reasons and Void Test Score Codes/Reasons must be applied by the district or school to individual test assignments as appropriate. For example, if a Parent Excuse was received for a student for math and ELA, the appropriate Parent Excuse (09) invalidation must be applied to the student's ELA record and separately applied to the student's math record.

Not Tested and Void Test Score Codes/Reasons can be entered through the PAnext UI or through a Student Test Update (STU) file. The ability to enter this information through either method is determined by user permissions as assigned through PAnext. Refer to *Appendix K: Data* for detailed information regarding code definitions, step-by-step directions, and timeframes.

**Note**: Not Tested Reasons/Codes **will not** invalidate scanned scorable paper tests online tests that appear as **Completed** or **Marked Complete** in PAnext.

**Not Tested Codes/Reasons** are only used in the following situations:

- For paper-based testing if the test (whether not started, started, or completed) was returned to the vendor in a nonscorable box.
- For computer-based testing if the student did not begin testing and:
	- o Is in a started online test session, but did not start a test. The student should be removed from the started test session before it is "stopped". Indicate a not tested code and reason for the student test.
	- o Is in an online test session that was not started. These sessions do not need to be "stopped". Indicate a not tested code and reason for the student test.
	- o Is assigned to an online test but not assigned to an online test session. Indicate a not tested code and reason for the student test.

Not Tested Codes/Reasons can be indicated by users with the **DAC**, **SAC**, or **Sensitive Data** role. The option to indicate a Not Tested Code/Reason appears on student tests under Setup > Students > Manage Student Tests in PAnext if the test is not in a "prepared" or "started" online test session.

**Void Test Score Codes/Reasons** are only used in the following situations:

- For paper-based testing if the test (whether not started, started, or completed) was returned to the vendor in a scorable box **and** the test should not be scored.
- For computer-based testing if the student:
	- o Began and may have finished testing and submitted the test, but should not receive a score. Indicate a void test score code/reason for the test.
	- o Began but may not have finished testing, but school personnel applied "mark complete" to the test record and the student should not receive a score. Indicate a void test score code/reason for the test.
	- o Never started testing, but school personnel applied "mark complete" to all units of the online test record and the student should not receive a score. Indicate a void test score code/reason for the test.

Void Test Score Codes/Reasons can only be indicated by users with the **Student Test Update** role. The option to indicate a void code appears on student tests under Setup > Students > Manage Student Tests in PAnext once the system recognizes the test as being in a completed status.

- For paper-based testing, the void option is not available for tests returned to the vendor in scorable boxes until the tests are scanned into PAnext.
	- o If a void test score code/reason is applied to a student test record, the record **will not** receive an overall score.
- For computer-based testing, only tests with all units in **Completed** or **Marked Complete** status can be voided.
	- o Student tests that have been completed or marked complete appear as "attempt" in the online test status field, which triggers the production of a score. If a void test score code/reason is applied to a student test record, the record **will not** receive an overall score.

**Note**: Indicating a "Marked Complete Reason" **does not** invalidate a test; a Void Test Score Code/Reason must be applied separately (as appropriate for each test assigned to the student) through the steps included in *Appendix K: Data*.

**"Marked Complete Reasons" are for district or school use only.** They do not follow the student test record into scoring and therefore will not stop a test from being scored and included in district and school reports and accountability. While a marked complete reason is required if a student test is marked complete, the district or school must still apply a Void Test Score Code/Reason to the student test (e.g., "Parent Excuse" is entered for a marked complete reason so in addition to this step, Void 09 must be indicated on the student test record).

#### **Verify/update student demographics**

If assigned the Sensitive Data role, check student demographic information in PAnext to verify all information is correct for all students (computer-based and paper-based), including CoAlt and CSLA. For instructions, see "Create and Edit Student Records" in the *PAnext User Guide*. Provide any needed updates, including accommodations that were provided for students during testing, through the PAnext User Interface before the **May 10, 2019** school-level deadline.

If unable to verify and update student demographics due to PAnext user role permissions, provide the DAC with the appropriate information for any known updates.

#### **Verify CoAlt score entry for all CoAlt students**

Depending on district or school policy, Test Examiners, SACs, or DACs enter student scores in PAnext for CoAlt assessments by **May 1, 2019**. Refer to *Quick Reference Guide to CoAlt S/SS Activities in PAnext* in *Appendix H* for additional information.

# *PAnext Cleanup Checklist*

The following PAnext cleanup activities should be completed by DACs after testing.

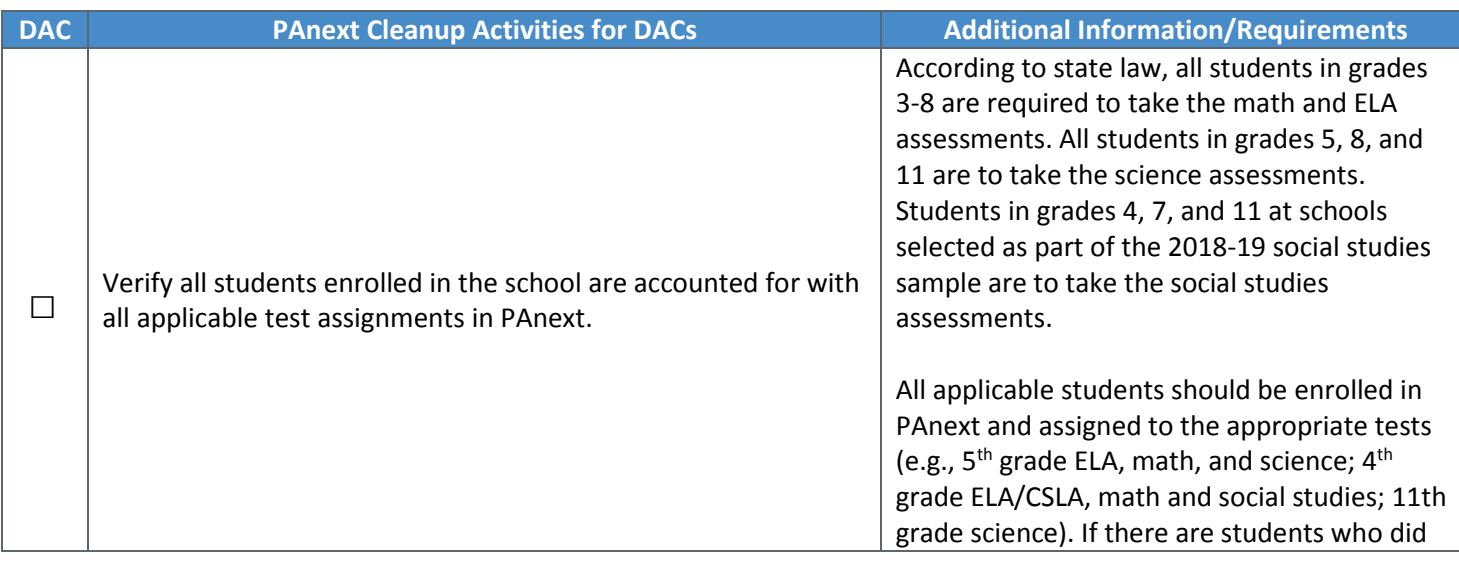

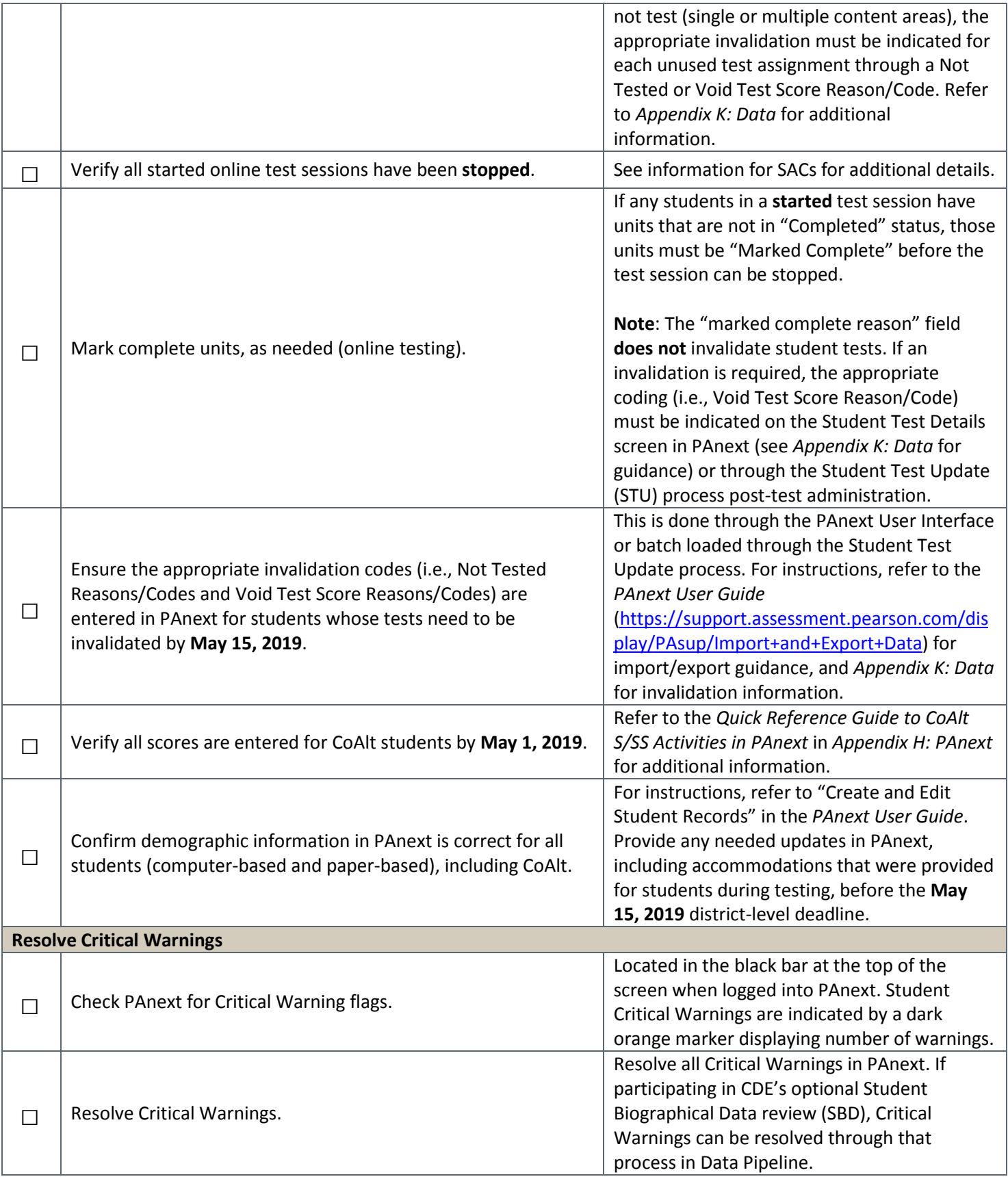

# *Rejected Student Tests*

When test materials are scanned by the vendor, any hand gridded demographic data is matched to student registrations in PAnext. If the data in PAnext and the gridded data are not exact matches, the record is rejected. Rejected records are not scored. Rejected tests must be fixed in PAnext in order to be scored. To fix these records, change either the scanned information gridded on the test book or change the registration data stored in PAnext so the two records match.

For step-by-step directions, see "Fix Rejected Student Test Details" in the *PAnext User Guide*.

# **5.1.5 Complete the Colorado Post-Test Compliance Form**

The *Post Test Compliance* form is located in *Appendix C: Colorado Forms*. This form is used to verify the completion of all CMAS and CoAlt testing (i.e., science, social studies, math, and ELA including CSLA). CDE requires that districts return the *Post Test Compliance* in the CDE Assessment folder on Syncplicity. Notify Sara Loerzel (loerzel s@cde.state.co.us) once this form is completed and posted for the district.

As part of post testing compliance, DACs **declare, investigate, and report testing irregularities (e.g., misadministrations, security breaches, technology glitches).** DACs complete any remaining investigations and report any resulting determinations of testing irregularities and security breaches to CDE by May 10, 2019.

## **5.1.6 Keep Records**

The following documentation must be kept on file locally for three years (electronic or physical):

- Completed *Verification of District Training* form
- Signed copies of *CMAS and CoAlt Security Agreement* forms for all individuals involved with assessment administration or handling secure assessment materials
- Completed *Post-Test Compliance* form
- Chain of custody documentation to ensure there are no questions or concerns related to the security of the assessments or handling of materials after the fact. The DAC and each SAC must be able to assure the state, if any questions arise, that every step was taken to ensure security of the test materials. School Security Checklist

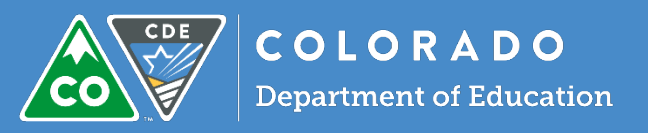

# 6.1 Introduction

The online test engine used to administer CMAS assessments, TestNav 8, includes tools and accessibility features that are made available to all students to increase the accessibility of the assessments. Comparable tools and accessibility features are also available to students taking assessments on paper. Beyond the accessibility features available to all students, assessment accommodations are available to some students who have IEP, 504, or English learner (EL) plans. Assessment accommodations are changes made to assessment procedures that provide a student with access to comprehensible information and an equal opportunity to demonstrate knowledge and skills without affecting the reliability or validity of the assessment. Accommodations should not provide an unfair advantage to any student. Providing an accommodation for the sole purpose of increasing test scores is not ethical. Administrative considerations are also available for any student who may benefit from a change in the conditions of testing as long as test security is not compromised and testing environment requirements are met. Districts must have a plan in place to ensure and monitor the appropriate use of administrative considerations, accessibility features, and accommodations.

# **6.1.1 Administrative Considerations**

Districts and schools have the authority to make administrative determinations for any student as long as test security is not compromised and testing environment requirements are met. Generally, most students are tested with their peers; however, under certain circumstances, a student may benefit from a change in the conditions of testing. The following considerations are available to all students for both computer-based and paper-based testing:

- Adaptive and specialized equipment or furniture (e.g., slant board, yoga ball)
- Frequent breaks that do not stop the testing clock
- Noise buffers/headphones
- Separate or alternate location
- Small group testing
- Specified seating
- Time of day

While administrative considerations can be recorded in PAnext through the SR/PNP file import process or through the user interface, entering this information is optional.

#### **Adaptive and Specialized Equipment or Furniture**

Some students may require specialized equipment or furniture such as special seating, weighted vests, fidget tools, or adaptive keyboards and should have access to it during testing. If the other students in the testing environment are familiar with the furniture/equipment being used (so it is determined not to be a disruption to others), students using the furniture/equipment do not need to test in a separate environment.

#### **Frequent Breaks that DO NOT Stop the Testing Clock**

Students must complete each test unit within the specified unit testing time (by content area). Breaks do not stop the testing clock. During breaks, student testing device screens or paper-based materials must be covered or closed. Students are not allowed to have anything that is prohibited during testing during their breaks.

Students are to remain in the testing environment for breaks during each testing unit. Students may stand up, walk around, or engage in similar activities. The exception for students remaining in the testing environment would be for the restroom. In these cases, arrangements should be made for the student to be escorted to minimize interactions with other students on a different testing schedule.

Students must be assessed in an individual testing environment or in a group testing environment with students with similar break needs. The secure standardized testing environment must be maintained, and the break activity must not be a distraction to other students in the testing environment. Students may not interact with one another; all interactions must be with an adult. Students may not discuss any questions or their answers on the assessment during breaks. Reading, accessing the internet, or making and/or receiving phone calls is not allowed during a break.

#### **Noise Buffers**

Noise cancelling headphones, earplugs, or other noise buffers **not connected to any audio device** may be used.

**Note**: Noise buffers may not be compatible with text-to-speech or oral script.

#### **Separate or Alternate Location**

Students may test in a separate or alternate location from peers as long as standardized test procedures are followed.

#### **Small Group Testing**

Assessment policy does not prescribe the maximum group size for any student; however, for students with IEP, 504 or EL plans, schools must follow group guidelines as documented on the plans (e.g., "less than ten students" or "no more than eight students"). If the plan does not specify the maximum number of students in the small group, common practice used for that student during instruction and classroom/district assessment must be followed.

#### **Specified Seating**

Students may be seated in specified locations in the testing environment during assessment, as determined at the local level. For example, a student may need to be seated away from the door or windows to minimize distractions, or, a student may need to be seated away from a heating/cooling vent.

While seating is an administrative consideration, students must be positioned in a suitable manner for testing (i.e., lying on the floor during testing **is not** appropriate). Additionally, it is not appropriate to seat a student in a location that is not visible to the Test Administrator, such as behind a bookshelf separating the student from the rest of the room.

#### **Time of Day**

Assessment policy does not prescribe the time of day for testing; however, for students with IEP, 504 or EL plans, schools must follow guidelines as documented on the plans. Students requiring a specific time of day for assessment typically have medical needs that impact performance during some portion of the day.

Students testing at a specific time of day should follow the same testing order as close to the general test schedule as possible. Students may not discuss questions or their answers outside of the test session.

If a student must be tested on a different timeline from the generalstudent testing schedule, the DAC must be consulted when developing the student's unique testing schedule to ensure that all the requirementsfor test security have been met and to minimize disruption to the student's instruction.

#### **6.1.2 Accessibility Features**

Embedded and Test Administrator-provided accessibility features are available to all students on CMAS assessments. Students determine when and how to utilize these tools throughout the testing experience. Auditory presentation including text-to-speech and PBT English oral scripts (for math, science, and social studies only) and color contrast accessibility features must be pre-selected during the forms assignment or initial ordering process. For more information on form assignment and ordering PBT English oral scripts, see the *Quick Reference Guide to Special Forms and Ordering* located in *Appendix B* of this manual.

**While accessibility features like auditory presentation for math, science, and social studies can be made available to all students, they may not be appropriate for all students.** Students eligible for the math, science, and social studies CBT text-to-speech form or PBT English oral script should use similar access strategies during instruction.

The following tools are available to all students and meet the access needs of most students.

# *Table 1: Embedded or Locally Provided Tools*

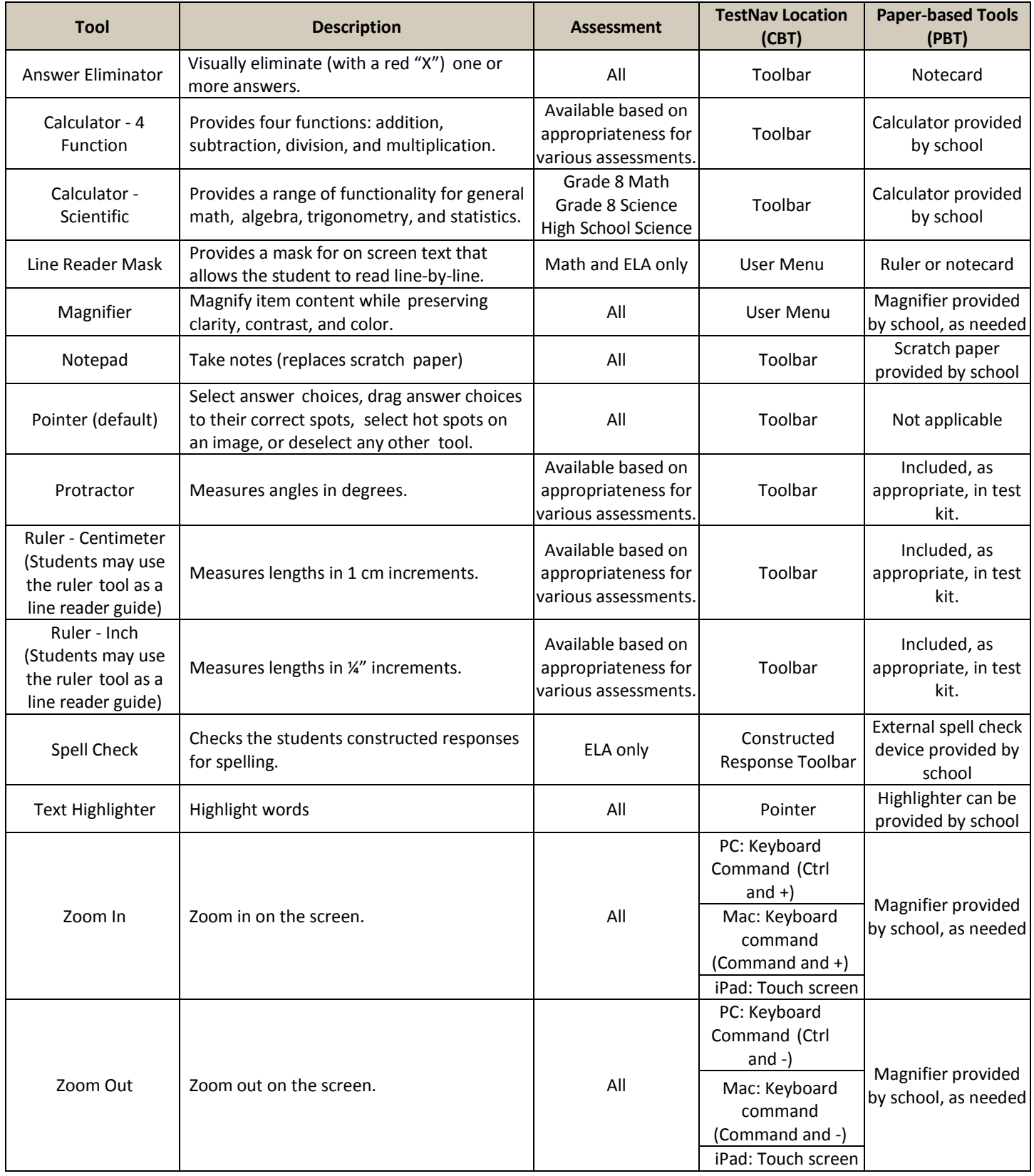

# *Accessibility Features that must be Pre-assigned through SR/PNP*

The following computer-based testing (CBT) accessibility features are available to students through TestNav only if they are assigned in PAnext prior to testing:

- Color Contrast
- Auditory Presentation: Text-to-Speech ONLY for Math, Science, and Social Studies

#### **Color Contrast**

Online color contrast is available for students who use similar tools to access content during instruction and classroom assessment. Color contrast settings allow the student to select alternate colors for text and background. There are six contrast setting options from which a student may select a combination that best meets his or her needs. When the color contrast setting is pre-assigned in PAnext through the SR/PNP, the background and text are automatically adjusted. Some graphics (e.g., charts, graphs, tables, maps and drag-and-drop boxes) are presented in full color on a white background.

Students should have the opportunity to practice with the color contrast functionalities on the student practice resources prior to testing. Functionality is dependent upon specific item type and device configurations. Color contrast settings can be adjusted by the student through the User Menu in TestNav.

Students may also use **external color overlays**, if they prefer, or they may use external overlays combined with color contrast settings. External overlays are provided by the school. Many items include color graphics that could be impacted by the overlays. It is expected that students using overlays will need to adjust their use depending on what is on the screen, similar to how they address the issue during typical computer work.

#### **Special CBT Accessibility Feature Assignment Required:**

- Field = Test Format
	- $\circ$  Expected Value =  $O$  = Online
- Field = Color Contrast
	- o Expected Value = refer to information below

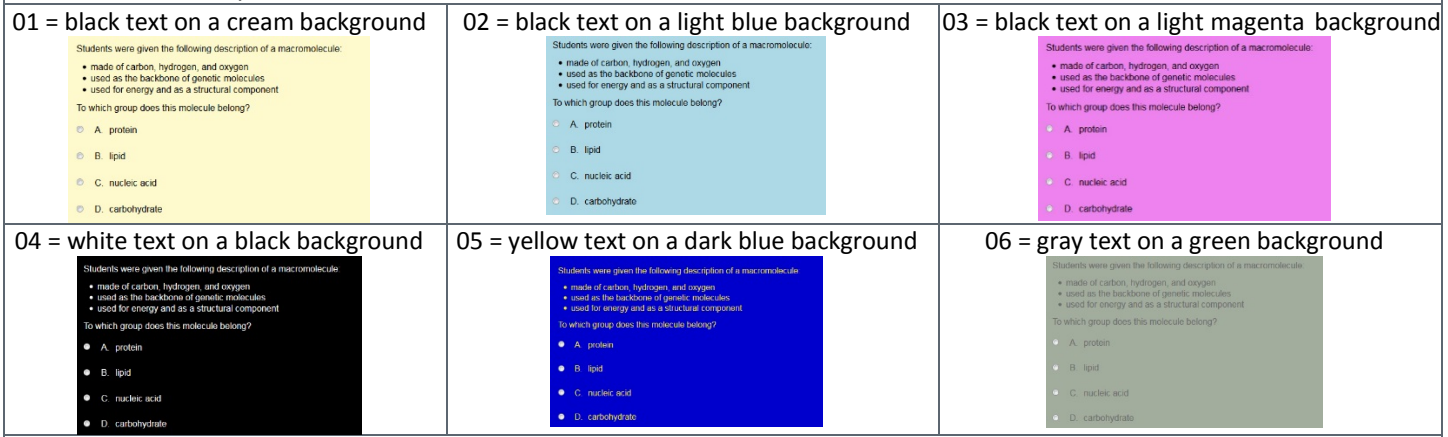

For paper-based testing, **external color overlay** is the accessibility feature that may be used by students who use similar tools to access content during instruction and classroom-based assessment to adjust print to page contrast. These overlays may be a full page or a partial page of colored plastic. The external overlays are provided by the school.

\*Color overlay should be indicated for students requiring color contrast for PBT or for students who use a color overlay *instead* of a contrast setting for CBT. If a student uses a color overlay together with a contrast setting for CBT, the contrast setting must be indicated in PAnext *instead* of color overlay.

#### **Special Accessibility Feature Assignment Required:**

- Field = Test Format
	- $\circ$  Expected Value = O = Online OR = P = Paper
- Field = Color Contrast
	- $\circ$  Expected Value = 07 = locally provided color overlay

#### **Auditory Presentation: Text-to-speech (TTS) ONLY for Math, Science, and Social Studies**

Text-to-speech is the computer-based auditory presentation feature available to students who are unable to decode text. These students receive auditory presentation of text during instruction and classroom-based assessment. Through TTS, on-screen text is read aloud to the student by means of embedded text-to-speech software.

Word-for-word highlighting accompanies the device's reading of the on-screen text. As a section of text is about to be read, it is highlighted in yellow; each word in that section is highlighted in blue as it is read by the device. When words that appear in an image or graphic are read, the entire graphic panel is highlighted by a blue box. **Note**: Highlight colors may change if different color contrast settings are selected.

Students assigned to the TTS form are able to determine how and when they interact with the feature. The student may utilize the TTS tool in two ways.

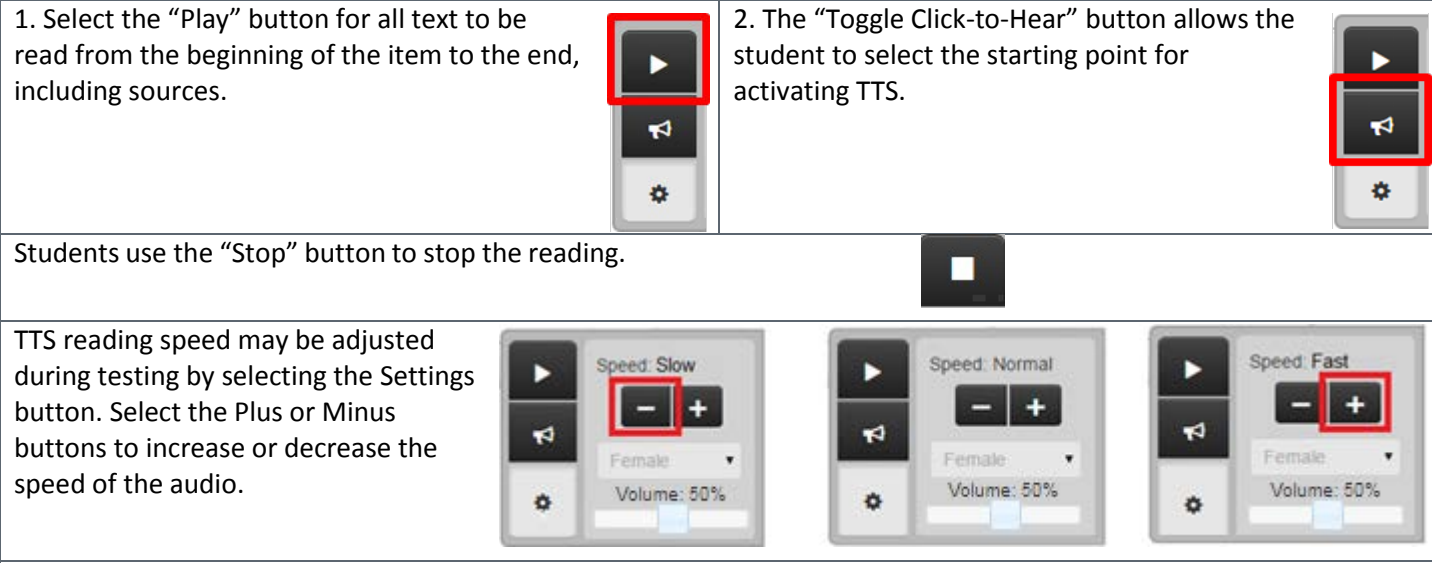

TTS volume may be adjusted during testing by moving the Volume slider left or right to decrease or increase the volume; however, if the volume is not "turned on" before signing in to TestNav, audio will not be accessible.

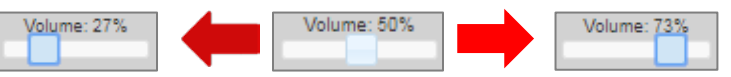

If tested in a group, headphones must be worn by students assigned to the TTS form. The volume must be set at such a level that there is no sound leakage to surrounding students. Students must verify the volume is "turned on" before signing in to TestNav by using the "Test Audio" function on the TestNav Sign In screen. These students may take the assessment with other students who are using TTS, as well as students who are not using TTS. If students are unable to use headphones, speakers may be used; however, the students will need to test in a one-on-one environment.

During testing, TTS will only be available to students who were pre-assigned the TTS form through the SR/PNP in PAnext during form assignment.

Students should have the opportunity to practice with TTS functionalities on the student practice resources prior to testing. Functionality is dependent upon specific item type. Students may only use TTS through TestNav. Device operating system accessibility features are not allowed during testing.

#### **Special CBT Form Assignment Required:**

- Field = Test Format
	- o Expected Value = O = Online
- Field = Text-to-Speech
	- o Expected Value = 02 = Text-to-Speech for non-ELA subjects

**While the TTS accessibility feature is available to all students, it may not be appropriate for all students. This accessibility feature increases file sizes for testing which may result in slower computer response times for all students on the network. Students eligible for TTS should be using similar access strategies during instruction.**

# *Accessibility Features that must be Pre-assigned and Pre-ordered through SR/PNP*

One paper-based testing (PBT) accessibility feature, Auditory Presentation: PBT Oral Script ONLY for Math, Science, and Social Studies, must be assigned in PAnext prior to the end of the initial materials order window.

#### **Auditory Presentation: PBT Oral Script ONLY for Math, Science, and Social Studies**

PBT oral script is the paper-based auditory presentation available to a student who is unable to decode text and receives auditory presentation of text during instruction and classroom-based assessment. Through an oral script, assessment text is read aloud to the student by a Test Administrator.

A trained Test Administrator may be provided to read the entire test orally to a student who is unable to decode text. Test Administrators should be provided to students on an individual basis. A student should have the option of asking a reader to slow down or repeat text. Test Administrators must read word-for-word from the physical oral script and may not read from the math, science, or social studies test book. Oral scripts are secure and must be returned to the vendor after testing.

Test Administrators must be able to read and pronounce all text correctly. Refer to the *1.2.5 Who May Administer the Assessments* in this manual for additional qualifications of Test Administrators.

Test Administrators may have supervised access to the oral script for the paper-based form 24 hours prior to administration. This time is to ensure that Test Administrators are familiar with the content terminology and the appropriate practices associated with this accommodation.

**Note:** While it is anticipated that most students requiring oral scripts will be able to complete the testing session within the standard testing time, due to the nature of auditory presentation and the need to repeat questions and answer options as requested, an oral script testing session may take additional time.

For ELA see *6.1.4 Unique Accommodations.* 

#### **Special PBT Form Assignment Required:**

- Field = Test Format
	- $\circ$  Expected Value = P = Paper
- Field = Auditory Presentation: Oral Script (Reader/Signer)
	- $\circ$  Expected Value = 02 = Oral Script

If the paper-based form and *Auditory Presentation: Oral Script* are indicated in PAnext before January 25, 2019, the test book and oral script will be received with the district's automatic initial shipment. If the paper-based form and *Auditory Presentation: Oral Script* are not indicated in PAnext before January 25, an additional order must be placed.

#### **If ordering is required due to missed deadline:**

- Indicate information under "Special PBT Form Assignment Required" on PNP for student's test
- Place Additional Order through PAnext for correct grade level, content area, and language:
	- o Test Book/Kit
	- o PBT Oral Script

**Note**: PBT and CBT oral scripts are not interchangeable. The PBT oral script will not match a computer-based test and the CBT oral script will not match a paper-based test.

**While the PBT oral script accessibility feature is available to all students, it may not be appropriate for all students. Students eligible for PBT English oral script should be using similar access strategies during instruction.**

# *Accessibility Features that do not have to be Pre-assigned*

Test Administrator-provided accessibility features are available to all students on CMAS assessments. These accessibility features may require students to be tested in a separate environment.

- General Administration (SAY) Directions Clarified and Repeated as Needed (by Test Administrator)
- Read Aloud to Self
- Time and a Half for Science and Social Studies (included in unit time)

#### **General Administration (SAY) Directions Clarified and Repeated as Needed** (by Test Administrator)

Upon request from a student, the Test Administrator clarifies general administration directions (SAY directions) only after reading the directions word-for-word from the *Test Administrator Manual*. A student may also raise his or her hand and request the directions be repeated. No passages or test questions may be clarified or read to students.

#### **Read Aloud to Self**

A student may read the assessment aloud to him/herself. Devices, such as "whisper phones" may also be used.

This accessibility feature requires the student to test in a one-on-one environment separate from other students.

#### **Time and a Half for Science and Social Studies**

Accessibility feature available to all students for science and social studies built into each unit testing time. Students who have time and a half indicted on their IEP/504 plan receive the same amount of time to complete the science and social studies assessments as their peers.

**Reminder:** Time and a half is an accommodation available to students for math and ELA as documented on their IEP, 504, or EL plan. See *Timing Accommodations* and *English Learner (EL) Accommodations* in *6.1.3 Accommodations*.

Districts may choose to implement policies that allow students to exit the physical testing environment after they complete the assessments. However, it is critical that students do not feel compelled to complete the test quickly due to peer pressure, or due to being the last student still working on the assessment.

# **6.1.3 Accommodations**

Accommodations provided to a student must be based on individual need documented in the student's approved IEP or 504 plan. Accommodations may not be provided based on a category of disability, level of instruction, environment, or other group characteristic. No accommodations may be provided to a student merely because he or she is a member of an instructional group. Responsibility for confirming the need and appropriateness of an accommodation rests with the school-based staff involved with each student's instructional program. A master list of all students and their accommodations must be maintained by the SAC and/or the DAC to ensure appropriate CBT forms are assigned and PBT forms are ordered for students prior to testing. In addition to accommodations for students with disabilities, English learner accommodations are available to students learning English as documented in EL plans. See additional information regarding English language learners later in this section.

Accommodations are available for students with disabilities and/or English learners for both the computer-based and paper-based forms of the assessments. Information regarding specific accommodations found in the following sections:

- Presentation Accommodations
- Response Accommodations
- Timing Accommodations
- English Learner Accommodations

In these sections, information is provided on the overall use of the accommodation; additional information is provided if directions vary between paper-based and computer-based accommodation delivery. Some accommodations require special form assignment and ordering physical materials.

DACs and SACs should collect information regarding students who require testing accommodations with sufficient time to properly plan test administration. It is imperative that test administration reflects identified needs documented in a student's formal educational plan, and that the student is only provided with accommodations comparable to those used regularly during instruction and on classroom and district assessments. Once accommodations are verified, the DAC and SAC must use this list to identify available resources (e.g., sign language interpreters, translators, and assistive technology equipment) and needed space for small group testing or individual administrations.

When administering assessments, it should be recognized that unless a student is accustomed to a particular accommodation, introducing that accommodation at the time of the assessment may impede the student's performance. **Note**: For CBT assessments, while the accommodation may not be identical to the accommodation used during instruction, it should be comparable (e.g., instructional auditory presentation through books on tape = auditory presentation through text-to-speech for CMAS math, science, and social studies assessment; ELA requires an approved UAR, see *6.1.4 Unique Accommodations* for additional ELA information).

Test Administrators who manage "accommodated testing groups" must receive training on the appropriate way to administer that specific assessment accommodation. Test Administrators who administer the assessment to students with multiple accommodations must be trained on all applicable accommodations.

**Important:** Colorado Revised Statutes, 22-7-1006.3 (1) states:

*(d) If all or any portion of a state assessment requires a student to use a computer to take the assessment, at the request of a local education provide, the department of education must administer the portions of the state assessment that require a computer in a format that a student may complete using pencil and paper. Each local education provider shall report to the department the number of students it enrolls who will take the state assessment in a pencil-and-paper format.* 

*(e) The department shall review and update assessment administration and security policies as necessary to maintain the integrity of the assessments.*

# *Presentation Accommodations*

Presentation accommodations are changes to the way the assessment is presented to a student with a need for the accommodation, as documented on an IEP or 504 plan. These accommodations do not change the construct of the assessment. Presentation accommodations are available for both computer-based and paper-based assessments.

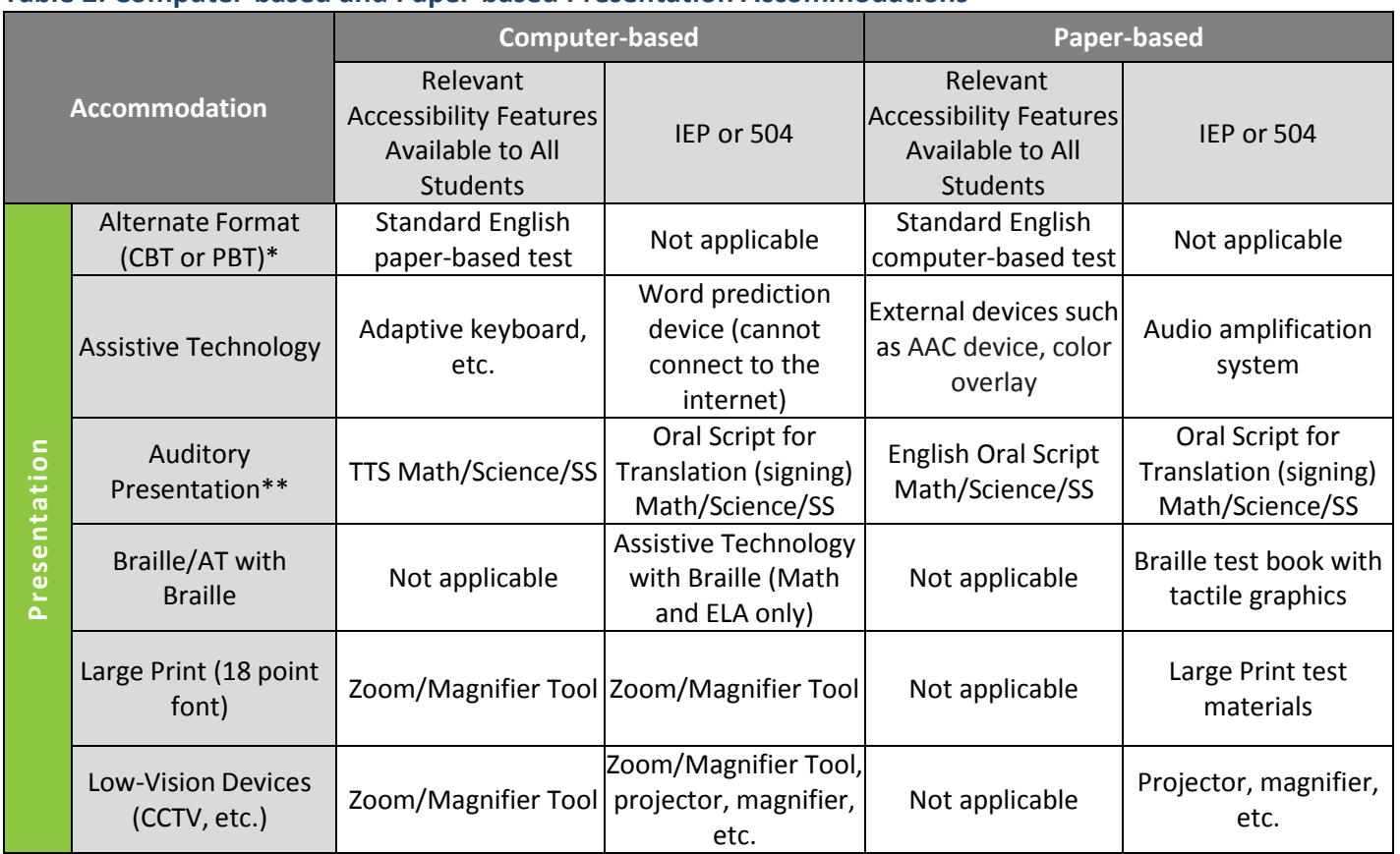

#### **Table 2: Computer-based and Paper-based Presentation Accommodations**

\*The paper-based form of the CMAS assessmentsis available to any student. If a school/district is using computer-based assessments for their general student population, the paper-based form is available as an accommodation. Conversely, the computer-based form of the CMAS assessmentsis available to any student. If a school/district is using paper-based assessments for their general student population, the computer-based form is available as an accommodation. \*\*For ELA, assignment and delivery of this accommodation requires an approved UAR. See *6.1.4 Unique Accommodations* for information.

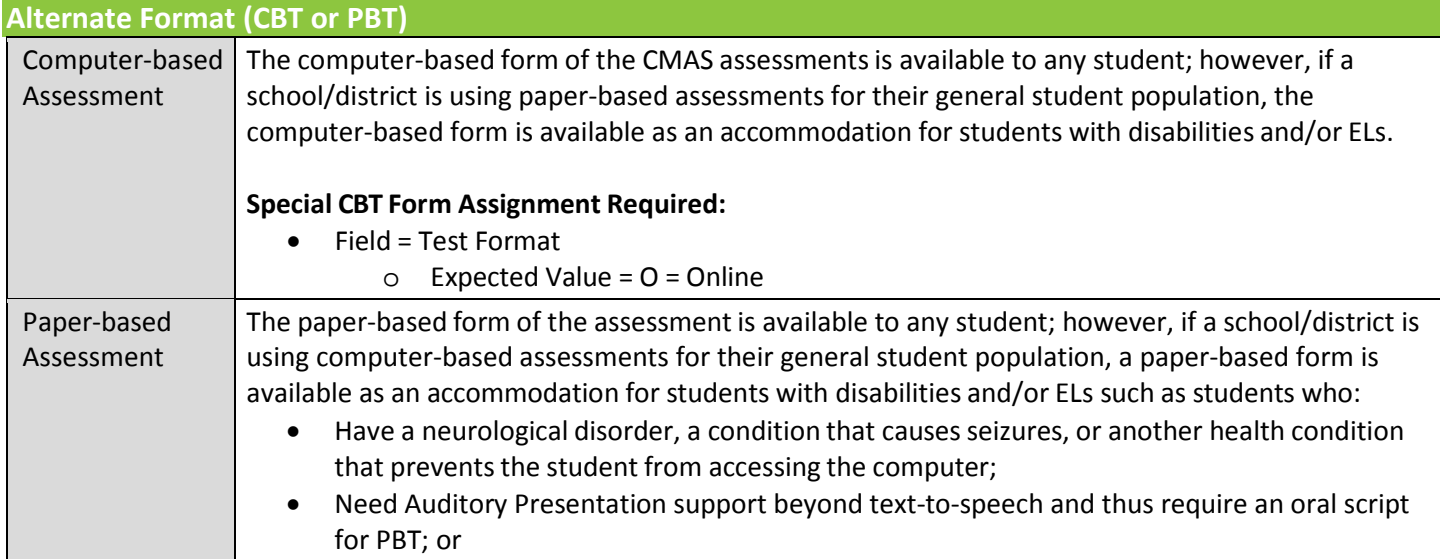

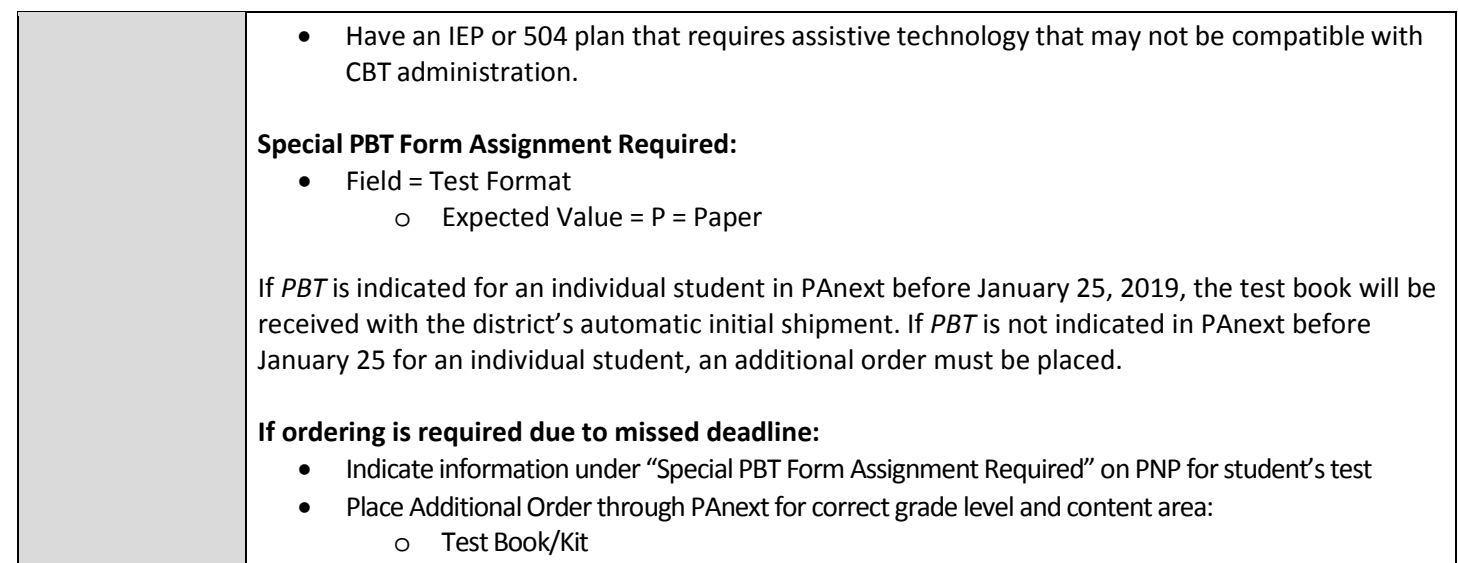

#### **Assistive Technology**

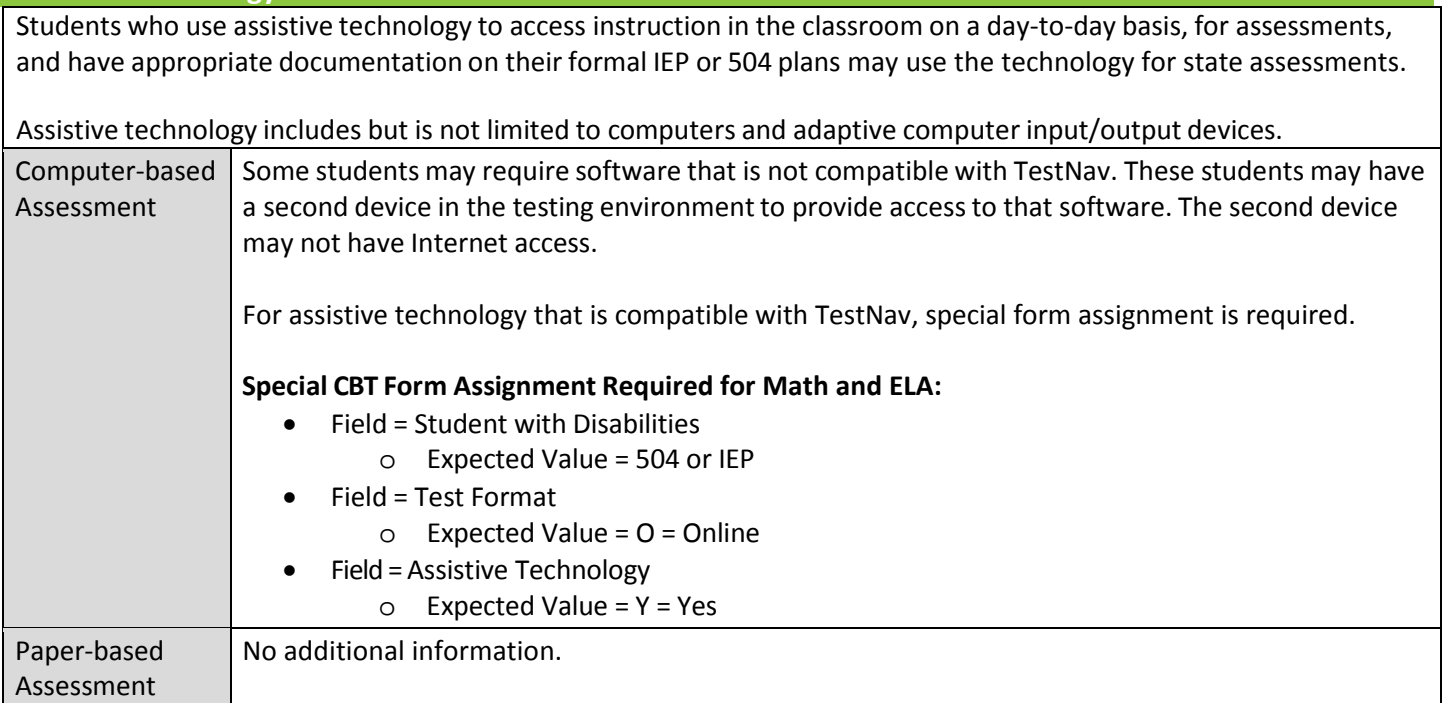

#### **Auditory Presentation – Signer/Oral Script for Translation – Sign System/Language ONLY for Math, Science and Social Studies**

Available to students with an IEP or 504 plan only, with a documented diagnosis of hearing impairment and whose primary mode of communication is a sign system/language.

A trained Test Administrator may be provided to sign the entire test to a student who is unable to decode text. Signing Test Administrators should be provided to students on an individual basis. A student should have the option of asking a signer to slow down or repeat text. Test Administrators must follow the physical oral script and may not read from a test book or device screen. Signer/oral scripts are secure and must be returned to the vendor after testing.

Interpretersinterpret the *Oral Script for Translation* in the sign language/system typically used with the student (ASL, PSE or SEE) during instruction. The *Oral Script for Translation* and any notes made to facilitate sign language system/interpretation are secure testing materials.

Interpreters may have supervised access to the script four working days prior to administration to ensure they are familiar with the content terminology and with the appropriate practices associated with this accommodation. Interpreters must use interpretation techniques and tools that do not compromise the security of the assessments. Instructions for early access are found in *3.3.1 Training Plan* under *Accessibility Features and Accommodations Training*.

Interpreters must make sure signs do not provide information that would cue the student to the correct answer. Interpreters must not clarify, elaborate, or provide assistance with the meaning of words.

**Note:** For math, science and social studies, while it is anticipated that most students will be able to complete testing session within the standard testing time even with this accommodation, due to the nature of auditory presentation and the need to repeat questions and answers as requested, an oral script testing session may take additional time.

#### For ELA see *6.1.4 Unique Accommodations.*

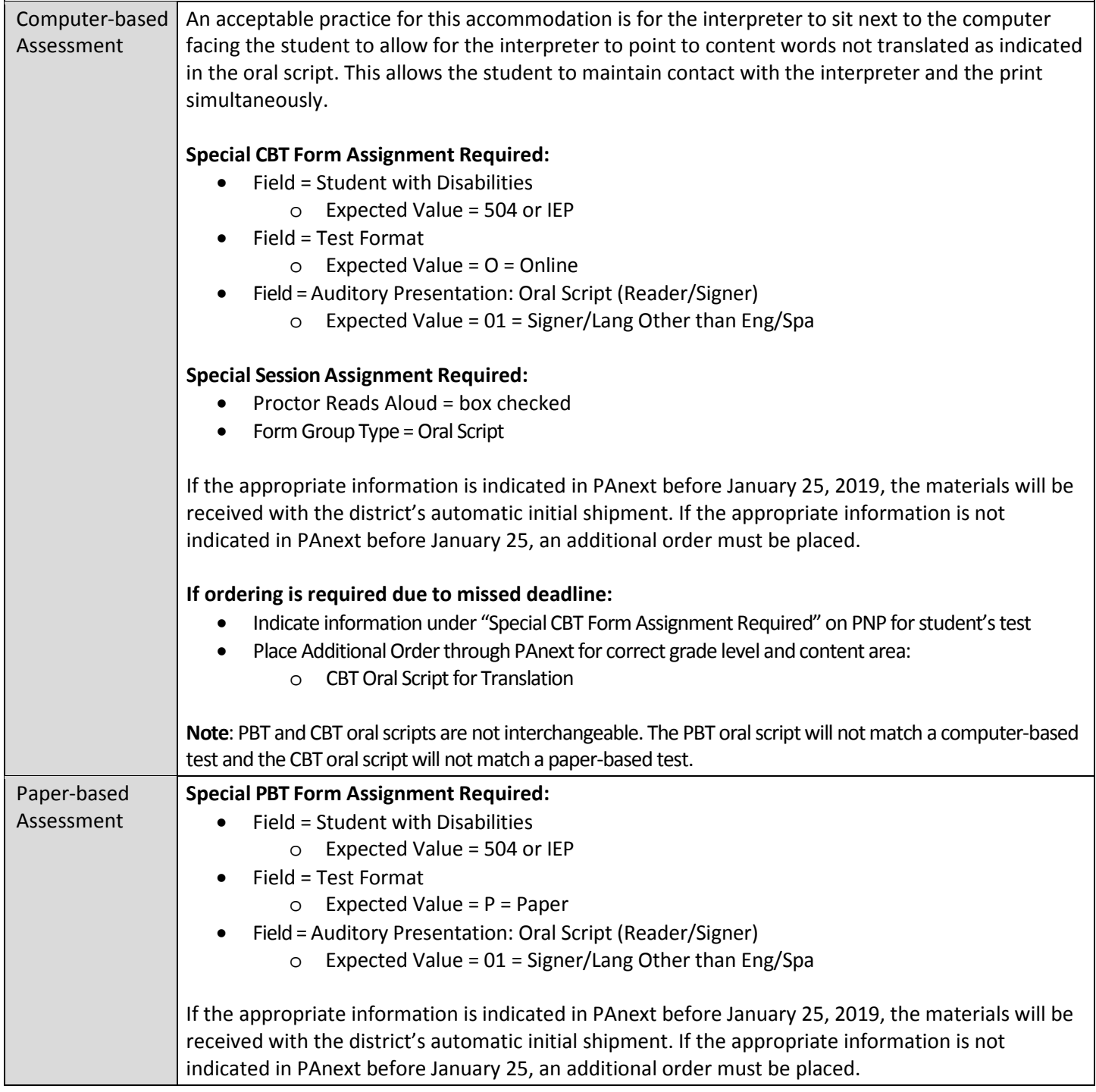

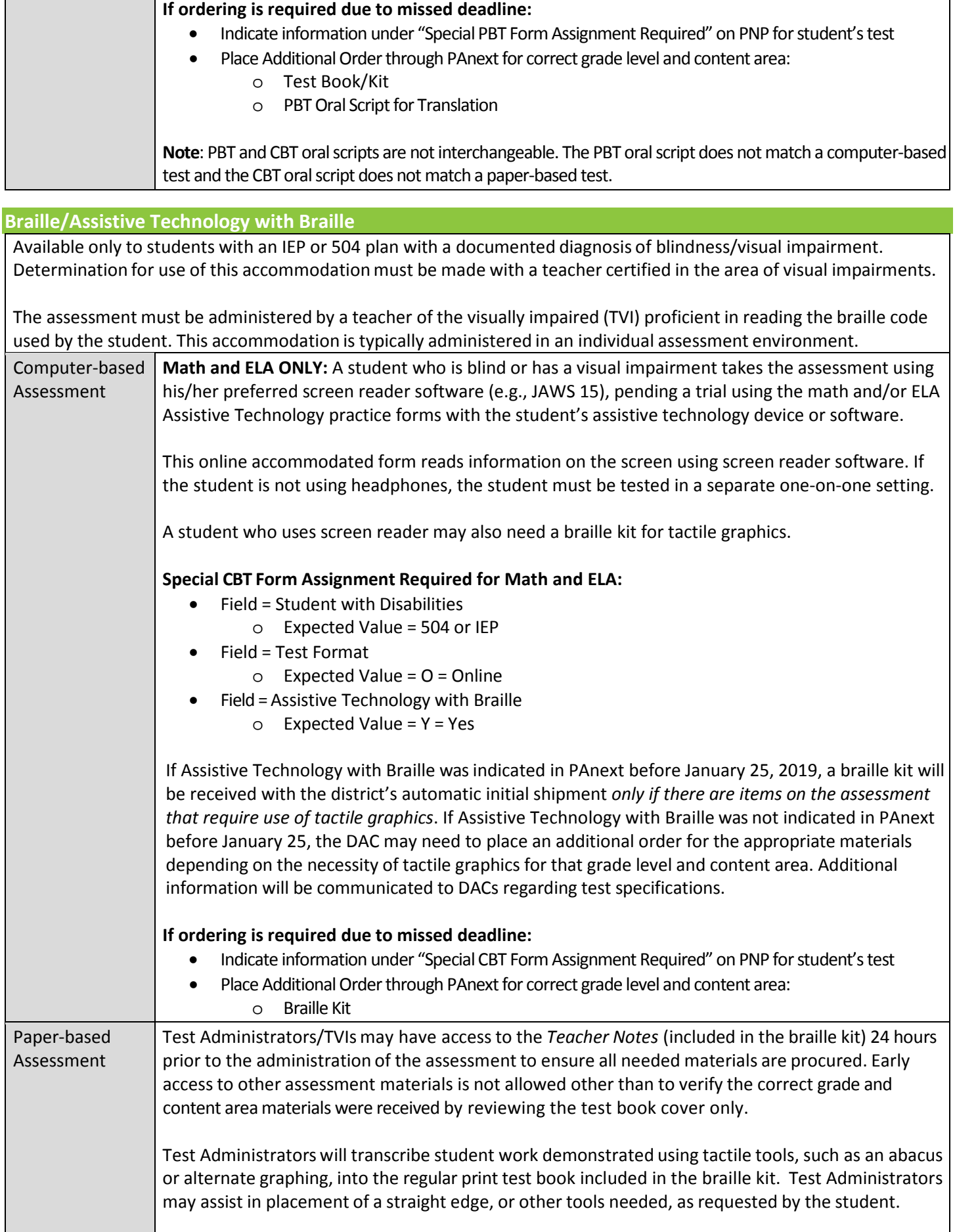

٦

Г

The student may record his/her answers directly on the adapted format book, on blank braille paper, or use a brailler or braille note-taker. The student'sresponses must be **transcribed** by a TVI into the regular print test book (included in the braille kit) to be submitted for scoring. Student work and/or answers not transcribed will not be scored. See *6.1.5 Transcription Instructions*. **Special PBT Form Assignment Required:** • Field = Student with Disabilities o Expected Value = 504 or IEP • Field = Test Format  $\circ$  Expected Value = P = Paper • Field = Braille  $\circ$  Expected Value = 01 = UEB/Unified English Braille If the braille form was indicated in PAnext before January 25, 2019, it will be received with the district's automatic initial shipment. If the braille form was not indicated in PAnext before January 25, an additional order must be placed. **If ordering is required due to missed deadline:** • Indicate information under "Special PBT Form Assignment Required" on PNP for student's test • Place Additional Order through PAnext for correct grade level and content area: o Braille Kit

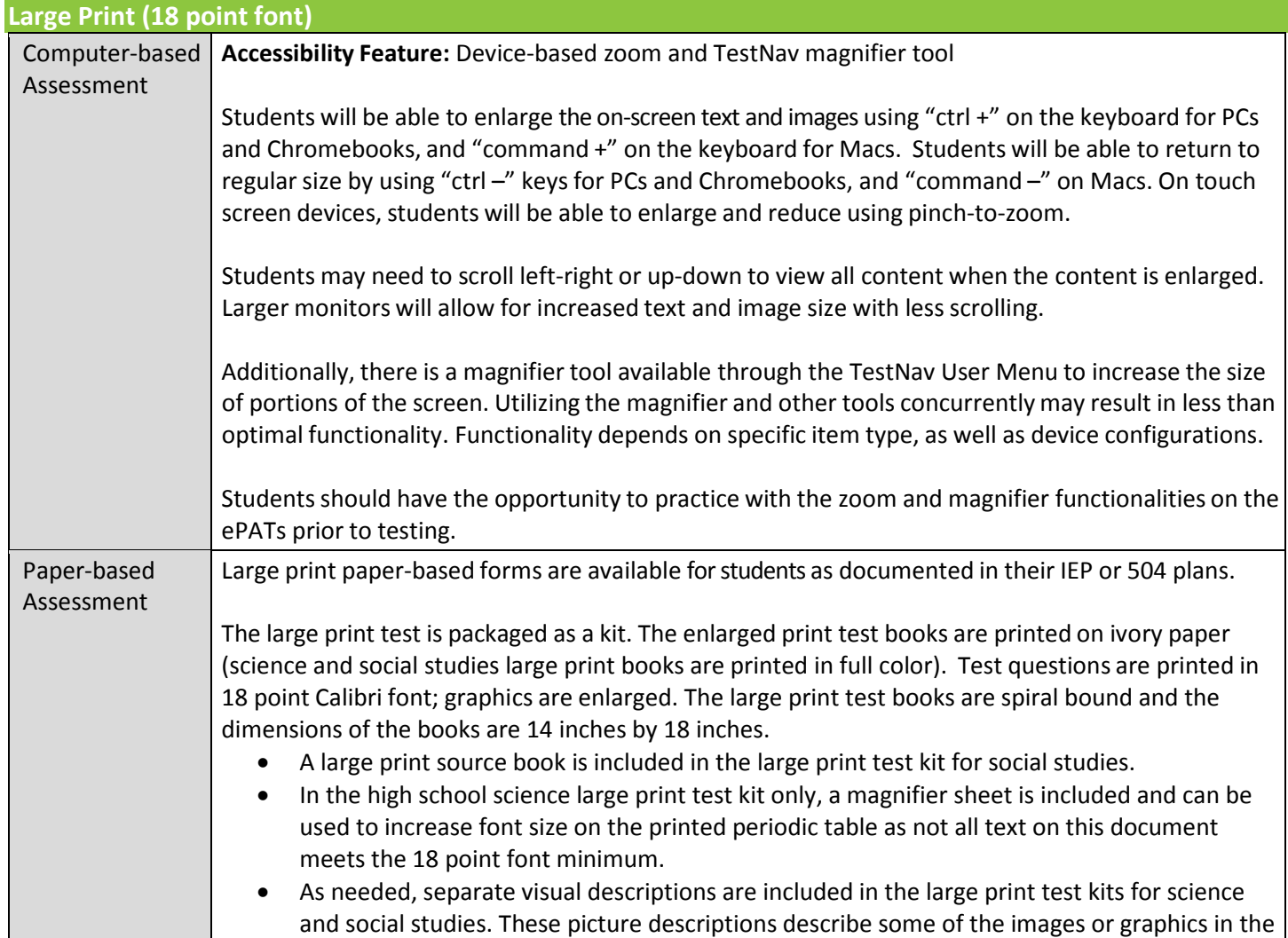

student's test book. Descriptions are not included for all visuals; they are included to increase accessibility to select images.

Student answers must be transcribed into the regular print test book provided in the large print kit and returned to the vendor for scoring. Student work and/or answers that are not transcribed will not be scored. See *6.1.5 Transcription Instructions*.

#### **Special PBT Form Assignment Required:**

- Field = Student with Disabilities
	- o Expected Value = 504 or IEP
- Field = Test Format
	- $\circ$  Expected Value = P = Paper
- Field = Large Print
	- $\circ$  Expected Value = Y = Yes

If large print was indicated in PAnext before January 25, 2019, the kit will be received with the district's automatic initial shipment. If the large print was not indicated in PAnext before January 25, an additional order must be placed.

#### **If ordering is required due to missed deadline:**

- Indicate information under "Special PBT Form Assignment Required" on PNP for student's test
- Place Additional Order through PAnext for correct grade level, content area, and language:
	- o Large Print Kit

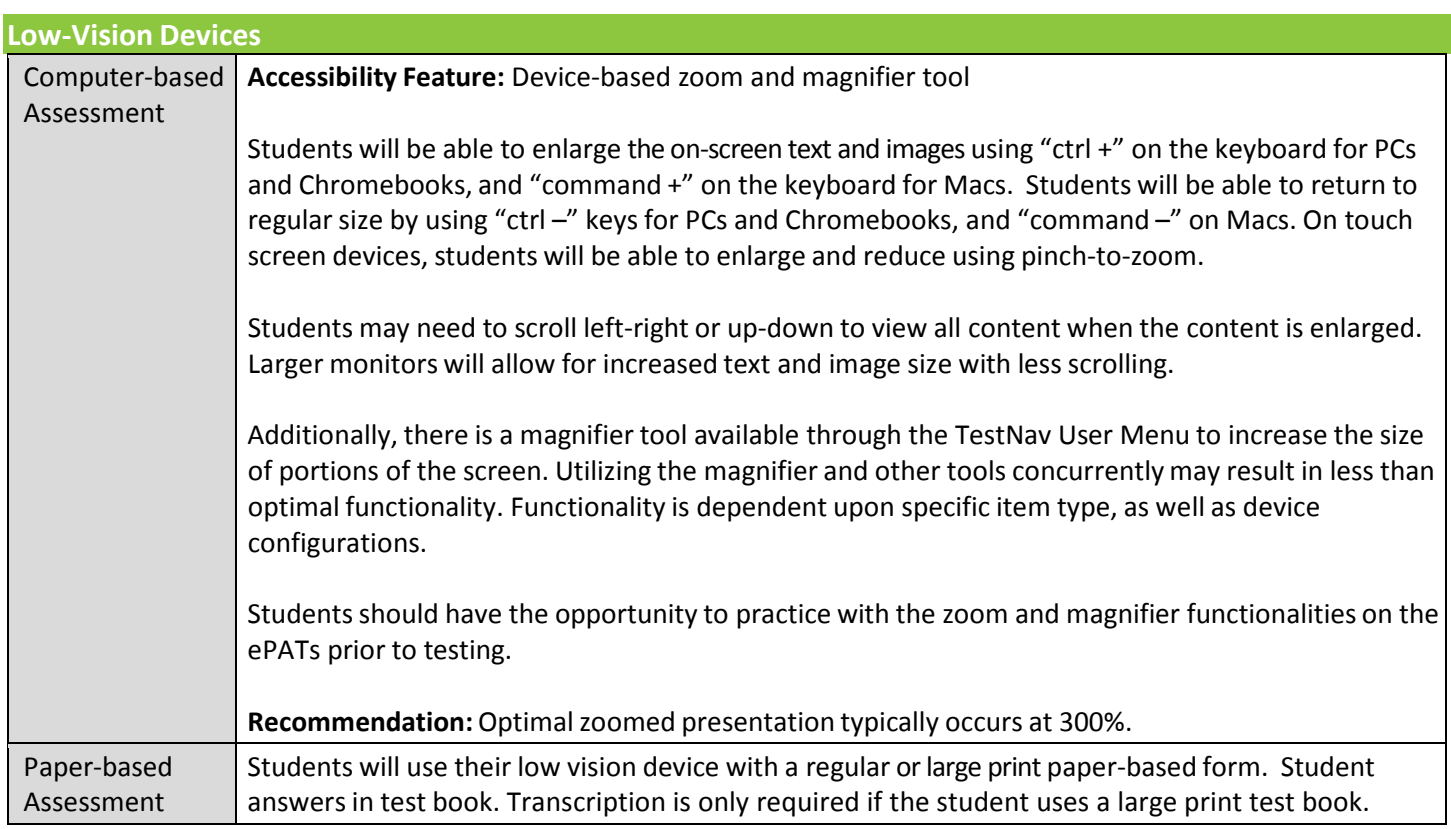

# *Response Accommodations*

Response accommodations are changes to the way the student responds to the assessment. These must be documented in an IEP or 504 plan. These accommodations do not change the construct of the assessment. Response accommodations are available for both computer-based and paper-based assessments.

#### **Table 3: Computer-based and Paper-based Response Accommodations**

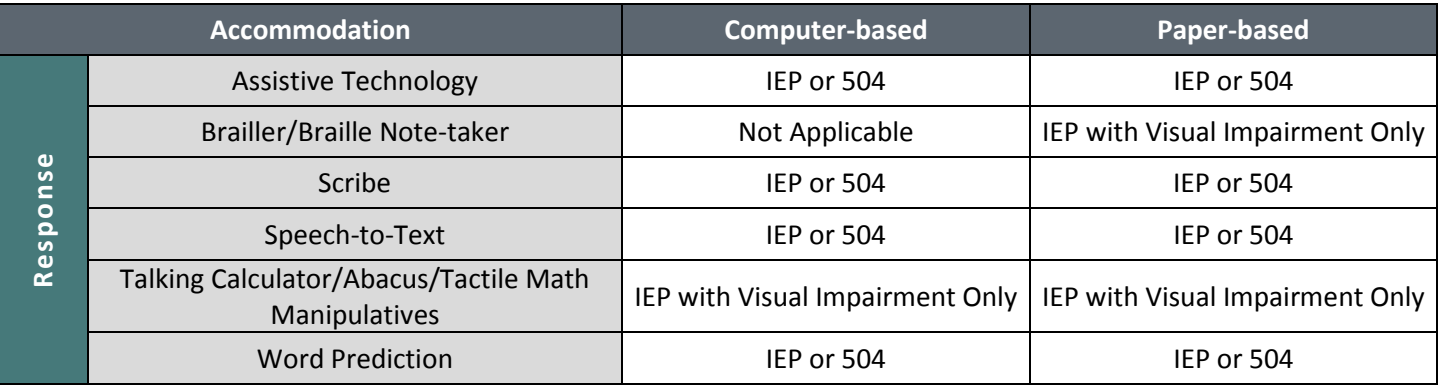

#### **Assistive Technology (AT)**

Available to students as documented on their IEP or 504 plans who use AT to respond in the classroom on a day-to-day basis and for assessments. These students must use technology in lieu of a scribe for state assessments. AT includes but is not limited to computers, keyboards, communication devices, and adaptive computer input/output devices.

Extra time may not be given for "lost" work.

Additional considerations for test security must be applied when students use AT, including speech-to-text and word prediction software.

- Students must not retrieve or access work from another student.
- Students must not be able to access additional programs/applications or the Internet while testing.
- Student must not be able to access any previously saved data while in the testing environment.
- AT devices storing student answers are secure test materials and must be treated as secure. Students may not have access to AT devices until all secure materials are removed from the device. Devices that contain secure materials must be secured with testing materials.

Verbatim transcription must occur in the presence of a second trained staff member who will verify the transcription. Student work and/or answers not transcribed will not be scored. See *6.1.5 Transcription Instructions*. For students who use AT and/or augmentative communication devices that:

- **Do not** produce a printed product, transcription of responses must be performed directly from the device.
- **Do** produce a printed product, student work must be printed and transcribed into TestNav or the student's test book by a school district employee prior to the student beginning the next test unit.

Only authorized personnel may have access to the test, test materials and student answers. Procedures must be in place for secure retrieval of printed materials. All student responses must be removed from the AT device immediately following the transcription or printing for transcription purposes. It is the DAC's responsibility to ensure that this is done in a secure manner. The DAC may adapt the *Verification of Removal of Saved Data* form, found in *Appendix G*, to verify completion of this activity. This documentation must be available upon request by CDE.

Printed pages containing the student's answers are secure materials and must be returned to the SAC along with any used scratch paper from the test unit.

Computer-based Assessment Some students may require software that is not compatible with TestNav. These students may have a second device in the testing environment to provide access to that software. The second device may not have Internet access.

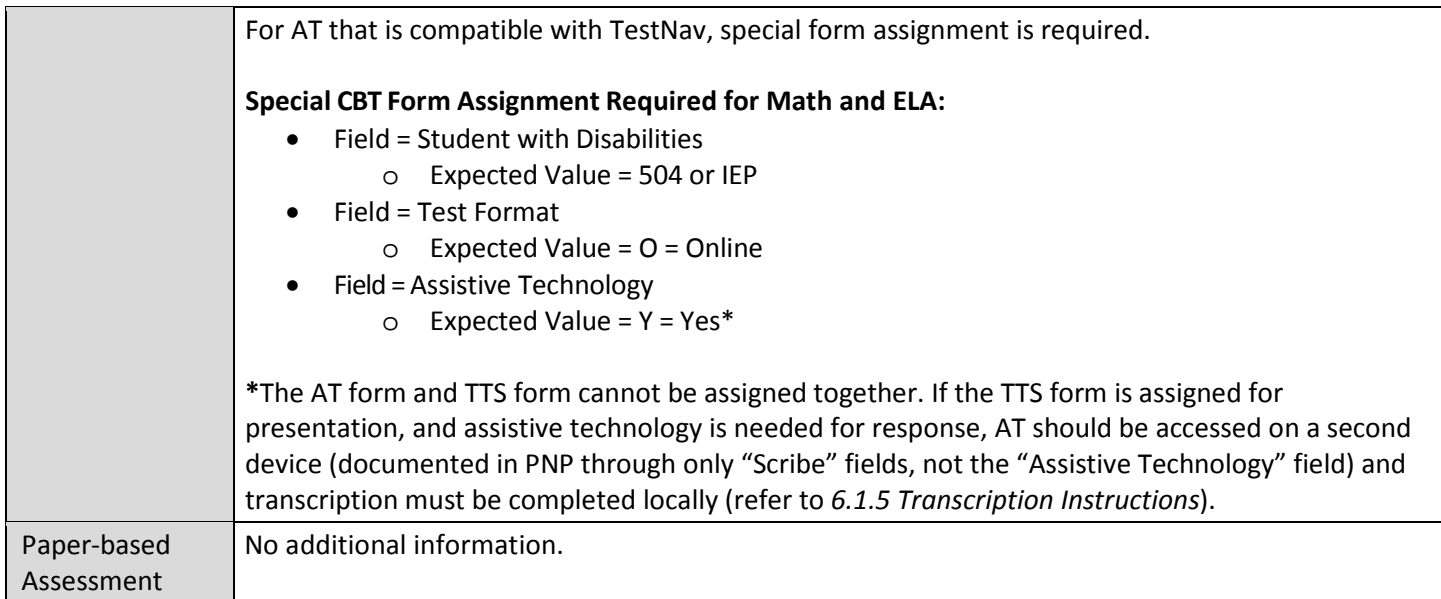

#### **Brailler/Braille Note-taker**

Available only to students with an IEP/504 with a documented diagnosis of blindness/visual impairment. Determination for use of this accommodation must be made with a teacher certified in the area of visual impairments (TVI). The assessment must be administered by a TVI proficient in reading the braille code used by the student.

Administration must take place in an individual testing environment with adequate space for all materials, including the braille test book, the braille source book (social studies only), and brailler/braille note-taker.

Only authorized personnel may have access to the test, test materials, and student answers. Any pages (braille paper, brailler produced, or printed from a braille note-taker) containing the student's answers are secure materials and must be returned to the SAC along with any used scratch paper from the test unit.

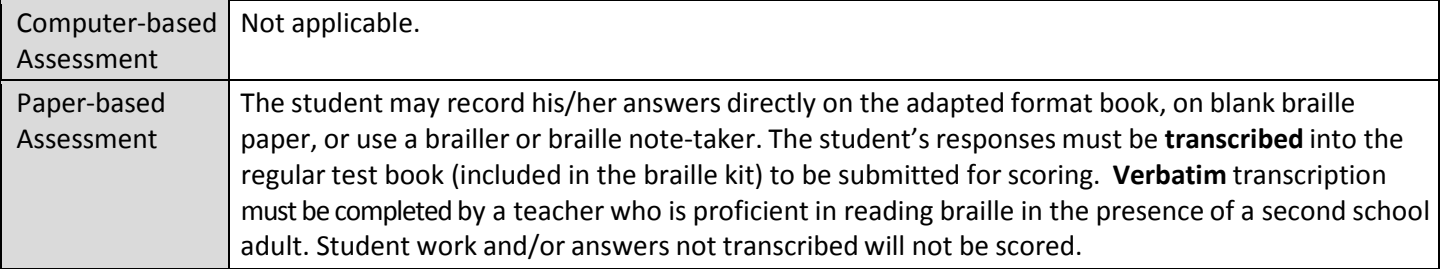

#### **Scribe – ONLY for Math, Science and Social Studies**

Available for students as documented in their IEP or 504 plans. In making decisions on whether to provide this accommodation, teams are instructed to consider whether the student has either:

- A physical disability that severely limits or prevents the student's motor process of writing through keyboarding or paper/pencil; **or**
- A disability that severely limits or prevents the student from expressing his/her thoughts in writing, even after varied and repeated attempts to teach the student to do so.

Before listing the accommodation in the student's IEP or 504 plan, teams should also consider whether the student meets all of the following requirements:

- The student receives ongoing, intensive instruction, and/or research-based interventions to learn written expression, as deemed appropriate by the IEP, 504 plan team; **and**
- The student has access to written expression during routine instruction through the use of a scribe, except when the student is receiving direct writing instruction; **and**
- The student's inability to express in written form is documented in an IEP or 504 plan.

Students who use assistive technology to respond in the classroom on a day-to-day basis, for assessments, and who have appropriate documentation on their IEP or 504 plans must use technology in lieu of a scribe for state assessments.

The student must be assessed in a separate, one-on-one testing environment.

For constructed response items:

The scribe must record student responses verbatim into the answer field on the test. The scribe may not prompt or question the student or correct a student's responses. The scribe may ask the student to restate words, as needed. The scribe may use proper mechanics and spelling. Scribes must be familiar with content vocabulary.

The scribe must allow the student to review the scribed response in order to make edits. If requested by the student, the scribe may read the scribed response back to the student. The response must be read in an even tone, being careful not to cue the student to errors. The student may dictate changes or edits to the scribe, and the scribe must make those changes exactly as dictated by the student, even if a change is incorrect. All changes must be made during the testing session.

The scribe may ask, "Are you finished?" or, "Is there anything you want to add or remove?" A scribe must take care not to imply in any way that an answer is incomplete or incorrect through these questions.

The scribe may respond to procedural questions asked by the student such as, "Do I have to use the entire space to answer the question?" The scribe may indicate, "No."

Given the interaction with test materials and involvement in recording responses, it is recommended that two adults be in the testing environment. Scribes must be proficient in reading and writing in the student's spoken language (English or Spanish).

For ELA, this accommodation requires an approved UAR, see *6.1.4 Unique Accommodations.*

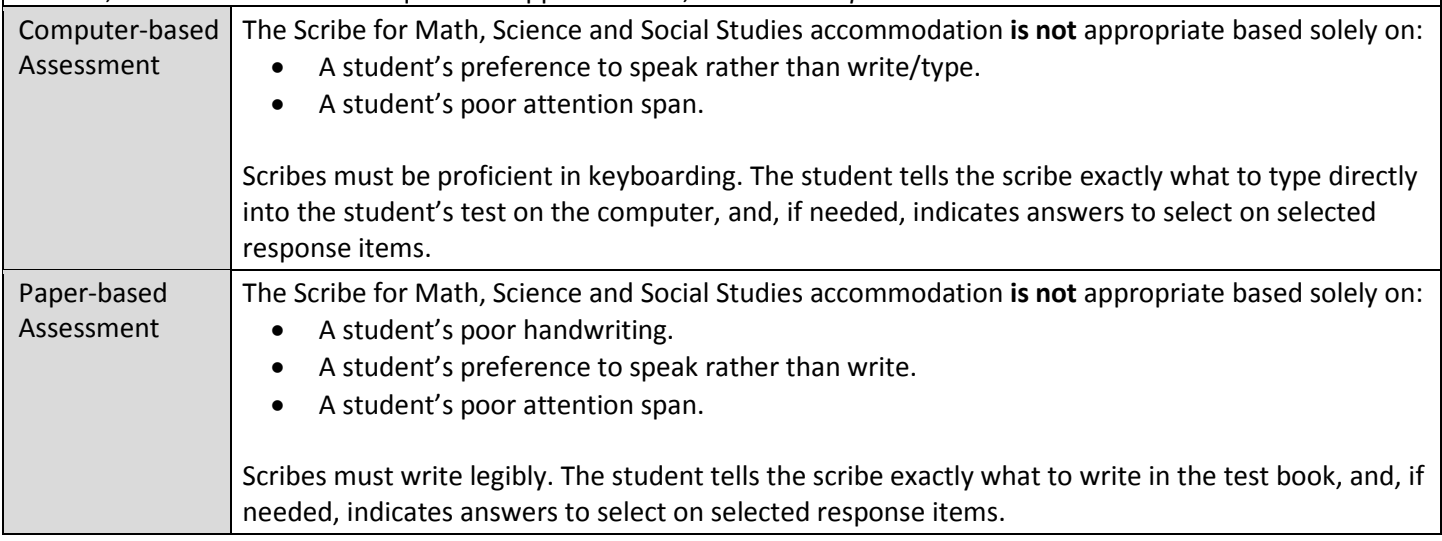

#### **Speech-to-Text**

Available to students as documented on their IEP or 504 plans. Because this accommodation requires that the student provide answers orally, this accommodation must be provided in an individual testing environment.

Additional considerations for test security must be applied when students are using speech-to-text software.

- Students must not retrieve or access work from another student.
- Students must not be able to access additional programs/applications or the Internet while testing.
- Student must not be able to access any previously saved data while in the testing environment.

Extra time may not be given for "lost" work.

Assistive technology devices with student answers on them are secure test materials and must be secured as such. For students using assistive technology and/or augmentative communication devices that:

- **Do not** produce a printed product, transcribing of student responses (directly from the device) should be supervised and follow the guidelines in *6.1.5 Transcription Instructions*.
- D**o** produce a printed product, student work must be printed and transcribed verbatim into the student's test book. Verbatim transcription should occur in the presence of a second school adult and follow the transcription guidelines. Student work and/or answers not transcribed will not be scored.

Only authorized personnel may have access to the test, test materials and student answers. Procedures must be in place for secure retrieval of printed materials. All student responses must be removed from the assistive technology device immediately following the transcription or printing for transcription purposes. Students may not have access to assistive technology devices that contain secure materials until all secure materials have been removed from the device. Devices that still contain secure materials must be secured with testing materials. It is the DAC's responsibility to ensure that this is done in a secure manner. The DAC may adapt the *Verification of Removal of Saved Data* form (*Appendix G*) to verify that this has been completed. This documentation must be available upon request by CDE.

Printed pages containing the student's answers are secure materials and must be returned to the SAC along with any used scratch paper from the test unit.

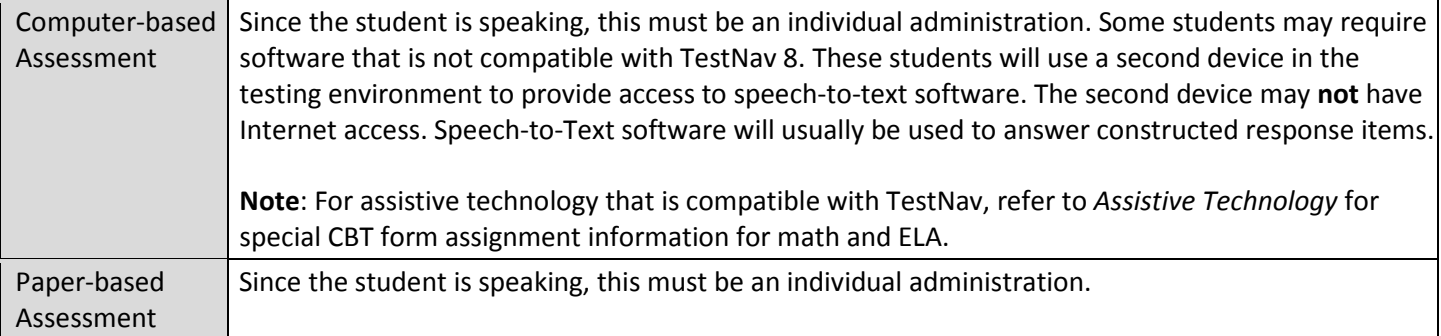

#### **Talking Calculator/Abacus/Tactile Math Manipulatives**

Available only to students with an IEP/504 with a documented diagnosis of blindness/visual impairment. Students who use a talking calculator must be assessed in a separate testing environment. The calculator used during daily instruction should be available for the student to use on the assessment.

The calculator should be available on all science units of the assessment and the calculator sections/units of the math assessment.

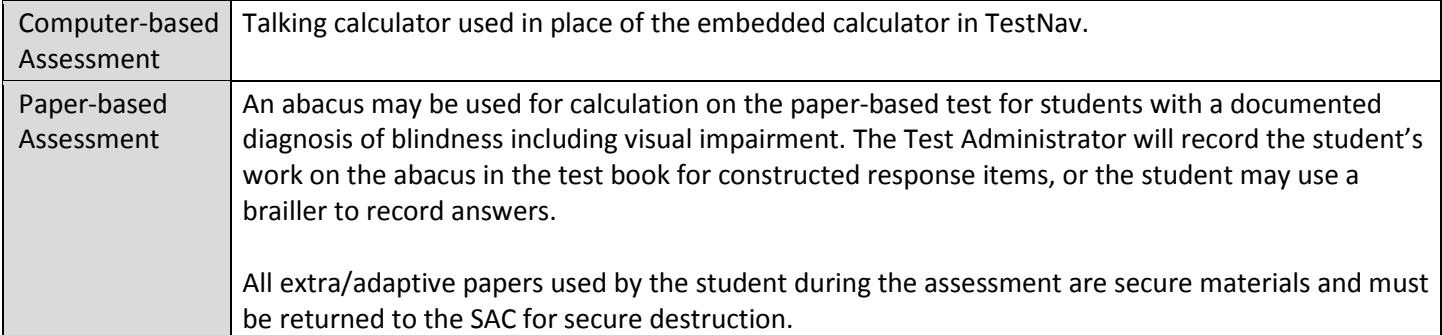

#### **Word Prediction**

Available to students as documented on their IEP or 504 plans. Students may use commercially published word prediction software on assistive technology devices. All constraints indicated with assistive technology apply. Software must work independent of the Internet. Word prediction software is only used to answer constructed response items.

Students must manipulate the software program and their work independently. Test Administrators may not assist students or provide instructions for use of the program during testing.

If students are using an auditory component to the word prediction software, they must use headphones that prevent other students from hearing the sounds, or be tested in a separate environment.

Transcription is required for this accommodation. Verbatim transcription should occur in the presence of a second school adult and follow the guidelines in *6.1.5 Transcription Instructions*. Student work and/or answers not transcribed will not be scored.

Only authorized personnel may have access to the test, test materials and student answers. Procedures must be in place for secure retrieval of printed materials. All student responses must be removed from the assistive technology device immediately following the transcription or printing for transcription purposes. It is the DAC's responsibility to ensure that this is done in a secure manner. The DAC may adapt the *Verification of Removal of Saved Data* form (*Appendix G*) to verify this has been completed. This documentation must be available upon request by CDE.

Printed pages containing the student's answers are secure materials and must be returned to the SAC along with used scratch paper provided during the test unit. Students may not have access to assistive technology devices that contain secure materials until they have been removed from the device. Devices that still contain secure materials must be secured with testing materials.

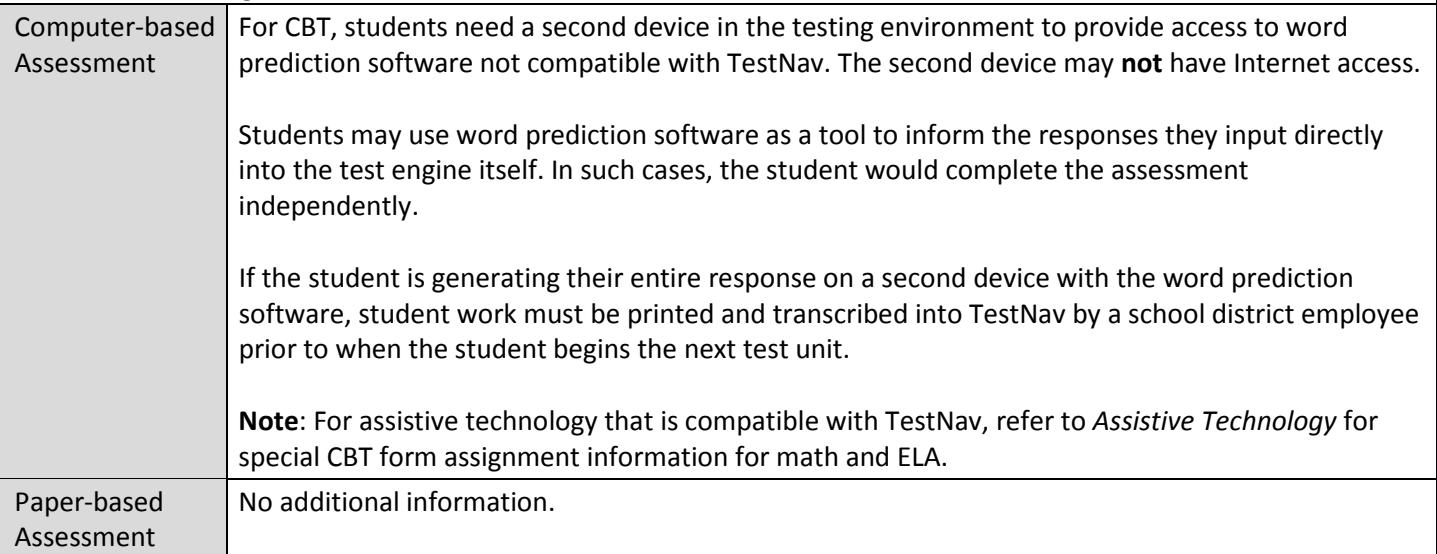

# *Timing Accommodations*

Adjustments to the unit testing time may be made for students with a documented need for the accommodation in their IEP or 504 plans.

#### **Table 4: Computer-based and Paper-based Timing Accommodations**

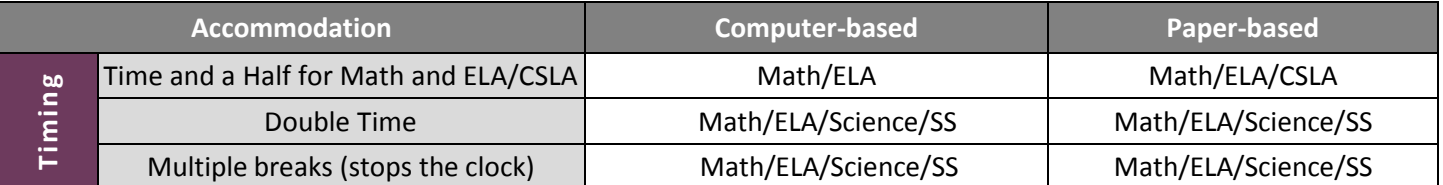

#### **Time and a Half for Math and ELA including CSLA**

Accommodation available to students for math and ELA, including CSLA, as documented on their IEP or 504. (**Reminder:** For science and social studies, time and a half is an accessibility feature available to all students and is built into each unit testing time. See *Accessibility Features that do not have to be Pre-assigned* in *6.1.2 Accessibility Features* for information.)

For math and ELA, scheduling of time and a half extended time sessions should follow the same testing order, and be as similar to the general test schedule as possible.

Students with extended time accommodations must be given a unit in a continuous block of time and may not be brought back to that unit at a later time. Any breaks while the student is testing a unit must be supervised and students may not have access to any materials restricted during testing. Breaks do not stop testing time, and may not be extended breaks (15 minutes or more). While on break, students may not interact with other students.

Districts may choose to implement policies that allow students to exit the physical testing environment after they have completed the assessments. However, it is critical that students do not feel compelled to complete the test quickly due to peer pressure, or due to being the last student working on the assessment. It is recommended that students with fairly equivalent skills and abilities be assessed together.

If the standard unit testing time for that session has passed and all students have completed testing (for PBT all test materials must first be turned in), the testing unit may end.

#### **Double Time**

Available to students as documented on their IEP or 504. Scheduling of extended time sessions should follow the same testing order, and be as similar to the general test schedule as possible. Each assessment unit must be completed within the school day in which it was started.

Students with extended time accommodations must be given a unit in a continuous block of time and may not be brought back to that unit at a later time. Any breaks while the student is testing a unit must be supervised and students may not have access to any materials restricted during testing. Breaks do not stop testing time, and may not be extended breaks (15 minutes or more). While on break, students may not interact with other students.

Districts may choose to implement policies that allow students to exit the physical testing environment after they have completed the assessments. However, it is critical that students do not feel compelled to complete the test quickly due to peer pressure, or due to being the last student working on the assessment. It is recommended that students with fairly equivalent skills and abilities be assessed together.

If the standard unit testing time for that session has passed and all students have completed testing (for PBT all test materials must first be turned in), the testing unit may end.

#### **Multiple Breaks (Stops the Clock)**

Available to students as documented on their IEP or 504 plan. Students requiring multiple breaks typically experience extreme fatigue or have other medical needs that must be addressed while testing (e.g., check blood sugar, visit nurse).

#### **Medical Notes:**

- Students may leave the testing environment to take care of medical needs. Efforts must be made to minimize interaction with other students during this time.
- For unforeseeable medical concerns such as seizure activity, follow "ill during testing" procedures.
- For other medical concerns such as testing blood sugar levels, or visual fatigue (students with a documented vision impairment only), breaks are untimed and should not be counted towards "testing time".

Outside of these multiple breaks, students must complete each unit within the unit testing time. Test Administrators must track start and end time of breaks to ensure that students are given the appropriate unit testing time.

Breaks are not overnight. Once a unit has begun, it must be completed during the same academic day. Students are to remain in the testing environment for breaks during each unit. The student may stand up, walk around, or engage in similar activities. The exception for students remaining in the testing environment would be for the restroom or if a student needs to access special equipment, such as sensory equipment for calming. In these cases arrangements must be made for the student to be escorted to minimize interactions with other students on a different testing schedule.

Students must be assessed in individual or group testing environments with students with similar break needs. The secure standardized testing environment must be maintained, and the break activity must not be a distraction to other students. Students should not interact with one another. Students may not discuss any questions or their answers on the assessment during breaks.

Secure assessment material may not be removed from the test environment during breaks. Reading, accessing the internet, or making and/or receiving phone calls is not allowed during a break.

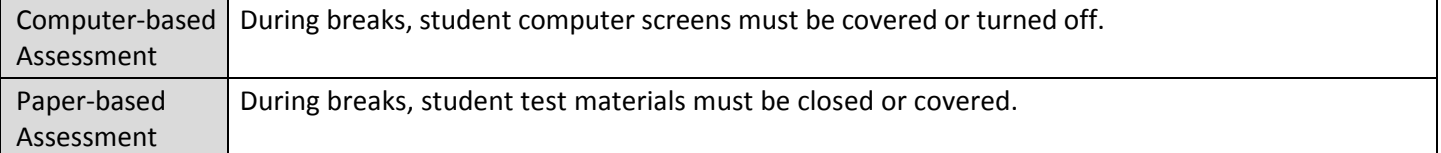

# *English Learner (EL) Accommodations*

Accommodations for English learners change the way the assessment is presented to a student, how the student responds to assessment questions, or timing of the assessment. Accommodations are based on documented needs as indicated in EL plans. EL accommodations are only available to students identified as Non-English Proficient (NEP) or Limited English Proficient (LEP) in an English language development program. EL accommodations do not change the construct of the assessment. EL accommodations are available for both computer-based and paper-based assessments.

#### **Notes**:

- EL plan designs vary by district and school. EL plans may be at the district, school, or student level.
- The requirement for participation in an English language development program for five years or less does not include pre-school or kindergarten.
- **Auditory Presentation – English** for math, science, and social studies is available to all students as an accessibility feature through text-to-speech for computer-based testing and oral scripts for paper-based testing (refer to *6.1.2 Accessibility Features*). For ELA, auditory presentation requires a CDE-approved UAR (refer to *6.1.4 Unique Accommodations*).
- **Auditory Presentation – Spanish** for math, science, and social studies is available as an accessibility feature to EL students using Spanish forms of the assessments. This accessibility feature is provided through text-to-speech for computer-based testing and oral scripts for paper-based testing (refer to *6.1.2 Accessibility Features*). For CSLA, auditory presentation requires a CDE-approved UAR (refer to *6.1.4 Unique Accommodations*).
- **Large Print – Spanish** is an accommodation available to EL students using Spanish forms of the assessments who also have disabilities as documented on an IEP or 504 plan (refer to *6.1.3 Accommodations – Presentation Accommodations*).
- **Scribe – Spanish** for math, science, and social studies is an accommodation available to EL students using Spanish forms of the assessments who also have disabilities as documented on an IEP or 504 plan (refer to *6.1.3 Accommodations – Response Accommodations*). For CSLA, constructed response scribing requires a CDE-approved UAR (refer to *6.1.4 Unique Accommodations*).
- **Speech-to-text – Spanish** is an accommodation available to EL students using Spanish forms of the assessment who also have disabilities as documented on an IEP or 504 plan (refer to *6.1.3 Accommodations – Response Accommodations*).

#### **Table 5: EL Accommodations**

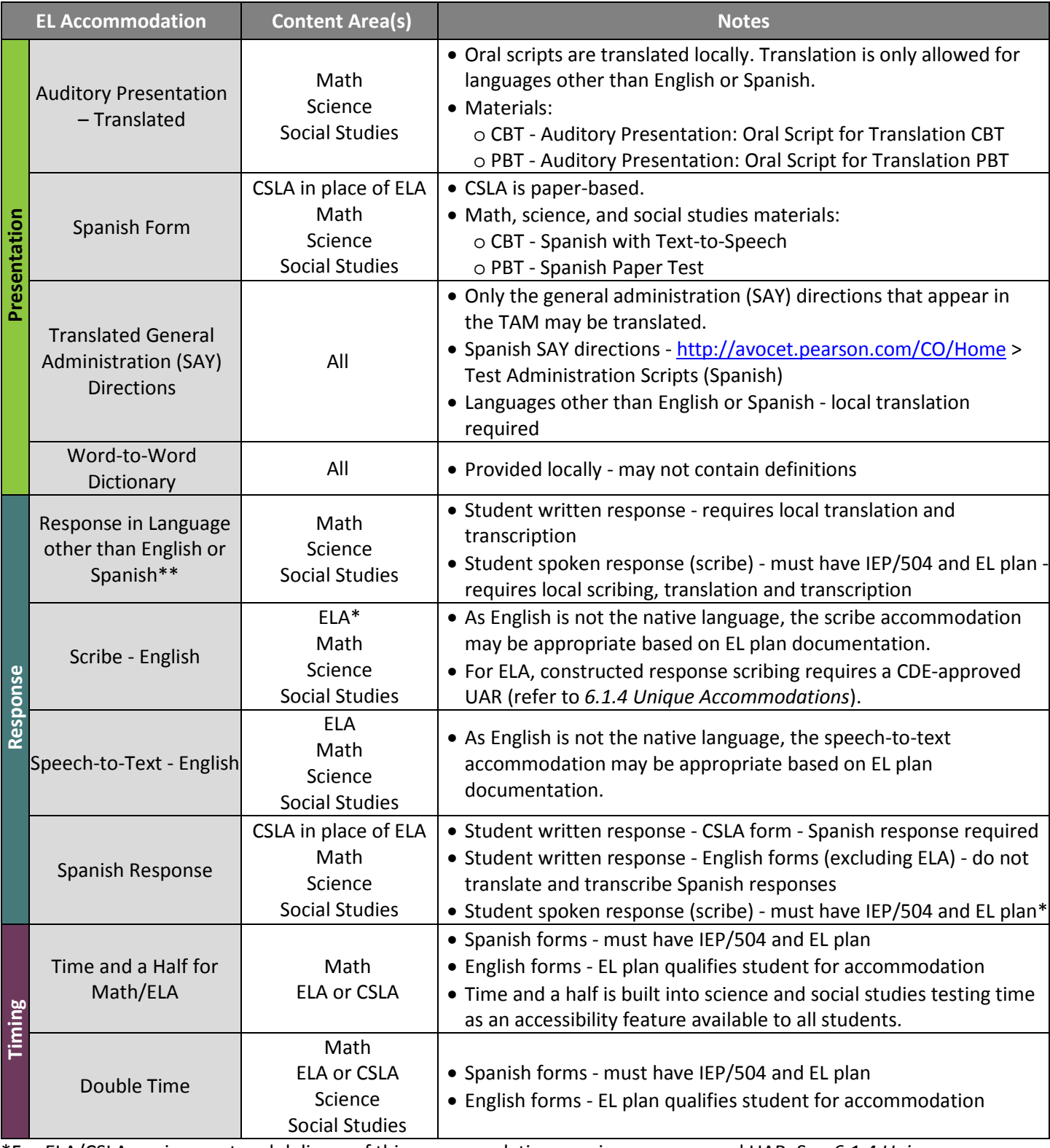

\*For ELA/CSLA, assignment and delivery of this accommodation requires an approved UAR. See *6.1.4 Unique Accommodations* for information.

\*\*Given the complexity of translating and transcribing student responses into the online form of the assessment, the paper-based form is recommended.

#### **Auditory Presentation – Translated – ONLY for Math, Science, and Social Studies**

Available to students with a home language other than English or Spanish in an English language development program for five years or less. Students should have received content-based instruction (math, science, or social studies) in their native language within nine months of CMAS testing.

The Test Administrator (TA) uses the locally translated script to read the entire test to a student who is unable to **decode** text. TAs should be provided on an individual basis so each student has the option to ask the reader to slow down or repeat text. TAs must read word-for-word from the oral script and may not read from the test book. TAsmust be able to read and pronounce the student's native language correctly. Translators may have supervised access to the oral script four days prior to administration to ensure familiarity with content terminology and this accommodation's appropriate practices. Translators must use translation techniques and tools that do not compromise assessment security. Instructionsfor early access are found in *3.3.1 Training Plan*. The *Oral Script for Translation* and translated scripts are secure and must be returned to the vendor after testing.

**Note:** While it is anticipated that most students requiring oral scripts will be able to complete the testing session within the standard testing time, due to the nature of auditory presentation and the need to repeat questions and answer options as requested, an oral script testing session may take additional time.

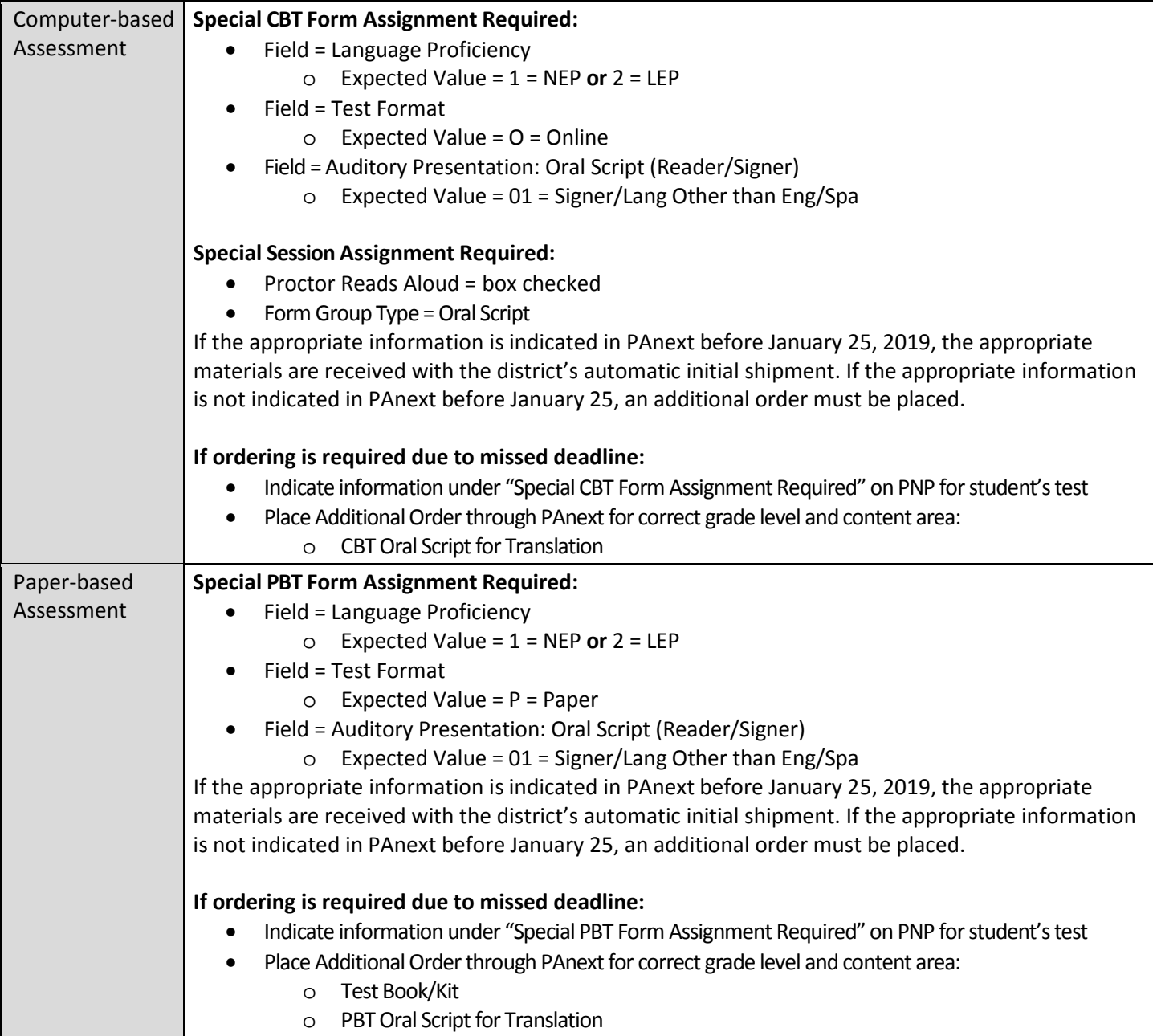
### **Spanish Form**

Math, science, and social studies assessments are available in Spanish. The Colorado Spanish Language Arts (CSLA)\* is a paper-based accommodated version of the ELA assessment available to qualifying students in grades 3 and 4 (eligible students must have received Spanish language arts instruction in the last nine months).

Districts must determine if the Spanish math, science, social studies, or CSLA form is the best choice for the student or if an English CMAS form with EL accommodations or translated CoAlt assessment will better help the student access assessment content. District assessment leadership should collaborate with EL staff to evaluate appropriateness and eligibility of students to take the Spanish version of an assessment.

Available to students in an English language development program for five years or less. Refer to the *Decision Making Flowchart* posted a[t http://www.cde.state.co.us/assessment/cmas\\_spaassessflowchart\\_18-19.](http://www.cde.state.co.us/assessment/cmas_spaassessflowchart_18-19)

\*Because CSLA is an accommodation itself, other EL accommodations are not allowed. Students taking CSLA should not have an ELA registration in PAnext, but should have a math registration and potentially, based on the 2019 sample, a social studies registration if in 4<sup>th</sup> grade (EL accommodations are available for math and social studies). Computer-based **Spanish Transadapted form:** Test content presented in Spanish.

Assessment

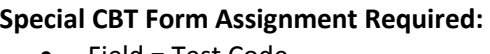

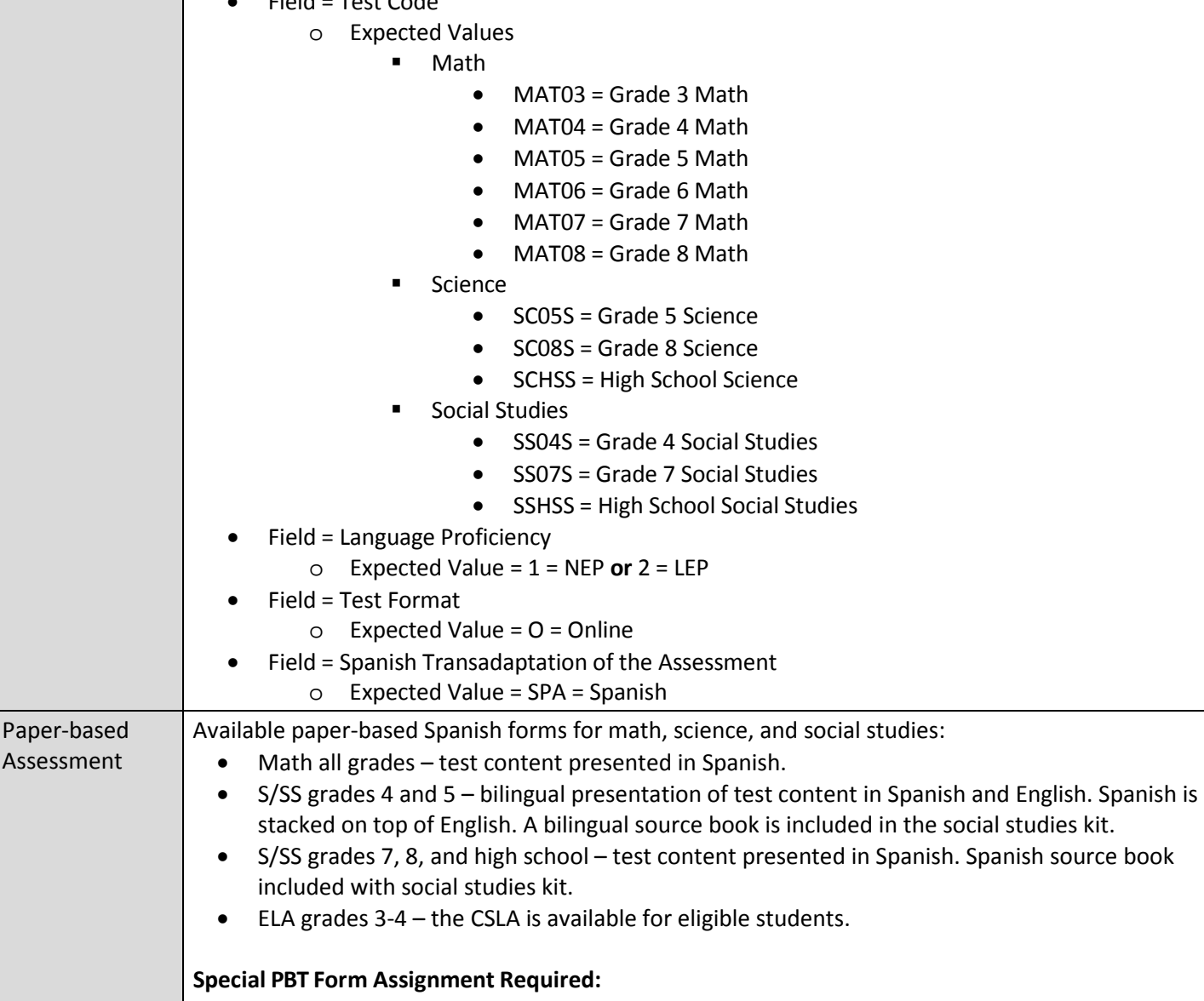

• Field = Test Code

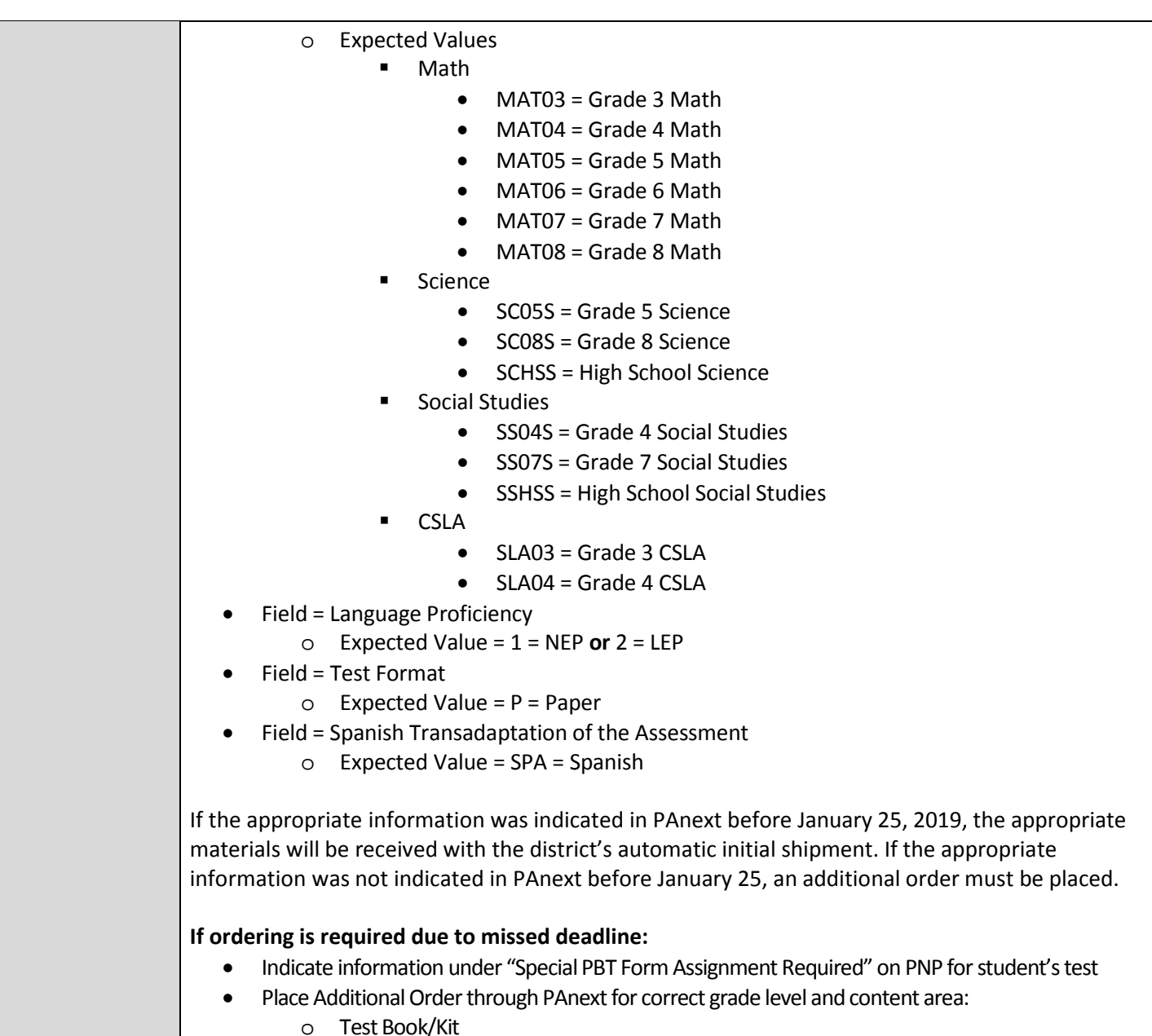

### **Translated General Administration (SAY) Directions**

The Test Administrator-read general administration directions that are read aloud to all students in a testing environment (SAY directions) may be translated into the student's native language. No passages or test questions may be clarified. This accommodation does not provide a translation of the test content into the student's native language (refer to *Auditory Presentation – Translated*).

Spanish SAY directions are available a[t http://avocet.pearson.com/CO/Home](http://avocet.pearson.com/CO/Home) under "Test Administration Scripts (Spanish)". Translations into languages other than English or Spanish must be completed locally.

### **Word-to-Word Dictionary (also considered a response accommodation)**

A word-to-word dictionary (English and the student's native language) is provided by the school. This must be a paperbased linguistic dictionary. The word-to-word dictionary may not contain definitions.

Test Administrators may not assist students with dictionary use.

### **Response in Language other than English or Spanish (Requires Translation and Transcription) – ONLY for Math, Science, and Social Studies**

Available to students with a home language other than English or Spanish. Students should be receiving contentbased instruction in their native language in the nine months before CMAS testing.

**Student written response** – The translator/transcriber must be proficient in reading and writing in the student's native language and English. The translator should be familiar with the content area in both English and the student's native language. The translator must write legibly.

**Student spoken response (scribe)** – In addition to the aforementioned criteria, qualifying students must also have an IEP or 504 plan. This scribe accommodation must be administered individually in a separate testing environment. The scribe must be familiar with the tested content area and proficient in reading and writing in the student's native language and English. The scribe must write legibly.

This scribe accommodation **is not** appropriate based solely on:

- A student's preference to speak rather than write.
- A student's poor attention span.

**Student responses are recorded in the student's language.** The student tells the scribe exactly what to write on a separate piece of paper, and if needed, indicates answers to select on selected response items.

For constructed response items:

The scribe must record student responses verbatim. The scribe may not prompt or question the student or correct a student's responses. The scribe may ask the student to restate words or parts, as needed. The scribe may use proper mechanics and spelling. Scribes must be familiar with content vocabulary. The scribe may administer this accommodation to only one student at a time.

The scribe must allow the student to review the scribed response in order to make edits. If requested by the student, the scribe may read the scribed response back to the student. The response must be read in an even tone, being careful not to cue the student to errors. The student may dictate changes or edits to the scribe, and the scribe must make those changes exactly as dictated by the student, even if a change is incorrect. All changes must be made during the testing session.

The scribe may ask, "Are you finished?" or, "Is there anything you want to add or remove?" A scribe must take care not to imply in any way that an answer is incomplete or incorrect through these questions. The scribe may respond to procedural questions asked by the student such as, "Do I have to use the entire space to answer the question?" The scribe may indicate, "No."

Given the interaction with test materials and recording responses, it is recommended that two adults are in the test environment during translation and transcription. Pages containing the student's original or translated answers are secure materials and must be returned to the SAC along with used scratch paper provided during the test unit.

Refer to *6.1.5 Transcription Instructions*.

Responses in languages other than English on ELA cannot be translated.

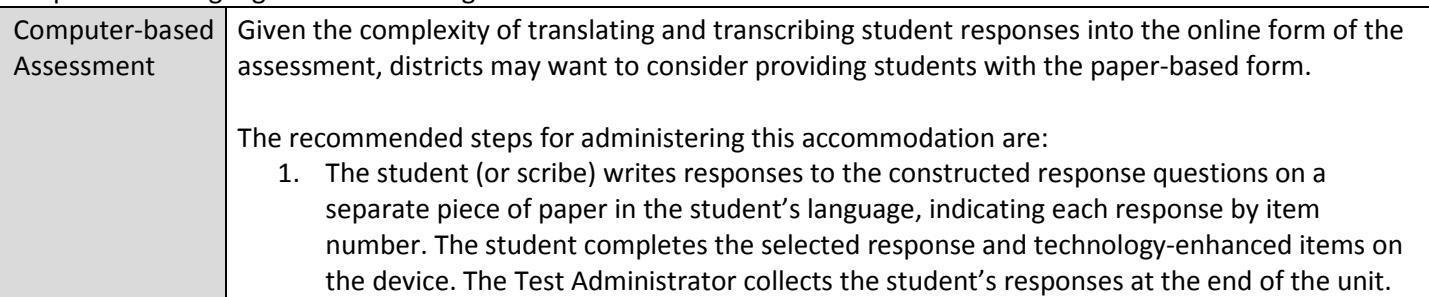

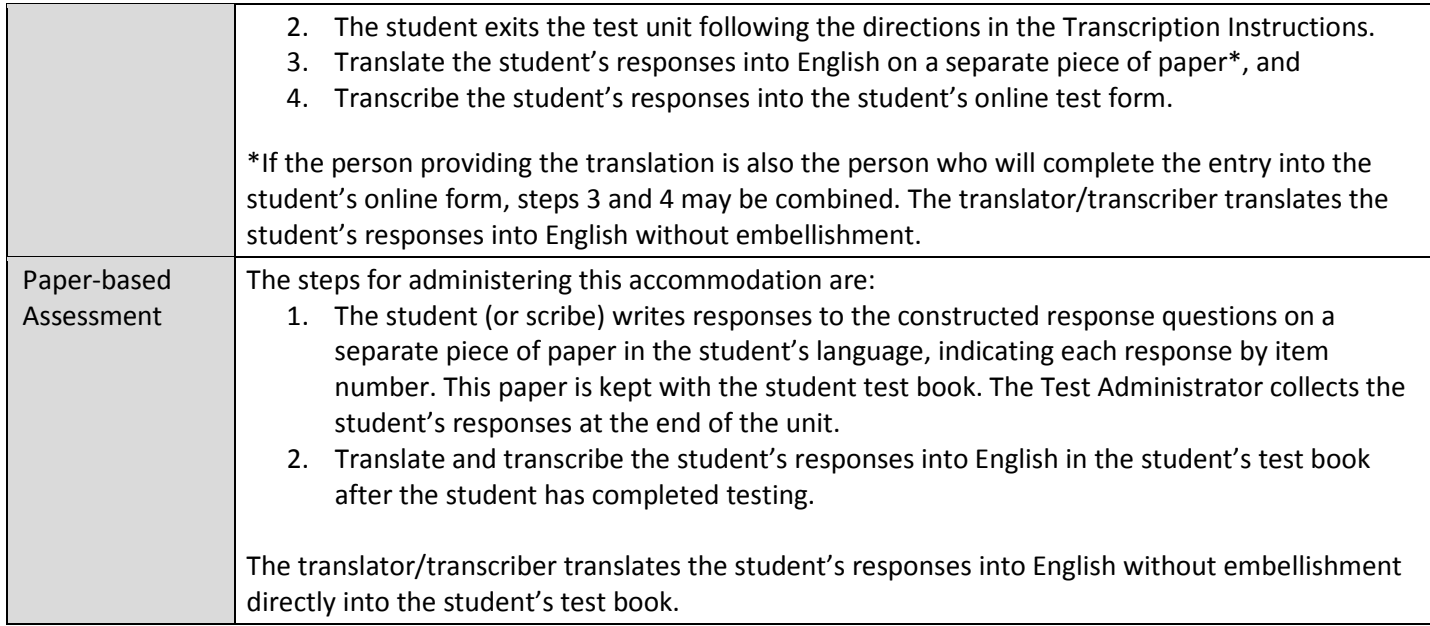

### **Scribe – English Spoken**

As English is not the native language, the scribe accommodation may be appropriate based on EL plan documentation.

Refer to *Scribe – English Spoken* under *Response Accommodations* for information. For ELA, constructed response scribing requires a CDE-approved UAR (refer to *6.1.4 Unique Accommodations*).

### **Speech-to-Text – English (Requires Transcription)**

As English is not the native language, speech-to-text may be appropriate based on EL plan documentation.

Refer to *Speech-to-Text* under *Response Accommodation* section for information.

### **Spanish Response**

Available to students whose primary language is Spanish. Students should have received content-based instruction in Spanish in the nine months before CMAS testing.

While Spanish responses on English forms are scored by scorers proficient in English and Spanish, the Spanish Transadapted form should be assigned to students who will respond in Spanish. Do not translate Spanish responses.

Spanish responses on ELA are not scored. In grades 3-4, students must respond in Spanish on CSLA.

### **Time and a Half for Math/ELA**

Accommodation available to students using English forms of math and ELA as documented on their EL plans. For students using math or CSLA Spanish forms, a need for time and a half must be documented on an IEP or 504 plan.

**Reminder:** For science and social studies, time and a half is an accessibility feature available to all students and is built into each unit testing time. See *Accessibility Features that do not have to be Pre-assigned* in *6.1.2 Accessibility Features* for information.

Refer to information in the *Timing Accommodations* section.

### **Double Time**

Accommodation available to students using English forms as documented on their EL plans. For students using Spanish forms, a need for double time must be documented on an IEP or 504 plan.

Refer to information in the *Timing Accommodations* section.

# **6.1.4 Unique Accommodations**

Unique accommodations must be approved by the CDE Assessment Unit prior to use on state assessments. For math and ELA, these accommodations create an "Accommodations Reminder" in PAnext. Districts are responsible for ensuring that students are only provided with a Unique Accommodation if approval was received from CDE's Assessment Unit. If one of these accommodations is provided without CDE approval, the score will be invalidated or suppressed and the student will not count as participating in the assessment. The SAC and/or DAC must locally maintain a master list of all students and their accommodations to ensure appropriate forms have been assigned and ordered for students.

### **Table 5: Computer-based and Paper-based Unique Accommodations**

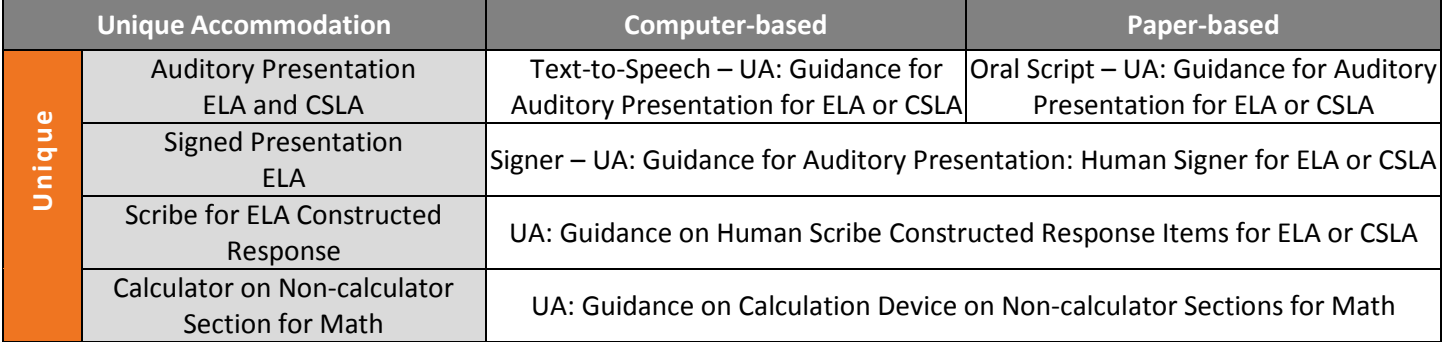

### **Auditory Presentation for ELA and CSLA**

Auditory presentation must be documented on a student's IEP or 504 plan and is only available to students who meet the unique accommodation criteria and are approved for this accommodation by the CDE Assessment Unit. Refer to *Guidance for Auditory Presentation for CMAS ELA or CSLA* in *Appendix G*.

The reading access accommodation may be available to a limited number of students with a print disability which severely limits or prevents the student from *decoding* text. This accommodation is *not* intended for use by students who have difficulty with reading comprehension, but instead is intended to allow students to *decode* text in order to access the test content. At the educational team's discretion, any student may have this accommodation on their IEP or 504 plan for instructional purposes. Only a very limited number of students who meet specific guidance criteria may use the accommodation on the ELA or CSLA assessments and receive a valid score.

**Note**: A physical oral script is not available for auditory presentation of the ELA assessment. Audio guidelines, received when the appropriate ELA oral script kit is ordered, must be followed to provide this unique accommodation.

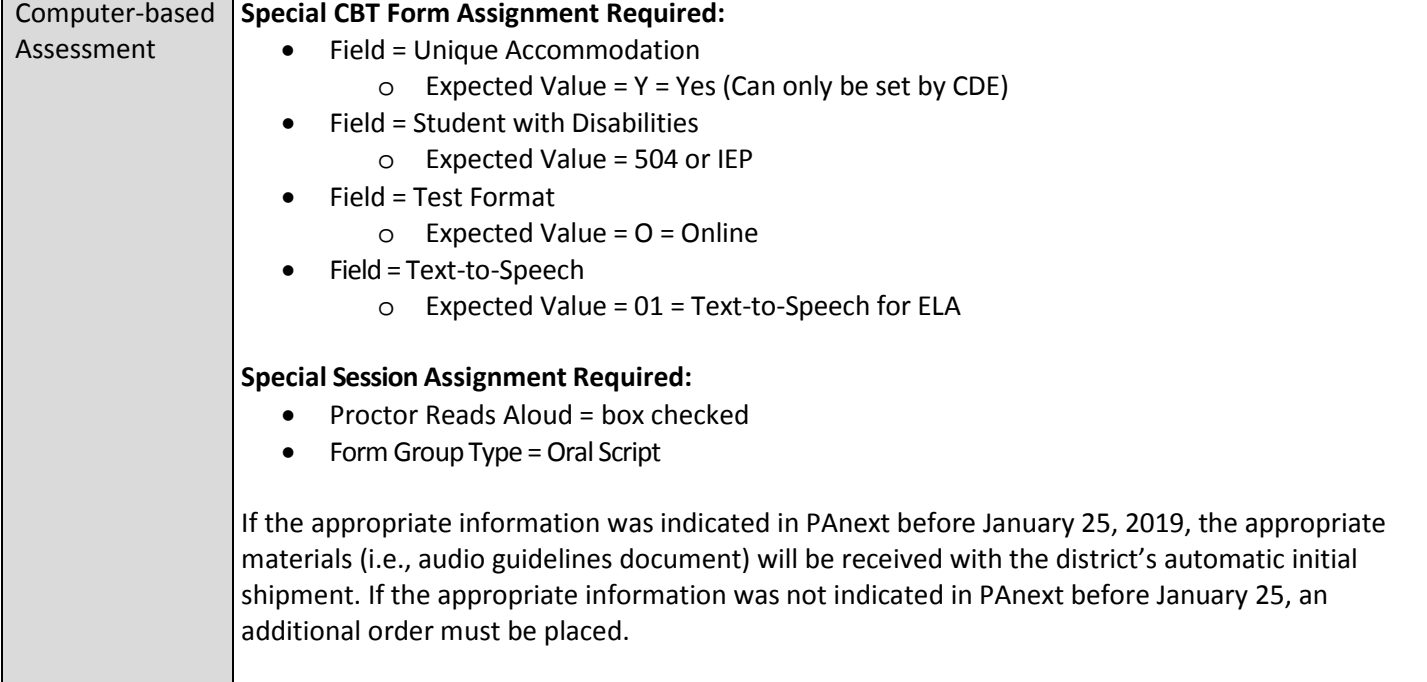

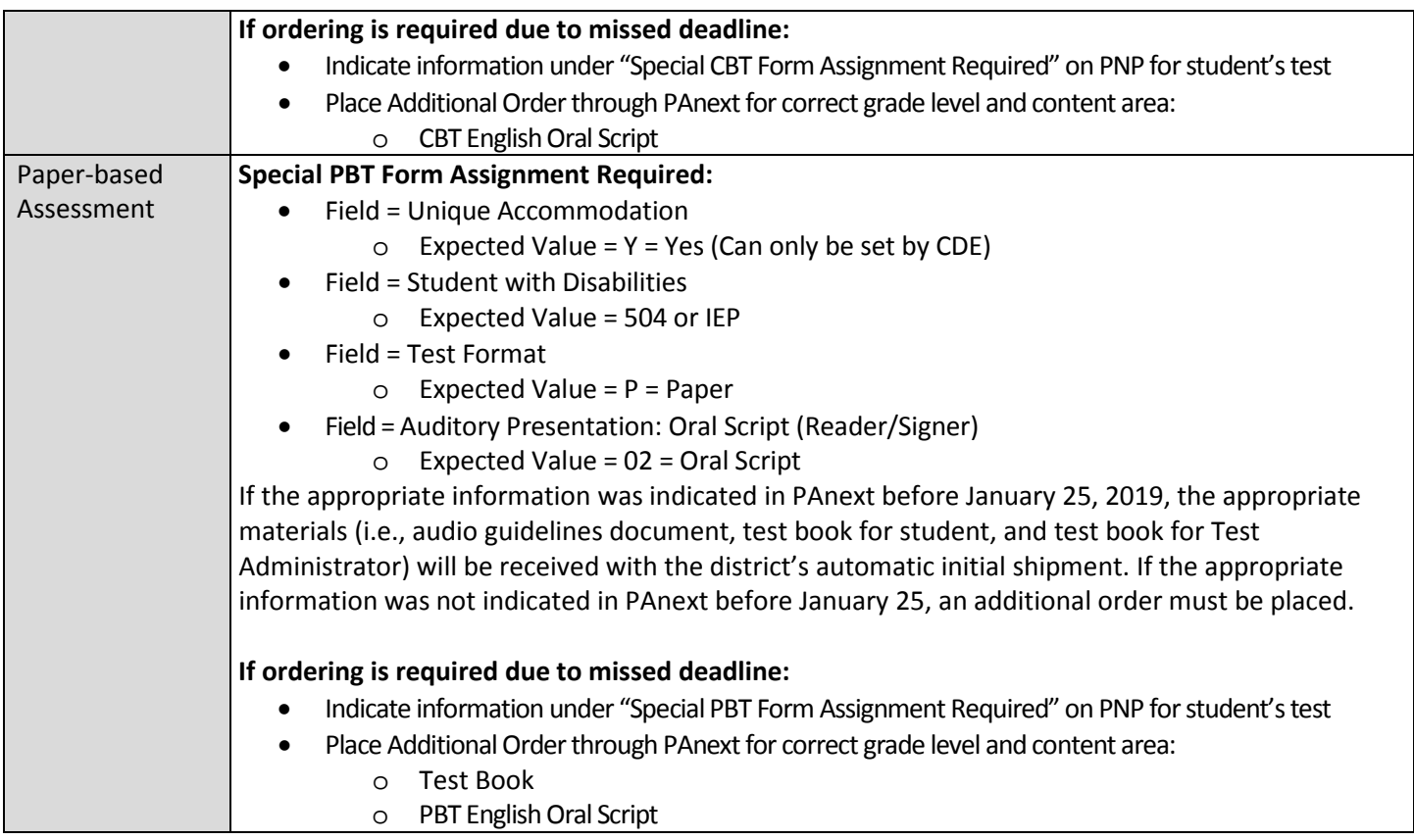

### **Signed Presentation for ELA**

Signer must be documented on the student's IEP or 504 plan and is only available to students who meet the unique accommodation criteria and are approved by the CDE Assessment Unit. Refer to *Guidance for Auditory Presentation: Human Signer for CMAS ELA or CSLA* in *Appendix G*.

The reading access accommodation may be available to a limited number of students with a print disability which severely limits or prevents the student from *decoding* text. This accommodation is *not* intended for use by students who have difficulty comprehending text and instead is intended to allow students to *decode* text in order to access the test content. At the educational team's discretion, any student may have this accommodation on their IEP or 504 plan for instructional purposes. Only a very limited number of students who meet specific guidance criteria may use the accommodation on the ELA assessment and receive a valid score.

**Note**: A physical oral script is not available for signed presentation of the ELA assessment. Audio guidelines, received when the appropriate ELA oral script kit is ordered, must be followed to provide this unique accommodation.

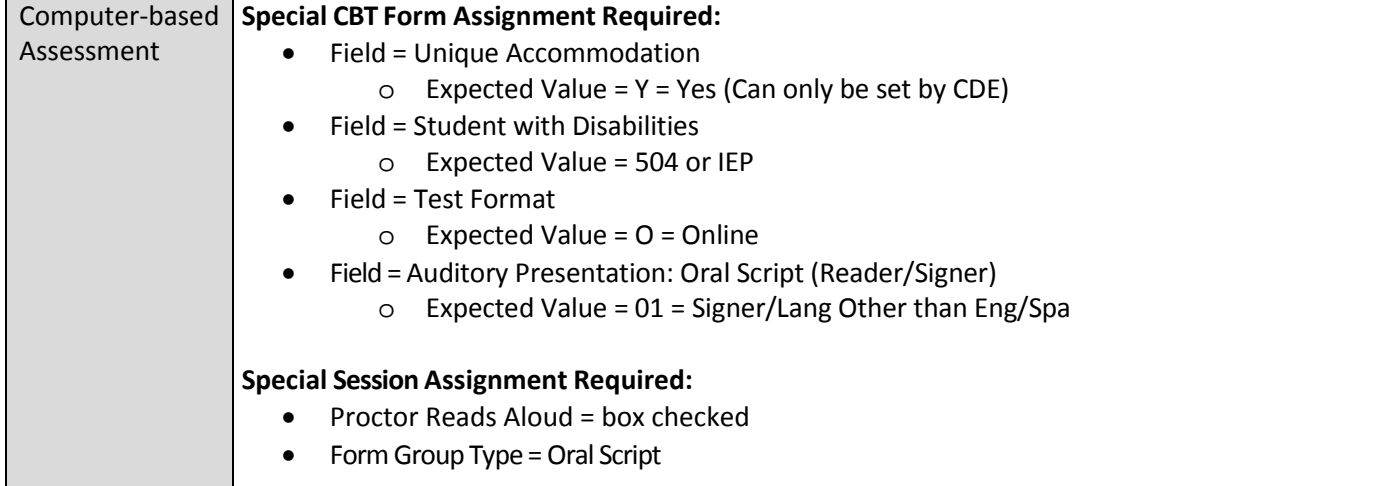

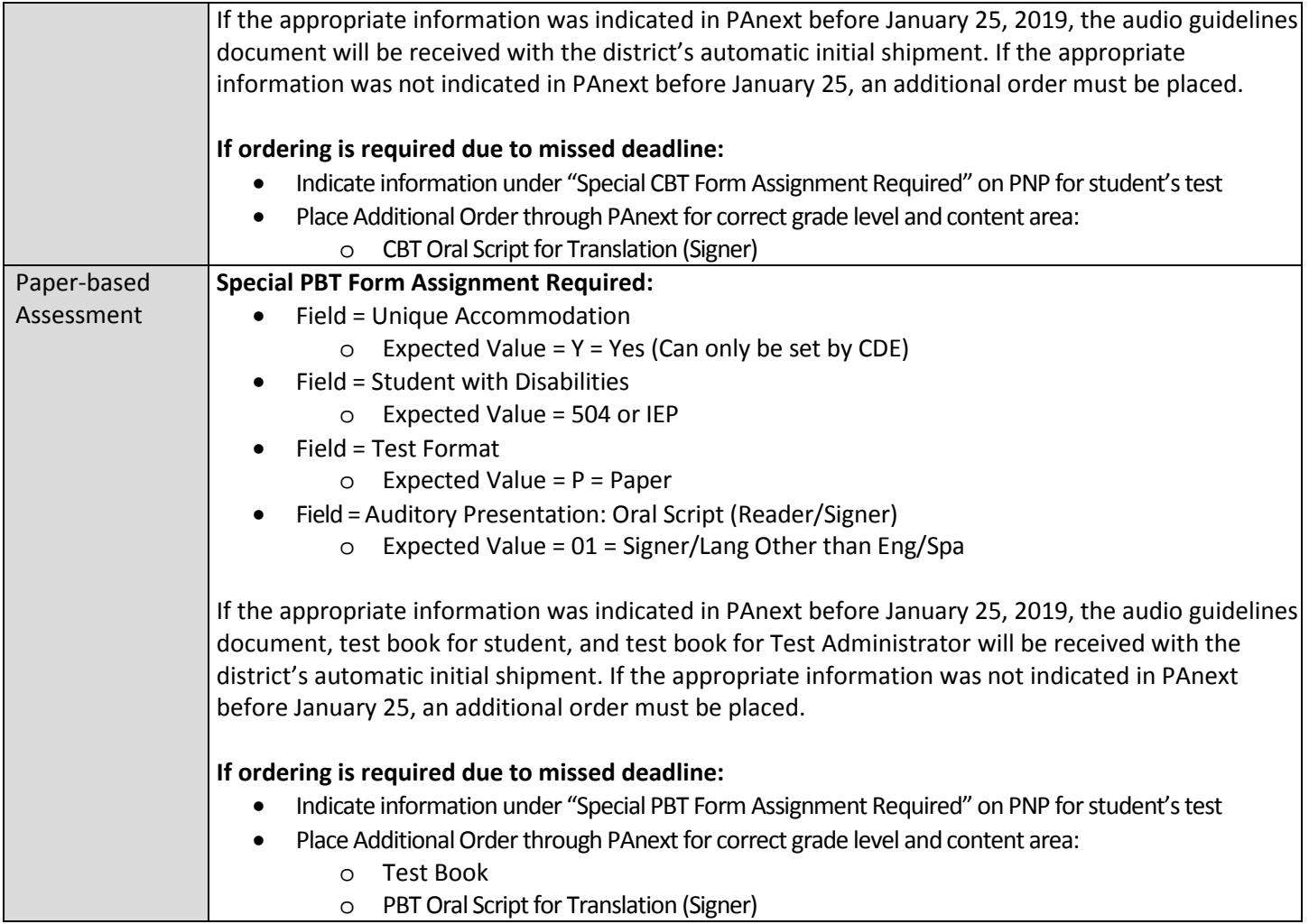

### **Constructed Response Scribe for ELA and CSLA**

Scribe for constructed response must be documented on IEP or 504 plan and only available to students who meet the unique accommodation criteria and are approved by the CDE Assessment Unit. Scribing for ELA is only in English; scribing for CSLA is only in Spanish. Refer to the *Guidance on Scribe Accommodation for CMAS ELA or CSLA* in *Appendix G*.

The scribe accommodation for constructed response items on the ELA or CSLA assessment is available to a limited number of students with a neurological or orthopedic impairment which severely limits or prevents the student's motor process of *writing.* At the discretion of the educational team, students may have this accommodation on their IEP or 504 plan for instructional purposes. Only a very limited number of students who meet specific criteria may use this accommodation on the ELA or CSLA assessment and receive a valid score.

### **Calculator on Non-calculator Sections for Math**

Calculator on non-calculator sections of math be documented on IEP or 504 plan and only available to students who meet the unique accommodation criteria and are approved by the CDE Assessment Unit. Refer to *Guidance for a Calculation Device on Non-calculator Sections for the CMAS Math Assessment* in *Appendix G*.

The Calculation Device and Math Charts and Counters on Non-Calculator Sections accommodation may be available to a limited number of students with a disability which severely limits or prevents the student from *performing basic calculations*. At the educational team's discretion, any student may have this accommodation on their IEP or 504 plan for instructional purposes. Only a very limited number of students who meet specific guidance criteria may use the accommodation on the CMAS Mathematics assessment and receive a valid score. **Math tools, including 100s charts, two-color chips, arithmetic tables, one-to-one counters or counting chips, square tiles, Base 10 blocks are approved at the district level. Number lines are not allowed.** 

# **6.1.5 Transcription Instructions**

Transcription must take place for students who require large print or braille tests, for students who do not respond in English or Spanish, or those who use assistive technology that is not compatible with TestNav. Transcription must occur after the administration of each test unit. Only authorized personnel may have access to the test, test materials, and student responses. **Verbatim** transcription must occur in the presence of a second school or district employee who verifies the transcription is valid. Student work and/or answers that are not transcribed will not be scored.

# *PBT Procedures for Transcribing Student Responses*

- A No. 2 pencil must be used.
- The transcriber/translator (for students who respond in a language other than Eng/Spanish) must write legibly.
- The transcriber will transcribe the student's responses into the student's scannable, regular print test materials as originally written (including all errors in grammar, mechanics, and spelling) and without embellishment or correction.

### **PROCEDURES**

- 1. Transcriptions must take place in a private, secure environment and, whenever possible, under the SAC's supervision. Ensure the individual responsible for transcribing into the scannable test material signed a *Spring 2019 CMAS and CoAlt Security Agreement*.
- 2. In an unused regular print test book, the transcriber must copy the student's responses to constructed response items exactly as originally written (including all errors in grammar, mechanics, and spelling) and all marks for selected response and matching/technology enhanced items.
- 3. Prominently mark "DO NOT SCORE" with a black marker across the front cover of the original material.
- 4. All test materials (including any braille and large print tests) and used scratch paper must be returned to the SAC so they can then be returned to the DAC for shipment to Pearson.
- 5. After transcription, scannable test materials must be returned to Pearson with the scorable materials.

### **BRAILLE**

The braille test kit includes a regular print test book. The student may record his/her answers directly on the adapted format book, on blank braille paper, or use a brailler or braille note-taker. The student's responses must be transcribed into the regular test book included in the braille test kit by a teacher who is proficient in reading braille. The regular test book is to be submitted for scoring.

Any pages (braille paper, brailler produced, or printed from a braille note-taker) containing the student's answers are secure materials and must be returned to the SAC.

### **LARGE PRINT**

The large print test kit includes a regular test book that can be scanned and scored. Student answers must be transcribed into the regular test book and returned to Pearson for scoring. Student work and/or answers not transcribed will not be scored.

**Note**: If a magnifier sheet was received in the large print kit, it must be returned to Pearson after testing.

### **TRANSLATION**

- The transcriber/translator must **NOT** be related to the student.
	- The transcriber/translator must be proficient in reading and writing in the student's language and English.
	- o **NOTE**: Do not translate and transcribe responses written in Spanish as they will be scored by Pearson.
- The transcriber/translator should be familiar with the content area in both English and the student's language.
- Any pages containing the student's original or translated answers are secure and must be returned to the SAC.

### **ASSISTIVE TECHNOLOGY**

- If the assistive technology device can print, it is recommended that the student's answers are printed.
- Any pages printed from an assistive technology device that contain the student's original answers are secure materials and must be returned to the SAC.

**Please note:** For paper-based assessment accommodations, only scannable test books are scored. Any student response accommodation (such as braille or large print versions of the test), or student responses written in a language other than English or Spanish, must be translated, as appropriate, and transcribed into a scannable test book in order for a score to be generated.

## *CBT Procedures for Transcribing Student Responses*

The transcriber must be proficient in keyboarding. Transcriptions must take place in a private, secure environment and, whenever possible, under the SAC's supervision. Ensure the individual responsible for transcribing into TestNav has signed a *Spring 2019 CMAS and CoAlt Security Agreement*.

### **Selected Response and Technology Enhanced Items**

For selected response and technology enhanced items, student responses must be entered into TestNav during the test session by the student. Once the student reaches the end of the test with all Selected Response and Technology Enhanced Items completed, the Test Administrator should be notified.

### **Constructed Response Items**

During administration of computer-based assessments, students who respond in a language other than English or Spanish, or require use of a speech-to-text converter or an incompatible assistive technology device, will need constructed responses transcribed into TestNav. This must be done by a Test Administrator after each test unit is completed by the student, either immediately after unit completion (no student log out required) or delayed (student log out required, Test Administrator must resume), and before the state testing window closes.

### **PROCEDURES**

- As the student encounters constructed responses, a piece of paper or an assistive technology device should be used to respond to the questions. The student will then continue testing in TestNav, leaving constructed response items unanswered in TestNav.
- After completing the last question, the End of Unit screen will appear. Students should NOT select the green "Submit Final Answers" button.

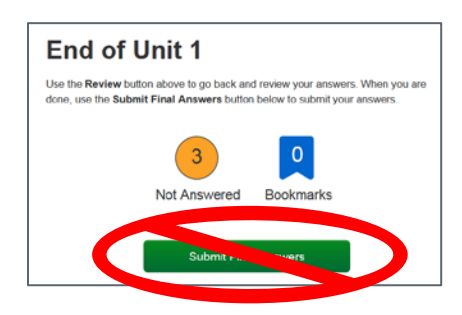

### **Transcribing Immediately Following the Student Completing the Test Unit**

It is strongly suggested that transcription occur as soon as the student finishes testing and prior to the student exiting the unit. The following steps should be followed for transcribing immediately following testing:

- 1. After completing the last question in the unit, the student will NOT "Submit Final Answers" or exit the test.
- 2. The student may be excused from the testing environment.
- 3. If student work was recorded on a second device and can be printed, print from the device. All student responses must be securely cleared from the second device after printing or the completion of transcription.
- 4. Using TestNav's review menu in the student's test, the transcriber navigates to each constructed response item.
- 5. The transcriber will copy the student's marks or responses to constructed response items exactly as they were originally written (including all errors in grammar, mechanics, and spelling) and without embellishment.
- 6. School personnel will select the green "Submit Final Answers" button on the End of Unit screen.
	- a. The student's unit status in PearsonAccess<sup>next</sup> should now be "Completed".
- 7. This process will be repeated for subsequent units.

### **Delayed Transcribing**

If transcribing is not going to immediately follow the student's completion of the test unit, the below steps must be followed. (The Test Administrator may assist students who need help exiting their test.)

- 1. The student will NOT "Submit Final Answers" but WILL exit the test unit by completing the following steps:
	- a. Students must be told that when they get to the last question or when they arrive at the End of Unit screen (after completing all questions in the unit), they should notify the Test Administrator.
	- b. After completing the last question, select the button next to the student's name displayed in the top right corner of the screen.

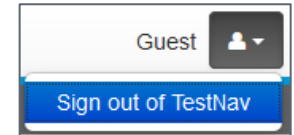

- c. Choose the option "Sign out of TestNav".
- d. Select "Save and Return Later" on the Exit Test screen.

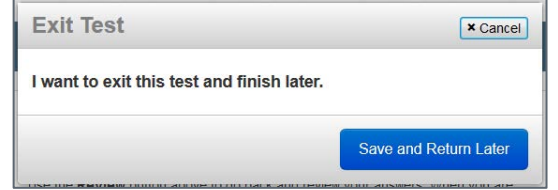

e. The sign out confirmation screen will appear.

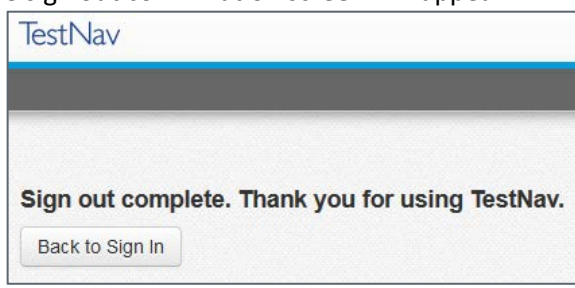

The student's unit status in PearsonAccess<sup>next</sup> should now be "Exited".

- 2. If student work was recorded on a second device and can be printed, it should be printed from the device. All student responses must be cleared from the second device in a secure manner after printing or after the completion of transcription.
- 3. The Test Administrator will "unlock" and "resume" the student's test unit through the PearsonAccess<sup>next</sup> Students in Sessions screen. To unlock and resume a student's test, follow these steps in PearsonAccess<sup>next</sup> using the Test Administrator computer.
	- a. Go to **Testing** > **Students in Sessions**.
	- b. Type the name of the student's test session in the **Session List** box.
	- c. Select the session name from the search results.
	- d. Locate the student, select the student's unit status (should be **Exited**), and select **Unlock** if the lock icon is displayed.

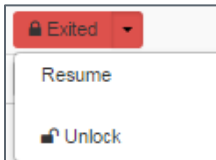

e. Select the student's unit status again and select **Resume**.

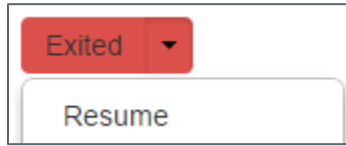

The student's status should now be "Resumed".

f. On the student's testing device, enter the username and password from the Student Testing Ticket.

- 4. From the testing device, using the TestNav **Review** drop-down menu or navigation buttons, the transcriber will navigate to each of the constructed response items.
- 5. The transcriber will copy the student's marks or responses to constructed response items exactly as they were originally written (including all errors in grammar, mechanics, and spelling) and without embellishment.
- 6. The transcriber will select the green "Submit Final Answers" button on the End of Unit screen.
	- a. The student's unit status in PearsonAccess<sup>next</sup> should now be "Completed".
- 7. This process will be repeated for subsequent units.

Only authorized personnel may have access to the test, test materials and student answers. Procedures must be in place for secure retrieval of printed materials. All student responses must be removed from any assistive technology device immediately following transcription or printing for transcription purposes. It is the DAC's responsibility to ensure this is done in a secure manner. The DAC may adapt the *Verification of Removal of Saved Data* form, found in *Appendix*, to verify this has been completed. This documentation must be available upon request by CDE.

Printed pages containing the student's answers are secure materials and must be returned to the SAC along with any used scratch paper from the test unit.

Students may not have access to assistive technology devices that contain secure materials until all secure materials have been removed from the device. Devices that contain secure materials must be secured with testing materials.

# 6.2 Assigning and Ordering Accessibility Features and Accommodations Before Testing

Special test forms must be assigned and physical materials must be ordered prior to testing. When test format, accommodations, and accessibility features are indicated in PAnext prior to January 25, 2019 (initial upload deadline) a separate ordering process is not needed as the appropriate physical materials are received automatically. *Table 2* identifies accessibility features and accommodations that require physical materials and/or special form assignment. If the January 25, 2019 deadline is missed, indicate the appropriate information through PAnext registrations and place an additional order, if necessary.

# **6.2.1 Assigning Computer-based Testing Accessibility Features and Accommodations**

Special CBT forms (e.g., text-to-speech, Spanish text-to-speech, and oral script for translation) must be assigned prior to testing. If students requiring these accommodations or accessibility features are not assigned to the correct special form, they will not have access to necessary accommodations or accessibility features during testing.

Instructions for assigning special forms through PAnext are found in *Appendix H*. Use the UI instructions to assign or update special forms one student at a time. To assign or update special forms for multiple students at once, refer to the *Student Registration/Personal Needs Profile (SR/PNP) Field Definitions and File Layouts* documents at [http://www.cde.state.co.us/assessment/trainings.](http://www.cde.state.co.us/assessment/trainings) (**Note**: Valid values for various fields may vary by content area.)

- CMAS Science, Social Studies, Math, and ELA including CSLA
- CoAlt Science and Social Studies

# **6.2.2 Ordering Accessibility Features and Accommodations Requiring Physical Materials**

Accessibility features and accommodations requiring physical materials must be assigned and ordered prior to testing: CBT and PBT oral scripts, braille, regular print (including Spanish), and large print tests. Accommodated materials are received automatically prior to testing if indicated for students in PAnext by the initial upload deadline (January 25, 2019), (refer to *Spring 2019 CMAS and CoAlt Critical Dates* for initial shipment dates). Detailed instructions for ordering additional materials during the additional orders window are included in *Appendix H*.

# *Table 2: Accessibility Features and Accommodations – Ordering and Special Form Assignment*

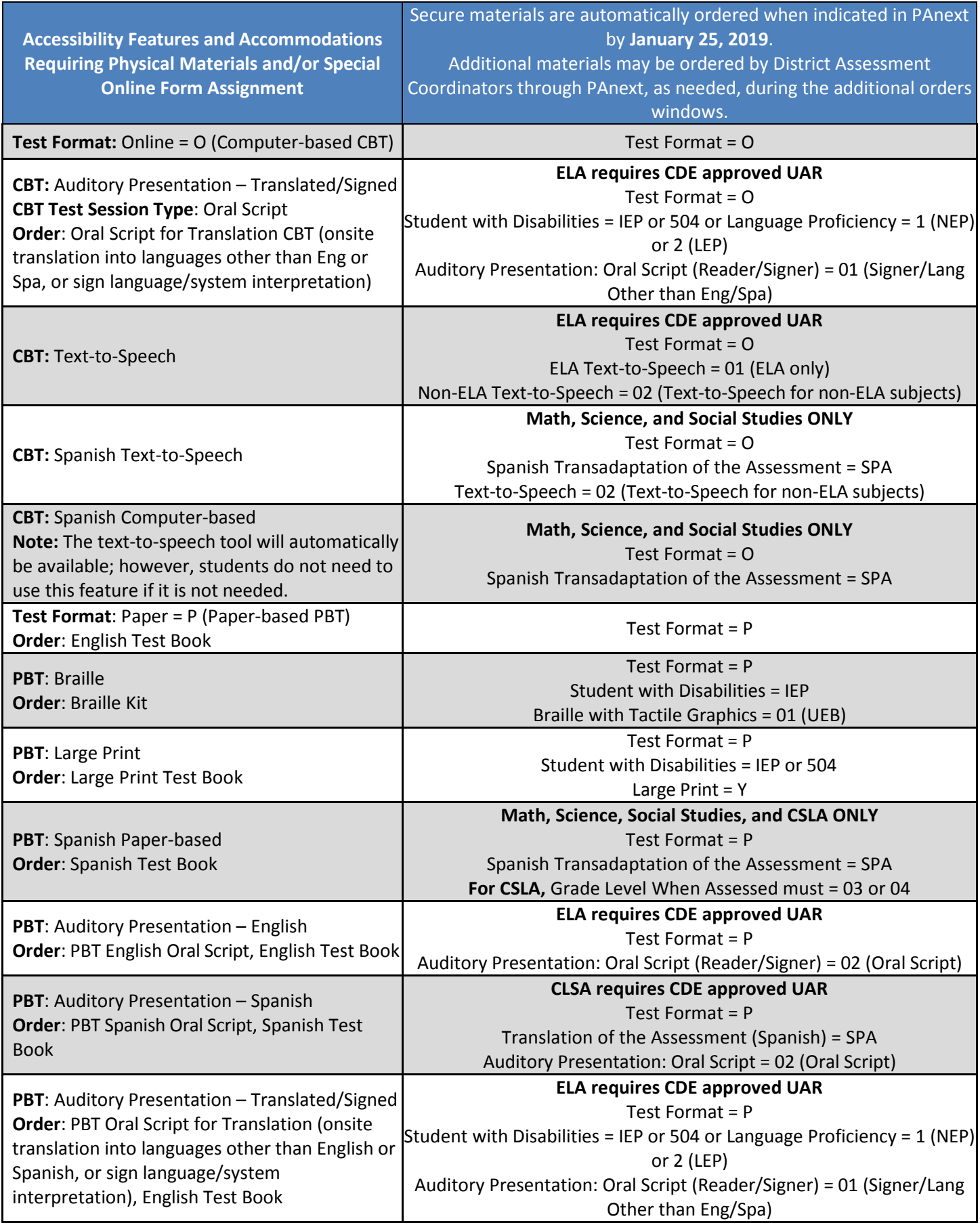

Treat all accommodated materials as secure at all times. Like test books, keep accommodated materials in a secure location when not in use for testing. Track all movement of accommodated materials using a chain of custody document.

# 6.4 Accommodated Materials After Testing

Test Administrators must return all accommodated materials to the SAC after each testing session and after the completion of testing. The SAC must return accommodated materials to the DAC after the school completes testing. After inventorying all materials, the DAC must return secure accommodated materials to Pearson in nonscorable return boxes. See *5.0 After Testing Tasks* for additional information regarding returning materials.

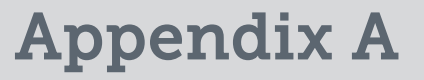

# Glossary

111 | CMAS and CoAlt Procedures Manual Spring 2019

**Accessibility Feature (AF)** – CBT-embedded and TA-provided features that allow for inclusive, accessible, and fair testing for diverse populations of students. AFs are available to all students.

**Additional Order (AO)** – An order placed in PearsonAccessnext to receive additional assessment or administration materials after the initial shipment of materials has been delivered and inventoried locally.

**Administrative Consideration (AC)** – Change in testing environment conditions

**Colorado Academic Standards (CAS)** - Expectations of what students need to know and be able to do at the end of each grade in the content areas of reading, writing, math, science, social studies, etc.

**Colorado Alternate (CoAlt)** – Alternate assessment of ELA, math, science and social studies for students with a significant cognitive impairment.

**Colorado Measures of Academic Success (CMAS)** – State assessment measuring mastery of the Colorado Academic Standards in the areas of English language arts, mathematics, science, and social studies.

**Colorado Spanish Language Arts (CSLA)** – Replaces the ELA assessments for eligible EL students in 3<sup>rd</sup> and 4<sup>th</sup> grade. Students must receive Spanish language arts instruction within the nine months prior to assessment administration (based on date of April 8, 2019).

**Computer-based Test (CBT)** – Assessment taken on a computer or tablet device (including iPads and Chromebooks)

**District Assessment Coordinator (DAC)** – The individual at the district level responsible for the overall coordination of test administration. The DAC is appointed by the superintendent. Also referred to as LEA Test Coordinator

**Dynamic Learning Maps (DLM)** – CoAlt ELA and math assessment for students with significant cognitive impairment.

**District Technology Coordinator (DTC)** – The individual at the district who ensures that site readiness activities, designed to ensure that testing environments are ready for testing, are completed well in advance of testing.

**English Learner (EL)** – A student who is linguistically diverse and who is identified (using the state-approved English language proficiency assessment) as having a level of English language proficiency that requires language support to achieve standards in grade-level content in English.

**English Language Arts/Literacy (ELA)** – The reading and writing content areas.

**English Language Proficiency (ELP)** – Level of English language development.

**Extended Evidence Outcome (EEO)** – Extension of the Colorado Academic Standards, measured on the alternate assessment.

**Fluent English Proficient (FEP)** – An English language proficiency level. A student who has spoken, or currently speaks, a language other than English, but who is able to comprehend, speak, read and write English on a level comparable to his or her monolingual English-speaking peers. Student will be monitored for two years (Monitor 1 is year one) after designation as FEP.

**Limited English Proficient (LEP)** – An English language proficiency level. A student who comprehends, speaks, reads, or writes some English, but whose predominant comprehension or speech is in a language other than English.

**Local Education Agency (LEA)** – The school district.

**Local Education Provider (LEP)** – A district, school, or program providing educational services.

**Non English Proficient (NEP)** – An English language proficiency level. A student who speaks a language other than English and does not comprehend, speak, read, or write English.

**Paper-based Test (PBT)** – Assessment taken on paper.

**PearsonAccess<sup>next</sup> (PAnext or PAN)** – The website used for the registration, setup, management, and reporting for the CMAS assessments (i.e., Science and Social Studies, CoAlt Science and Social Studies, Mathematics English Language Arts, and Colorado Spanish Language Arts [CSLA]). PAnext requires usernames and passwords to be created for new users, or re-enabled for returning users. More information about setup and operation of online testing is available in the *PAnext User Guide* located at [https://support.assessment.pearson.com/x/BYDy.](https://support.assessment.pearson.com/x/BYDy)

**Physical testing group –** Students who take assessments together in a physical testing environment at the same time. During make-up testing, a physical testing group may include students from different test sessions spanning different grades and content areas (administration directions and unit testing time must be the same).

**Personally Identifiable Information (PII)** – Sensitive student data (e.g., name, SASID, DOB, etc.) that can only be shared with authorized individuals through a secure file transfer.

**Performance Level Descriptors (PLD)** – Describe how student performance looks at the various command levels of the assessed content are (four levels for S/SS, five levels for math/ELA and CSLA).

**Student Registration/Personal Needs Profile (SR/PNP)** – The file or user interface fields used to register students for assessments, accessibility features, and accommodations.

**School Assessment Coordinator (SAC)** – The individual at the school level responsible for the overall coordination of test administration. This individual is responsible for coordinating test administration at his or her school. Also referred to as School Test Coordinator

**Student Biographical Data (SBD)** – Opportunity for districts to review student biographical data and make changes to ensure reporting is accurate.

**Student Performance Report (SPR)** – Assessment results in a printed or printable PDF report for an individual student. Also referred to as Individual Student Report (ISR).

**School Technology Coordinator (STC)** – Districts may choose to identify School Technology Coordinators to coordinate efforts at individual testing sites. The STC is the individual at the school who ensures that site readiness activities, designed to ensure that testing environments are ready for testing, are completed well in advance of testing. If identified, School Technology Coordinators must coordinate with the DTC.

**Secure materials –** All test content or materials that have not been made available to the public. The term also includes computer-based and paper-based test items and student responses. For the computer-based administration, "secure paper materials" include printed Student Testing Tickets, oral scripts, and used scratch paper. For paper-based administration, "secure paper materials" include test books, social studies source books, high school science periodic tables, used math reference sheets, oral scripts, used scratch paper, and any accommodated material (e.g., braille teacher notes and large print visual descriptions). After testing is completed, DACs must collect all secure computerbased and paper-based assessment materials from SACs for packaging and return to the vendor. Proper chain of custody procedures outlined in this document (and as determined by the school district) must be followed so that secure materials are kept secure at all times.

**Session –** A physical group of students or virtual grouping of students in PAnext. These students will take all units of a content area assessment together (they will take the same assessment unit at the same time). For computer-based tests, students must be placed in a scheduled test session before they can log in to begin or complete testing.

**Speech-to-Text (STT)** – Accommodation for eligible students with disabilities and English learners where the student speaks into an assistive technology device to respond to assessment questions. Transcription may be required.

**Storage area –** Test materials must be stored in a locked storage area with limited access when not in use. Examples of secure storage include a closet, desk, or cabinet that can be locked. Test materials must not be stored in classrooms.

**Student Testing Tickets –** Contain the unique username and password needed for each student to log in to the app to take the assessment. Students will launch the app, select the Colorado icon, and then enter the username and password from the Student Testing Ticket. A different ticket is used for each content area assessment.

**Student with a Disability (SWD)** – Student with an IEP or 504 plan. SWD designation required for assignment of accommodations.

**Technology Enhanced Item (TEI)** – Types of assessment items that present questions and capture student responses in ways not possible on paper-based tests (e.g., drag-and-drop, hot spot). TEIs are converted to a comparable format for paper-based testing.

**Test Administrator (TA)** – Education professional who administers the assessment (cannot be a student teacher).

**Test Administrator Manual (TAM)** – Manuals used by Test Administrators that provide directions regarding administration and security policies and procedures for the various assessments. TAMs include directions that are read aloud, word-for-word to students on each testing day.

**Test Examiner (TE)** – Licensed education professional who administers the alternate assessment (substitute teachers may not administer the alternate assessments).

**Test Incident Report (TIR)** – Spreadsheet used to track reported issues or misadministrations experienced during assessment administration.

**Testing Environment –** All surroundings while students are testing, including what a student can see, hear, or access.

**TestNav –** The online test engine used to administer computer-based assessments. TestNav is accessed through the downloadable TestNav Desktop Application; TestNav applications for iPads, Android devices, and Chromebooks.

**Text-to-Speech (TTS)** – Embedded CBT auditory presentation feature that reads the item and answer options to students (requires UAR for ELA). This auditory presentation of the assessment replaces the need for an adult reading from an oral script. TTS must be pre-assigned to students, as needed. TTS is an accessibility feature for math, science, and social studies available to individual students based on need.

**Unique Accommodations Request (UAR)** – Form that must be completed to request the use of a unique accommodation by an individual student with disabilities to use on the assessment. Individual students must meet all criteria on UAR form and supporting data must be submitted for review by CDE Assessment to determine eligibility. Submit UARs via CDE Assessment Syncplicity by December 15.

**Unit –** An individual part of a CMAS assessment. Units must be administered in order for all content areas, including for makeup testing. All science, social studies, math, and ELA including CSLA assessments include three test units. For computer-based testing, the test units are locked and need to be unlocked just prior to students beginning each unit. For paper-based testing, pull-tab seals are used to seal each unit of the test book until the time of testing.

**User Interface (UI)** – The screens accessed by a PAnext user to complete assessment tasks (e.g., register students, place additional orders, manage test sessions) after logging in to PAnext.

Appendix B

# CMAS and CoAlt Security Agreement

**115** | CMAS and CoAlt Procedures Manual Spring 2019

# **Security Agreement**

Spring 2019 CMAS and CoAlt: Math, ELA, Science and Social Studies

Maintaining the security of all test materials is crucial to obtaining valid results from the CMAS and CoAlt: Math, ELA (including CSLA), Science and Social Studies assessments. The security of all test materials must be maintained before, during, and after test administration. Because you are involved in the administration of the CMAS and/or CoAlt: Math, ELA, Science and Social Studies assessments, it is important for you to know that the prohibited activities on the following list threaten the integrity of the test. Engaging in prohibited activities may result in an investigation, suppression of scores, and possible disciplinary action.

This form must be signed by all individuals involved in the administration of the CMAS and/or CoAlt: Math, ELA, Science and Social Studies assessments to certify that security measures will be maintained and that prohibited activities, such as the examplesidentified below, have been acknowledged and understood.

### **District Assessment Coordinators (DACs)**

- I have completed all CMAS and CoAlt training as provided by CDE and the assessment vendor.
- I will read the *CMAS and CoAlt Procedures Manual* and maintain all identified security measures and administration policies and procedures.
- I will establish and carry out a district security plan.
- I will provide training to all Sensitive Data personnel, DTCs, and SACs in my district in regard to test security, administration policies, and procedures.
- I will collect, inventory, and follow all chain of custody requirements documented in the *CMAS and CoAlt Procedures Manual.*
- I will report testing irregularities or security breaches, as specified in the *CMAS and CoAlt Procedures Manual*, to CDE.

### **Sensitive Data**

- I have completed all CMAS and CoAlt training as provided by the DAC.
- I will read the *CMAS and CoAlt Procedures Manual* and maintain all identified security measures and administration policies and procedures, as they apply to my role.

### **District Technology Coordinators (DTCs)**

- I have completed all CMAS and CoAlt training as provided by CDE and the DAC.
- I will read the appropriate sections of the *CMAS and CoAlt Procedures Manual* and maintain all identified security measures and administration policies and procedures.

### **School Assessment Coordinators (SACs)**

- I have completed all CMAS and CoAlt training as provided by the DAC.
- I will read the *CMAS and CoAlt Procedures Manual* and maintain all identified security measures and administration policies and procedures.
- I will establish and carry out a school security plan.
- I will train all Test Administrators and CoAlt Test Examiners in regard to test security, administration policies, and procedures.
- I will not remove secure test materials from the school's campus unless returning the materials to the DAC.
- I will collect, inventory, and follow all chain of custody requirements documented in the *CMAS and CoAlt Procedures Manual* and as determined by the district.
- I will report testing irregularities or security breaches, as specified in the *CMAS and CoAlt Procedures Manua*l, to the DAC.

### **CMAS Test Administrators and CoAlt Test Examiners**

- I have completed all CMAS Test Administrator or CoAlt Test Examiner training as provided by the SAC.
- I will maintain security measures and administration policies and procedures identified in the *CMAS Test Administrator Manual* or the *CoAlt Examiner's Manual*.
- I will not download any part of the assessments, unless an assistive device that requires downloading content is used for a student with an approved accommodation. In this rare situation, the content must be securely removed from the device immediately after the student completes the assessment.
- I will not remove secure test materials from the school's campus.
- I will remove or cover prohibited visual aids in the testing environment and configure the room to prevent a student from viewing another student's test materials or testing device screen.
- I will not leave test materials unattended or fail to keep test materials secure when in my possession.
- I will not explain or read passages, sources, or test items to students. (Exception: Reading is only allowed if administering an oral script or CoAlt assessment.)
- I will not coach students (e.g., give students verbal or non-verbal cues) during testing, or alter or otherwise interfere with students' responses in any way.
- I will not engage in activities that will result in lack of supervision of students at any time (e.g., use a cell phone or other prohibited electronic device [unless for purposes of communicating with the SAC, DTC, or technology support], check email, grade papers), including leaving students unattended at any time during the test session.
- I will not allow students to communicate with each other in any way or cause disturbances at any time during the test session.
- I will not allow students to use cell phones or other prohibited materials and electronic devices (e.g., smartphones, smart watches, iPods, eReaders) at any time during the test session.
- I will not encourage students to finish any test unit early.
- I will not provide students with more time than is allotted for testing (except for students who have an extended time accommodation listed in their approved IEP, 504, or EL plan).
- I will collect, inventory, and follow all secure chain of custody requirements as determined by the school/district*.*
- I will not actively read, view, or comment on student responses (except when viewing student responses for accommodation purposes, such as scribing or transcription).
- Some CMAS accommodations require Test Administrators, and all CoAlt Test Examiners, to view and read test content, and/or transcribe student responses. If I am administering such an accommodation or the CoAlt assessment, I will not disclose any test content that I view while providing these accommodations.
- I will report testing irregularities or security breaches, as specified in the *CMAS Test Administrator Manuals* or the *CoAlt Examiner's Manual,* to the SAC.

#### **All individuals involved in CMAS and/or CoAlt administration**

- I will not actively read or view the assessment items or content before, during, or after testing except if necessary to administer an oral script or CoAlt assessment.
- I will not copy or otherwise reproduce **any part of** secure test materials including test stimuli, test items, and student responses or save any part of the assessments.
- I will not discuss the content of the assessments with anyone, including students or school personnel, through verbal exchange, email, social media, or any other form of communication before, during, or after testing.
- I will not score—formally or informally—test items or student responses.
- I will not engage in any activity that will adversely affect the validity, reliability, or fairness of the test(s).

*I acknowledge the information above, pertaining to my role in the CMAS and/or CoAlt: Math, ELA, Science and Social Studies administration, and agree to all of the statements associated with my role. I also acknowledge that a failure to abide by the terms of this agreement may result in serious consequences, as described above.*

*I acknowledge that I have read and will follow 2.0 Test Security and Administration Policies of the CMAS and CoAlt Procedures Manual, and/or* the *Test Administrator Manuals or CoAlt Examiner's Manual as they apply to my role(s).*

In the spaces below, indicate your role(s) in the administration, print your name, sign, and date the form.

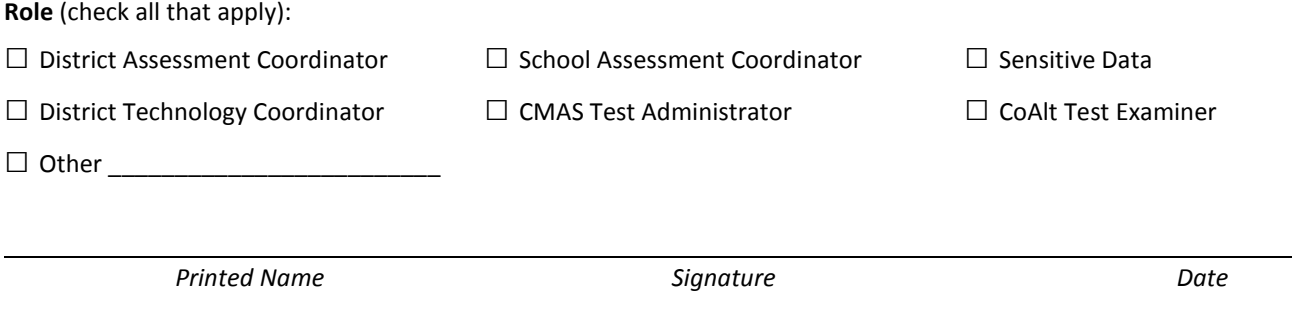

*District Name and Code School Name and Code (if applicable)*

**DAC** – Submit signed Security Agreement electronically through the **Assessment Forms** folder on **CDE Assessment Syncplicity**. The form must be saved with the file name indicating **district name, form name, and the date on which the file was saved** (e.g., District A\_Security Agreement\_031219).

**DTC, SAC, Sensitive Data** – Submit signed Security Agreement to your DAC.

**Test Administrator, CoAlt Test Examiner** – Submit signed Security Agreement to your SAC. Signed Security Agreements must be maintained physically or electronically by the district/school for three years.

# Appendix C

# Colorado Forms

- Verification of District Training
- Post Test Compliance

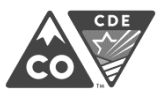

## **Verification of District Training** Spring 2019 CMAS and CoAlt: Math, ELA, Science and Social Studies

This form must be filled out by the District Assessment Coordinator, signed by the District Superintendent, and submitted to the Assessment Unit as documentation that **all** district personnel who come in contact with the assessments before, during, and after the spring 2019 CMAS and CoAlt: Math, ELA, Science and Social Studies administration have been trained.

### **Trainings must be comprehensive and interactive, and must include:**

- District Determined Policies and Procedures,
- Test Security,
- Standardized Environment,
- Test Administration,
- Providing Student Testing Accommodations (as necessary),
- Test Administrator Role vs. Teacher Role, and
- An opportunity for questions/answers.

This form certifies that within **[District Name:] \_\_\_\_\_\_ \_\_\_\_\_\_\_\_\_\_\_\_\_**, the District Assessment Coordinator (DAC) and **all** School Assessment Coordinators (SACs), Test Administrators, Test Examiners, and other appropriate school and district personnel (e.g., District Technology Coordinator, Sensitive Data personnel) have been trained in **all** aspects of the administration of the state assessments, including handling of materials, security, and ethical administration practices. On the lines below, specify the dates that trainings were completed for all SACs, Test Administrators/Examiners, and Technology Coordinators in your district for the spring 2019 CMAS and CoAlt: Math, ELA, Science and Social Studies assessments.

SAC training completion date for CMAS: Math, ELA, Science and Social Studies Spring 2019:

Test Administrator training completion date for CMAS: Math, ELA, Science and Social Studies Spring 2019:

SAC training completion date for CoAlt: Math, ELA, Science and Social Studies Spring 2019:

Test Examiner training completion date for CoAlt: Math, ELA, Science and Social Studies Spring 2019:

Technology Coordinator training completion date for CMAS and CoAlt: Math, ELA, Science and Social Studies Spring 2019:

*I* have verified that district and school trainings took place on the dates as listed above, and that *all* individuals involved in the spring *2019 CMAS and CoAlt: Math, ELA, Science and Social Studies administration have been trained.*

*Superintendent's Name (print)*

*Date Superintendent's Signature*

*DAC's Name (print)*

*Date DAC's Signature*

This completed form must be saved electronically with a file name indicating the **district name, form name, and the date on which the document was saved** (e.g., District A\_Verification of District Training\_031219). Then, the completed form must be loaded in the **Assessment Forms** folder on **CDE Assessment Syncplicity** prior to beginning CMAS and CoAlt: Math, ELA, Science and Social Studies assessment administration.

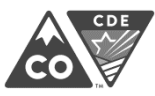

# **Post Test Compliance Report** Spring 2019 CMAS and CoAlt: Math, ELA, Science and Social Studies

This form must be completed and returned electronically to the Assessment Unit upon completion of the spring 2019 CMAS and CoAlt: ELA, Math, Science and Social Studies assessments. Return the completed form in the **Assessment Forms** folder on **CDE Assessment Syncplicity** with a file name indicating the **district name, form name, and the date on which the document was saved** (e.g., District A Post Test Compliance 050319).

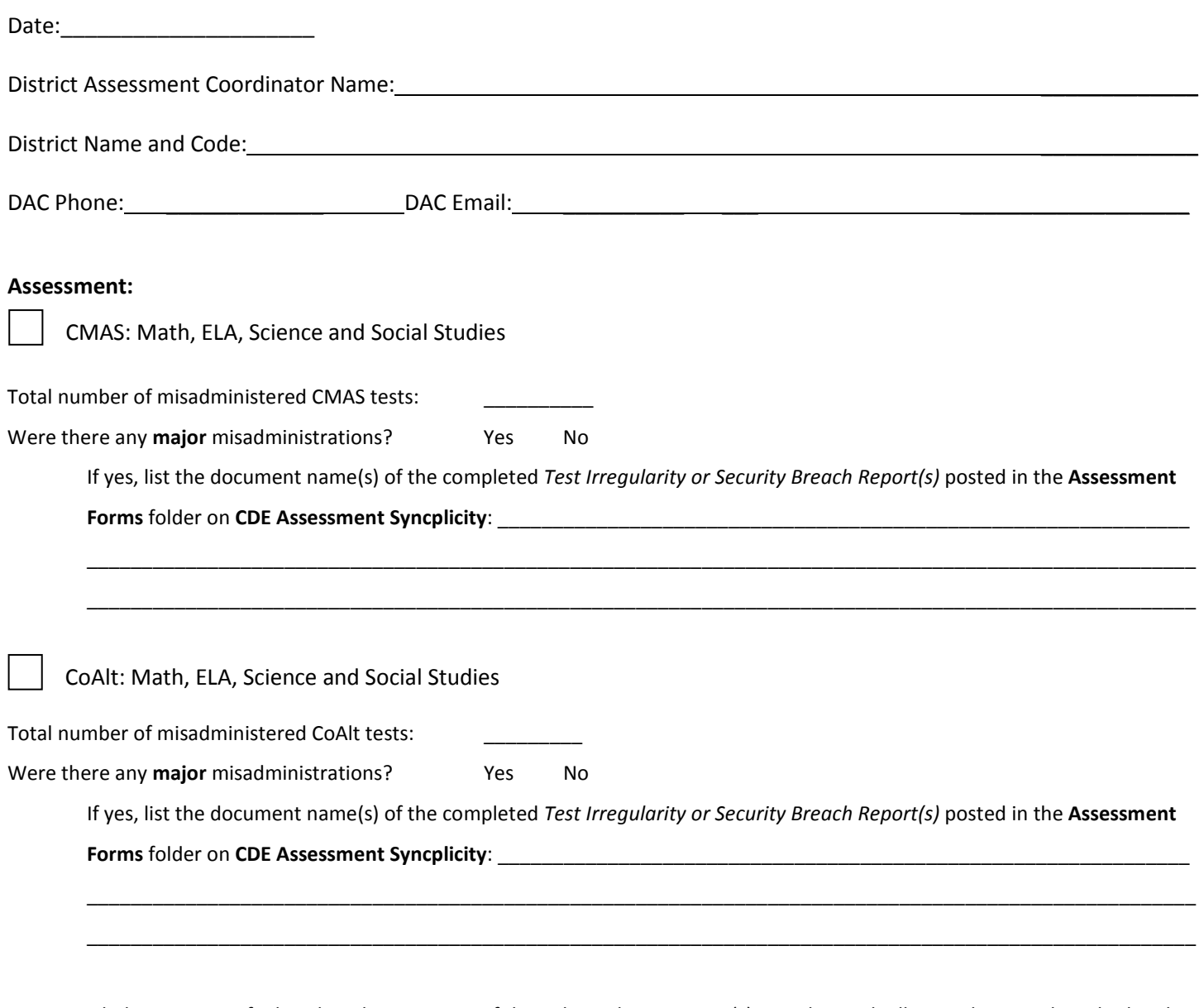

By signing below, you certify that the administration of the indicated assessment(s) complies with all procedures as described in the *Spring 2019 CMAS and CoAlt Procedures Manual, Test Administrator Manuals*, and/or *CoAlt Examiner's Manuals* and that **all secure materials have been returned to the assessment vendor**.

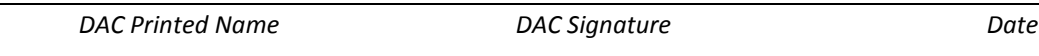

**Note**: A **major** misadministration involves a security breach or a misadministration that impacted multiple students.

Appendix D

Form to Report a Testing Irregularity or Security Breach

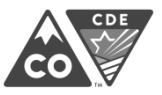

# **Form to Report a Testing Irregularity or Security Breach** Spring 2019 CMAS and CoAlt: Math, ELA, Science and Social Studies

This form is for use by districts in reporting major misadministrations and security breaches.

#### **Instructions**:

- 1. Call the appropriate contact in the CDE Assessment Unit as soon as possible if a major misadministration or security breach occurs or is suspected to have occurred.
- 2. Complete form and add incident to the *Test Incident Report* (TIR) spreadsheet (download from Syncplicity). Submit the completed form and spreadsheet to CDE through the **CDE Assessment Syncplicity** account. Place the documents in the **Assessment Forms** folder, then email the appropriate contact when available for review (do not email the completed form).
- 3. Maintain a copy of the submitted form in school/district files. Maintain this record for three years.

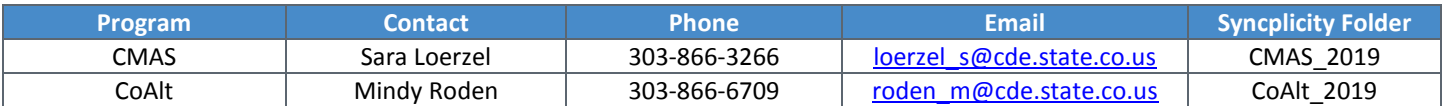

#### **Notes**:

- If the incident affects more than a single student, include a list of all student names and SASID numbers in the description of the test incident. Separate forms do **NOT** need to be completed for each student, but each student is to be listed on a separate line on the TIR spreadsheet.
- **Do not** discuss, transmit, or reproduce secure test materials on this form or in preparation of this report.

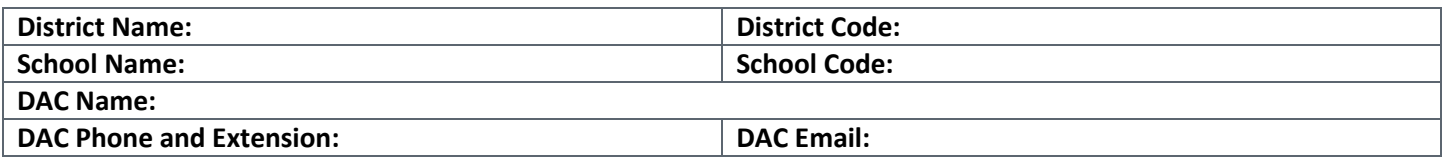

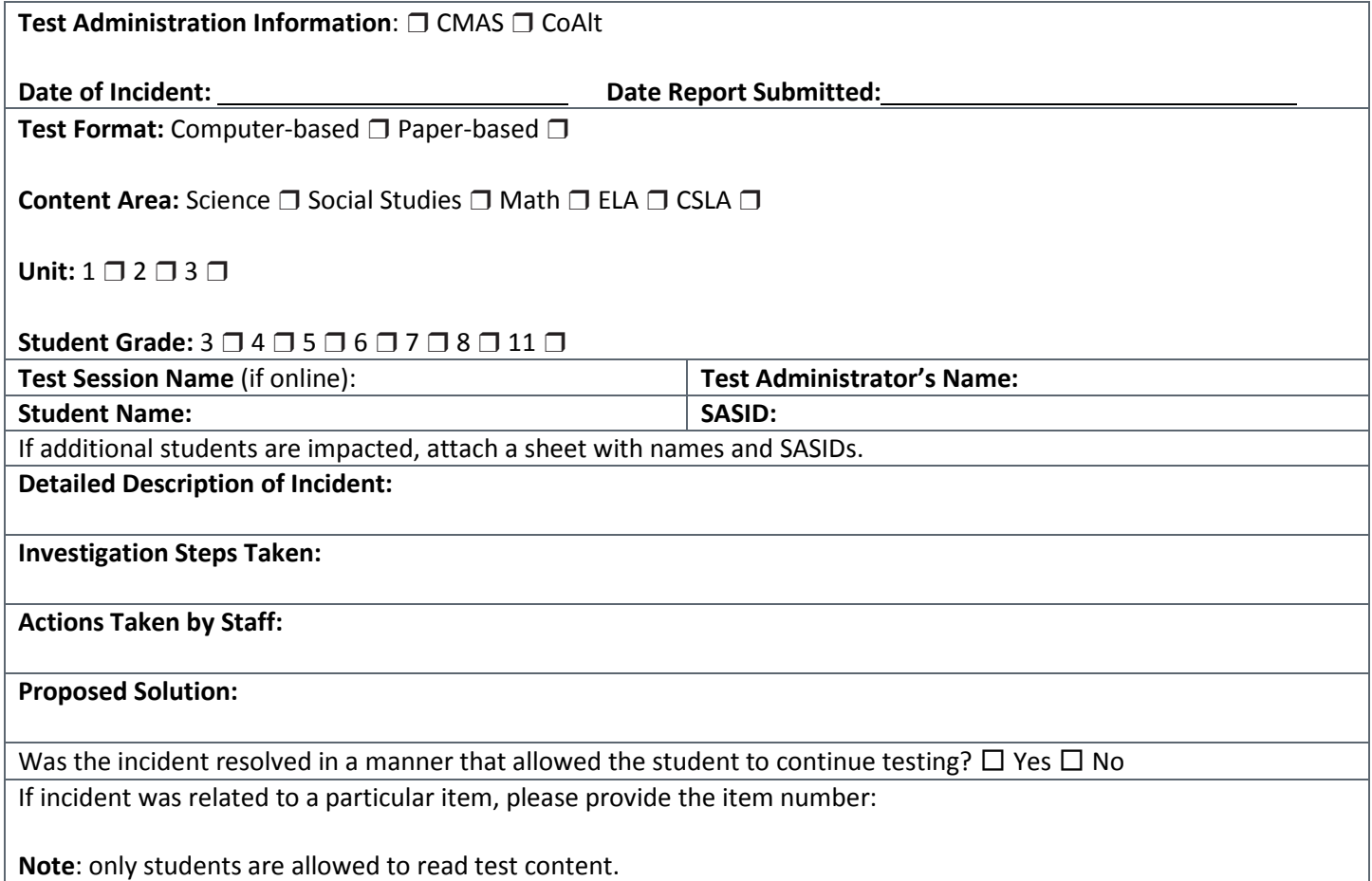

Appendix E

Form to Report Contaminated, Damaged, or Missing Materials

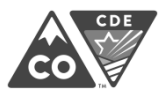

**Form to Report Contaminated, Damaged, or Missing Materials** Spring 2019 CMAS and CoAlt ELA, Math, Science and Social Studies

### **Instructions:**

- 1. Follow the instructions in the *CMAS and CoAlt Procedures Manual* if test materials become contaminated (*Section 4.1.5*), damaged (*Section 3.8.3*), or missing (*Section 5.1.2*).
- 2. The School Assessment Coordinator (SAC) will report the incident using this form to describe the circumstances. For special instructions on reporting instances of damaged or missing materials, contact the District Assessment Coordinator (DAC).
- 3. The DAC will submit the completed form to CDE through the district's **Assessment Forms** folder on **CDE Assessment Syncplicity** and alert Sara Loerzel at CDE (303-866-3266 or loerzel\_s@cde.state.co.us).

**Note:** CDE will require additional documentation for any missing secure materials.

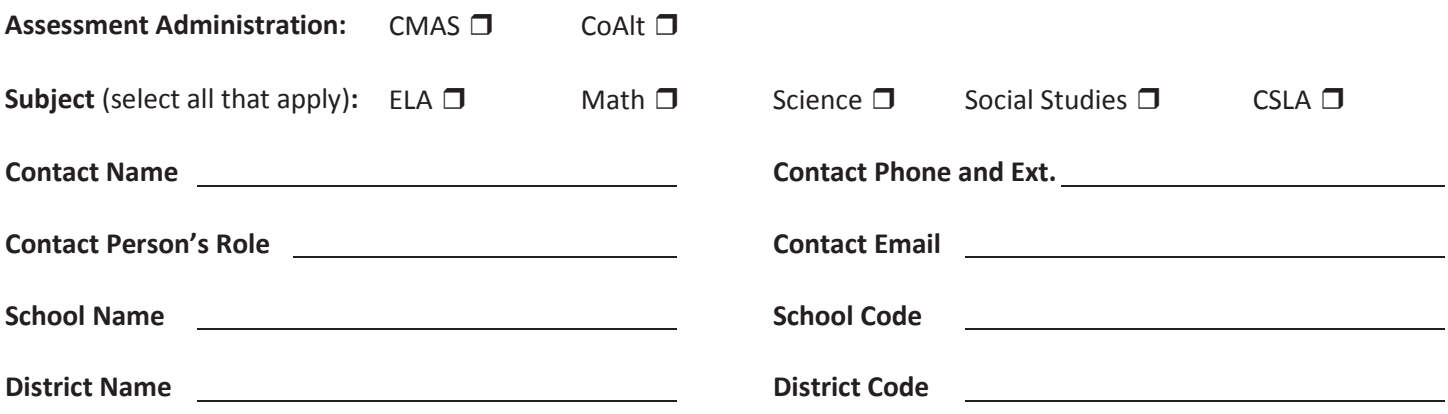

**Complete and submit this form to CDE via the district's Assessment Forms folder on Syncplicity.**

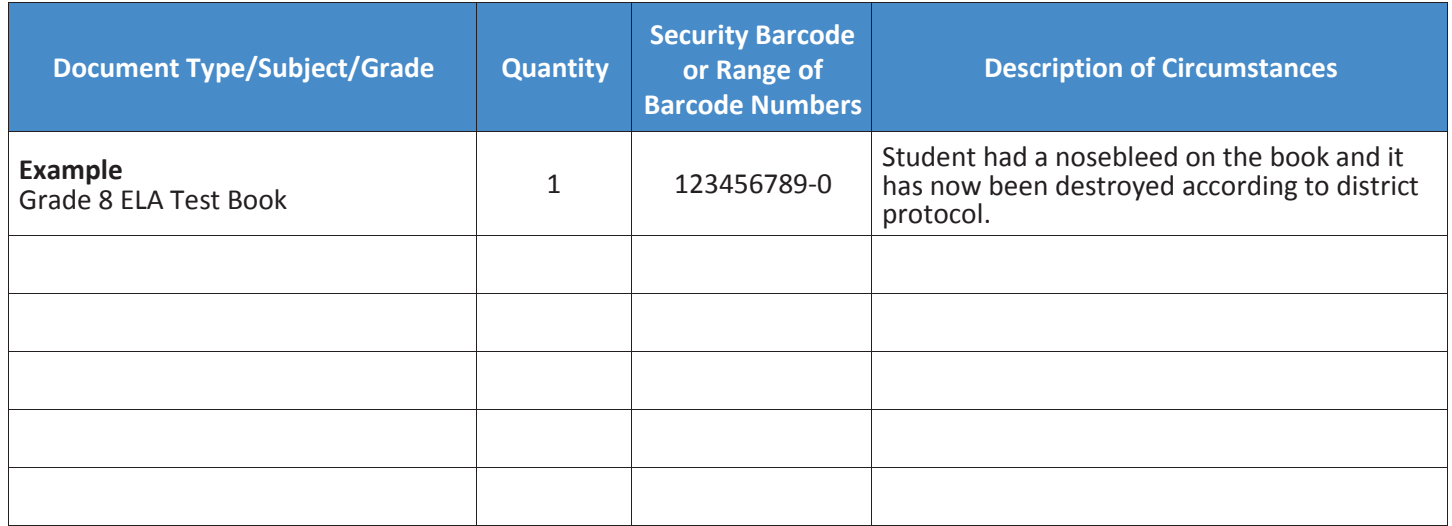

# Appendix F

# Sample School Schedules

**Early window options for high school science and social studies and extended window options online math and ELA:**

**Districts must submit requests to CDE by December 15, 2018 to participate in these testing window options.**

**Math and ELA** – up to two extra weeks starting as early as March 18, 2019 for schools with a spring break week beginning between March 25 and April 1.

**High school science and social studies** – early three week window from March 25-April 12, 2019 or April 1-April 19, 2019.

### **Reminders:**

Refer to *2.4 Scheduling and Testing Time* for guidelines for combining groups.

Districts and schools should have a plan in place for make-up testing due to unforeseen schedule changes, such as cancellations caused by weather (e.g., build make-up days/times into the schedule before the close of the window). **Extra make-up days should be scheduled at the end of the testing window to account for cancellations due to snow or other unexpected school closures.**

**Social studies** assessments are administered on a sampling basis at approximately one-third of schools. Schools that are not part of the sample can interpret "SS" sessions as make-up time.

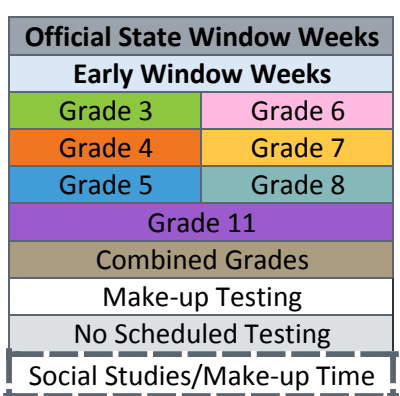

**Schedule Key:**

### **CMAS Sample School Schedule for Grades 3-5 \_\_1\_\_ Physical Testing Group Required – CBT and/or PBT**

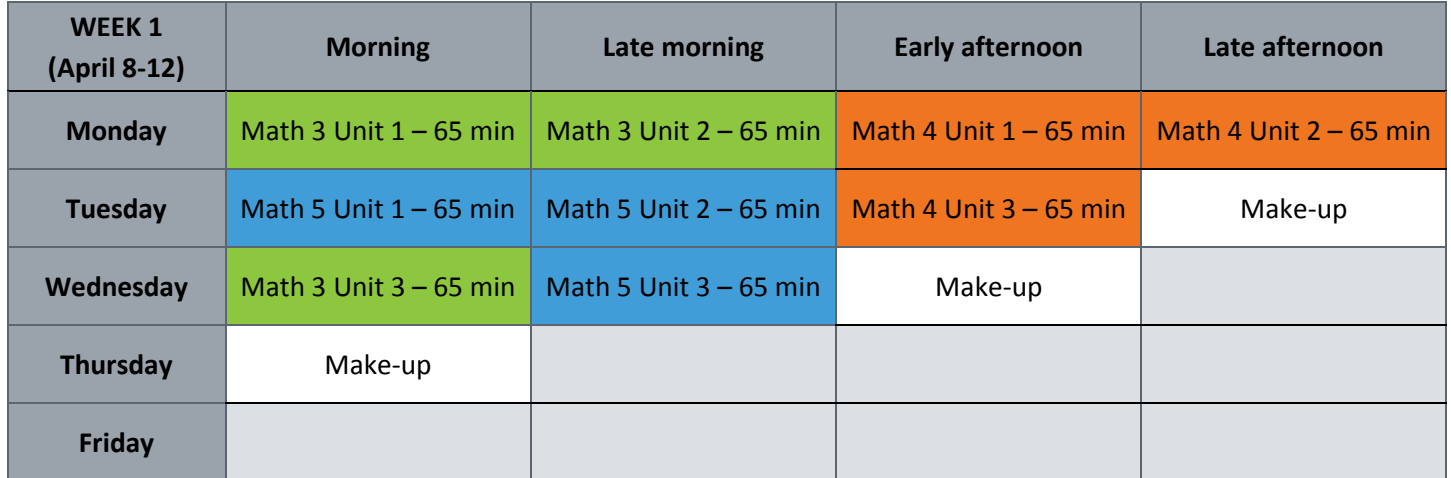

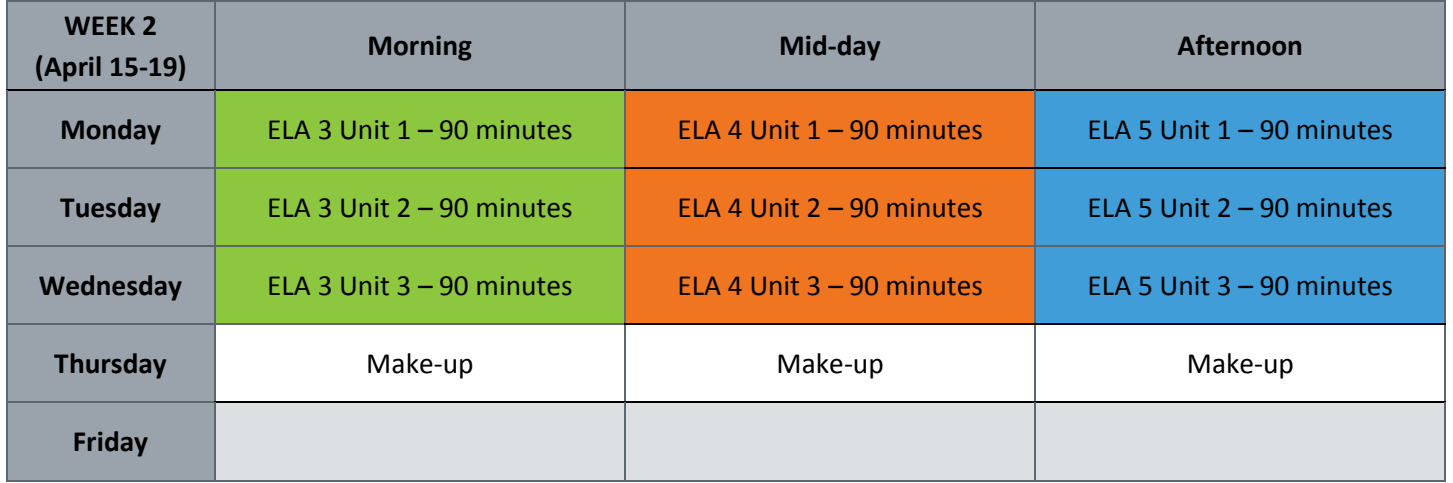

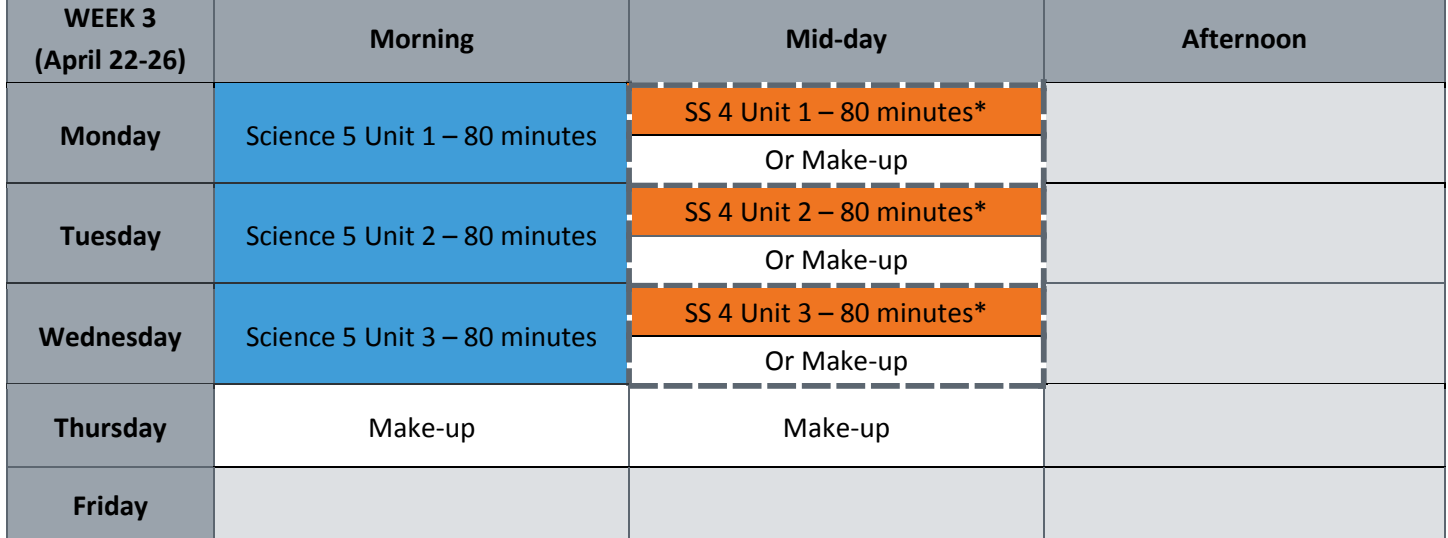

### **CMAS Sample School Schedule for Grades 3-5 \_\_1\_\_ Physical Testing Group Required – CBT and/or PBT**

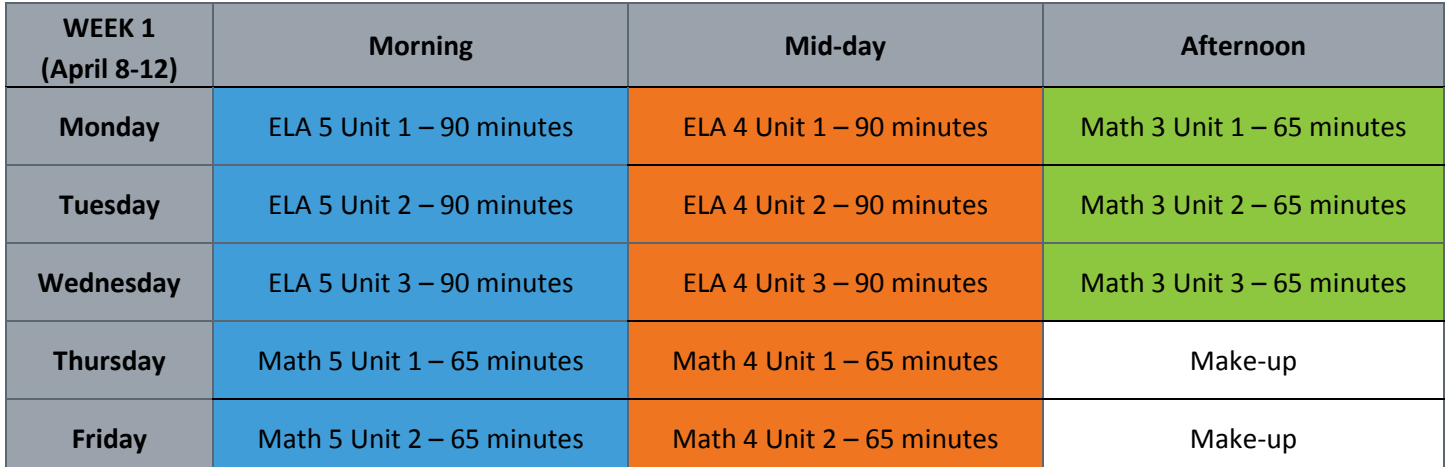

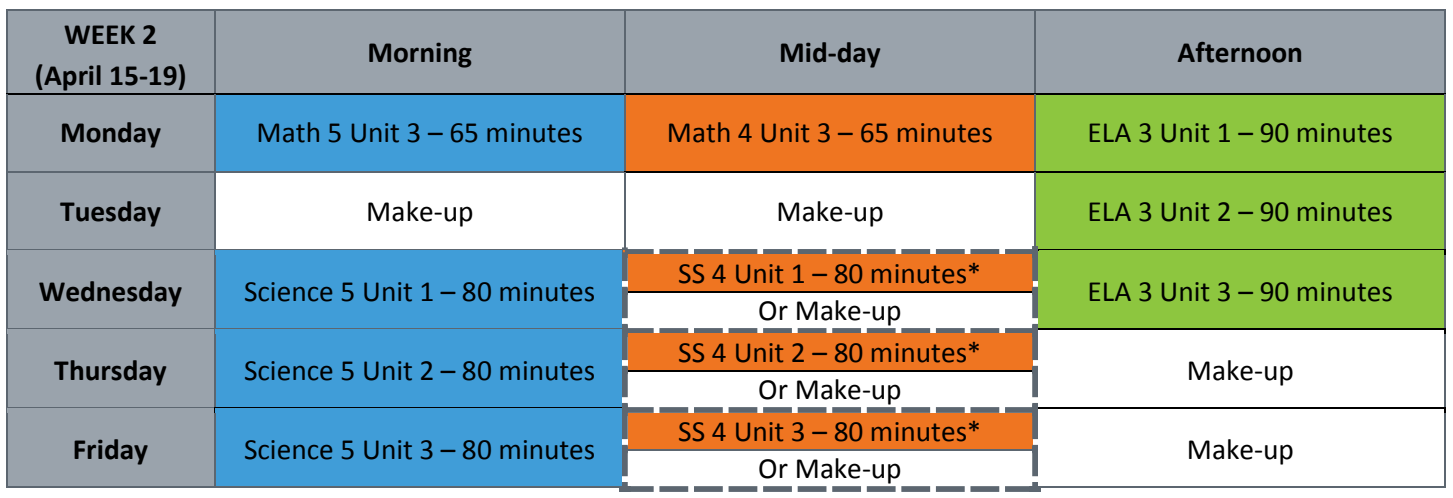

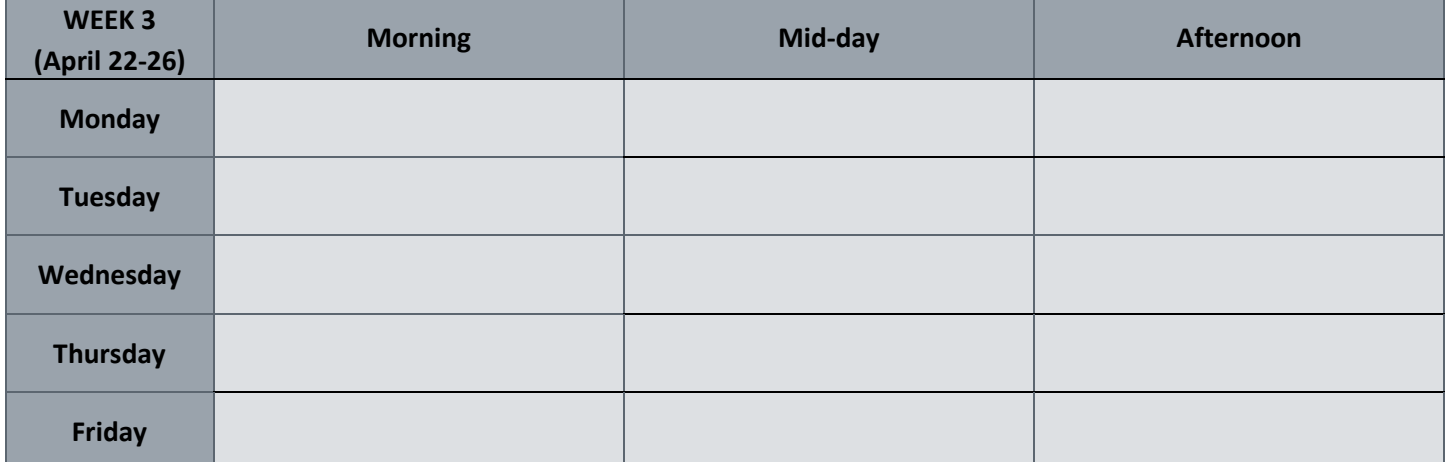

### **CMAS Sample School Schedule for Grades 3-5 \_\_2\_\_ Physical Testing Groups Required – Early Window for Math/ELA CBT Only (One Extra Week)**

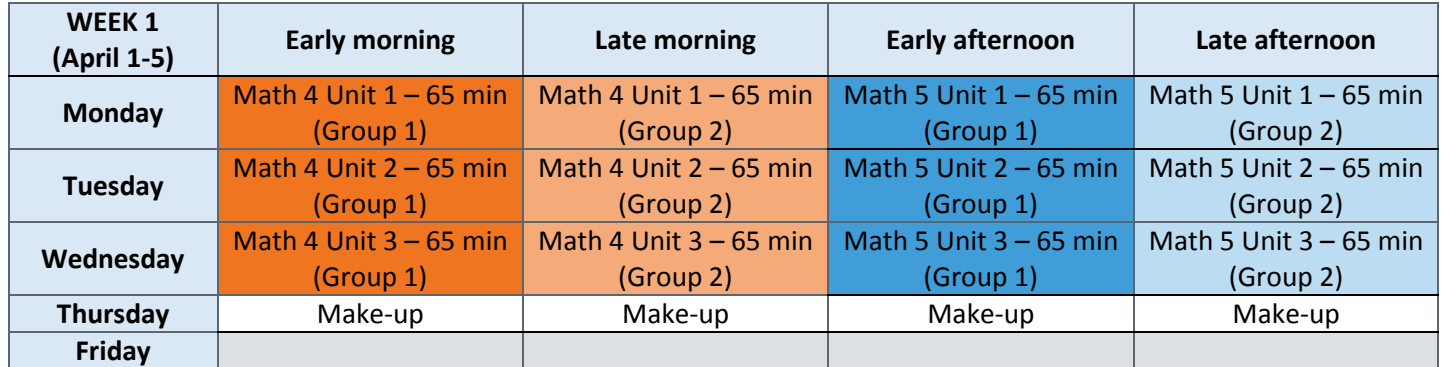

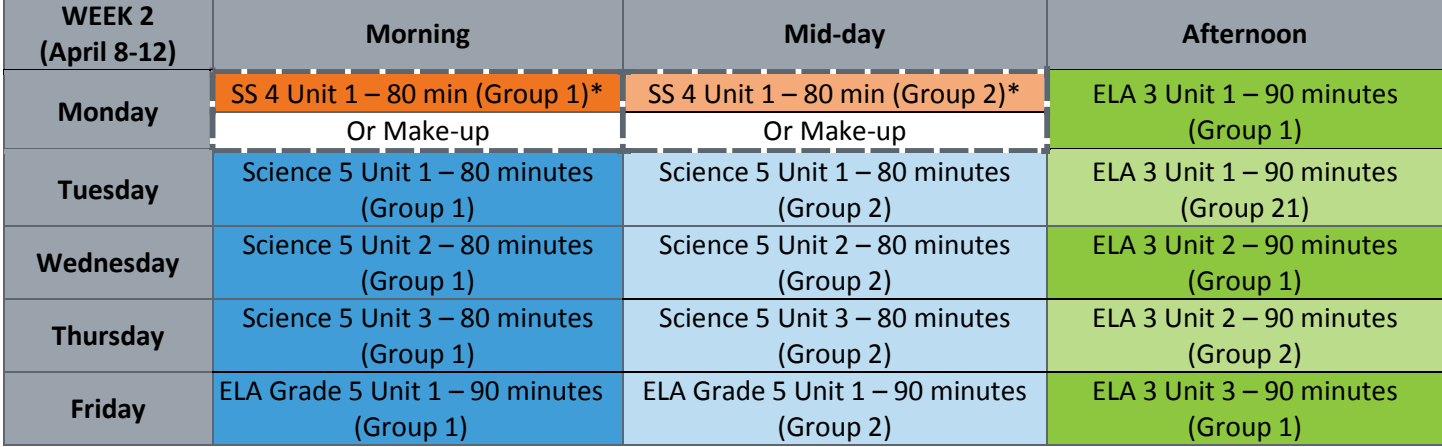

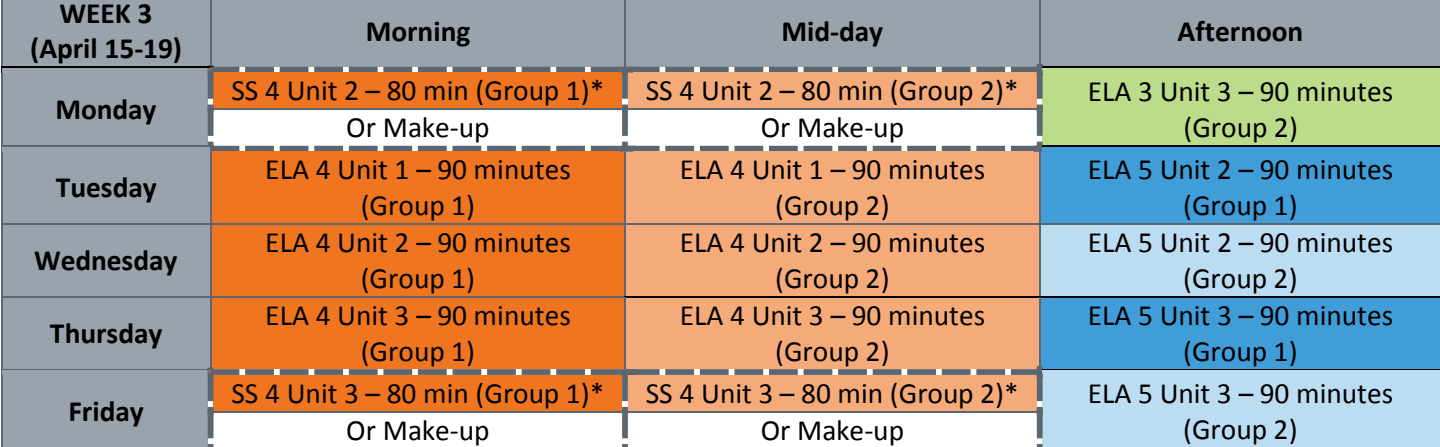

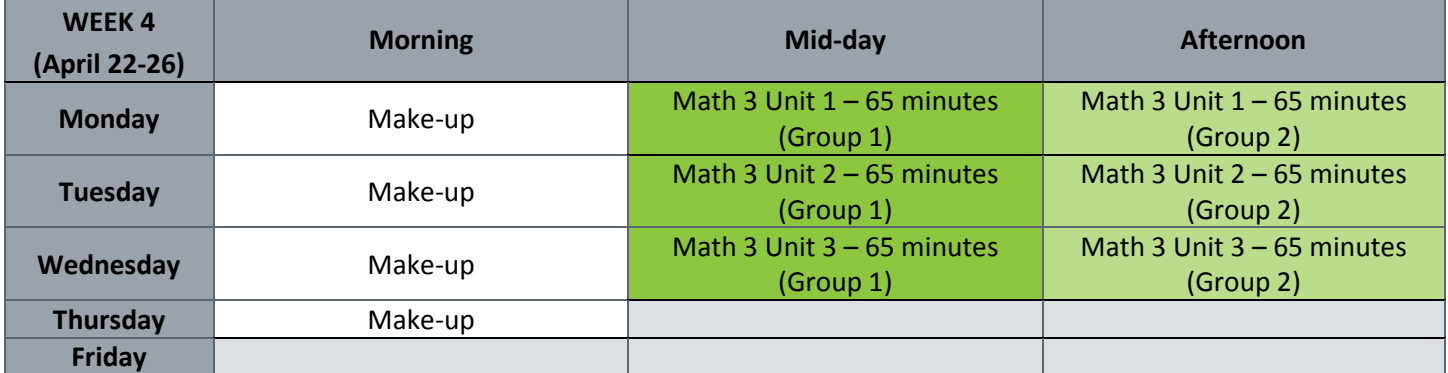

### **CMAS Sample School Schedule for Grades 6-8 \_\_1\_\_ Physical Testing Group Required – CBT and/or PBT**

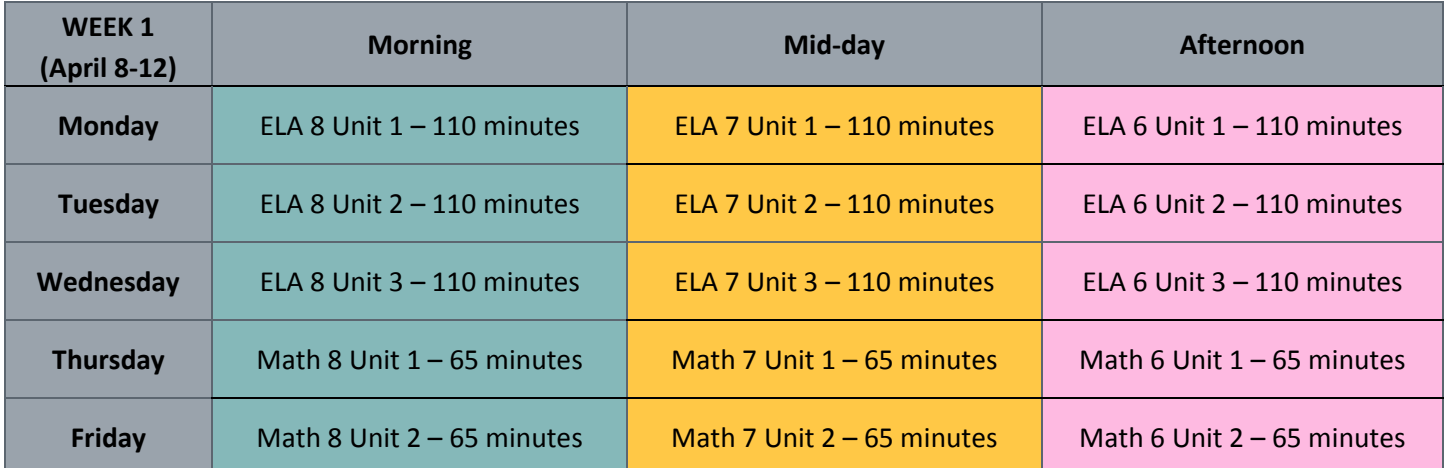

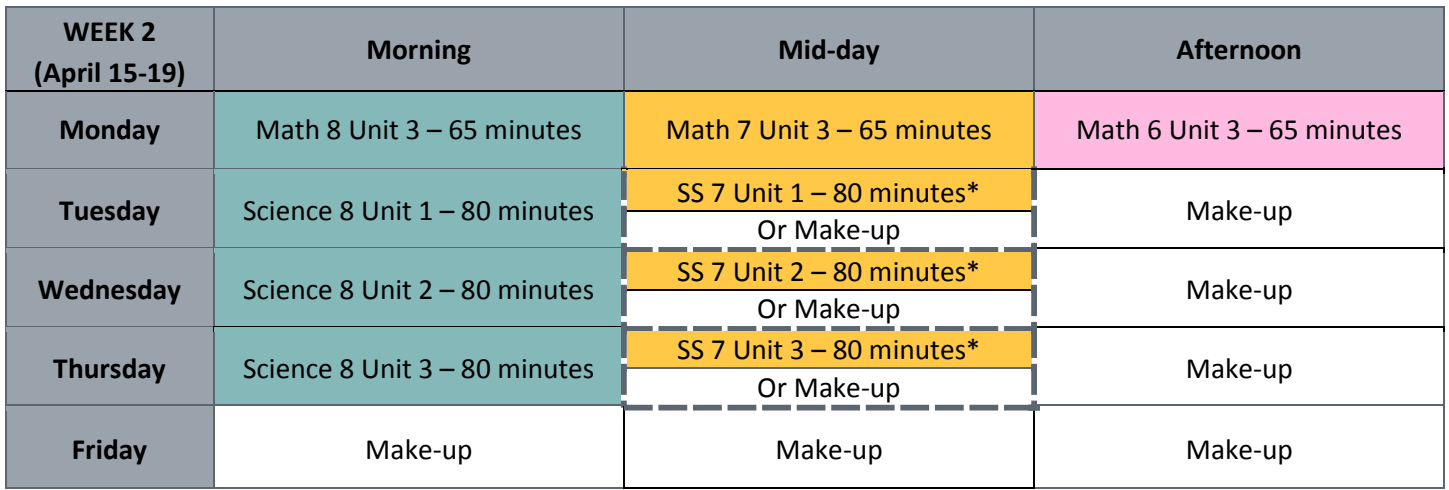

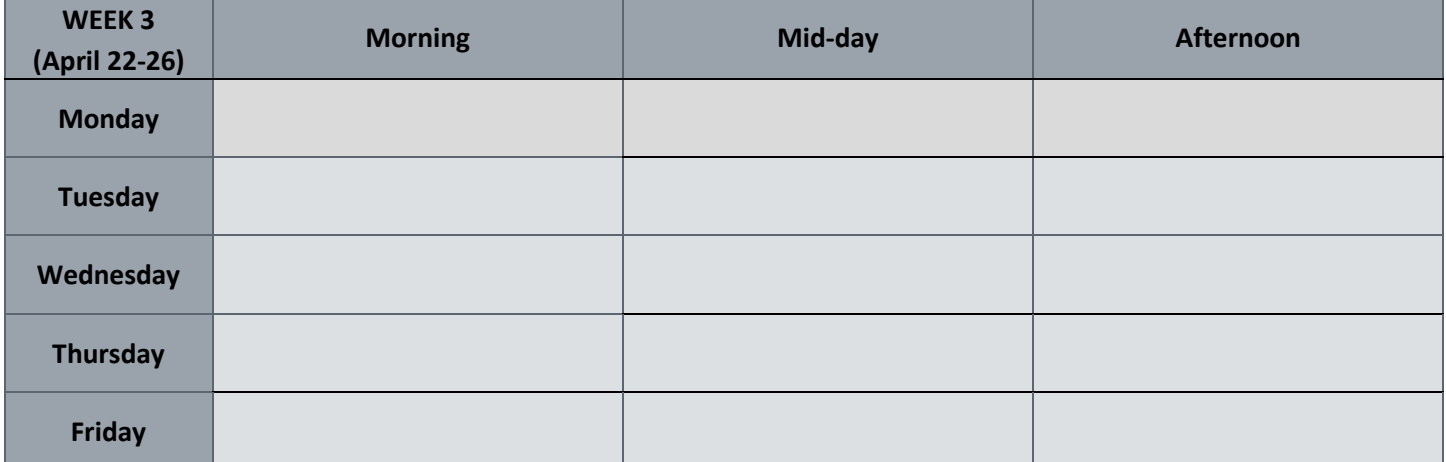

### **CMAS Sample School Schedule for Grades 6-8 \_\_3\_\_ Physical Testing Groups Required – CBT and/or PBT**

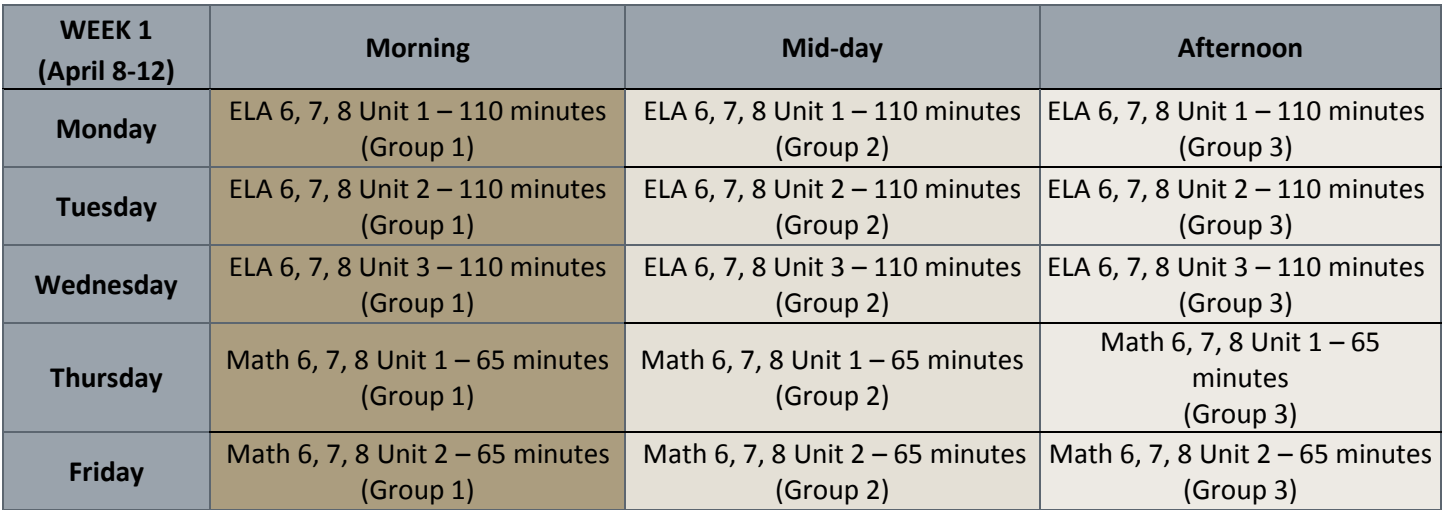

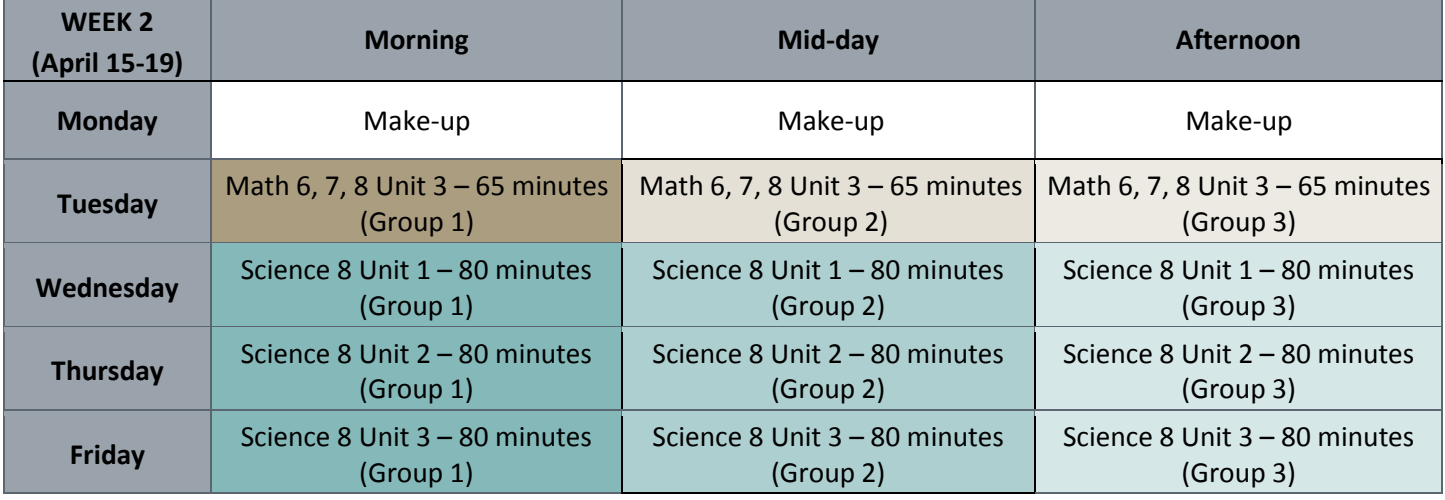

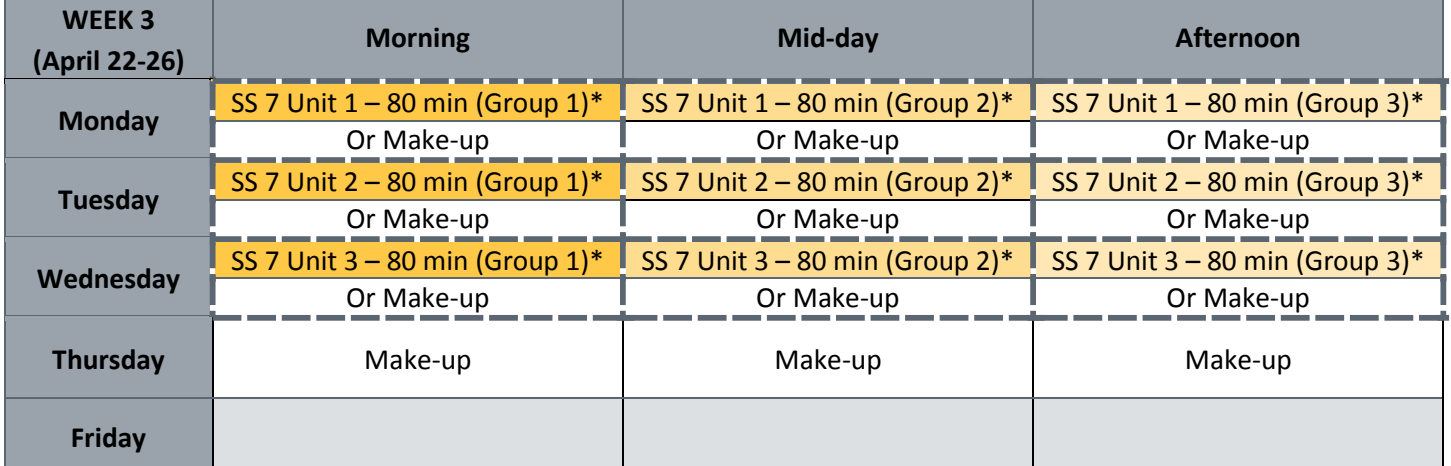

### **CMAS Sample School Schedule for Grade 11**

## **\_\_3\_\_ Physical Testing Groups Required – High School Science and Social Studies (Two Weeks Early) CBT and/or PBT**

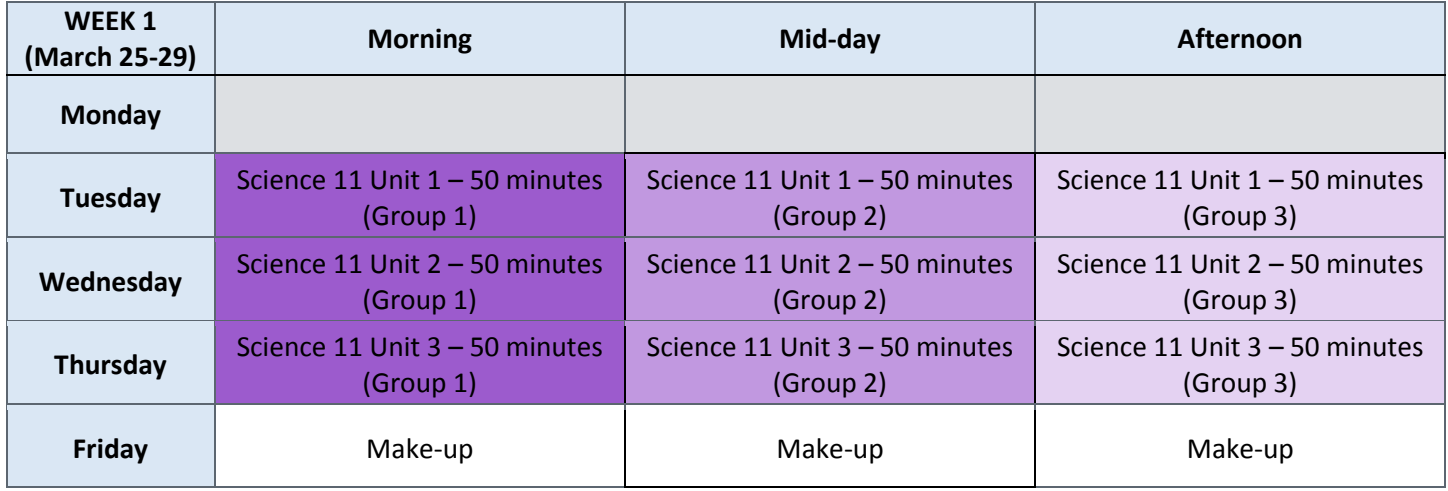

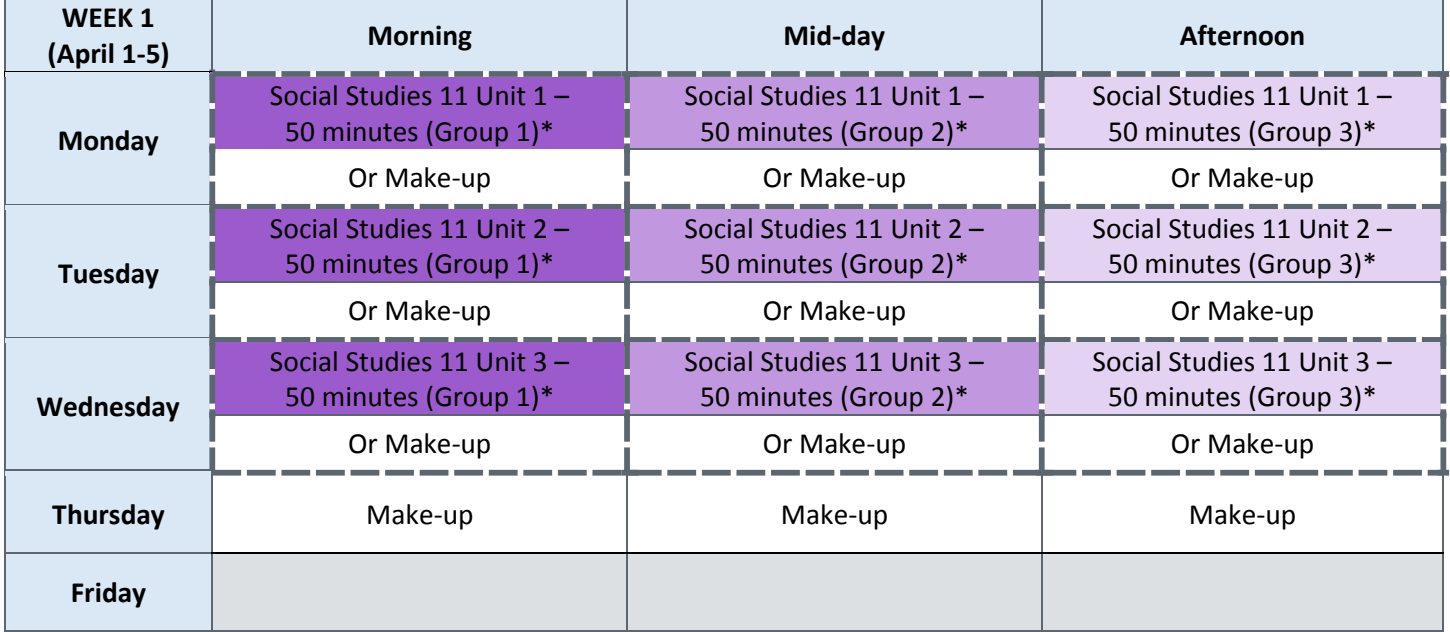

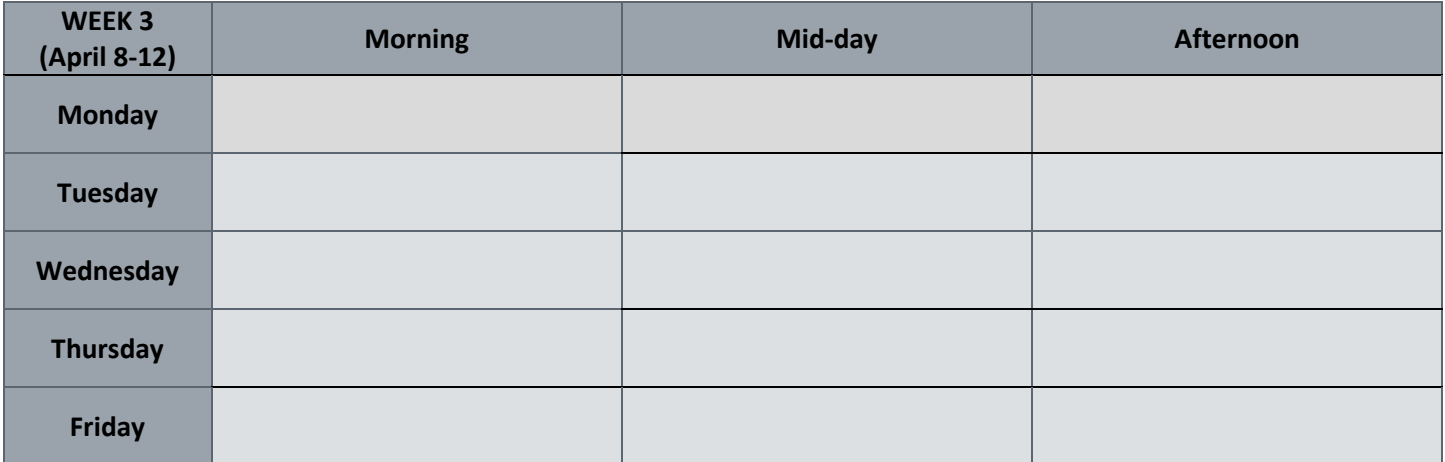

### **CMAS Sample School Schedule for Grades 3-5**

## **\_\_3\_\_ Physical Testing Groups Required – Early Window for Math/ELA CBT Only (Two Extra Weeks)**

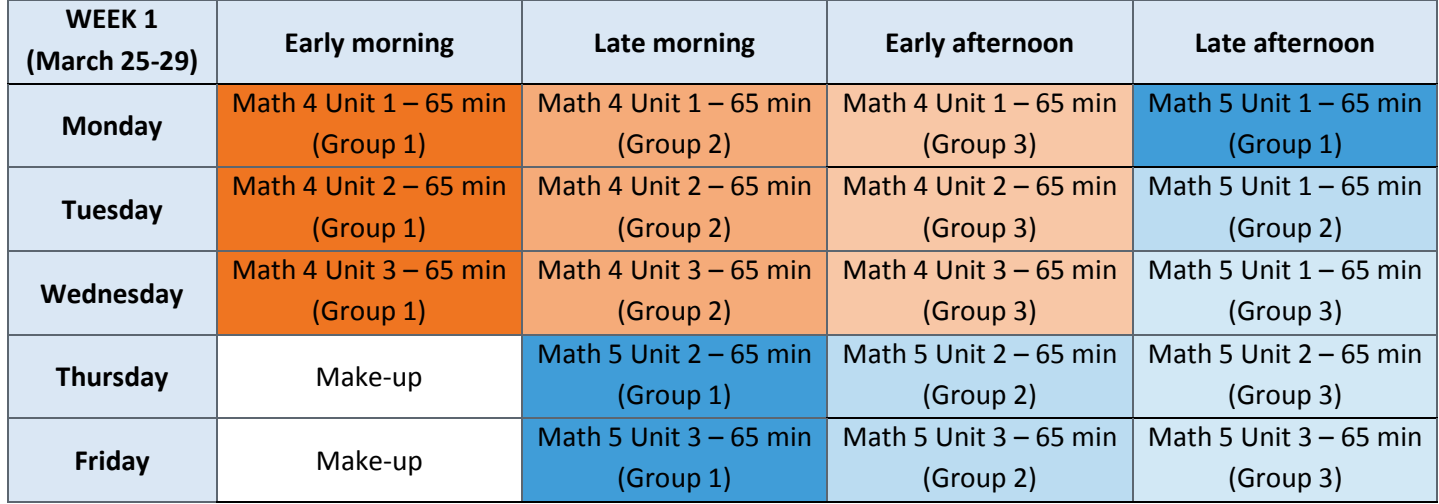

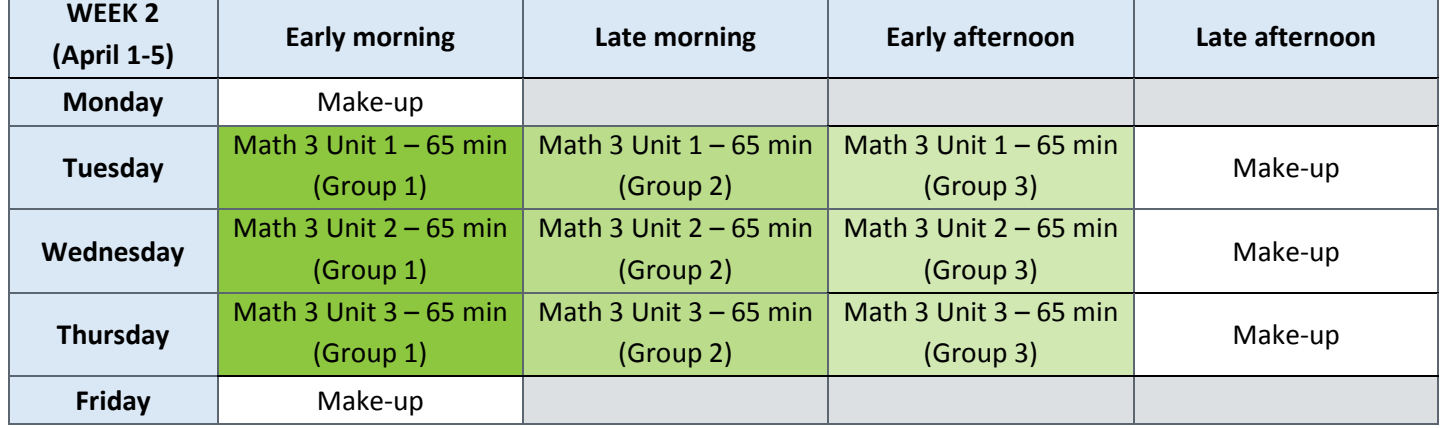

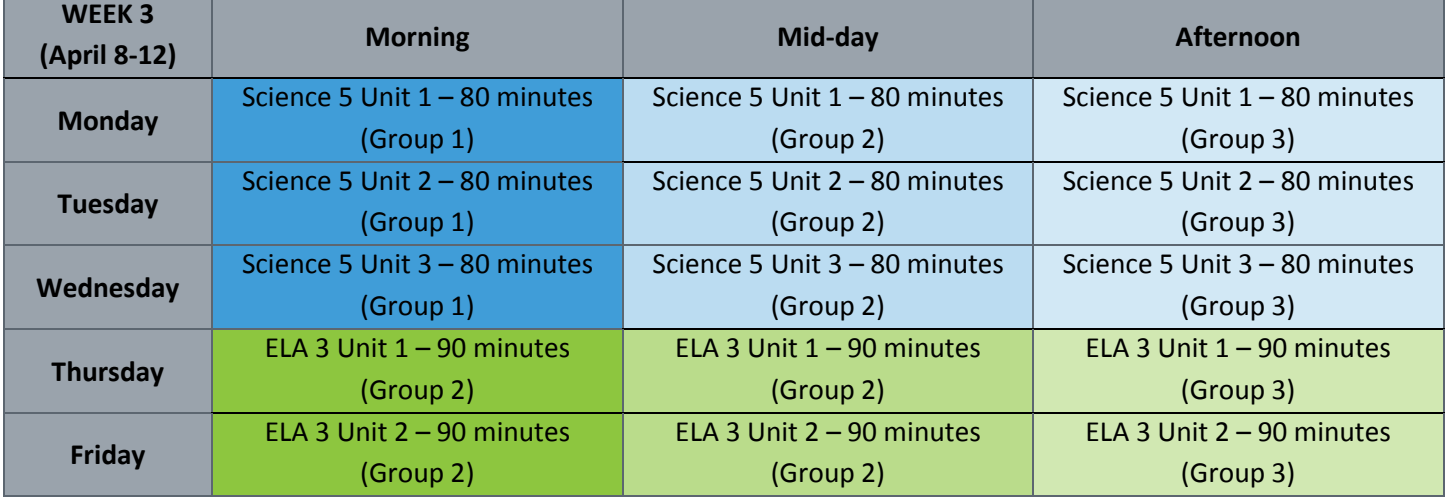

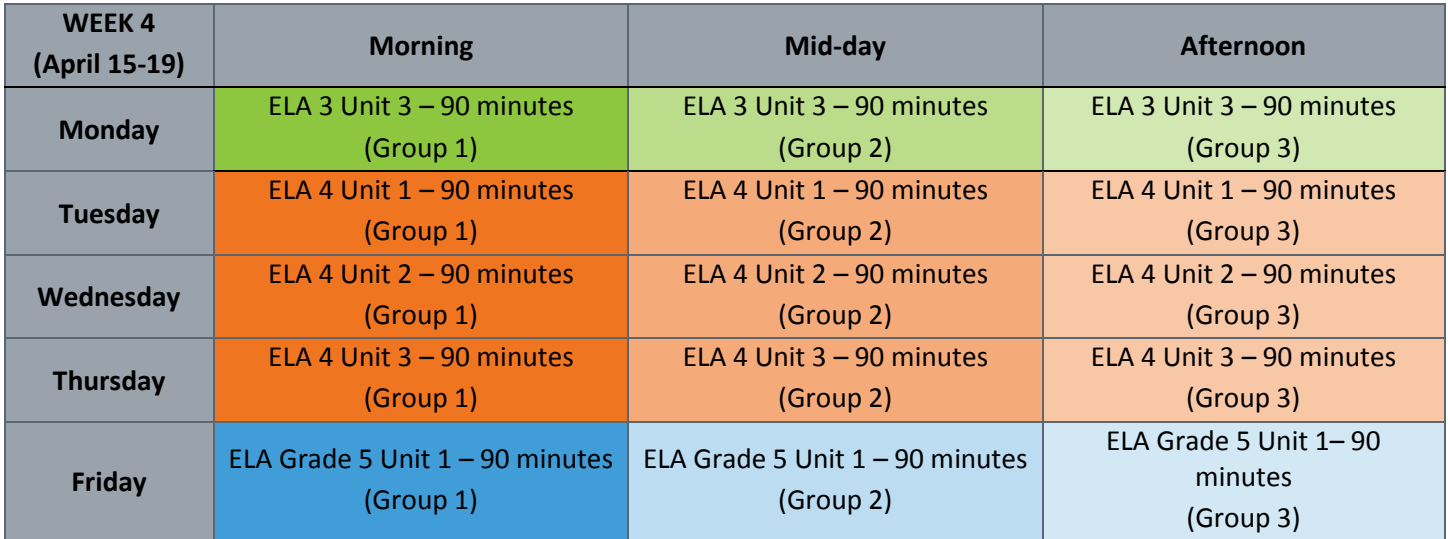

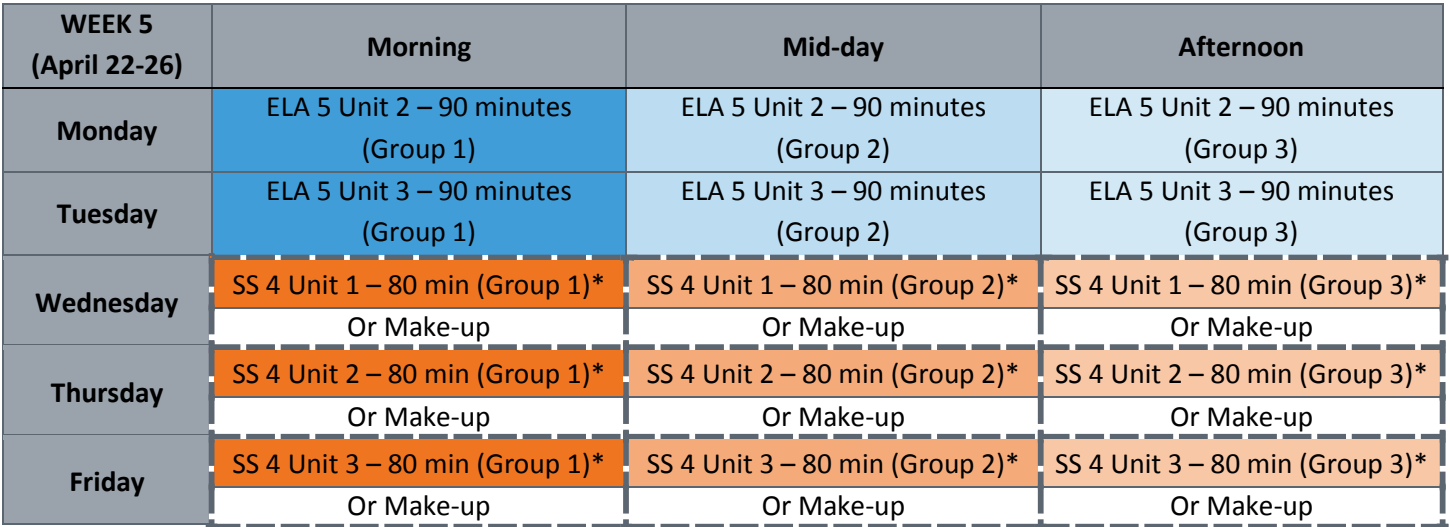
# Appendix G

# Accommodation Information

- Unique Accommodations Guidance and Forms
	- o Auditory Presentation CMAS ELA or CSLA
	- o Auditory Presentation: Human Signer CMAS ELA or CSLA
	- o Scribe Accommodation for Constructed Response Items CMAS ELA or CSLA
	- o Calculation Device on Non-calculator Sections CMAS Mathematics Assessment
	- o Other Accommodations CMAS Assessments
	- o District-Approved Use of Math Charts and Counters CMAS Mathematics Assessment Non-calculator Sections
- Forms
	- o Emergency Accommodation Form
	- o Verification of Removal of Saved Data
- Decision Making Flowchart Use of CMAS Spanish Assessments

# Unique Accommodation: Guidance for Auditory Presentation CMAS English Language Arts/Literacy or Colorado Spanish Language Arts

The auditory presentation accommodation may be available to a very limited number of students with a print disability that severely limits or prevents the student from *decoding* text. This accommodation is *not* intended for use by students who have difficulty comprehending text and instead is intended to allow students to *decode* text so the student can access the assessment. At the discretion of the educational team, students may have this accommodation on their IEP or 504 plan for instructional purposes. Only students who meet specific guidance criteria may use this accommodation on the CMAS ELA or CSLA assessment and receive a valid score.

Follow the instructions in the attached request form. After each question, the selected answer will indicate either "stop here" or "complete the supporting data."

If at any time the selected response indicates "*stop here,*" the team should stop the checklist. This is an indication that the student does not meet the requirements to receive a valid score when using the requested accommodation.

If all criteria are met, the attached Unique Accommodation Request (UAR) form needs to be completed with **supporting data from the current school year** and submitted to CDE for approval. **A UAR submitted without complete information will not be approved.**

**The state deadline for UAR submission to CDE is December 15**. Districts may implement earlier deadlines for their staff.

If the request is approved, the student may receive a valid score on the assessment when using this accommodation.

If the accommodation is not approved and the educational team provides the accommodation during administration of the CMAS ELA/CSLA assessment, the district will be instructed to indicate that a non-approved accommodation was used on the assessment. This will result in the ELA/CSLA score being invalidated or suppressed and the student being considered a "non-participant" for the ELA/CSLA assessment.

**Note:** Text-to-speech and screen readers have different functionality and are used by students with different types of disabilities. Generally, screen readers are utilized by students with visual impairments and are not typically used by students with other types of disabilities.

**This accommodation is intended for a student that has a disability that severely limits or prevents him or her from decoding text; it is not intended for a student reading moderately below grade level.**

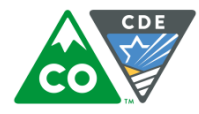

# **Unique Accommodation Request Auditory Presentation (ELA/CSLA) 2018-2019**

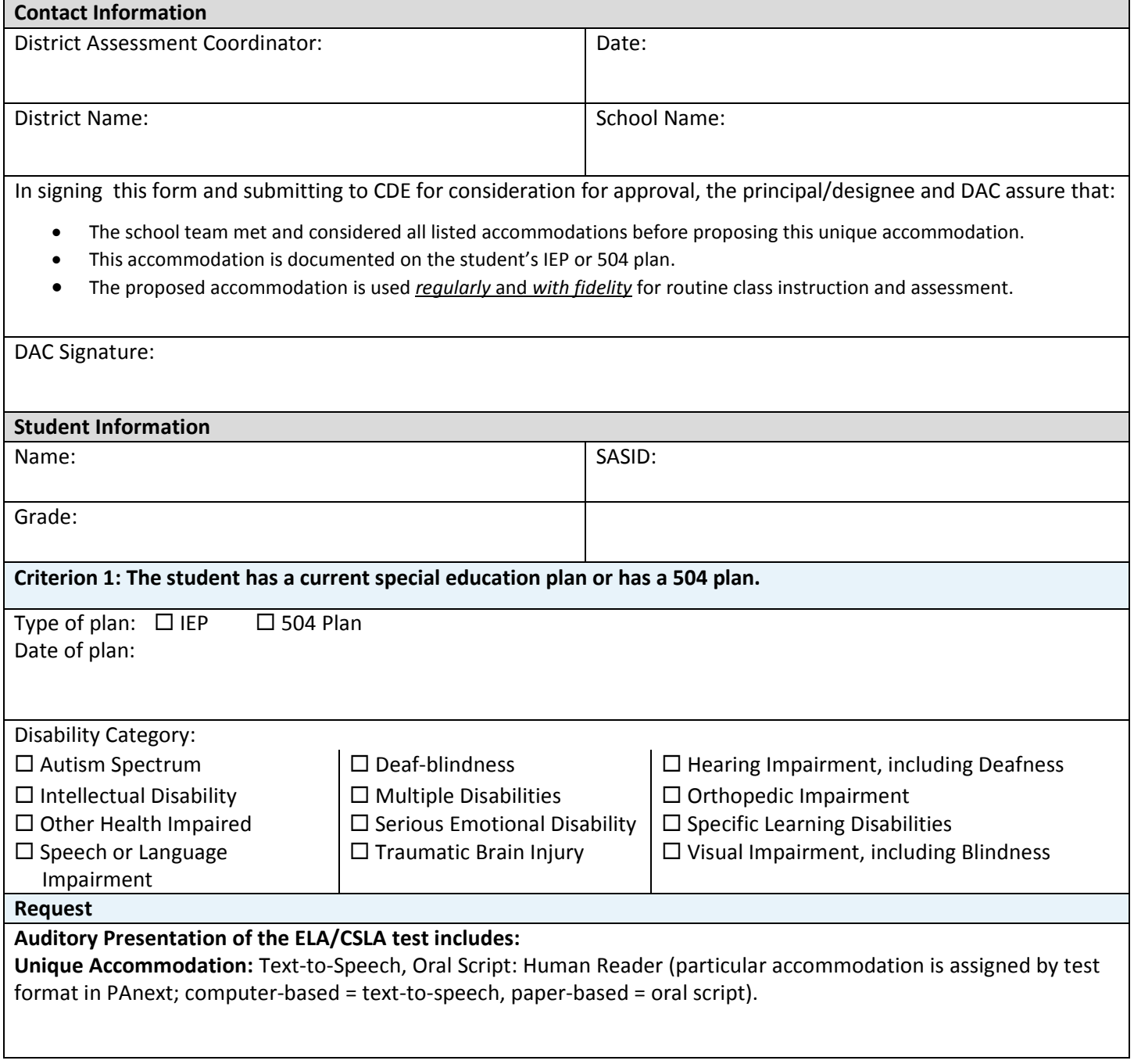

#### **Guidance Document: Auditory Presentation Accommodation on ELA/CSLA**

### **Student Name: \_\_\_\_\_\_\_\_\_\_\_\_\_\_\_\_\_\_\_\_\_\_\_\_\_\_\_\_\_\_\_\_\_\_**

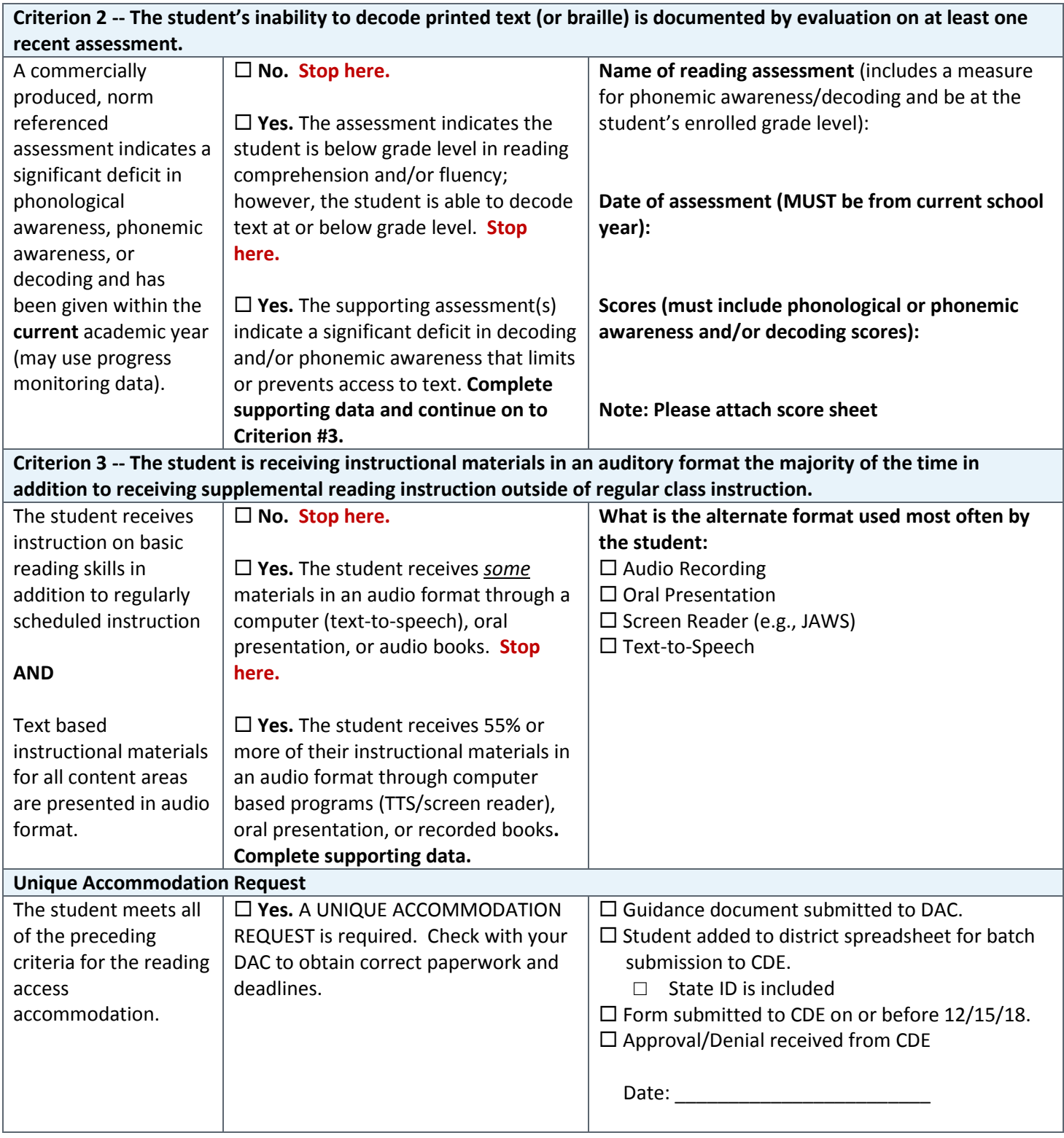

# Unique Accommodation: Guidance for Auditory Presentation: Human Signer CMAS English Language Arts/Literacy or Colorado Spanish Language Arts

The auditory presentation accommodation may be available to a very limited number of students with a print disability that severely limits or prevents the student from *decoding* text. This accommodation is *not* intended for use by students who have difficulty comprehending text and instead is intended to allow students to *decode* text so the student can access the assessment. At the discretion of the educational team, students may have this accommodation on their IEP or 504 plan for instructional purposes. Only students who meet specific guidance criteria may use this accommodation on the CMAS ELA or CSLA assessment and receive a valid score.

Follow the instructions in the attached request form. After each question, the selected answer will indicate either "stop here" or "complete the supporting data."

If at any time the selected response indicates "*stop here,*" the team should stop the checklist. This is an indication that the student does not meet the requirements to receive a valid score when using the requested accommodation.

If all criteria are met, the attached Unique Accommodation Request (UAR) form needs to be completed with **supporting data from the current school year** and submitted to CDE for approval. **A UAR submitted without complete information will not be approved.**

**The state deadline for UAR submission to CDE is December 15**. Districts may implement earlier deadlines for their staff. If the request is approved, the student may receive a valid score on the assessment when using this accommodation. If the accommodation is not approved and the educational team provides the accommodation during administration of the CMAS ELA/CSLA assessment, the district will be instructed to indicate that a non-approved accommodation was used on the assessment. This will result in the ELA/CSLA score being invalidated or suppressed and the student being considered a "non-participant" for the ELA/CSLA assessment.

**Note:** Text-to-speech and screen readers have different functionality and are used by students with different types of disabilities. Generally, screen readers are utilized by students with visual impairments and are not typically used by students with other types of disabilities.

**This accommodation is intended for a student that has a disability that severely limits or prevents him or her from decoding text; it is not intended for a student reading moderately below grade level.** 

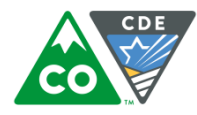

# **Unique Accommodation Request Auditory Presentation: Human Signer (ELA/CSLA) 2018-2019**

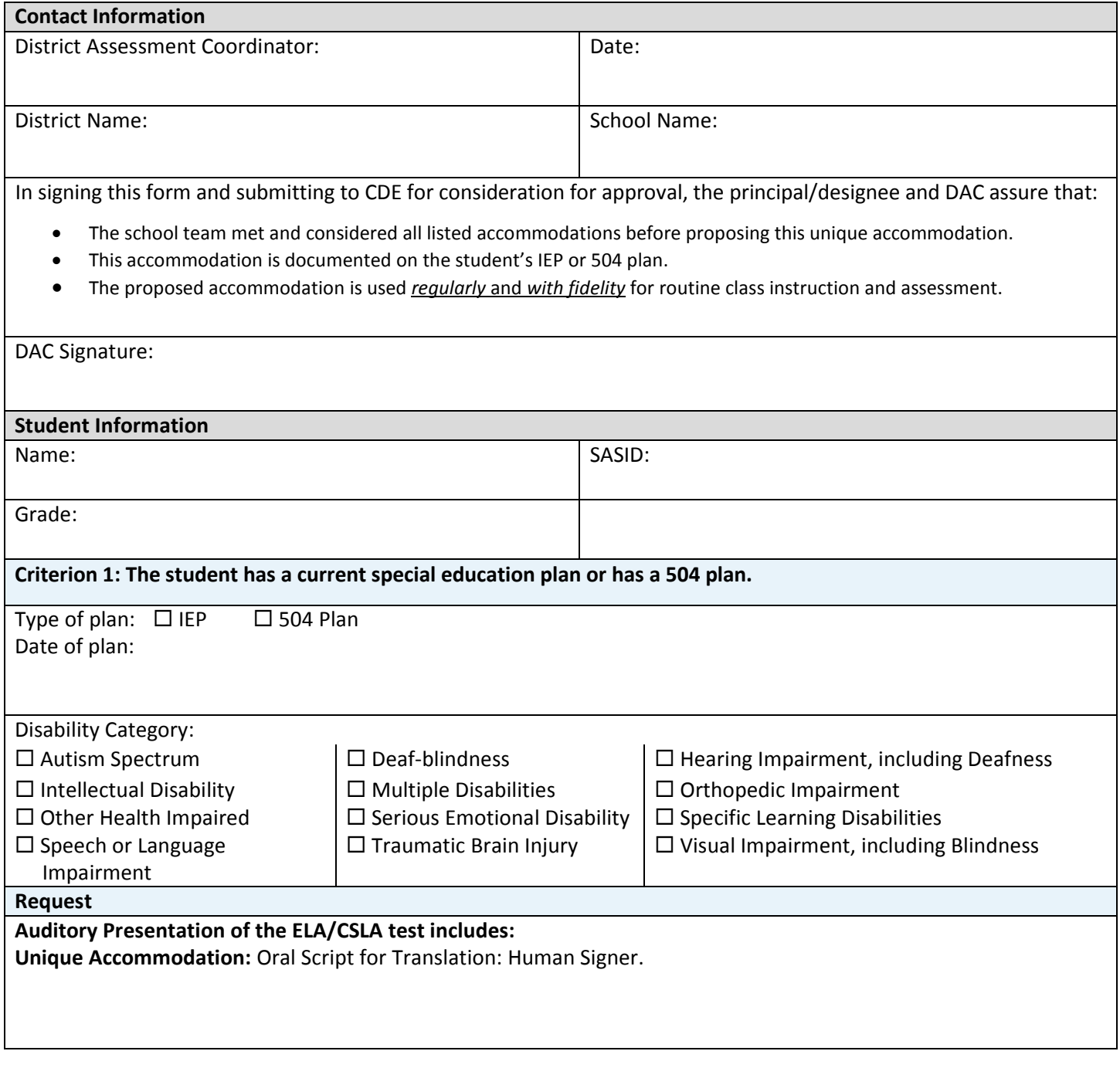

### **Guidance Document: Auditory Presentation: Human Signer Accommodation on ELA/CSLA**

#### **Student Name: \_\_\_\_\_\_\_\_\_\_\_\_\_\_\_\_\_\_\_\_\_\_\_\_\_\_\_\_\_\_\_\_\_\_**

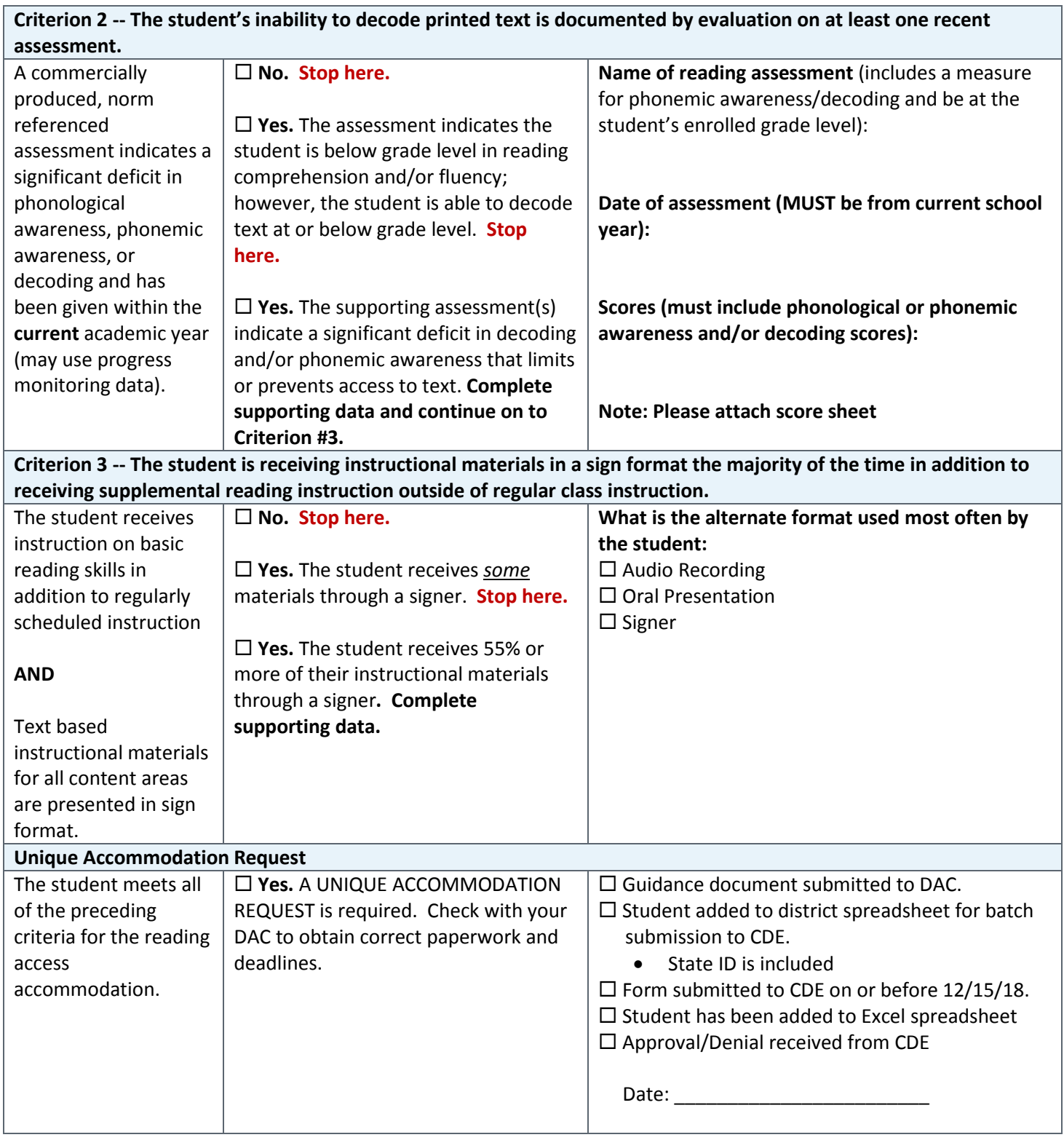

# Unique Accommodation: Guidance on Scribe Accommodation for Constructed Response Items CMAS English Language Arts/Literacy or Colorado Spanish Language Arts

The scribe accommodation for constructed response items on the CMAS ELA or CSLA assessment is available to a very limited number of students with a neurological or orthopedic impairment which severely limits or prevents the student's motor process of *writing.* At the discretion of the educational team, students may have this accommodation on their IEP or 504 plan for instructional purposes. Only students who meet specific criteria may use this accommodation on the CMAS ELA or CSLA assessment and receive a valid score.

Follow the instructions in the attached request form. After each question, the selected answer will indicate either "stop here" or "complete the supporting data."

If at any time the selected response indicates "*stop here,*" the team should stop the checklist. This is an indication that the student does not meet the requirements to receive a valid score when using the requested accommodation.

If all criteria are met, the attached Unique Accommodation Request (UAR) form needs to be completed with **supporting data from the current school year** and submitted to CDE for approval. **A UAR submitted without complete information will not be approved.**

**The state deadline for UAR submission to CDE is December 15**. Districts may implement earlier deadlines for their staff.

If the request is approved, the student may receive a valid score on the assessment when using this accommodation.

If the accommodation is not approved and the educational team provides the accommodation during administration of the CMAS ELA/CSLA assessment, the district will be instructed to indicate that a non-approved accommodation was used on the assessment. This will result in the ELA/CSLA score being invalidated or suppressed and the student being considered a "non-participant" for the ELA/CSLA assessment.

**The human scribe accommodation is not intended for use for students with illegible handwriting or poor writing skills (this includes students whose spelling and/or word choice may be below grade level). It is intended for students who have significant difficulties with the neurological or motor process of writing.**

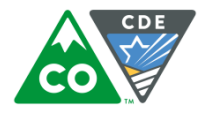

# **Unique Accommodation Request Scribe on ELA/CSLA Constructed Response Items 2018-2019**

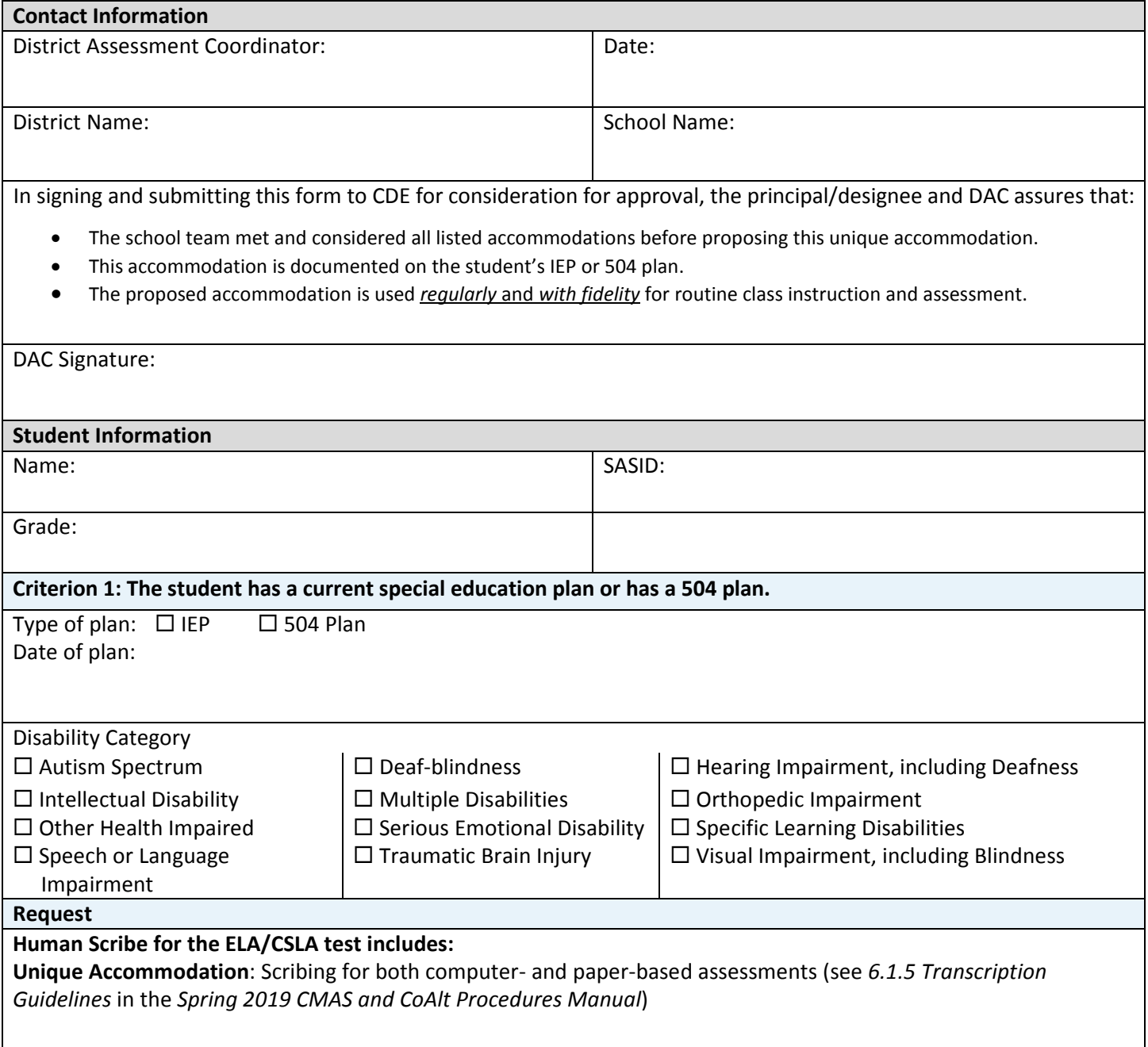

#### **Guidance Document: Human Scribe for Constructed Response on ELA/CSLA**

### **Student Name: \_\_\_\_\_\_\_\_\_\_\_\_\_\_\_\_\_\_\_\_\_\_\_\_\_\_\_\_\_\_\_\_\_\_**

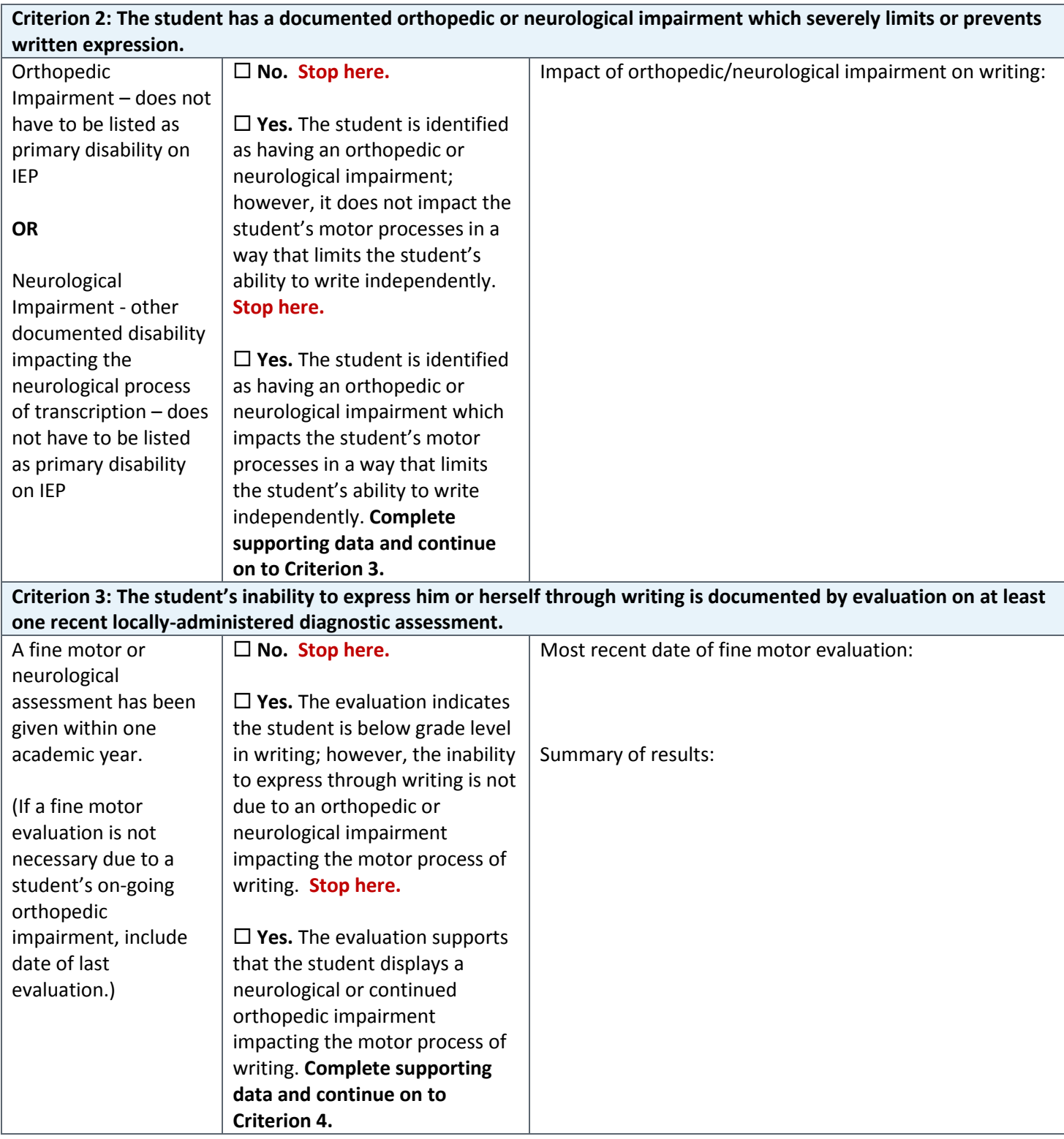

#### **Guidance Document: Human Scribe for Constructed Response on ELA/CSLA**

#### **Student Name: \_\_\_\_\_\_\_\_\_\_\_\_\_\_\_\_\_\_\_\_\_\_\_\_\_\_\_\_\_\_\_\_\_\_**

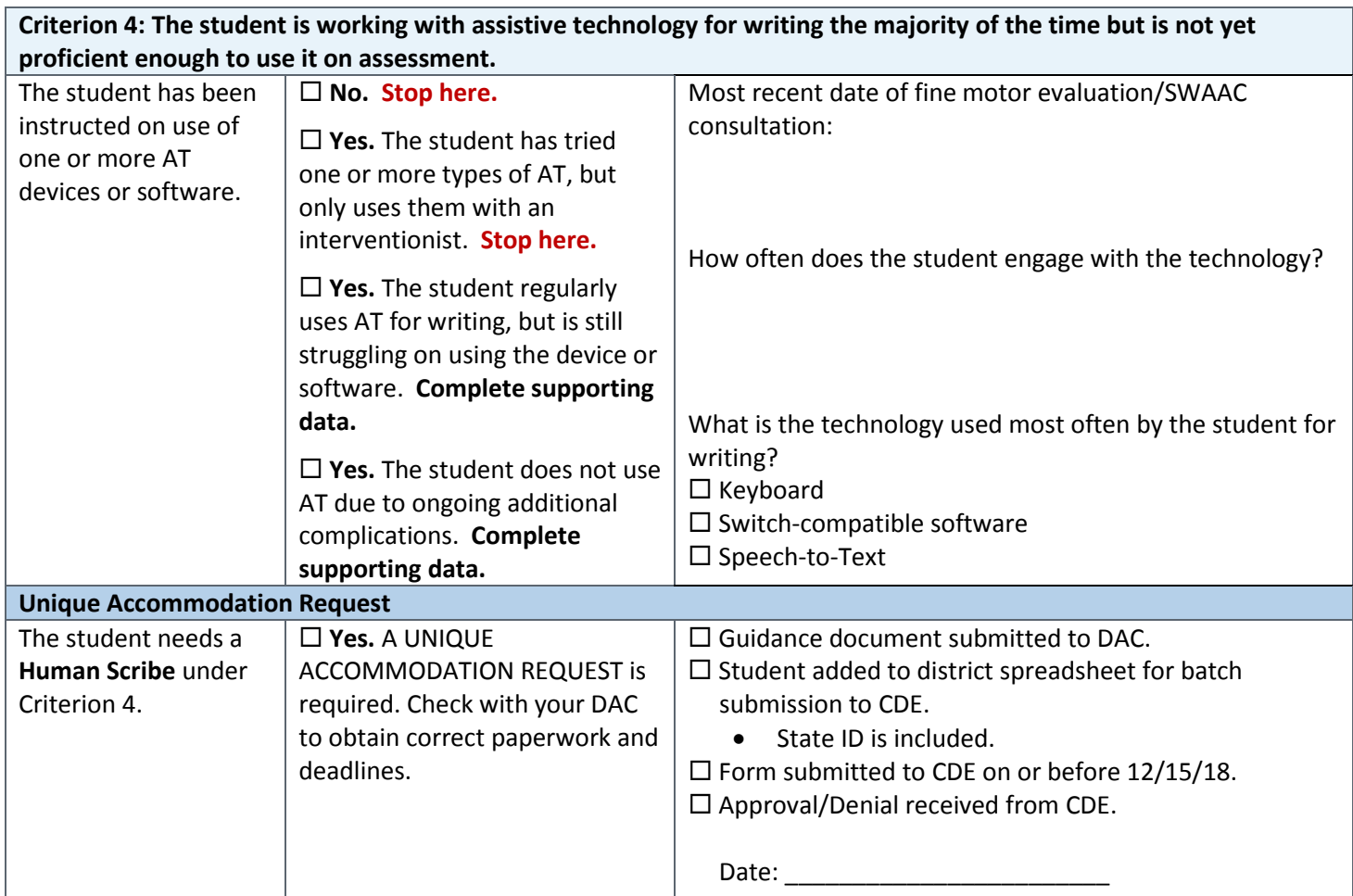

The Calculation Device on Non-calculator Sections accommodation may be available to a very limited number of students with a disability which severely limits or prevents the student from *performing basic calculations*. At the discretion of the educational team, students may have this accommodation on their IEP or 504 plan for instructional purposes. Only students who meet specific guidance criteria may use the accommodation on the CMAS mathematics assessment and receive a valid score.

Follow the instructions in the attached request form. After each question, the selected answer will indicate either "stop here" or "complete the supporting data."

If at any time the selected response indicates "*stop here,*" the team should stop the checklist. This is an indication that the student does not meet the requirements to receive a valid score when using the requested accommodation.

If all criteria are met, the attached Unique Accommodation Request (UAR) form needs to be completed with **supporting data from the current school year** and submitted to CDE for approval. **A UAR submitted without complete information will not be approved.**

**The state deadline for UAR submission to CDE is December 15**. Districts may implement earlier deadlines for their staff.

If the request is approved, the student may receive a valid score on the assessment when using this accommodation.

If the accommodation is not approved and the educational team provides the accommodation during administration of the CMAS math assessment, the district will be instructed to indicate that a non-approved accommodation was used on the assessment. This will result in the score being invalidated or suppressed and the student being considered a "nonparticipant" for the math assessment.

**Note:** A number line is **not** an allowable tool and cannot be used on the math assessment.

**The use of a math calculation device on the non-calculator sections of the math test is intended to provide basic access to the math test. It is not intended for use by students who can complete basic computations but are below grade level in their general math knowledge.**

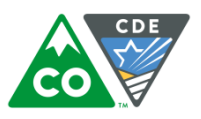

# **Unique Accommodation Request Calculator on Non-calculator Sections (Mathematics) 2018-2019**

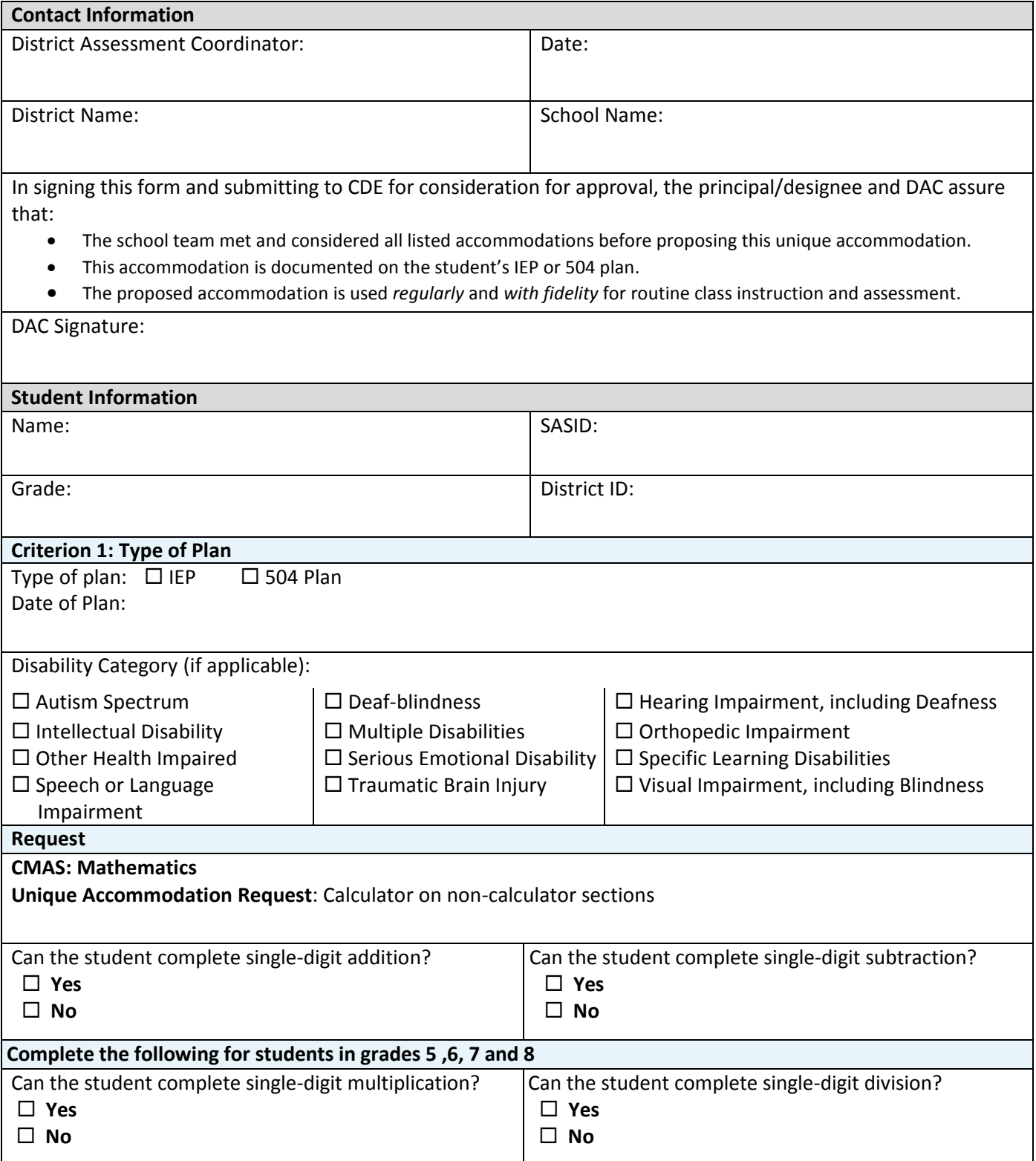

# **Student Name: \_\_\_\_\_\_\_\_\_\_\_\_\_\_\_\_\_\_\_\_\_\_\_\_\_\_\_\_\_\_\_\_\_\_\_**

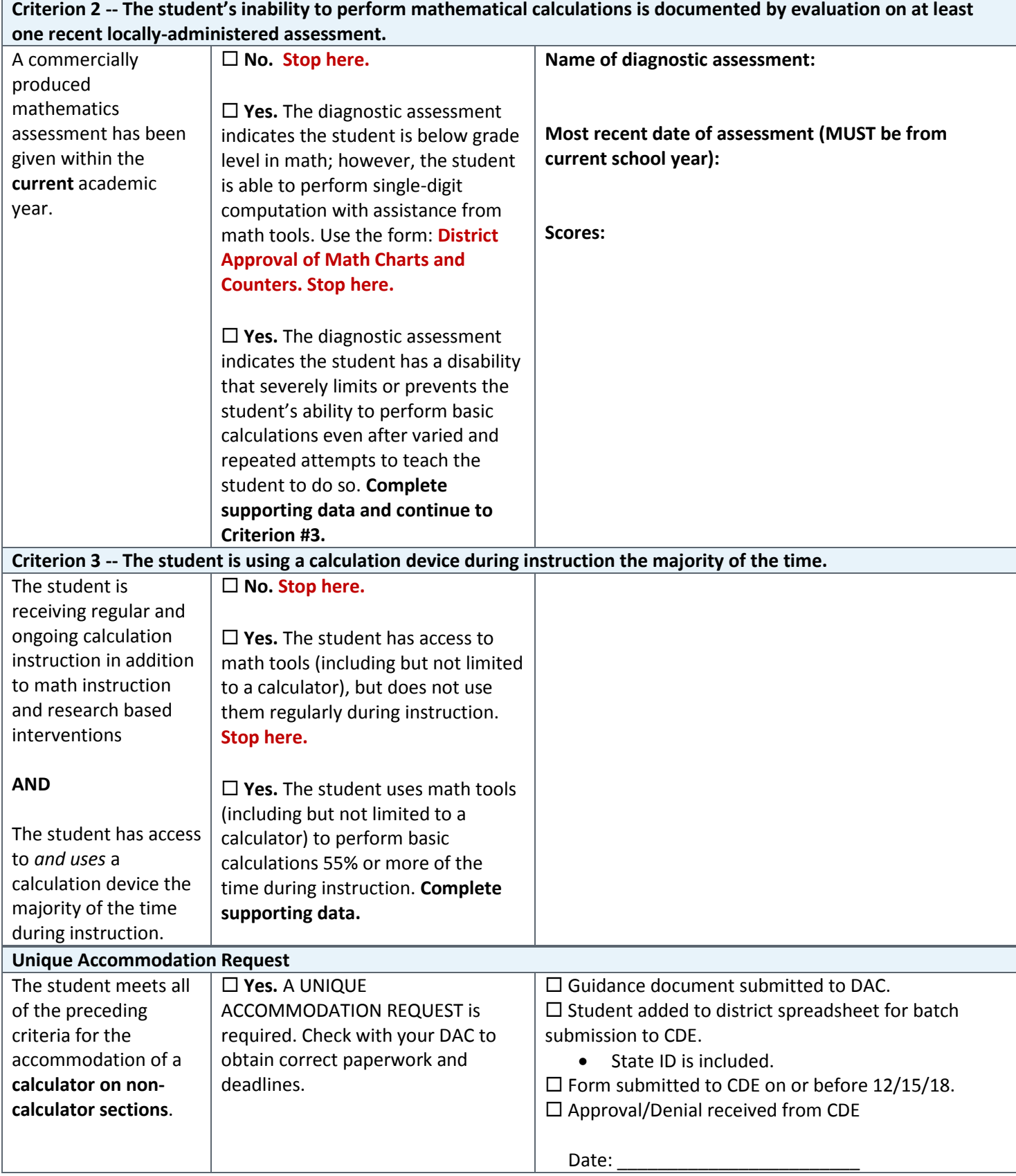

Students may have an accommodation on an IEP or 504 plan that is not listed as an approved state accommodation. In rare instances, CDE will approve this "Other" accommodation for use during state testing. These accommodations should be used during classroom instruction and assessments on a regular basis and the student should be proficient with its use. **CDE highly recommends that the DAC contact CDE to discuss the accommodation prior to competing and submitting the form for review.**

Only a very limited number of students who meet specific guidance criteria may use a non-standard accommodation on CMAS assessments and receive a valid score. Standard accommodations for all CMAS assessments are listed in Se*ction 6.0* of the *Spring 2019 CMAS and CoAlt Procedures Manual*.

The District Assessment Coordinator must submit a Unique Accommodation Request (UAR) to CDE for approval. **The state deadline for UAR submission to CDE is December 15.** Districts may implement earlier deadlines for their staff.

If the request is approved, the student may receive a valid score on the assessment when using this accommodation.

If the accommodation request is not approved and the educational team provides the accommodation during administration of the CMAS assessments, the district will be instructed to indicate that a non-approved accommodation was used on the assessment. This will result in the score being invalidated or suppressed and the student being considered a "non-participant" for the assessment.

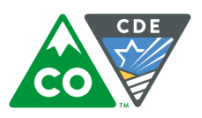

# **Unique Accommodation Request Other Accommodations 2018-2019**

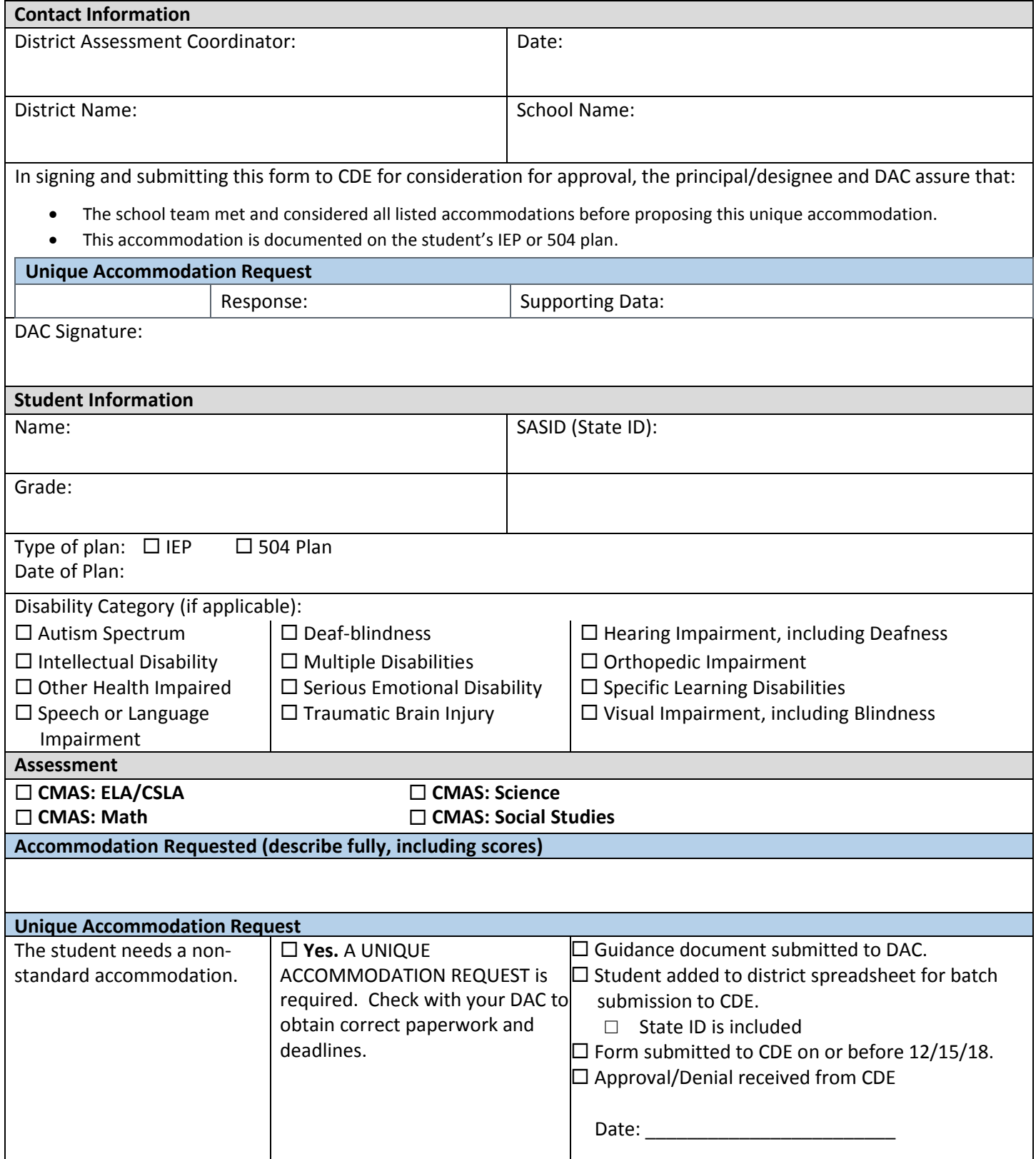

# District-Approved Use of Math Charts and Counters Unique Accommodation CMAS Mathematics Assessment Non-calculator Sections

The Math Charts and Tools Accommodation on Non-Calculator Sections may be available to a limited number of students with a disability which severely limits or prevents the student from *performing basic calculations*. At the discretion of the educational team, students may have this accommodation on their IEP or 504 plan for instructional purposes. Only a very limited number of students who meet specific guidance criteria may use the accommodation on the CMAS mathematics assessment and receive a valid score.

Follow the instructions in the attached request form. After each question, the selected answer will indicate either "stop here" or "complete the supporting data."

If at any time the selected response indicates "*stop here,*" the team should stop the checklist. This is an indication that the student does not meet the requirements to receive a valid score when using the requested accommodation.

If all criteria are met, the attached Unique Accommodation Request (UAR) form needs to be completed with **supporting data from the current school year** and submitted to the district for approval. **A UAR submitted without complete information will not be approved.**

Districts may establish their own timeline for submission of this form to the DAC for approval.

If the request is approved, the student may receive a valid score on the assessment when using this accommodation.

If the accommodation is not approved and the educational team uses the accommodation during the CMAS math assessment, the district may indicate that a non-approved accommodation was used on the assessment. This will result in the score being invalidated or suppressed and the student being considered a "non-participant" for the math assessment.

**Note:** A number line is **not** an allowable tool and cannot be used on the math assessment.

**The use of a math chart or counter on the non-calculator sections of the math test is intended to provide basic access to the math test. It is not intended for use by students who can complete basic computations but are below grade level in their general math knowledge.**

# **District-Approved Unique Accommodation Request Form Math Charts and Counters 2018-2019**

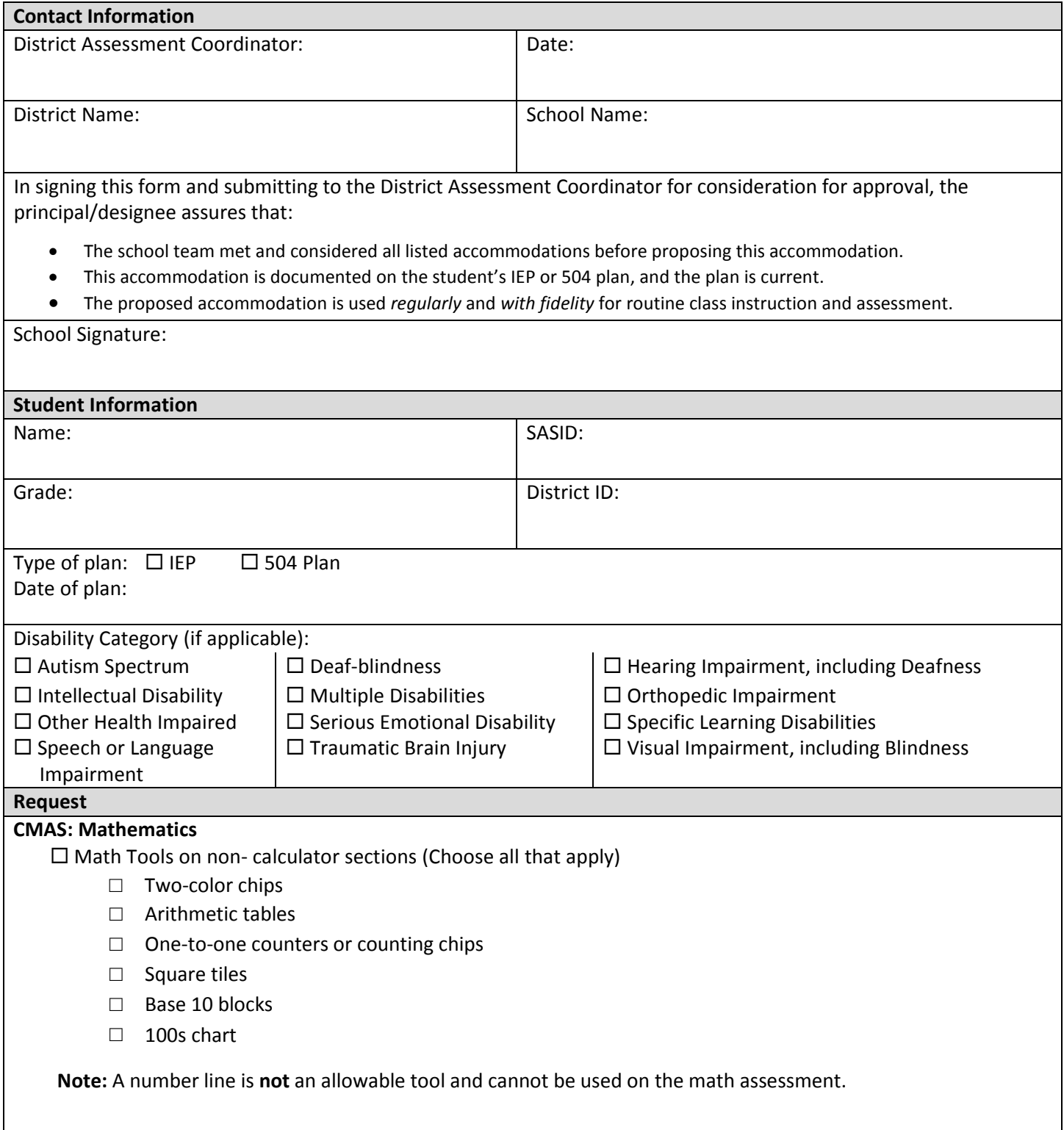

#### **Guidance Document: District Approval of Math Charts and Counters**

#### **Student Name: \_\_\_\_\_\_\_\_\_\_\_\_\_\_\_\_\_\_\_\_\_\_\_\_\_\_\_\_\_\_\_\_\_\_\_**

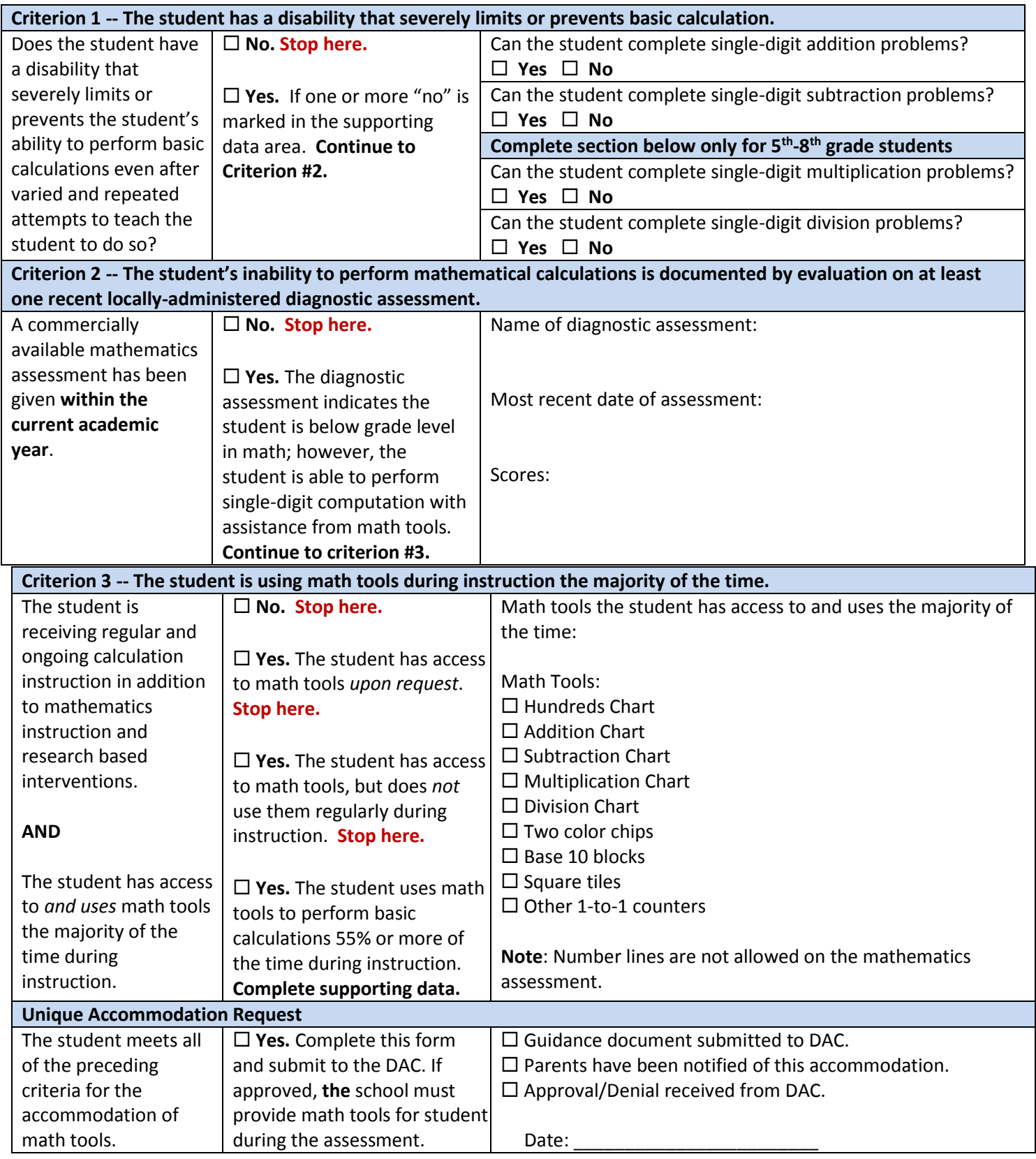

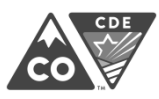

# **Emergency Accommodation Form** Spring 2019 CMAS and CoAlt: Math, ELA, Science and Social Studies

**Directions**: This form is appropriate in cases where a student needs a new accommodation immediately prior to the assessment due to unforeseen circumstances. Cases could include students who have a recently-fractured limb (e.g., fingers, hand, arm, wrist, or shoulder); whose only pair of eyeglasses has broken; or a student returning from a serious or prolonged illness or injury. If the principal (or designee) determines that a student requires an emergency accommodation on the day of the CMAS or CoAlt assessment, this form must be completed and maintained in the student's assessment file. **The parent must be notified that an emergency accommodation was provided. Consult with the District Assessment Coordinator (DAC) for approval if required by the district.** If appropriate, this form may also be submitted to the DAC to be retained in the student's central office file.

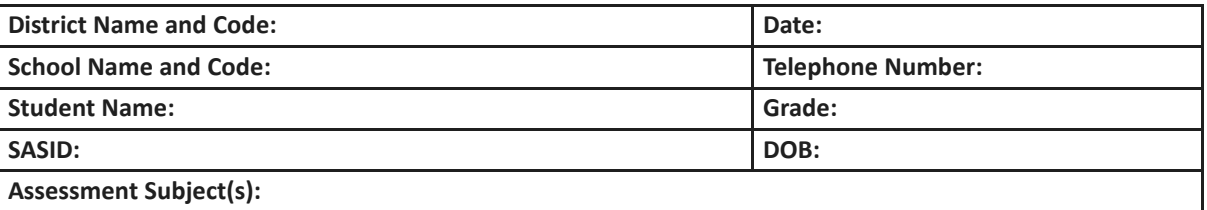

Name and Title of Person Completing this Form:

*Staff Member's Name Title/Position*

Reason for needing an emergency test accommodation (attach documentation if needed):

Describe what the testing accommodation will be:

Who will administer the accommodation?

*Staff Member's Name Title/Position*

*SAC Signature Date*

*DAC Signature (if appropriate or required) Date*

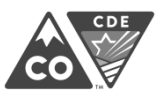

## **Verification of Removal of Saved Data** Spring 2019 CMAS and CoAlt: Math, ELA, Science and Social Studies

Administration of the CMAS and CoAlt assessments may require student responses or task-based materials to be temporarily stored on local devices. Because the student responses are unencrypted and the task-based materials contain assessment content, they are secure and must be treated as such.

- **Student responses saved on secondary devices:** Certain accommodations require the use of secondary devices in order for students to respond to assessment questions (e.g., speech-to-text, word prediction). To be scored, responses saved on secondary devices need to be transcribed into online or paper test forms, depending on the testing mode that is used by the student. All student responses must be removed from the secondary device or flash drive immediately following transcription or printing of student responses for transcription purposes.
- **CoAlt task manipulatives:** While hard-copy CoAlt task manipulatives are included in CoAlt test kits, they are also available electronically to allow for customization based on individual student need.

It is the DAC's responsibility to ensure that all secure content is deleted after testing or transcription in a secure manner.

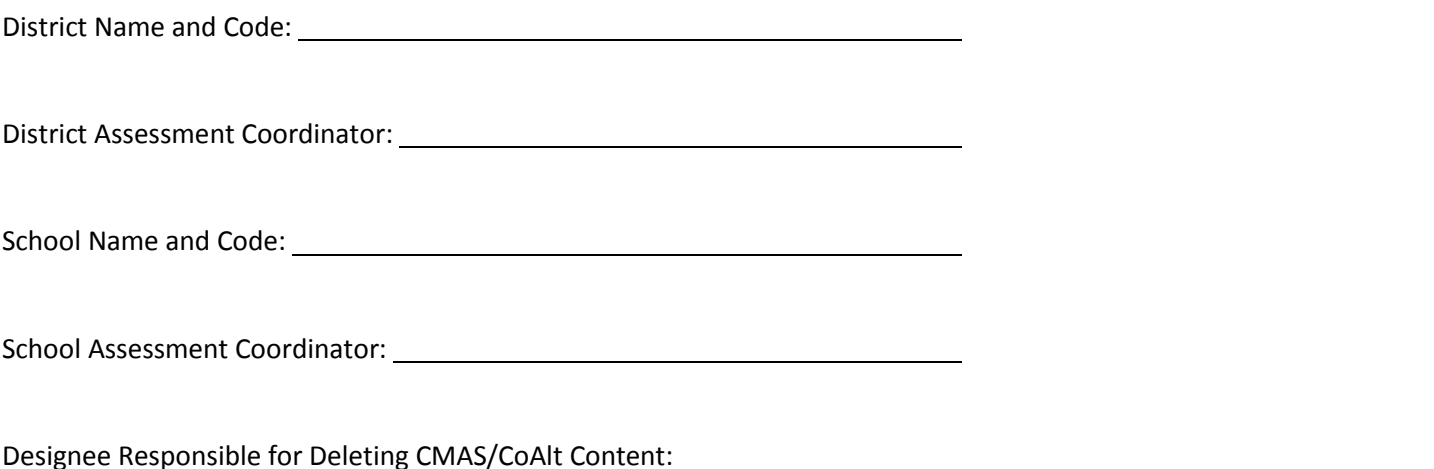

I verify that all electronic copies of student answers entered on secondary devices as part of an accommodation

have been permanently removed from any technology at this school according to district policy.

\_\_\_\_\_\_\_\_\_\_ (initials)

I verify that all flash drives which may contain student answers from the CMAS assessments and/or CoAlt task manipulatives have been permanently wiped clean, destroyed, or turned-in to the DAC according to district policy.

\_\_\_\_\_\_\_\_\_\_ (initials)

*Designee Signature Date*

*DAC/SAC Signature Date*

# **Decision Making Flowchart — Use of CMAS Spanish Assessments**

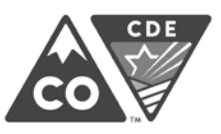

Math, Science, Social Studies, and CSLA in place of ELA

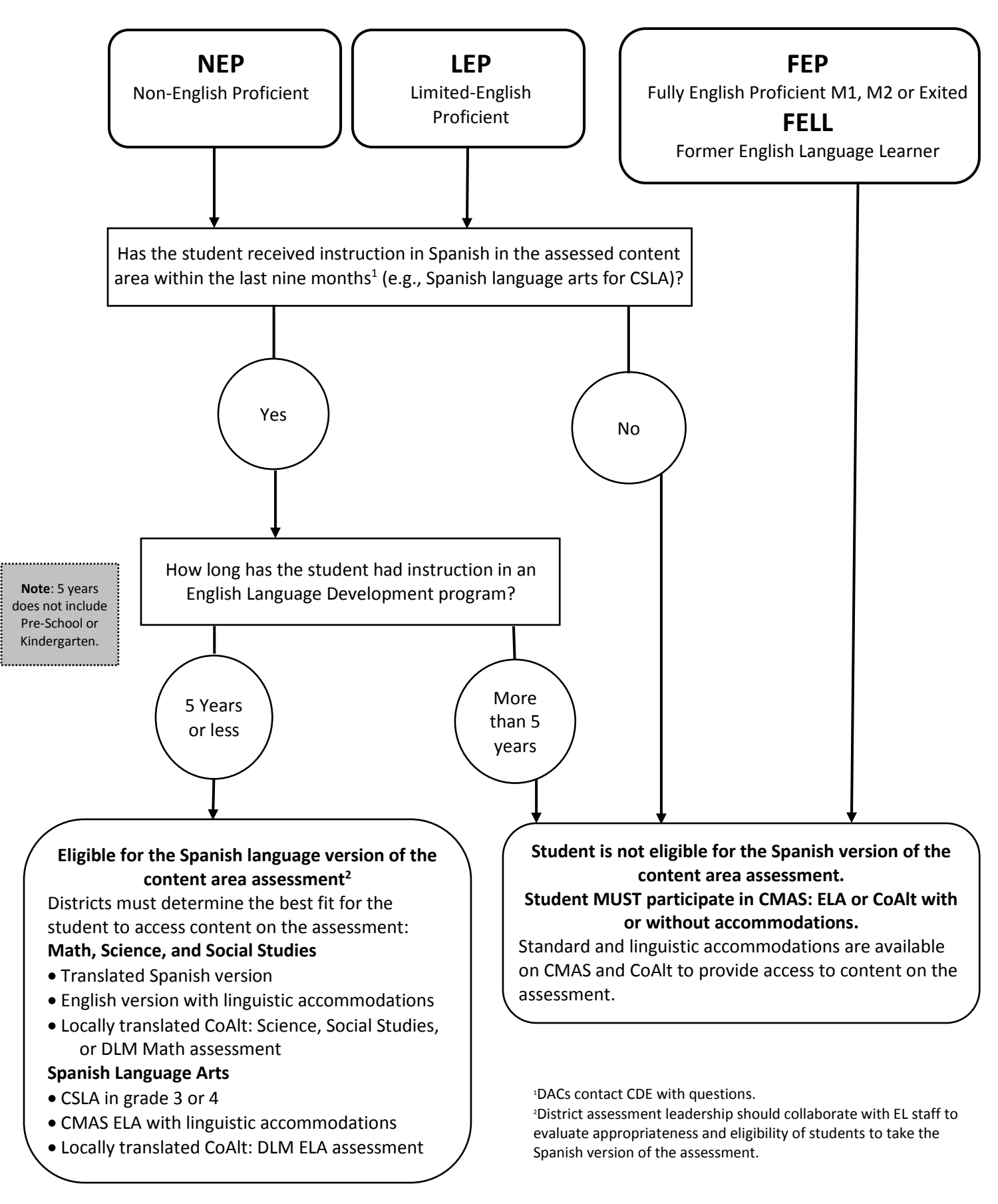

# Appendix H

# PAnext

- PAnext User Roles and Permissions
- Quick Reference Guide to Assigning Testing Format, Accommodations and Accessibility Features
- Quick Reference Guide to CoAlt S/SS Activities in PAnext
- Quick Reference Guide to Additional Orders (DACs Only)
- Quick Reference Guide to Support Documents
- PAnext Resources

# PAnext User Roles and Permissions

The table on the following page shows standard base and add on roles that may be assigned to PAnext users. Roleassociated functions that may be performed by each user type are indicated. Individuals can be assigned more than one role to fulfill the need for additional permissions (e.g., a School Assessment Coordinator who will create test sessions and also manage student registration data (PII\*) will require the School Test Coordinator and Sensitive Data roles). For the complete PAnext User Roles and Permissions guidelines, refer to the full *User Role Matrix* available at [https://co.PearsonAccessnext.com](https://co.pearsonaccessnext.com/) > Support > Documentation.

The official DAC for each district is assigned the LEA/District Test Coordinator base role and appropriate add on roles displayed in the following table. The DAC may confer roles to other PAnext users in their district as appropriate. **Note**: Some add on roles are only available at certain times before, during, or after the administration window.

\*Personally Identifiable Information (PII) can be viewed/updated by users with the Sensitive Data and Student Test Update roles. Districts should only assign these user roles to individuals who may access PII.

# **PAnext User Role Matrix**

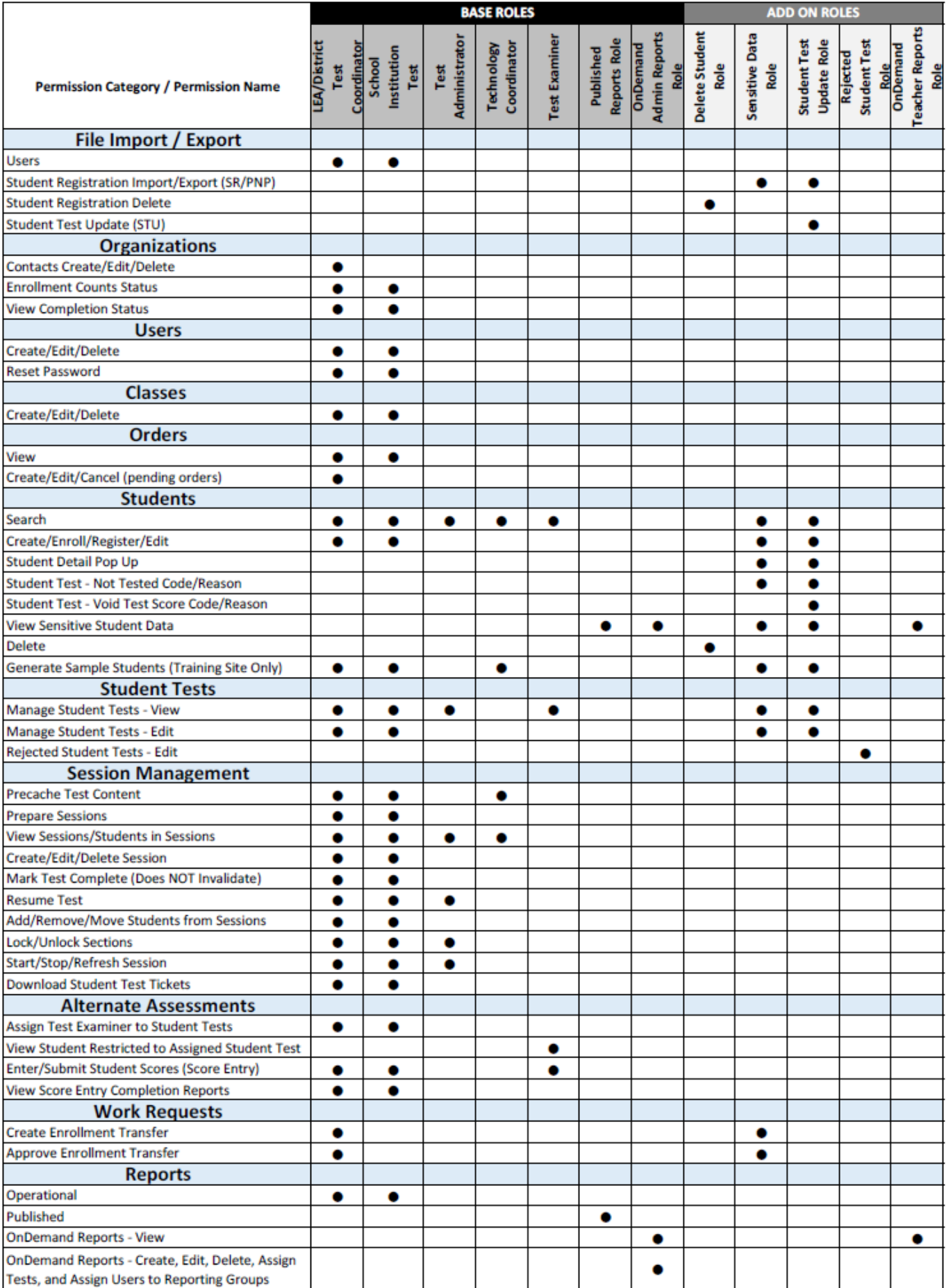

# Quick Reference Guide to Ordering and Assigning Test Format, Accessibility Features and Accommodations

The default test format for CMAS assessments is online (O) for computer-based testing (CBT). If districts provide paperbased testing (PBT) information to CDE by December 15, 2018, CDE will change the test format to paper (P) for students in the appropriate organizations. If notification is not provided to CDE regarding test format, or if individual students require PBT accommodated forms, it is the district's responsibility to update the test format to paper (P) in PAnext for the appropriate students prior to January 25, 2019.

# **Online Forms with Accessibility Features\* or Accommodations**

- Auditory Presentation: Text-to-Speech Text is read aloud to the student by means of the embedded textto-speech software.
	- o Accessibility feature for math, science, and social studies
	- o Available in English and Spanish
	- o **TTS for ELA is a unique accommodation.** A Unique Accommodation Request (UAR) form must be submitted by the district and approved by CDE Assessment prior to assigning this unique accommodation to any student. Assigning ELA TTS without approval from CDE may result in test invalidation or suppression of scores.
- Auditory Presentation: Oral Script (reader/signer) Form to be used with oral scripts for translation into languages other than English or Spanish for computer-based testing (CBT), including with the signer accommodation. To assign the appropriate form, the student's test must be placed in a test session with the **Proctor Reads Aloud** checkbox selected and session **Form Group Type** set to **Oral Script**.
	- o Accommodation for math, science, and social studies
	- o **Oral script for ELA is a unique accommodation.** A Unique Accommodation Request (UAR) form must be submitted by the district and approved by CDE Assessment prior to assigning this unique accommodation to any student. Assigning ELA oral script without approval from CDE may result in test invalidation or suppression of scores.

\*Color Contrast (this accessibility feature allows students to adjust the background and font colors and should be indicated in advance; it is not a specific form)

- Math and ELA only:
	- $\circ$  Assistive Technology Form is for use with outside assistive technology devices.
		- **Prior to testing schools should try the device in a practice environment to determine if it will** be compatible with TestNav.
		- **If the device is not compatible with TestNav, then the student may need two devices for** testing, and responses will need to be transcribed into the student's test.

For students not requiring a special form, additional indications do not need to be made in PAnext as the students will automatically be assigned to a form once their online test session has been "prepared". Unless indicated otherwise, all students are defaulted to a "main" form of the assessment. All assessment tools are accessible to students on the "main" form, but online accommodations and the text-to-speech accessibility feature cannot be accessed unless assigned prior to testing. If students were not correctly assigned to special forms prior to the test session being "prepared," the students will need to be removed from the test sessions in order for the correct special forms to be assigned.

## **Paper Test Forms**

- Paper Test Book sent as kits with associated materials as follows:
	- o Social studies kit includes source book
	- o High school science includes periodic table
	- o Math includes math reference sheets and rulers/protractors as appropriate by test
- Large Print Kit large print tests are spiral bound and measure 14 inches by 18 inches. Kit includes the necessary regular-print materials for transcription.
	- $\circ$  A corner-stapled visual descriptions document that is to be used by the student is included in the large print science and social studies kits.
- Spanish Paper Test Kits
	- o Bilingual presentation of test content in Spanish and English
		- Grade 4 social studies (includes bilingual source book)
		- **Grade 5 science**
	- o Test content presented in Spanish
		- Grades 7 and 11 social studies (includes Spanish source book)
		- Grades 8 and 11 science
		- Grades 3-8 math
		- CSLA (grades 3 and 4)
- Braille Kits braille test materials produced in UEB code. Math kits printed in UEB with Nemeth. Kit includes the necessary regular-print materials for transcription.

**Oral Scripts** – Used to provide an auditory presentation (oral reading) of the test form by a district/school employee to a student who cannot decode text. As indicated, some oral scripts are accommodations and must be documented on the student's IEP, 504, or EL plan (oral scripts for ELA and CSLA require CDE-approved UARs). The CBT and PBT oral scripts are not interchangeable.

- PBT English Oral Script
- PBT Spanish Oral Script accommodation for EL students (NEP/LEP only)
- PBT Oral Script for Translation\* accommodation for students with disabilities or EL students (NEP/LEP only)
- CBT Oral Script for Translation\* accommodation for students with disabilities or EL students (NEP/LEP only)

\* Scripts for Translation are used for translation into languages other than English or Spanish, including sign language.

For students requiring a special form, please follow the appropriate steps, depending on whether the student:

- Requires an accommodation [\(below\)](#page-170-0),
- Is not yet assigned to a test session, or
- Has already been placed in a test session.

### <span id="page-170-0"></span>**Prior to Assigning Accommodations**

Before accommodations can be assigned to students, the existence of an IEP, 504, or EL Plan must be indicated on a student's registration information. Only PAnext users with the Sensitive Data role have the necessary permissions to access this screen to indicate the appropriate student status/plan information. This is required for accommodations only and does not apply to accessibility features that need to be pre-assigned.

1. Go to Setup > Students.

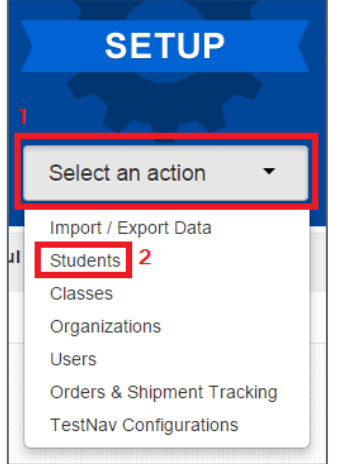

2. Locate the student needing the student status/education plan indication by entering search criteria.

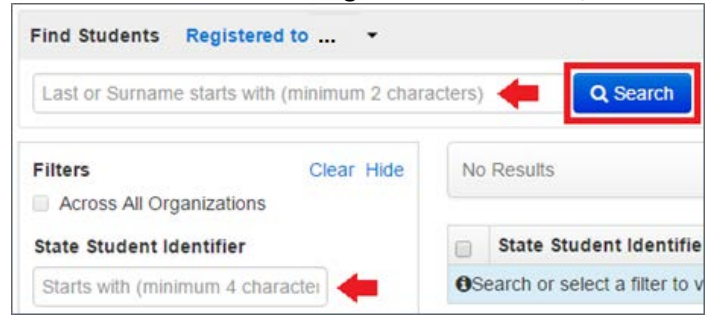

3. Select the checkbox next to the student's name.

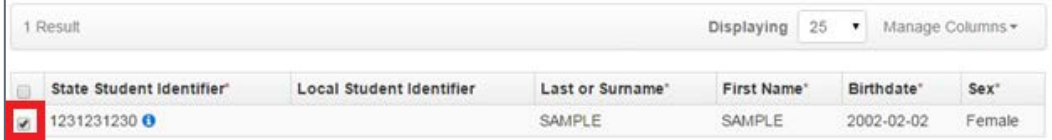

4. Select the **Tasks** drop-down and the checkbox next to **Register Students**; select **Start**.

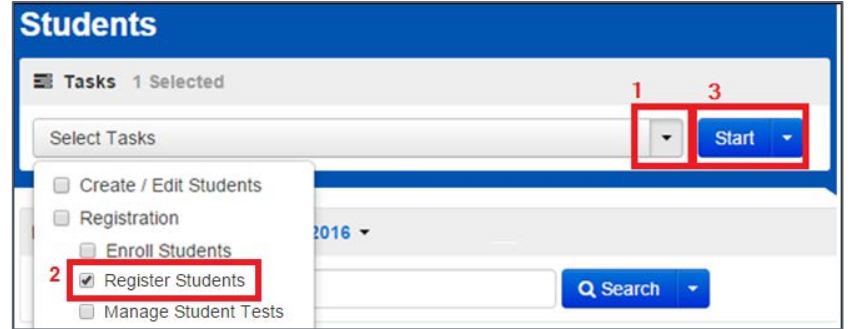

5. For students requiring IEP/504-dependent accommodations (e.g., oral script for translation/ signer, any accommodated paper-based forms), select the appropriate indication from the **Student with Disabilities** dropdown menu under **Student Status**:

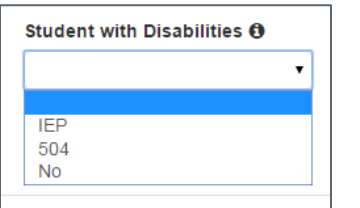

a. If **IEP** is indicated, the **Primary Disability Type** field must also be populated:

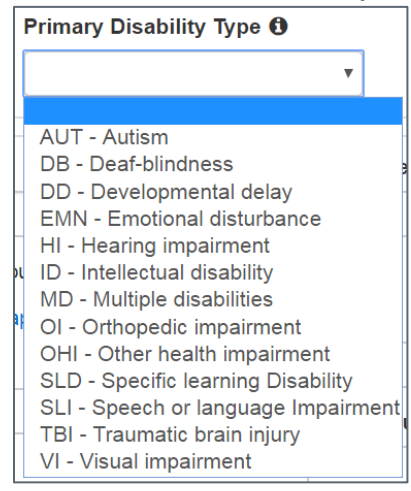

6. For students requiring EL Plan-dependent accommodations (e.g., Spanish text-to-speech), select the appropriate indication from the **Language Proficiency** drop-down menu under **Student Status**:

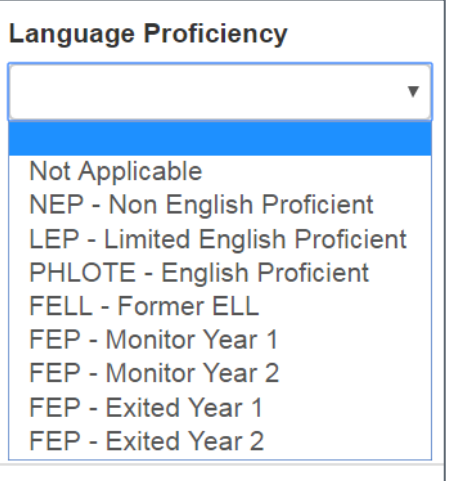

a. When a **Language Proficiency** is indicated, the **Language Instruction Program** field must also be populated:

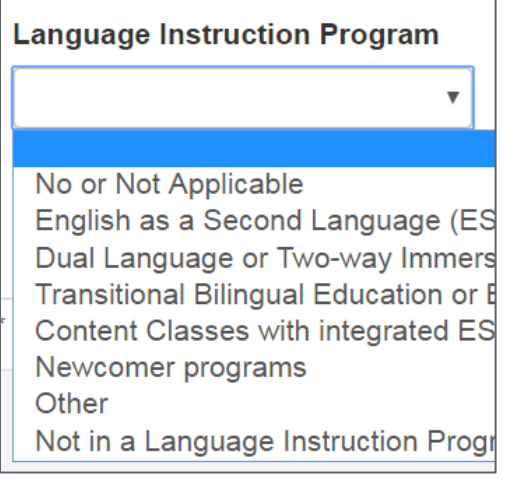

The appropriate accommodation information can now be entered on the **Manage Student Tests** screen. Use the steps on the following pages, depending on whether the process is being completed *[For students NOT assigned to test](#page-173-0)  [sessions](#page-173-0)* or *[For students previously assigned to test sessions](#page-175-0)*.

# **Assigning Online Forms with Accessibility Features or Accommodations**

Form-dependent accessibility features and accommodations can be assigned en masse through a Student Registration/Personal Needs Profile (SR/PNP) file import or student-by-student through the PAnext User Interface (UI). The registration information entered into PAnext from  $1/7/19 - 1/25/19$  will populate material counts (e.g., oral scripts, test books) used to fulfill initial orders.

# **Online forms with accessibility features or accommodations assigned en masse through the SR/PNP import process:**

To submit through the SR/PNP, include the relevant data in the file (see SR/PNP file layout and definitions document available a[t http://www.cde.state.co.us/assessment/trainings\)](http://www.cde.state.co.us/assessment/trainings). Please note that many of these fields include cross validation with other fields.

- Verify **Test Format** (in SR/PNP file, column "AN")
	- $O = O$  = Online/Computer-based Testing (CBT)
- Indicate PAnext SR/PNP accessibility features and accommodations that must be identified in advance.
	- o **Accessibility Features Identified in Advance**
- Color Contrast
- Text-to-Speech (for math, science, and social studies)
- o **Presentation Accommodations Identified in Advance**
	- ELA Text-to-Speech (requires an approved UAR)
	- Spanish Transadaptation of the Assessment (math, science, and social studies)
	- Auditory Presentation (Oral Script for translation)
		- o Signed presentation (ELA requires an approved UAR)
		- o Translation into language other than English or Spanish (math, science, and social studies)
	- Assistive Technology (math and ELA only)

# **Online forms with accessibility features or accommodations assigned student-by-student through the PAnext UI:**

When a CBT session is prepared, a test form is assigned to each student in the session based on the accessibility features or accommodations indicated on the SR/PNP for the student. If the SR/PNP is updated for a student *after* they have been assigned to a test session, the user will be alerted if the special form cannot be assigned indicating that additional steps are required. See the "For students previously assigned to test sessions" section that follows for guidance.

**Note**: If a form cannot be assigned due to cross validation with fields that the SAC does not have access to update, the SAC must contact the DAC.

## <span id="page-173-0"></span>*For students NOT assigned to test sessions:*

1. Go to Setup > Students.

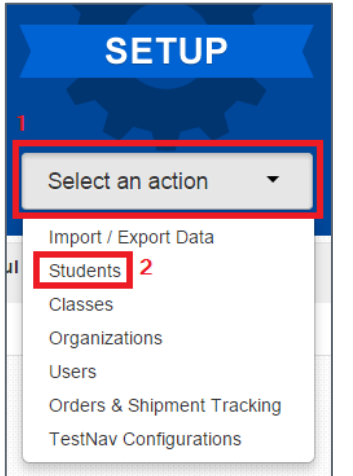

2. Locate the student needing the special online form assignment by entering search criteria.

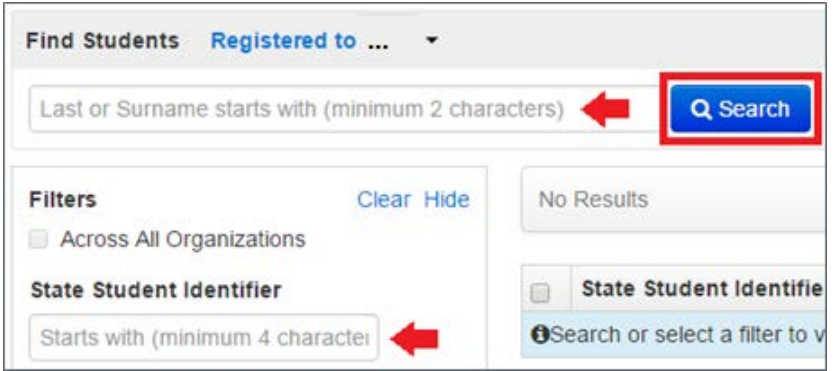

#### 3. Select the checkbox next to the student's name.

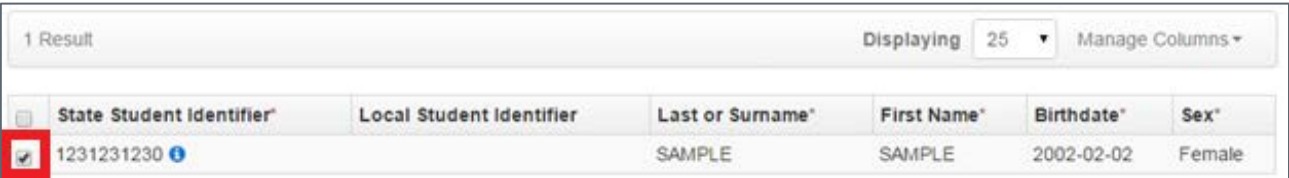

4. Select the **Tasks** drop-down and the checkbox next to **Manage Student Tests**; select **Start**.

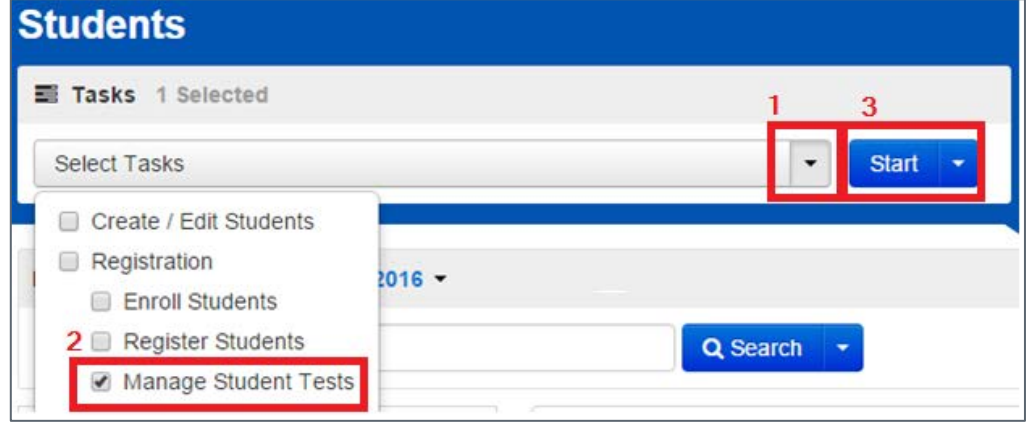

5. Select the test name that appears under the student name on the left side of the screen.

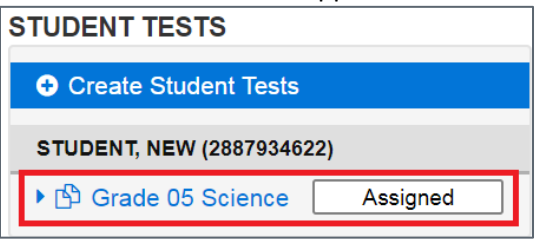

6. On the **Test Details** screen, make sure Online is selected from the Test Format drop-down.

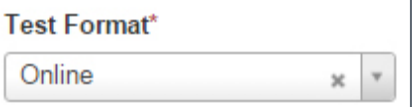

- 7. Select the appropriate information and accessibility features and/or accommodations on the **Test Details** screen.
- 8. Select **Save**

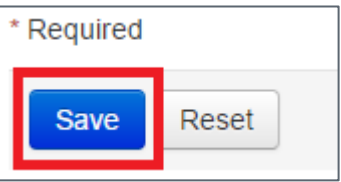

9. If a green "**Success** Changes saved" message appears, the student will be assigned to the appropriate online accessibility features and/or accommodations when they are added into a test session.

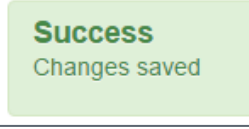

When the student is assigned to a test session after the appropriate online accessibility features and/or accommodations have been indicated, the appropriate special online form marker will appear next to the student's SASID on the **Students in Session** screen (there is no marker for the color contrast accessibility feature).

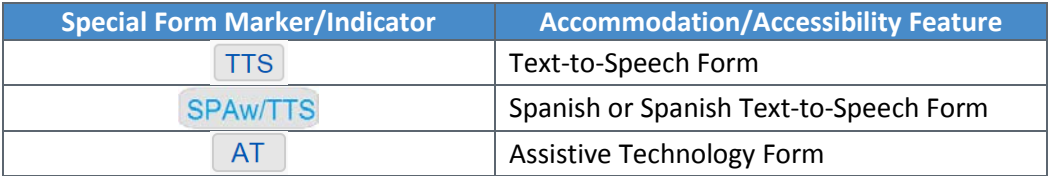

<span id="page-175-0"></span>*For students previously assigned to test sessions:*

1. Go to **Testing** > **Sessions**.

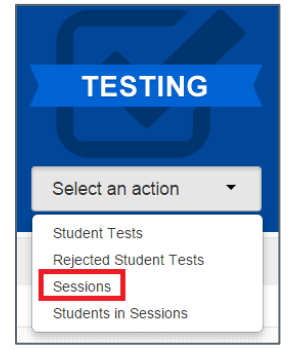

2. Search for the name of the test session in which the student is assigned.

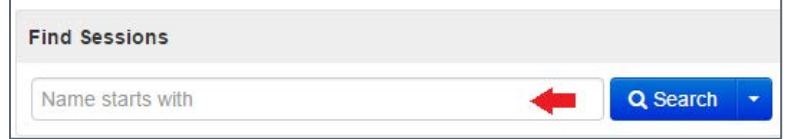

3. Select the checkbox next to the session name.

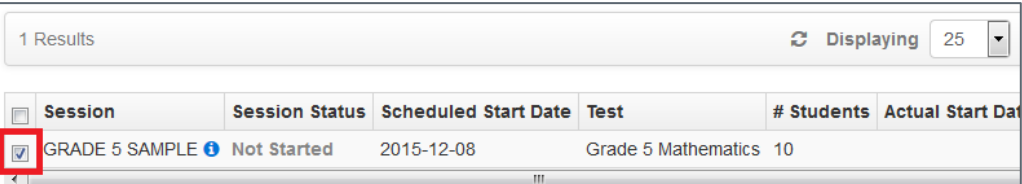

4. Select **Go to Students** in Sessions.

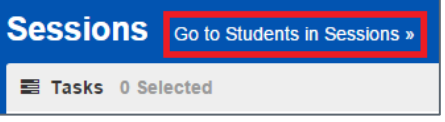

5. If a list of students does not appear on the **Students in Sessions** screen, select the name of the session in the **Session List**.

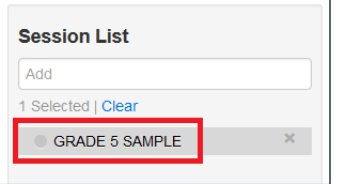

6. Select the checkbox next to the student's name.

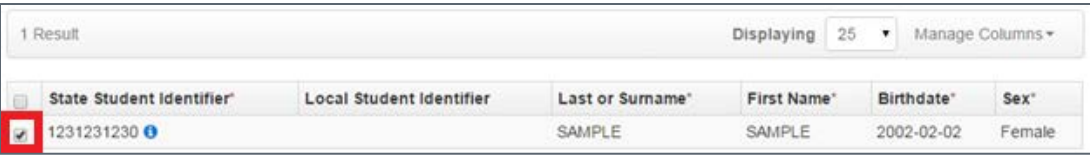

7. Select the **Tasks** drop-down and the checkbox next to **Remove Students from Sessions**; select **Start**.

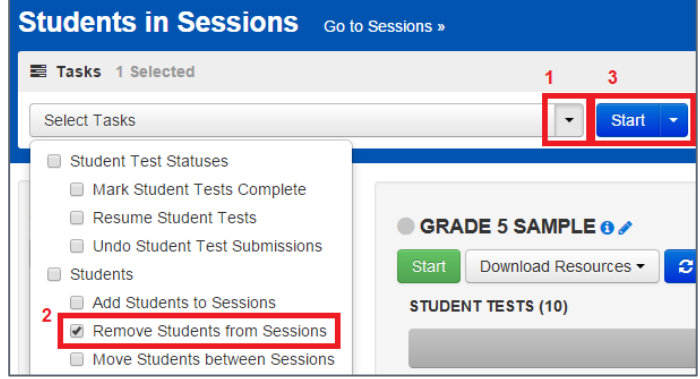

- 8. Select **Remove.**
- 9. Complete Steps 1-9 from the directions *[For students NOT assigned to test sessions](#page-173-0)*.
- 10. Add the student back into the test session. At this point, the appropriate online accessibility features and/or accommodations have been indicated on the student's record so the special online form marker will appear next to the student's SASID on the **Students in Session** screen (there is no marker for the color contrast accessibility feature).

### **Assigning and Ordering Materials for Paper-based Testing within PAnext**

For initial orders, paper test books are ordered by indicating the paper format for the student in PAnext either via SR/PNP or student-by-student through the User Interface. The registration information entered into PAnext from 1/7/19 to 1/25/19 will populate paper-based participation counts used to fulfill initial orders.

## *Ordering Test Books via SR/PNP*

To submit through the SR/PNP, include the relevant data in for each student's test record in each administration SR/PNP file (see SR/PNP file layout and definitions document at [http://www.cde.state.co.us/assessment/trainings\)](http://www.cde.state.co.us/assessment/trainings).

• Test Format = P and appropriate accommodation fields must be populated.

# *Ordering Test Books Student-by-Student within the PAnext UI*

Paper-based test selections can be made on a per student basis in PAnext, using the steps outlined below. Automatic orders will only be triggered if the paper test format (and any associated accommodations) is indicated from 1/7/19 to 1/25/19. Any indication of paper testing after 1/25/19 will require an additional order to be placed by the DAC prior to testing (refer to *Spring 2019 CMAS and CoAlt Critical Dates* for additional order dates).

- Select the **Setup** tab.
- Select the **Students** action.
- Find the student.
- Place a checkmark in the box to the left of the student's name.
- From the **Tasks** drop-down, select **Manage Student Tests**.
- Select the **Start** button.
- The Test Details screen will appear.
- If the student is not already assigned to a test, select the student name from the **Student** drop-down, select the appropriate test from the **Test** drop-down, and select the appropriate organization from the **Organization** drop-down.
- From the **Test Format** drop-down, select **Paper**.
- If an accommodated paper form is needed, select the accommodations for each student.
- Select **Save**.
- After the green confirmation message appears, select **Exit Tasks** to continue.

### **Assigning and Ordering Auditory Presentation Materials within PAnext**

For initial orders, oral scripts used for PBT or CBT auditory presentation are ordered by indicating the testing format and the appropriate auditory presentation information for the student in PAnext either via SR/PNP or student-by-student through the User Interface. The registrations information entered into PAnext from 1/7/19 to 1/25/19 will be used to fulfill initial orders for oral scripts.

**Note**: Only auditory presentation that will be provided to a student by a district/school employee reading from an oral script document require materials to be ordered. Auditory presentation for CBT, such as text-to-speech (English or Spanish), are provided by embedded software and *do not require any physical materials to be ordered*.

### *Ordering Auditory Presentation Materials via SR/PNP*

To submit through the SR/PNP, include the relevant data in the file (see SR/PNP file layout and definitions document at [http://www.cde.state.co.us/assessment/trainings\)](http://www.cde.state.co.us/assessment/trainings).

### *Ordering Auditory Presentation Materials Student-by-Student within the PAnext UI*

Accommodated selections can be made on a per student basis in PAnext, using the steps outlined below.

- Select the **Setup** tab.
- Select the **Students** action.
- Find the student.
- Place a checkmark in the box to the left of the student's name.
- From the **Tasks** drop-down, select **Manage Student Tests**.
- Select the **Start** button.
- The Test Details screen will appear.
- If the student is not already assigned a test, select the student name from the **Student** drop-down, select the appropriate test from the **Test** drop-down, and select the appropriate organization from the **Organization** drop-down.
- Ensure that the appropriate **Test Format** has been selected (either **Paper** or **Online)**.
- Select the appropriate **Auditory Presentation: Oral Script** information.
- Select **Save**.
- If a red error message appears, additional fields may need to be populated due to cross-validations for accommodations (e.g., Students with Disabilities for CBT oral script, Language Proficiency for CBT oral script, Unique Accommodation for ELA oral script). Follow on-screen directions to correct.
- After the green confirmation message appears, select **Exit Tasks** to continue.

# Quick Reference Guide to CoAlt S/SS Activities in PAnext

CoAlt science and social studies assessments are taken by a very small number of students with significant cognitive disabilities. These assessments are based on the Extended Evidence Outcomes (EEOs) of the Colorado Academic Standards (CAS).

While the CoAlt assessments are paper based, the Test Examiner, DAC, or SAC *must* enter the student scores into the online PAnext Score Entry Form in order to produce a Student Performance Report (SPR). The PAnext Test Examiner role is needed to access student tests in the CoAlt administration for score entry for users other than DACs and SACs. This quick reference guide contains step-by-step directions for the following activities in PAnext:

- [Creating a new test examiner](#page-178-0) account through the UI
- [Assigning a test examiner to a student test](#page-181-0)
- Entering [scores for a student test](#page-183-0)
- Verifying [completion of a score entry.](#page-185-0)

DACs and SACs create new Test Examiner accounts or update existing PAnext user accounts by adding the Test Examiner role through the UI or through the user file import/export process.

### <span id="page-178-0"></span>**To create a new test examiner account through the UI:**

1) Select the **CoAlt** administration and the appropriate organization from the drop-down menu at the top of the screen.

Colorado > 2018 - 2019 > CoAlt: Science and Social Studies Spring 2019 ▼

2) Select **Users** from the **Setup** tab at the top left corner of the screen.

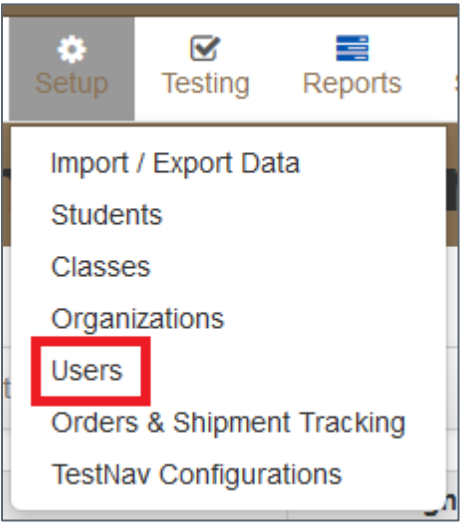

3) Select **Create/Edit Users** from the **Select Tasks** drop-down menu. Select **Start**.

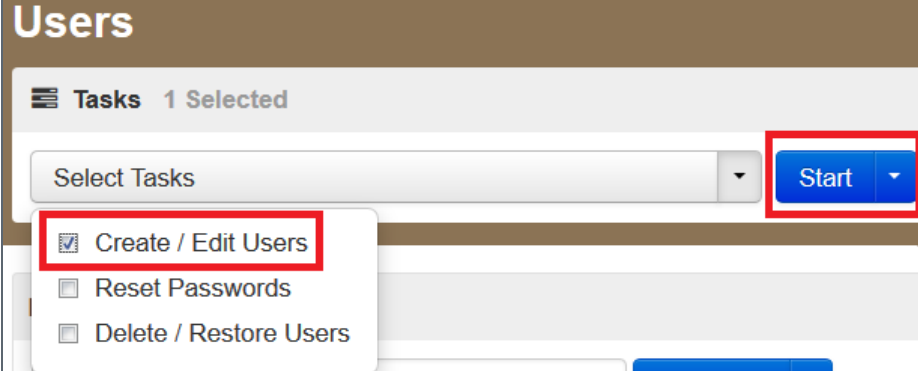

4) On the **Details** screen, select **Test Examiner** in the **Selected Roles** field from the list of available roles.

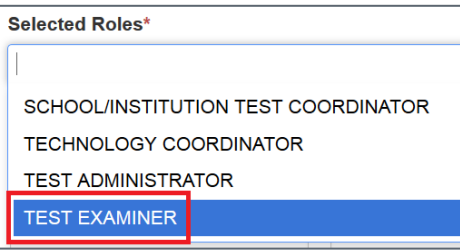

5) Select **Create**.

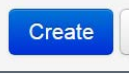

6) A green banner will appear across the top of the screen confirming that the change was successfully saved. Select **Exit Tasks**.

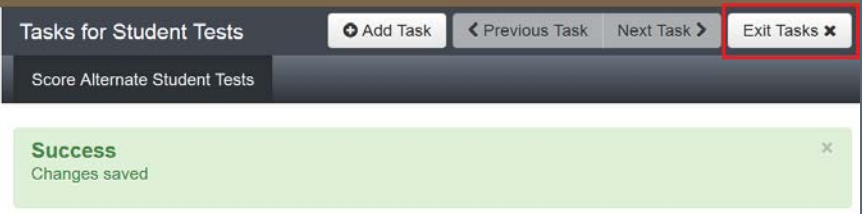

Directions for creating a new Test Examiner account through the user file import/export process are found in the *PAnext Online User Guide* at:

[https://support.assessment.pearson.com/display/PAsup/PearsonAccess+Next+Online+User+Guide.](https://support.assessment.pearson.com/display/PAsup/PearsonAccess+Next+Online+User+Guide)

To create a new Test Examiner account through the user file import/export process, TEST\_EXAMINER should be entered in Column Letter G in the user file.

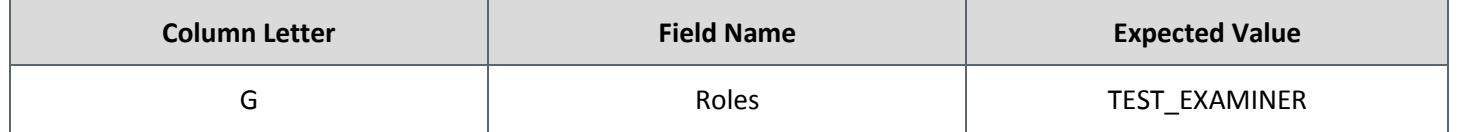

#### **To update an existing account through the UI:**

1) Select the **CoAlt** administration and the appropriate organization from the drop-down menu at the top of the screen.

Colorado > 2018 - 2019 > CoAlt: Science and Social Studies Spring 2019 +

2) Select **Users** from the **Setup** tab at the top left corner of the screen.

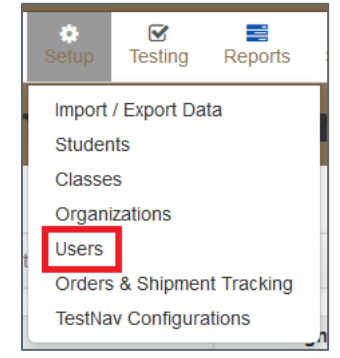
3) Search for the user by completing the fields in the Find Users portion of the screen. Select the box in line with the appropriate username.

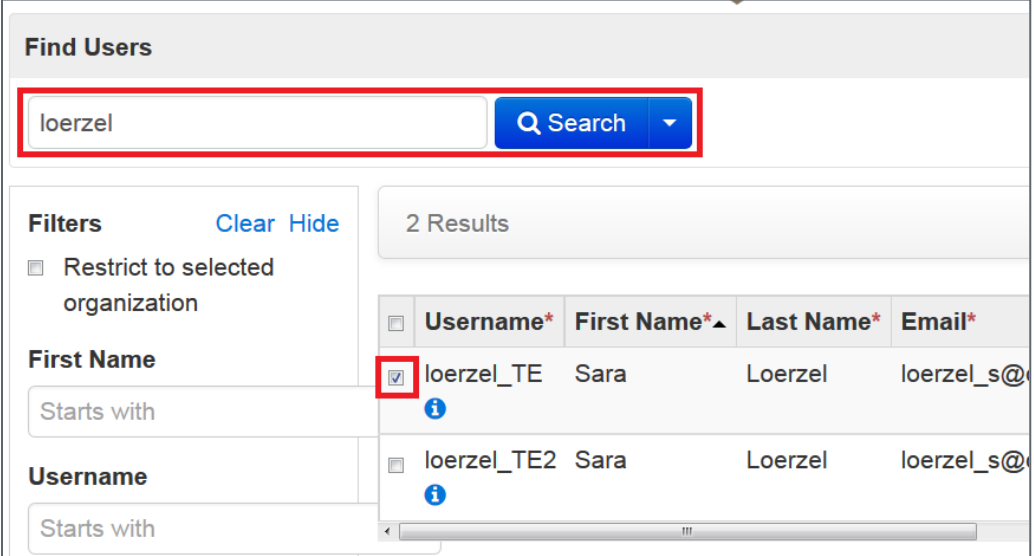

4) Select **Create/Edit Users** from the **Tasks** drop-down menu. Select **Start**.

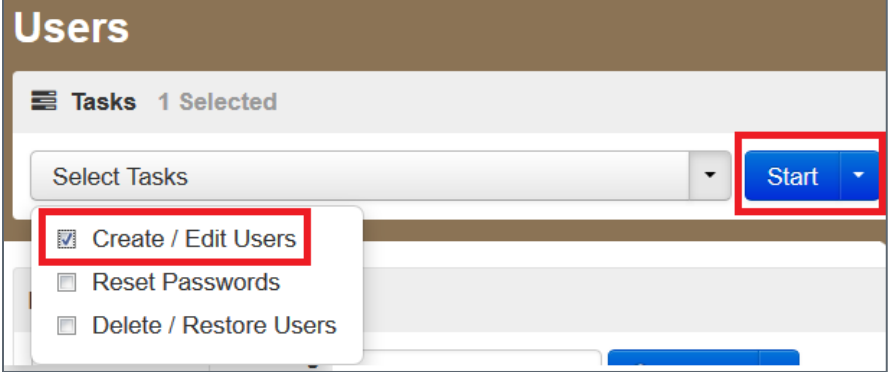

5) Select the username from the list of users.

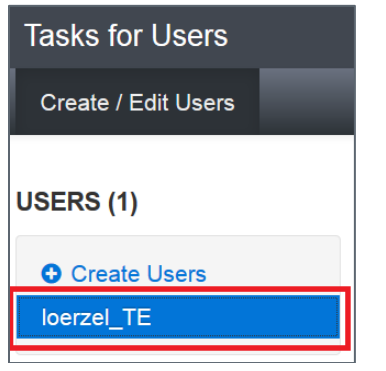

6) Select the white space next to the existing roles in the **Selected Roles** field. A list of available roles will appear. Select **TEST EXAMINER**.

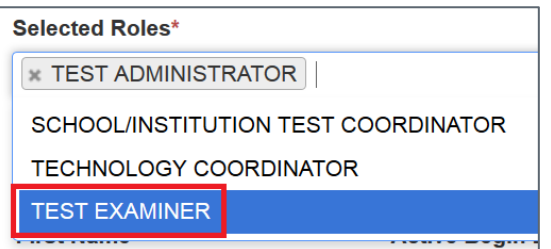

#### 7) Select **Save**.

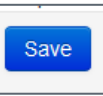

8) A green banner will appear across the top of the screen confirming that the account change was successfully updated. Select **Exit Tasks**.

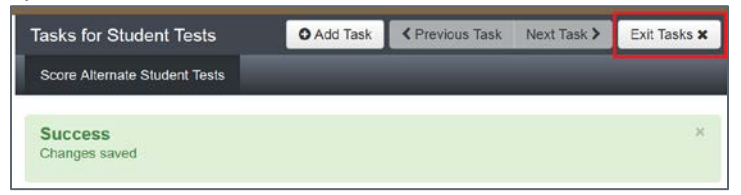

Directions for updating an existing account through the user file import/export process are available in the *PAnext Online User Guide* at:

[https://support.assessment.pearson.com/display/PAsup/PearsonAccess+Next+Online+User+Guide.](https://support.assessment.pearson.com/display/PAsup/PearsonAccess+Next+Online+User+Guide)

To add the Test Examiner role to an existing account through the user file import/export process, TEST\_EXAMINER should be entered in Column Letter G in the user file.

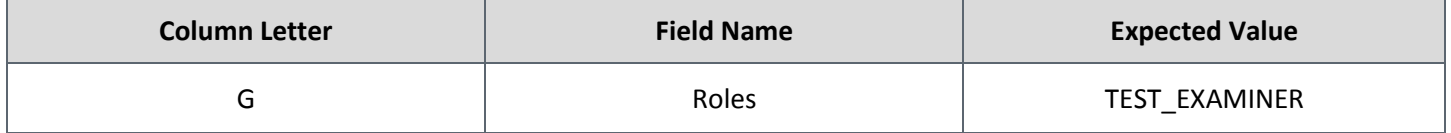

Test Examiners must be assigned to student tests before they can enter scores for students. SACs or DACs must complete this task.

#### **To assign a Test Examiner to a student test:**

1) Select the **CoAlt** administration and the appropriate organization from the drop-down menu at the top of the screen.

```
Colorado > 2018 - 2019 > CoAlt: Science and Social Studies Spring 2019 ▼
```
2) Select **Student Tests** from the **Testing** tab at the top left corner of the screen.

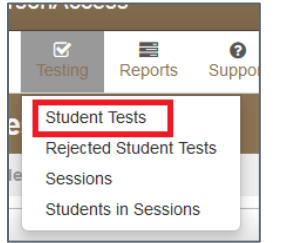

3) Search for the student by typing the student's last name into the **Search** field, then select **Search**. Or, select **Show all results**, then select **Search** to select the student from a list of all students.

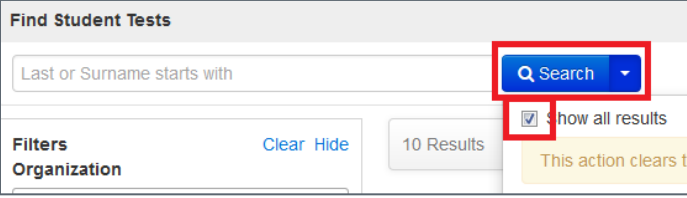

4) Select the checkbox in line with the student's name. Additional students can also be selected at the same time if Test Examiners need to be assigned to multiple students.

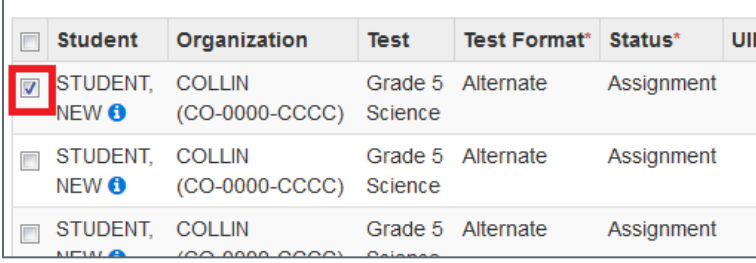

5) Select **Assign Users to Student Tests** from the **Select Tasks** drop-down. Select **Start**.

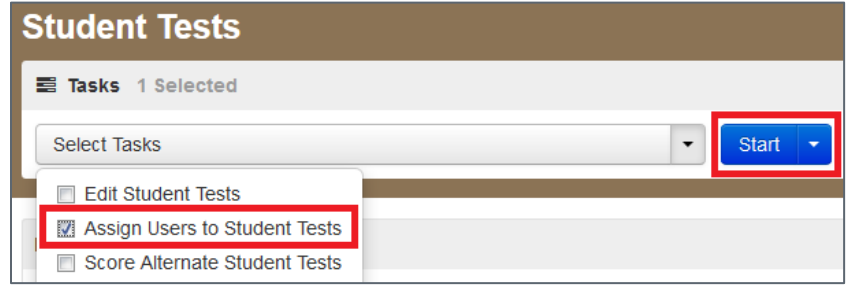

6) Enter the Test Examiner's user name in the **Authorized Users** field in line with the student's name. If a single Test Examiner will be assigned to multiple students and the students were selected in the previous step, the A**uthorized Users** field at the top of the screen can be used instead to assign that user to multiple students at once.

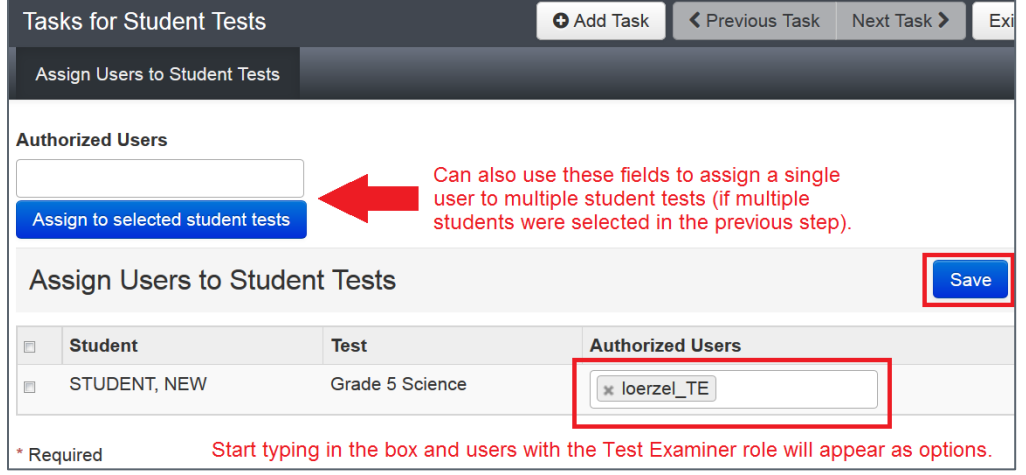

7) Select **Save**.

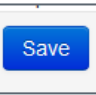

8) A green banner will appear across the top of the screen confirming that the user has been successfully assigned to the student(s). Select **Exit Tasks**.

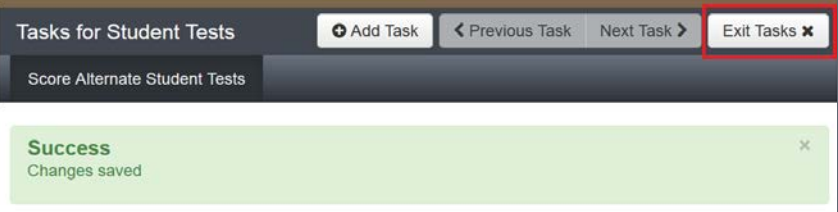

CoAlt scores must be entered into PAnext after the Test Examiner has administered the CoAlt assessment to the student. Score entry can be completed by the Test Examiner (as long as their user account has been assigned to the student test in PAnext), the SAC, or the DAC.

#### **To enter scores for a student test:**

1) Select the CoAlt administration and the appropriate organization from the drop-down menu at the top of the screen.

Colorado > 2018 - 2019 > CoAlt: Science and Social Studies Spring 2019 ▼

2) Select **Student Tests** from the **Testing** tab at the top left corner of the screen.

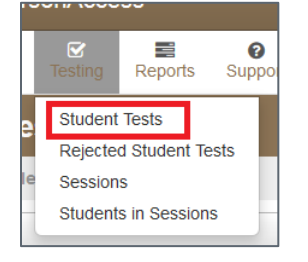

3) Search for the student by typing the student's last name into the **Search** field, then select **Search**. Or, **select Show all results**, then select **Search** to select the student from a list of all students.

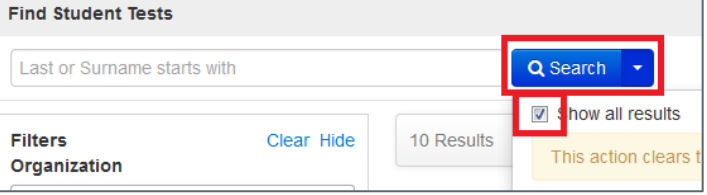

4) Select the checkbox in line with the student's name. Additional students can also be selected at the same time if Test Examiners need to enter scores for multiple students.

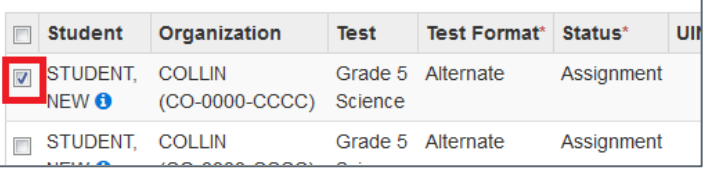

5) Select **Score Alternate Student Tests** from the **Select Tasks** drop-down. Select **Start**.

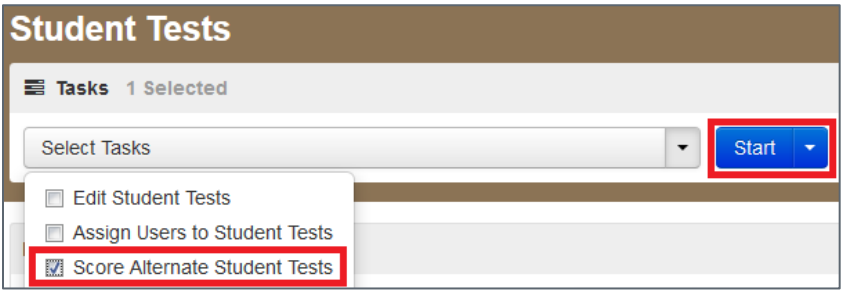

6) Select the student's name on the left side of the screen, then select the appropriate form number from the **Enter Form Number** drop-down menu. Select **Save**.

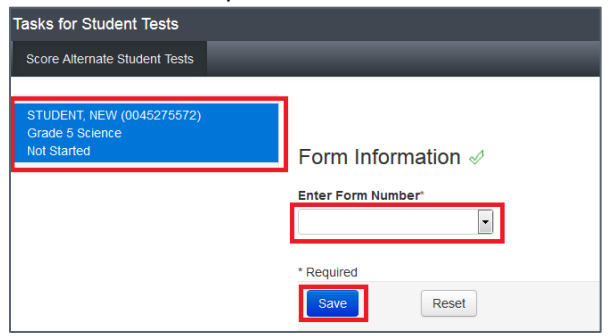

7) Select the accommodations listed in the student's IEP and also the accommodations used for test administration in the **Pre-Test Information** portion of the screen. Select **Save**.

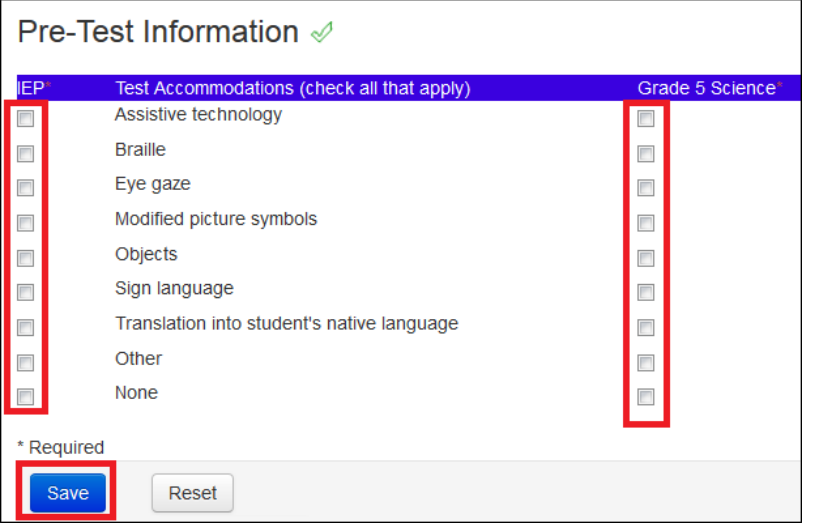

8) Enter the scores for the student in the **Enter Scores** portion of the screen.

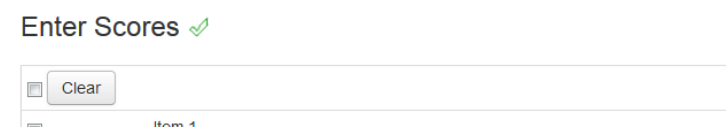

#### **Optional**: Enter responses in the **Test Administration Questions** field.

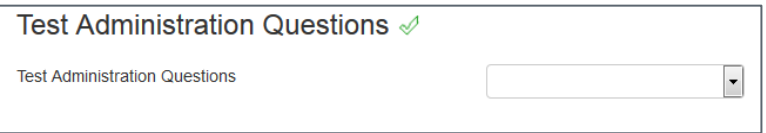

9) Select **Save**.

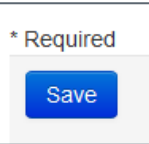

10) A green banner will appear across the top of the screen confirming that the scores have been successfully saved. Select **Exit Tasks**.

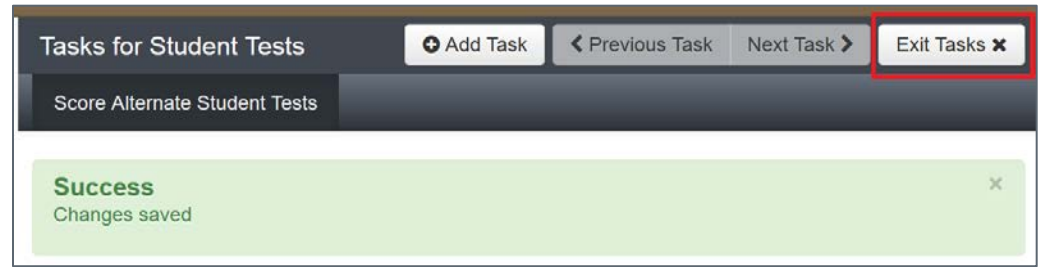

DACs and SACs can access Score Entry Reports through PAnext to verify the status of student tests across the district or school. Two types of reports are available: summary reports and status reports. The summary reports contain student test status counts by test/grade across the district or school. Status reports contain student test status by individual student across the district or school. These reports can be displayed through the UI or downloaded as .csv files.

#### **To verify completion of a score entry:**

1) Select the **CoAlt** administration and the appropriate organization from the drop-down menu at the top of the screen.

Colorado > 2018 - 2019 > CoAlt: Science and Social Studies Spring 2019 ▼

2) Select **Score Entry Reports** from the **Reports** tab at the top left corner of the screen.

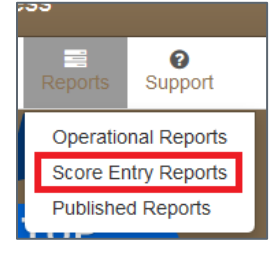

The **Score Entry Reports** screen will appear. Based on the selected organization, the report options will be at either the district or school level.

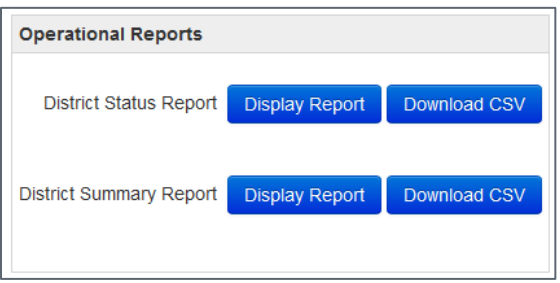

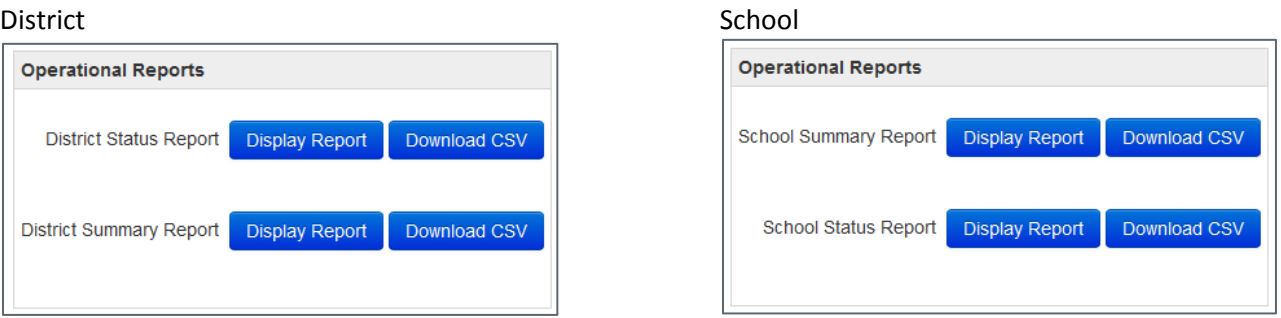

a) Select **Display Report** or **Download CSV** in the **Summary Report** portion of the screen. Verify student test status counts by test/grade in the **Not Started**, **In Progress**, and **Completed** columns. In order to receive SPRs, test assignments must be in Completed status by May 1, 2019.

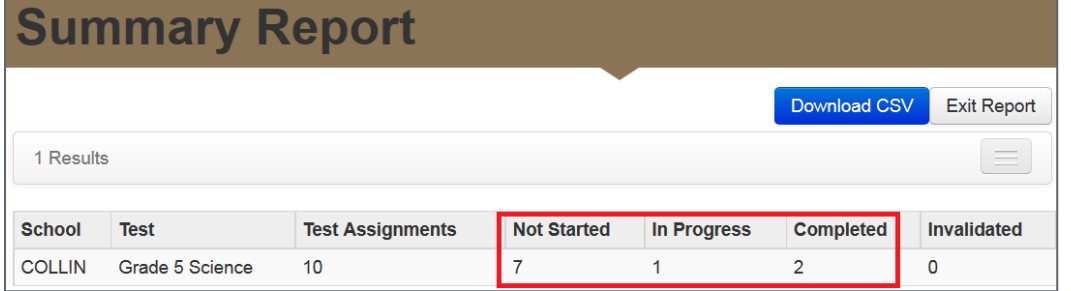

b) Select **Display Report** or **Download CSV** in the **Status Report** portion of the screen. Verify individual student test status in the **Status** column. In order to receive SPRs, student tests must be in **Completed** status by May 1, 2019.

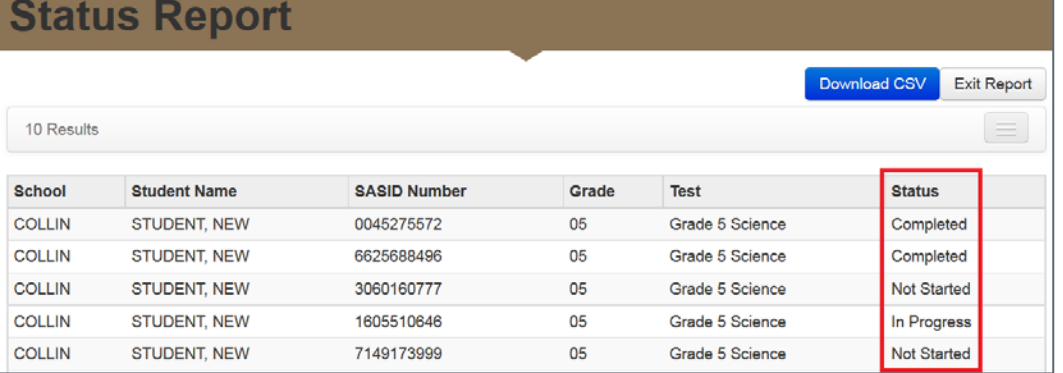

# Quick Reference Guide to Additional Orders (DACs only)

Following the close of the initial orders window on 1/25/19, DACs may submit additional order requests to Pearson. Only the official DAC registered with CDE may place additional orders. The Additional Orders window for secure materials opens one day after the district receives the initial materials shipment through 4/24/19.

- 1. Log in to PAnext and select the **Setup** tab.
- 2. Select the **Orders & Shipment Tracking** action.
- 3. From the **Tasks** drop-down, select **Create/Edit Orders**.
- 4. Select the **Start** button.
- 5. Select **Create Additional Order** and fill in the required contact information and details about the organization.
- 6. Click **Edit** to set the number of items in the materials order.
- 7. Enter the required quantity for each material type that is to be ordered. After adjusting, select **Save**, then review the list of materials on the order screen to confirm the order counts.
- 8. Select **Create**.
- 9. Orders will be reviewed and approved by CDE.\*
- 10. Track shipments within PAnext:
	- From the **Orders & Shipment Tracking** screen, search for the order using filter fields.
	- Select the icon next to the order number to view **Order Details**.
	- Select the **Shipments** tab to view tracking information.
	- Each box in the shipment can be tracked separately by selecting the hyperlinked **Tracking Number** (opens tracking information through [http://www.UPS.com\)](http://www.ups.com/).

\*Orders will not be approved unless they can be matched to existing student registrations. If the need for material is newly identified, the corresponding student PNPs must be updated *before* placing the additional order.

## Quick Reference Guide to Support Documents

All assessment resources are posted on Avocet, the online searchable master index available at [http://avocet.pearson.com/CO/Home.](http://avocet.pearson.com/CO/Home) If the general Avocet homepage is accessed, only resources found under **Colorado** may be used.

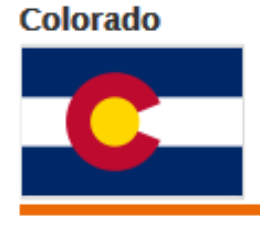

Support Documents are also found a[t https://co.pearsonaccessnext.com](https://co.pearsonaccessnext.com/) > **Support**. PAnext and Avocet support documents include:

- **Downloads** [\(http://download.testnav.com/\)](http://download.testnav.com/)
	- o Installable TestNav App Laptops and desktops (Mac and PC), tablets (iPad and Android devices), Chromebooks
	- o Proctor Caching Software PC and Mac users
- **Important Dates**
	- o Spring 2019 Critical Dates Sheet
- **Manuals and Documents**
	- o *CMAS Test Administrator Manuals (CBT and PBT)*
	- o *CoAlt Examiner's Manual*
	- o *Spring 2019 CMAS and CoAlt Procedures Manual*
	- o Transcription Instructions
- **Reference Guides**
	- o Site Readiness: Site Readiness Training
	- o Proctor Caching:<https://support.assessment.pearson.com/display/TN/Set+Up+and+Use+ProctorCache>
	- o TestNav[: https://support.assessment.pearson.com/display/TN/Set+up+and+Use+TestNav](https://support.assessment.pearson.com/display/TN/Set+up+and+Use+TestNav)
	- o System Requirements: <https://support.assessment.pearson.com/display/TN/TestNav+System+Requirements>
	- o TestNav Error Codes: <https://support.assessment.pearson.com/display/TN/Error+Codes>
	- o *PAnext User Guide:*  <https://support.assessment.pearson.com/display/PAsup/PearsonAccess+Next+Online+User+Guide>
- **Templates**
	- o Student Registration/Personal Needs Profile (SR/PNP) Field Definitions and File Layout
	- o Student Test Update (STU) Field Definitions and File Layout
	- o User Account Field Definitions and File Layout
- **Training**
	- o Recorded webinars
	- o PAnext training modules

## PAnext Resources

Resources are found on the PAnext website, [https://co.pearsonaccessnext.com.](https://co.pearsonaccessnext.com/) The available resources are grouped under the **Support** tab and **Related Links**.

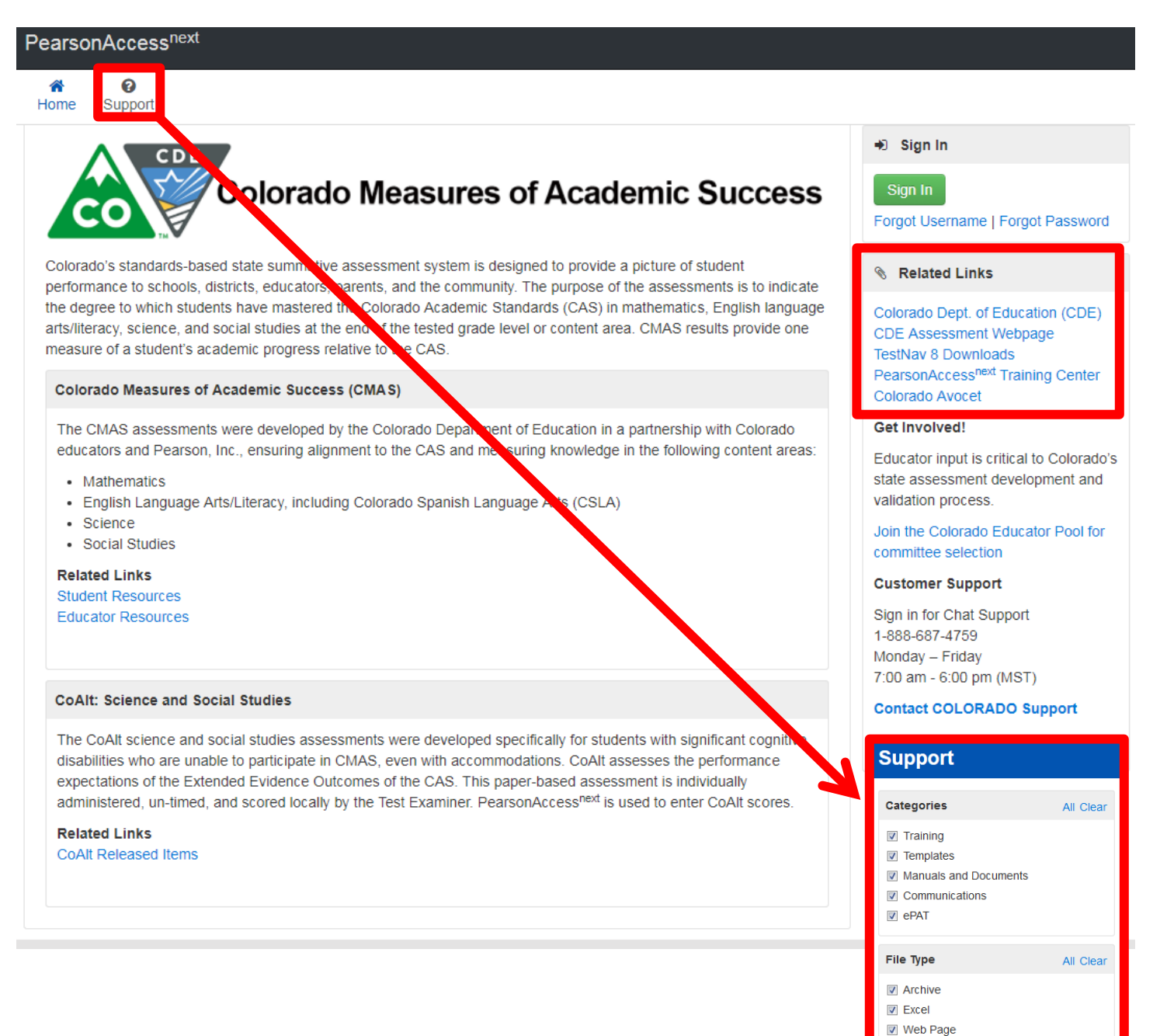

**D** Other  $\nabla$  PDF **D** PowerPoint **V** Word

Appendix I

# Sample Shipping Forms

179 | CMAS and CoAlt Procedures Manual Spring 2019

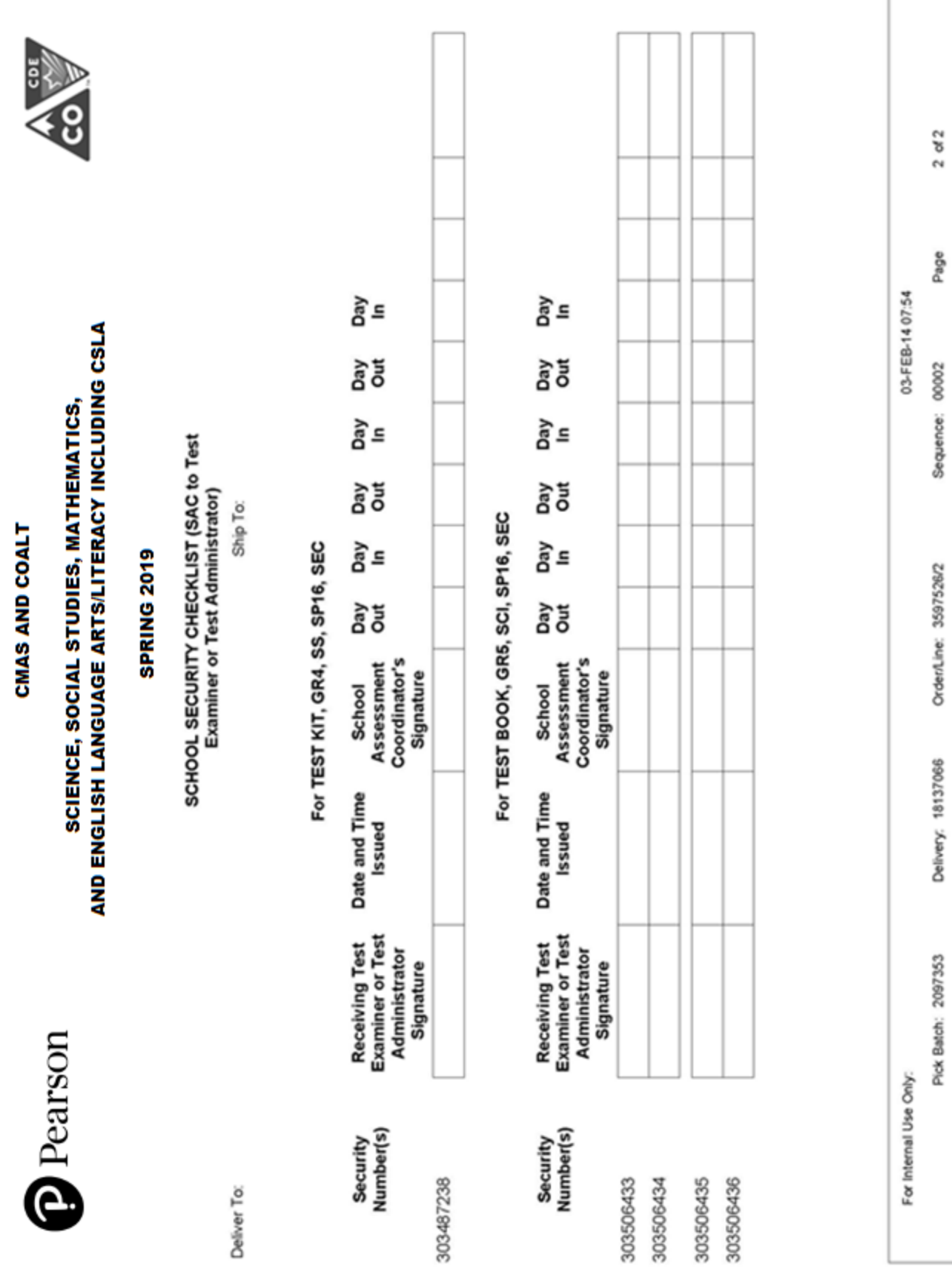

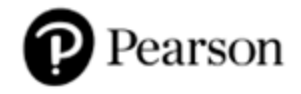

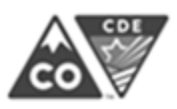

#### **SCIENCE, SOCIAL STUDIES, MATHEMATICS,** AND ENGLISH LANGUAGE ARTS/LITERACY INCLUDING CSLA

#### **SPRING 2019**

**Pallet Detail** 

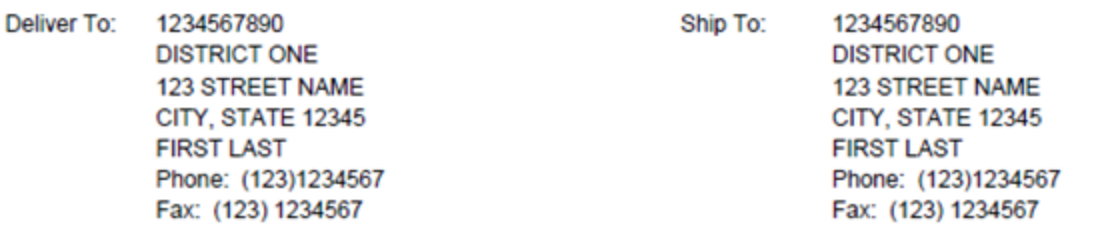

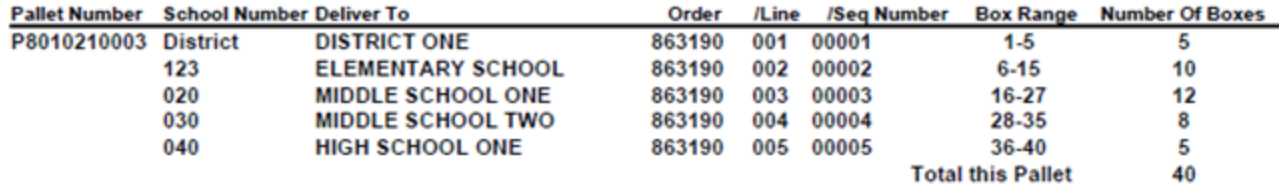

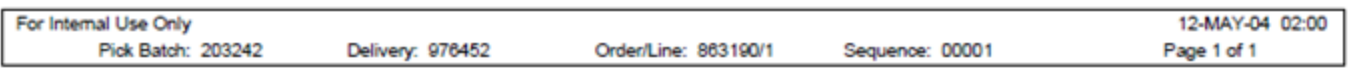

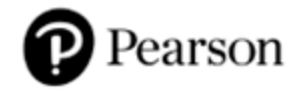

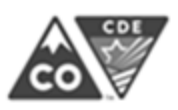

#### **SCIENCE, SOCIAL STUDIES, MATHEMATICS,** AND ENGLISH LANGUAGE ARTS/LITERACY INCLUDING CSLA

#### **SPRING 2019**

**School Packing List** 

Ship To:

Deliver To: 1234567890 ELEMENTARY SCHOOL ONE 123 STREET NAME CITY, STATE 12345 **FIRST LAST** Phone: (123)1234567 Fax: (123) 1234567

1234567890 **DISTRICT ONE** 123 STREET NAME CITY, STATE 12345 **FIRST LAST** Phone: (123)1234567 Fax: (123) 1234567

CMAS S/SS, CMAS Math/ELA, and CoAlt materials are packaged in separate boxes. Please refer to the Spring 2018 CMAS and CoAlt Procedures Manual for additional information.

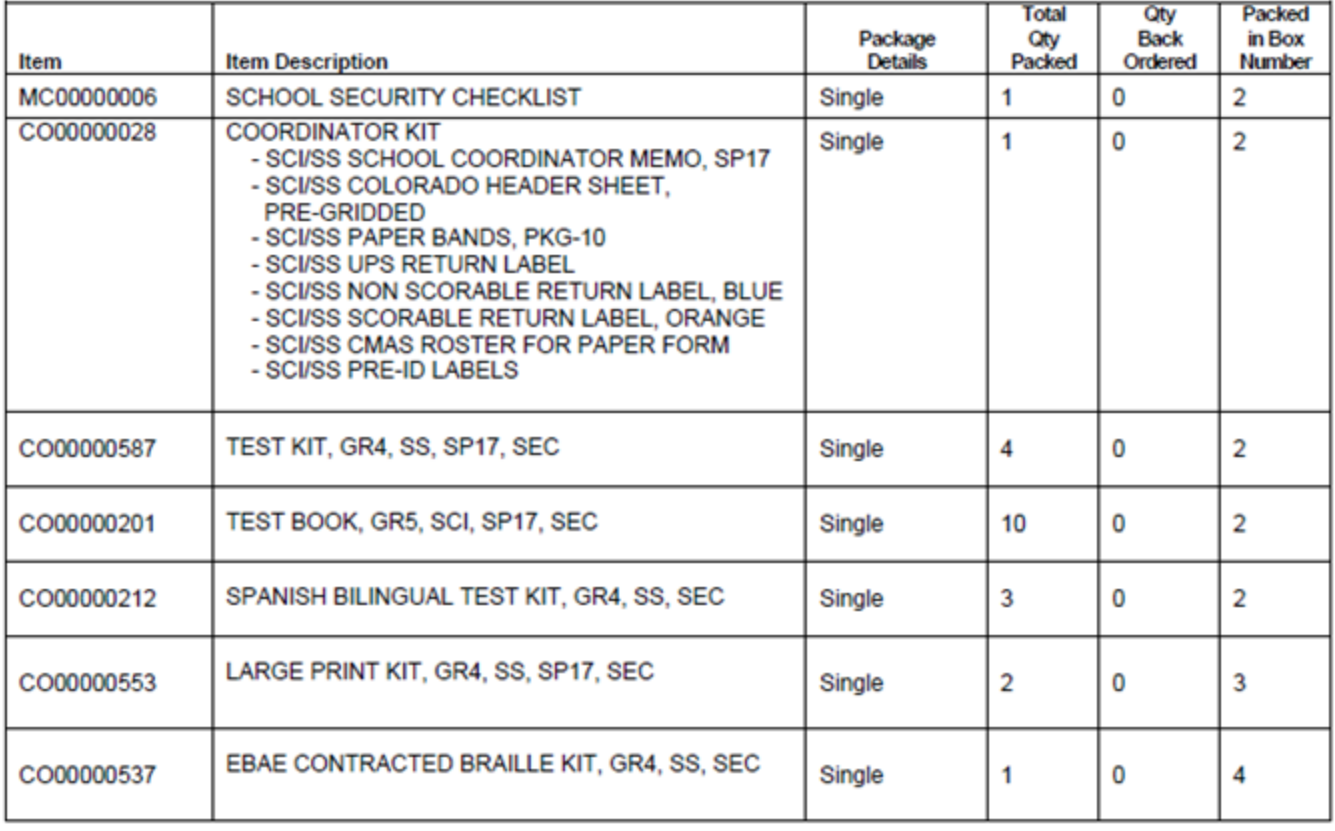

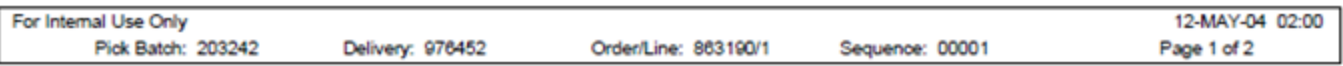

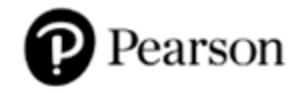

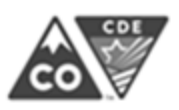

#### **SCIENCE, SOCIAL STUDIES, MATHEMATICS,** AND ENGLISH LANGUAGE ARTS/LITERACY INCLUDING CSLA

#### **SPRING 2019**

**District Packing List** 

Ship To:

Deliver To: 1234567890 **DISTRICT ONE** 123 STREET NAME CITY, STATE 12345 **FIRST LAST** Phone: (123)1234567 Fax: (123) 1234567

1234567890 **DISTRICT ONE** 123 STREET NAME CITY, STATE 12345 **FIRST LAST** Phone: (123)1234567 Fax: (123) 1234567

Please note that the District Coordinator Kit is packaged in Box 1. CMAS: S/SS, CMAS: Math/ELA, and CoAlt materials are packaged in separate boxes. Please refer to the Spring 2018 CMAS and CoAlt Procedures Manual for additional information.

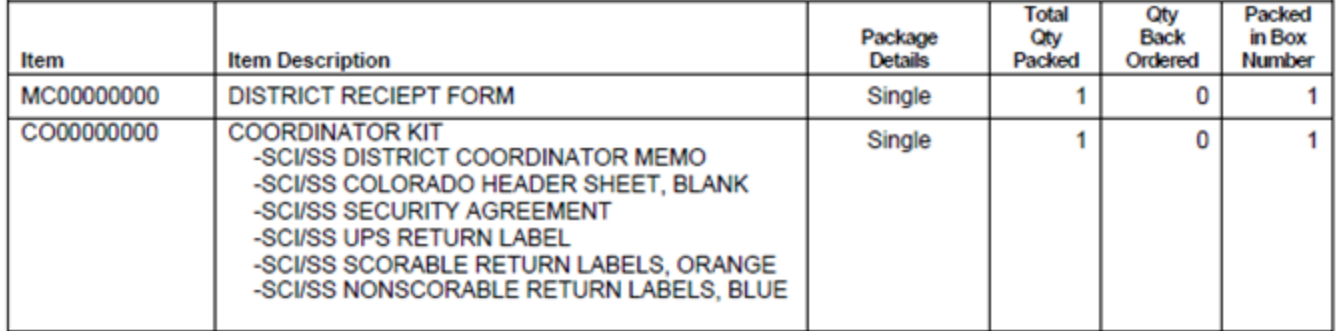

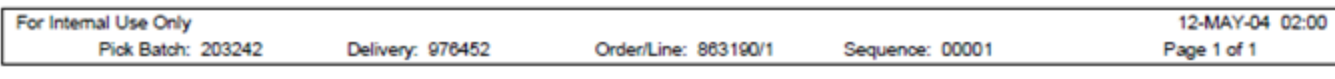

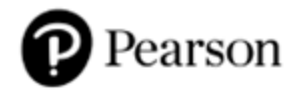

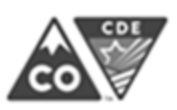

#### **SCIENCE, SOCIAL STUDIES, MATHEMATICS,** AND ENGLISH LANGUAGE ARTS/LITERACY INCLUDING CSLA

#### **SPRING 2019**

**District Receipt Form** (DAC to SAC)

Ship To:

Deliver To: 1234567890 **DISTRICT ONE** 123 STREET NAME CITY, STATE 12345 **FIRST LAST** Phone: (123)1234567 Fax: (123) 1234567

1234567890 **DISTRICT ONE** 123 STREET NAME CITY, STATE 12345 **FIRST LAST** Phone: (123)1234567 Fax: (123) 1234567

Date:

Each School Assessment Coordinator must sign this form when assessments are issued by the District Assessment Coordinator to the school.

School Assessment Coordinator Signature:

NOTE to the District Assessment Coordinator: Please make a photocopy of this form for each School Assessment Coordinator to sign as verification of materials receipt. Keep all completed forms (physical or electronic copies) on file for three years after the assessment administration.

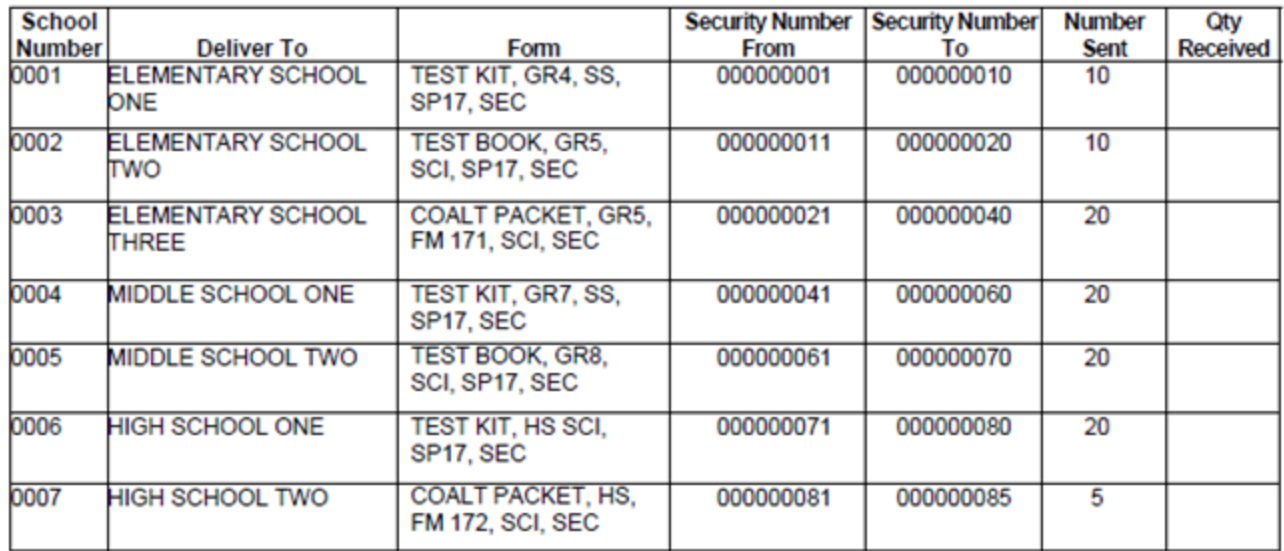

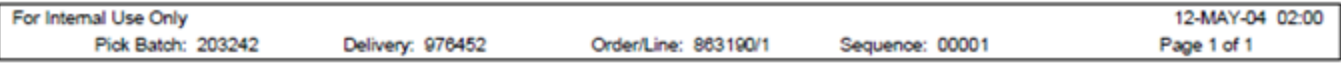

Appendix J

# Testing Sign

**185** | CMAS and CoAlt Procedures Manual Spring 2019

# **CMAS TESTING**

# **Do Not Disturb**

# **(Only Authorized Personnel Allowed)**

CMAS and CoAlt Procedures Manual Spring 2019 | **186**

# Appendix K

# Data

- About CMAS and CoAlt Data
- Data Section 1: Reviewing Organizations in PAnext
- Data Section 2: Preparing Student Data Prior to and Following Assessment Administration
- Data Section 3: Void Test Score and Not Tested Codes and Descriptions
- Data Section 4: Export/Import STU File
- BOCES and Out of District Testing Sites
- Testing at District Run Programs
- Approved Facility Schools and Division of Youth
- Home School Students
- Importing a .csv File into Microsoft Excel

# About CMAS and CoAlt Data

The purpose of this information is to provide an overview of the data collection activities for the Colorado Measures of Academic Success (CMAS) Science, Social Studies, Mathematics, and English Language Arts/Literacy including Colorado Spanish Language Arts (CSLA) and Colorado Alternate (CoAlt) Science and Social Studies assessment programs. This information provides a general overview of these processes along with accompanying procedures. Other Assessment Unit and vendor manuals are referenced where appropriate. For example, this information provides a brief overview of the Student Biographical Data (SBD) review process. Detailed step-by-step directions for the SBD process are available on the Assessment Unit's 'Assessment Trainings' web page at:<http://www.cde.state.co.us/assessment/trainings> and in the *Assessment Unit Data Pipeline Manual for SBD*. For convenience, the following references will be made throughout this information for the four assessments:

- CMAS is used to refer to the CMAS Science, Social Studies, Math, and ELA including CSLA assessment program.
- CoAlt is used to refer to the CoAlt Science and Social Studies assessment program.

#### **Definitions**

**PearsonAccessnext (PAnext)** is the website used for student registration, test setup, administration preparation, and assessment and data management for CMAS and CoAlt. In order to use PAnext, usernames and passwords must be set up for individual users. Access to sensitive data is determined by specific roles that are assigned to each authorized user. More information about setup and operation of computer-based testing is available in the *PAnext Online User Guide* at: [https://support.assessment.pearson.com/display/PAsup/PearsonAccess+Next+Online+User+Guide.](https://support.assessment.pearson.com/display/PAsup/PearsonAccess+Next+Online+User+Guide)

**Student Registration/Personal Needs Profile (SR/PNP)** refers to both the PAnext process of importing/exporting student data and the file layout used to import/export the data. SR/PNP file layouts with field definitions and the SR/PNP file templates are available throug[h http://www.cde.state.co.us/assessment/trainings.](http://www.cde.state.co.us/assessment/trainings)

**Student Test Update (STU)** refers to both the process and the file upload used during the PAnext post-test clean up window. The STU export/import field definitions and STU file are available through [http://www.cde.state.co.us/assessment/trainings.](http://www.cde.state.co.us/assessment/trainings)

**Test Session** is a virtual data grouping of students in PAnext. These students are grouped together within PAnext for test management purposes and to provide log in information to the student tests. Each PAnext test session consists of one grade level and one content area. For online testing, students must be placed in a scheduled PAnext test session before they can log in to a test.

**User Interface (UI)** refers to the PAnext screens that may be accessed to update student data, create test sessions, proctor cache test content, and enter all other administration information.

## Data Section 1: Reviewing Organizations in PAnext

This section covers the steps, processes and procedures involved in checking district and school information in PAnext.

#### **Colorado Organizations in PAnext**

For each test administration, CDE provides the vendor with an organization (ORG) file containing official district names/codes and school names/codes. PAnext uses this list to establish a permissions-based organizational hierarchy that restricts users from viewing or accessing data that are not associated with their organization and with their role within the organization. For example, if a user is assigned a school level permission, they will only be allowed to see student information associated with that school. The ORG file is also used to cross check any student information that is added to PAnext to ensure that a student can be associated with a known organization. **District Assessment Coordinators (DACs) should contact the Assessment Unit if they discover that an organization in their district is not available in PAnext.**

PAnext uses three sets of district and school codes:

- **Testing:** Testing District and Testing School are used to identify where testing occurs. The testing location is the location at which the student takes the test.
- **Responsible:** Responsible District and Responsible School are used to identify where the vendor will send reports and how Assessment and Accountability will attribute scores in reports.
- **Shipping:** Ship School codes can be used to ship reports to a different school than the Responsible School.

For most students, testing site codes are the same as responsible site codes. However, there are situations when this is not the case. For example, some Board of Cooperative Educational Services (BOCES) may serve only as testing sites for students. See the following appendices for information on setting up PAnext for these situations:

- [BOCES and Out of District Testing Sites](#page-216-0)
- [Testing at District Run Programs](#page-218-0)
- Approved Facility Schools [and Division of Youth](#page-218-1)
- [Home School Students](#page-219-0)

# Data Section 2: Preparing Student Data Prior to and Following Assessment Administration

This section covers the steps, processes, and procedures involved in the preparation of student data for assessment administration. These procedures should be completed in preparation for student testing.

#### **Student Data in PAnext**

The CMAS and CoAlt assessment programs use an SR/PNP import process for creating/storing student demographic data in PAnext, assigning appropriate computer-based test (CBT) or paper-based test (PBT) forms, initially ordering physical assessment materials, gathering student accommodation information, and assigning students to classes (i.e., groups of students that can be added to test sessions). The fields in the SR/PNP for all Colorado programs appear in the same order; however, some fields are "filler" and others have different expected values based on whether the SR/PNP file is for CMAS or CoAlt. For detailed information about the SR/PNP file layouts, review the documents at [http://www.cde.state.co.us/assessment/trainings.](http://www.cde.state.co.us/assessment/trainings)

#### *SR/PNP Upload*

For the spring administration, CDE completes an initial SR/PNP upload to PAnext from the October Count data that districts submit into Data Pipeline's Student Interchange.

#### *PAnext Registration Updates*

After CDE uploads the initial student data to PAnext, districts manage their student data directly. At any time during the assessment window, districts can update student demographic information. PAnext is the source data for CMAS and CoAlt demographic data. **Note**: Updating student data in Data Pipeline after the initial CDE SR/PNP upload does not update data in PAnext. Conversely, updating student data in PAnext does not update student data in Data Pipeline.

#### *Data Management Activities in PAnext*

#### The *PAnext Online User Guide*, available at

[https://support.assessment.pearson.com/display/PAsup/PearsonAccess+Next+Online+User+Guide,](https://support.assessment.pearson.com/display/PAsup/PearsonAccess+Next+Online+User+Guide) may be used for step-by-step directions to complete the following activities in PAnext through the UI and/or a file import:

- Updating student enrollments
	- o Adding new student enrollments
	- o Editing student demographic data
	- o Moving student enrollment data between organizations within a district (transfer request/work request)
	- o Deleting student enrollment data
- Registering students
- Creating PAnext test sessions
- Updating student data after test and session assignment

Information on transferring student enrollment between districts is available at [http://www.cde.state.co.us/assessment/trainings.](http://www.cde.state.co.us/assessment/trainings)

#### *Assigning Students to Special Forms*

Step-by-step directions for assigning PBT students to paper forms and CBT students to the text-to-speech and color contrast accessibility features and accommodated CBT forms are available in the *PAnext Online User Guide* at <https://support.assessment.pearson.com/display/PAsup/PearsonAccess+Next+Online+User+Guide> or *Appendix H* in this manual. Assignments are completed by entering the information in the appropriate fields of the SR/PNP either via a file or through the UI.

#### *Importing the SR/PNP Export into Excel*

The section **[Importing a .csv File into Microsoft Excel](#page-220-0)** provides instructions that can be used to import the SR/PNP export into Microsoft Excel. Following these instructions maintains the appropriate data formatting so various fields do not have to be re-formatted before importing the updated file back into PAnext.

#### **Data Clean Up Procedures and Documentation in PAnext**

Districts will have two opportunities to clean up student information in PAnext. An optional third clean up opportunity will take place in CDE's Data Pipeline system.

- Initial PAnext data clean up Prior to May 10, 2019
- Final PAnext data clean up May 13 May 15, 2019
- SBD review May  $20 30$ , 2019

#### *Initial PAnext Data Clean Up*

Prior to May 10, 2019, districts should perform the following tasks in PAnext before, during, or following student testing:

- **Ensure all students are registered and have assigned tests in PAnext** (for both CBT and PBT). DACs and SACs should perform the steps outlined a[t https://support.assessment.pearson.com/display/PAsup/Manage+Students.](https://support.assessment.pearson.com/display/PAsup/Manage+Students)
- **"Mark Complete" all PAnext student test assignments** that are not in "Completed" status due to either of the following reasons: 1) the student did not submit the test correctly or 2) the test was started but not completed by the student. *Not started tests (i.e., all units in "Ready" status) must be removed from the started test sessions and should not be marked complete.* DACs and SACs should perform the steps outlined at [https://support.assessment.pearson.com/display/PAsup/Mark+Student+Tests+Complete.](https://support.assessment.pearson.com/display/PAsup/Mark+Student+Tests+Complete)

**Note:** The "Marked Complete" reason does not invalidate the student test. Invalidations (i.e., Void Student Test Code/Reasons, Not Tested Code/Reasons) must be indicated on the Manage Student Tests screen(s) in PAnext or through an STU file import by a user with the Sensitive Data and Student Test Update (STU) role.

- **Stop all PAnext test sessions that are still in "Started" status** after the district has finished testing or by the end of the assessment window. In a "Started" session, all units for all student tests must be in "Completed" or "Marked Complete" status in order to "Stop" the test session. *Not started tests (i.e., all units in "Ready" status) must be removed from the started test sessions in order for it to be stopped.* DACs and SACs should follow the steps outlined at [https://support.assessment.pearson.com/display/PAsup/Manage+an+Online+Test+Session.](https://support.assessment.pearson.com/display/PAsup/Manage+an+Online+Test+Session)
- **Update accommodation fields in PAnext** based on actual usage during testing. DACs and SACs can perform this task through the PAnext UI. Accommodations that create a test form cannot be updated after a student has taken a test (e.g., TTS). DACs and SACs with the Sensitive Data role can complete this task through the SR/PNP file import. Users with the Sensitive Data and STU roles can complete this task through the STU file import.
	- o UI:<https://support.assessment.pearson.com/display/PAsup/Manage+Students>
	- o SR/PNP file import:<https://support.assessment.pearson.com/display/PAsup/Import+and+Export+Data>
	- o STU file import:<https://support.assessment.pearson.com/display/PAsup/Import+and+Export+Data>
- **Update all the demographic fields in PAnext**. This update should include the non-required fields that will be used for reporting. DACs and SACs with the Sensitive Data role can perform this task through the PAnext UI or through the SR/PNP file import process. DACs and SACs with the Sensitive Data and STU roles can complete this task through the STU file import process.
	- o UI:<https://support.assessment.pearson.com/display/PAsup/Manage+Students>
	- o SR/PNP file import:<https://support.assessment.pearson.com/display/PAsup/Import+and+Export+Data>
	- o STU file import:<https://support.assessment.pearson.com/display/PAsup/Import+and+Export+Data>
- **Resolve Rejected Student Test Alerts for CMAS paper-based tests in PAnext**. Paper-based tests that have been scanned and were unable to be matched to a student in PAnext will create a rejected student test alert. These alerts must be resolved in order for the test to be scored and the students to receive SPRs for these tests. DACs and SACs with the rejected student test role can resolve these alerts through the PAnext UI. Steps for this process are outlined at: [https://support.assessment.pearson.com/display/PAsup/Fix+Rejected+Student+Test+Details.](https://support.assessment.pearson.com/display/PAsup/Fix+Rejected+Student+Test+Details)
- **Update invalidation codes**. DACs and SACs can update invalidation codes (i.e., Void Student Test, Not Tested) via the PAnext UI. DACs and SACs with the sensitive data and STU roles can complete this task through the STU import process. (See directions below: **Update Invalidation Codes**)

#### *Final PAnext Data Clean Up*

From May 13 – May 15, 2019, districts should update any remaining temporary or incorrect SASIDs, update student demographic information (including Responsible Organization), and confirm or enter invalidation codes (i.e., Not Tested and Void Test Score Reasons/Codes) as necessary.

- DACs with the Sensitive Data role must update any remaining temporary SASIDs through the UI. <https://support.assessment.pearson.com/display/PAsup/Create+and+Edit+Student+Records>
- DACs and district level Sensitive Data users with the STU role can update student demographic information used in reporting, Void Student Test Codes and Reasons, and Not Tested Codes and Reasons through the STU file. <https://support.assessment.pearson.com/display/PAsup/Import+and+Export+Data>

#### *SBD Review (Optional)*

The SBD review will take place from May 20 – 30, 2019. This review process is completed through CDE's Data Pipeline system after the assessment window closes and before final results are made available. The purpose of the CMAS and CoAlt SBD review is to allow districts the opportunity to verify the accuracy of the demographic data that was submitted in PAnext for each student for each administration.

The SBD review is not a mandatory process. Districts may choose whether to participate in the SBD process. State and federal accountability reporting (including school and district performance framework ratings and priority and focus school designations) rely on accurate demographic and test score data. Therefore, the impact of the SBD review of demographic data on accountability reporting is profound. Districts should be aware that performance framework requests for reconsideration will only be considered for districts that participate and approve their data in the SBD process.

Detailed information about SBD is found at the following locations:

- Processes and procedures are available in the *Assessment Unit Data Pipeline Manual for SBD* posted on the Assessment Unit's 'Assessment Trainings' website a[t http://www.cde.state.co.us/assessment/trainings.](http://www.cde.state.co.us/assessment/trainings)
- File layouts for all periodic assessment collections are found on the Data Pipeline website at [http://www.cde.state.co.us/datapipeline/per-collections.](http://www.cde.state.co.us/datapipeline/per-collections)

# <span id="page-202-1"></span>Data Section 3: Void Test Score and Not Tested Codes and Descriptions

<span id="page-202-0"></span>Student test records with void test score or not tested codes/reasons (i.e., invalidations) will not receive scores for the invalidated content area assessment(s)[. Table 1](#page-202-0) provides a brief overview of the CMAS and CoAlt invalidation categories.

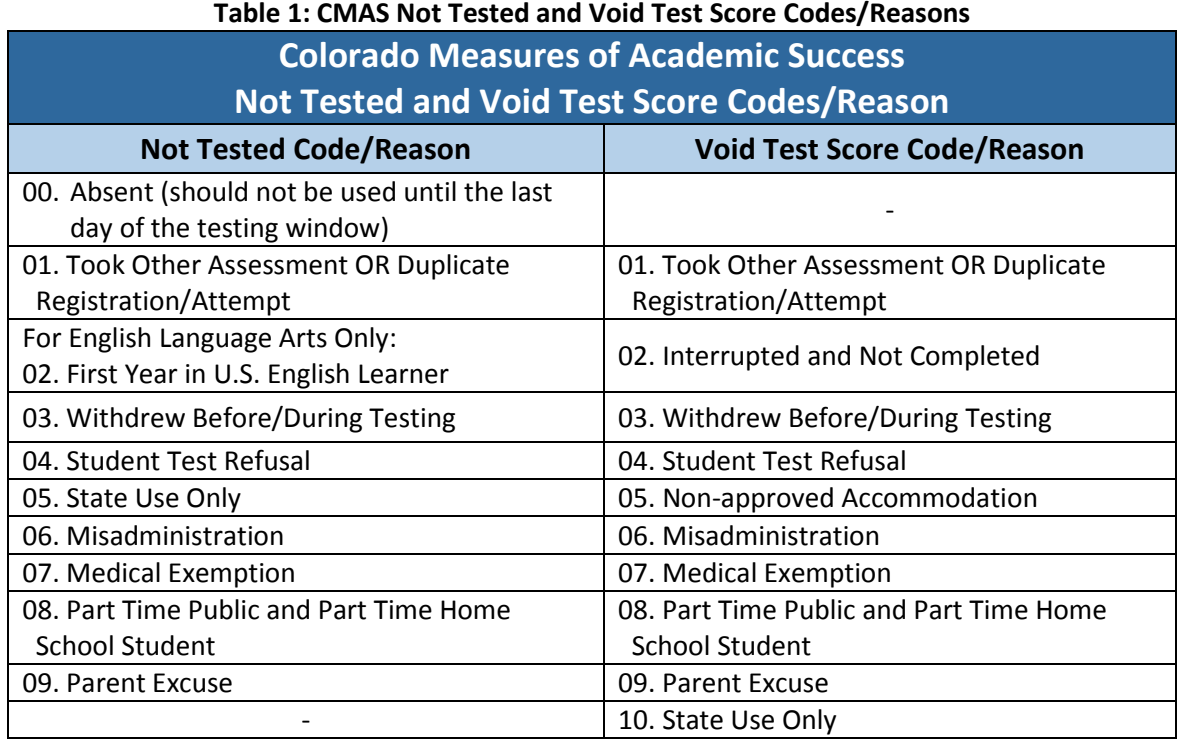

The not tested codes/reasons and void test score codes/reasons pertain to the CMAS Science, Social Studies, Math, and ELA/CSLA assessments and CoAlt Science and Social Studies assessments.

**Not tested codes/reasons** can only be applied to records of students who did not begin testing, or PBT materials returned as nonscorable.

A not tested code/reason should be used if one of the following scenarios applies to the student:

- The student is in a started test session, but did not start a test (all units in "Ready" status). The student should be removed from the started test session before it is "stopped". A not tested code and reason should be applied for the student.
- The student is in a test session that was not started. These sessions do not need to be "stopped". A not tested code and reason should be applied for the student.
- The student is assigned to a test but not assigned to a test session. A not tested code and reason should be applied for the student.
- The student was assigned to a paper test, but did not start testing.
- The student started or completed a paper-based test, but should not receive a score (e.g., misadministration, parent excuse) so the material was returned as nonscorable.

**Void test score codes/reasons** should be applied to records of students who began testing, but should not receive scores. These students may have finished testing and submitted their tests, or they may not have finished testing but school personnel applied "mark complete" to the online test record. (**Note**: mark complete reasons do not invalidate tests.) Student tests that have been completed or marked complete will appear as "attempt" in the online test status field. If a void test score code/reason is applied to a student test record, the record will not receive an overall score.

**Marked complete reasons are for district or school use only.** They do not follow the student test record into scoring and therefore will not stop a test from being scored and included in district and school reports and accountability. While a marked complete reason is required if a student test is marked complete, the district or school must still apply a void test score code/reason to the student test if the intent is to not score the test (e.g., "Parent Excuse" is entered for a marked complete reason so in addition to this step, Void 09 must be indicated on the student test record).

Not tested and void test score codes/reasons can be entered through the PAnext UI or through a Student Test Update file. The ability to enter this information through either method is determined by user permissions as assigned through PAnext. **See the not tested and void test score code/reason definitions in Table 2 for additional information.**

**If students are assigned to tests that are not appropriate for their grade level (e.g., 7th grader taking science, 3rd grader taking 4th grade math and ELA assessments), the tests will be voided and no score will be received for the students.**

#### **Table 2: Not Tested and Void Test Score Code/Reason Definitions**

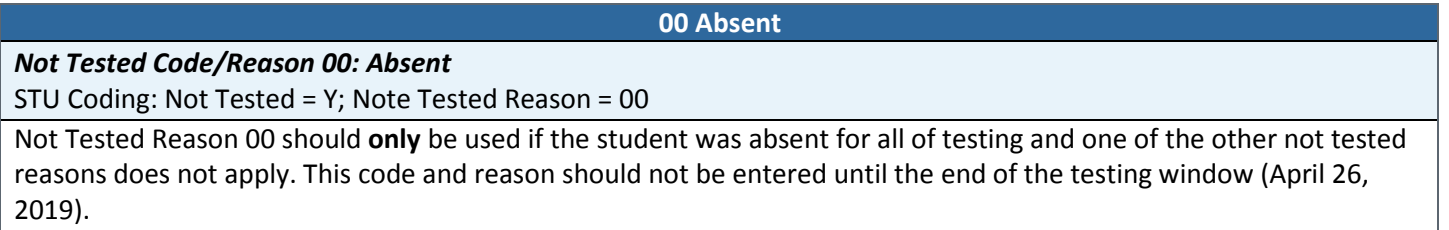

**Note**: Tests for absent students will not be voided as these students should be taken out of started test sessions and this not tested code and reason should be applied.

#### **01 Took Other Assessment OR Duplicate Registration**

*Not Tested Code/Reason 01: Took Other Assessment OR Duplicate Registration/Attempt*  STU Coding: Not Tested = Y; Not Tested Reason = 01

*Void Test Score Code/Reason 01: Took Other Assessment OR Duplicate Registration/Attempt*  STU Coding: Void Test Score Code = Y; Void Score Reason = 01

Not Tested Reason 01 or Void Score Reason 01 should be used to identify students who took another assessment or who have duplicate registrations or attempts for the same content area.

- Duplicate registration/attempt
	- o This reason should be used to identify duplicate/multiple test assignments or test attempts for a student in a single content area. For example, if a student has three English Language Arts (ELA) records in **PAnext**, this reason should be used to identify the two records that should not appear in the final score file.
- Took other assessment
	- o If a student has CMAS Math and ELA test registrations in **PAnext** but took the CoAlt DLM Math and ELA assessment, this reason should be applied in **PAnext** to the CMAS Math and ELA assessments if DLM should be the assessment of record.
	- o If a student has a CMAS S/SS test registration in **PAnext** but took a CoAlt S/SS assessment, this reason should be applied to the CMAS S/SS test assignment in **PAnext** if CoAlt S/SS should be the assessment of record.

*Not Tested Code/Reason 02: First Year in U.S. English Learner* STU Coding: Not Tested = Y; Not Tested Reason = 02

> **This information only applies to the ELA assessment. All First Year in U.S. students must take mathematics, science, and social studies (as applicable) assessments.**

Districts determine whether to administer the CMAS ELA assessment to their English learners who enrolled in a United States (U.S.) school for the first time on or after April 10, 2018 (first year in the U.S.) based on the following guidance.

- Students who are Non-English Proficient (NEP), based on WIDA Screener and a local body of evidence, are exempt from the **English** language arts assessment.
	- $\circ$  3<sup>rd</sup> and 4<sup>th</sup> grade NEP students whose native language is Spanish and who have received language arts instruction in Spanish during the current school year are **required to take CSLA.**
	- o Students identified as NEP whose native language is not Spanish, or whose native language is Spanish but who have not received Spanish language arts instruction in the current school year, are exempt.
		- A parent/guardian of a student who meets exemption guidelines may choose to have their child participate in ELA testing. Results for these students will be included in accountability and growth calculations for the following year.
- Students who are Limited English Proficient (LEP), based on WIDA Screener and a local body of evidence, must take the state language arts assessment that best matches their instruction: CMAS ELA, CSLA (if eligible), or CoAlt (if eligible).

When registering students in PAnext, districts indicate ELA testing exemption for eligible students by completing the field *Date First Enrolled in U.S. School* (the first date on which the student enrolled in a U.S. public school) and code the ELA assessment as *Not Tested Reason 02*, if applicable.

**Note:** Only Not Tested Reason 02 should be applied to students who are first year in the U.S. **Void Test Reason 02 (Interrupted and Not Completed) should not be applied to these student test records**.

#### **02 Interrupted and Not Completed**

*Void Test Score Code/Reason 02: Interrupted and Not Completed* STU Coding: Void Test Score Code = Y; Void Score Reason = 02

Void Score Reason 02 should be used to identify students for whom the district does not want scores or reports produced because the students' testing was interrupted. These students stopped testing prior to the completion of the test session due to unforeseen circumstances (e.g., the student became ill during Unit 3 and could not complete testing in a make-up session).

**Note:** Only the Void Score Reason 02 should be applied to records for tests that were interrupted and not completed. **Not Tested Reason 02 (First Year in U.S. English Learner) should not be applied to these student test records**.

#### **03 Withdrew Before/During Testing**

#### *Not Tested Code/Reason 03: Withdrew Before/During Testing*

STU Coding: Not Tested = Y; Not Tested Reason = 03

#### *Void Test Score Code/Reason 03: Withdrew Before/During Testing*

STU Coding: Void Test Score Code = Y; Void Score Reason = 03

Not Tested Reason 03 should only be used if the student moved before the start of testing. This code should not be applied until the end of the testing window (after April 26, 2019).

Void Score Reason 03 should only be used if the student moved and one of the following applies:

- The student started but did not complete testing and the new Colorado district of enrollment did not submit a "Work Request" to transfer the student registration and test assignment(s) through PAnext**.** (This is considered a district-to-district transfer. Refer to guidance documents on transfers available at <http://www.cde.state.co.us/assessment/trainings> for more information.)
- The student started testing but moved out of state before completing the test.

**Note:** If the student completed all content area tests before moving to a different district, no additional action should be taken for the student's CMAS registration.

#### **04 Student Test Refusal**

#### *Not Tested Code/Reason 04: Student Test Refusal*

STU Coding: Not Tested = Y; Not Tested Reason = 04

#### *Void Test Score Code/Reason 04: Student Test Refusal*

STU Coding: Void Test Score Code = Y; Void Score Reason = 04

Not Tested Reason 04 should be used to indicate that when provided an opportunity to test, the **student** refused to begin testing.

Void Score Reason 04 should be used to indicate that when provided an opportunity to test, the **student** started testing but then refused to continue testing.

#### **05 Non-Approved Accommodation**

#### *Void Test Score Code/Reason 05: Non-Approved Accommodation* STU Coding: Void Test Score Code = Y; Void Score Reason = 05

Void Score Reason 05 should be used to indicate that a student received a non-approved accommodation during testing.

The following accommodations required a CDE-approved Unique Accommodation Request (UAR) :

- Auditory Presentation (including text-to-speech and oral script) on the ELA assessment
- Scribe on the ELA assessment
- Calculator on non-calculator sections of the math assessment
- Any other accommodation not listed in *Section 6.0* of the *CMAS and CoAlt Procedures Manual*.

If a student was provided or accessed any of these accommodations but was not approved through the UAR process, Void Score Reason 05 should be applied if an individual student report is not to be produced.

**Note:** Cases of students who received a non-approved accommodation but for whom districts would like an individual student report produced for local use must be reported to Sara Loerzel (303-866-3266 or Loerzel s@cde.state.co.us). Please note that results for these students will not be aggregated in school and district results but will count against participation.

#### **06 Misadministration**

#### *Not Tested Code/Reason 06: Misadministration*

STU Coding: Not Tested = Y; Not Tested Reason = 06

#### *Void Test Score Code/Reason 06: Misadministration*

STU Coding: Void Test Score Code = Y; Void Score Reason = 06

Not Tested Reason 06 or Void Score Code 06 should be used if a misadministration occurred and no overall scores should be produced. A misadministration occurs when a standardized security or administration procedure has been violated and/or when the validity of a student's test score cannot be assured.

Not Tested Reason 06 should be used if a student is exposed to test content prior to testing. Examples of misadministrations that result in records that must be coded with Not Tested Reason 06 include the following:

- Students receive information about test items from anyone prior to testing.
- A Test Administrator or school staff member:
	- o Provides students with information about test items prior to the test.
	- o Leaves secure test materials unattended anywhere outside of the central secure storage area in the school creating a security breach resulting in students not testing.
	- o Loses secure test materials prior to testing or is at any time unable to account for the location of test materials creating a security breach resulting in students not testing.

Void Score Reason 06 should be used if a student's test was misadministered after the student began testing. Examples of misadministrations that result in records that must be coded with Void Score Reason 06 include the following:

- Students share answers during testing.
- A Test Administrator or school staff member:
	- o Gives any cue about possible answers, verbal or non-verbal, to students.
	- o Asks student(s) to change answers.
	- o Enters answers for students (except for scribe accommodation).
	- o Leaves secure test materials unattended anywhere outside of the central secure storage area in the school creating a security breach but students tested.
	- o Loses secure test materials prior to testing or is at any time unable to account for the location of test materials creating a security breach but students are tested.
	- o Clarifies any test items for students.
	- o Does not provide students with documented accommodations or provides students with an accommodation that is not documented.
	- o Does not observe time limits and requirements (e.g., not giving students the entire unit time to test or giving students who do not have an extended time accommodation more than the maximum testing time).
	- o Does not follow test environment and/or posted materials guidelines.
	- o Does not provide directions from the TAM for the test (for each unit).

#### **Students with Not Tested Reason 06 or Void Score Reason 06 will not receive a score.**

**Documentation must be kept for any misadministrations.**

**Note:** If a major misadministration occurs, **submit a Test Incident (Irregularity) Report to CDE through Syncplicity.**  Personally Identifiable Information (PII) must never be emailed to CDE or assessment vendors. PII includes student names and other sensitive student data.

### *Not Tested Code/Reason 07: Medical Exemption*

STU Coding: Not Tested = Y; Not Tested Reason = 07

#### *Void Test Score Code/Reason 07: Medical Exemption*

STU Coding: Void Test Score Code = Y; Void Score Reason = 07

Not Tested Reason 07 should be used to identify students who are unable to start the statewide assessments due to a documented, significant, and fully incapacitating medical condition or emergency (e.g., student is in the hospital after a car crash) that extends across the entire (or remaining) test window. In order to qualify for a special consideration, the incident or condition must be so severe that it prevents the student from participating in instruction offered either at school or at a state or district-run facility.

Void Test Score Reason 07 should be used to identify students who are unable to complete the statewide assessments due to a documented, significant, and fully incapacitating medical condition or emergency (e.g., student is in the hospital after a car crash) that extends across the entire (or remaining) test window. In order to qualify for a special consideration, the incident or condition must be so severe that it prevents the student from participating in instruction offered either at school or at a state or district-run facility.

**This code should not be used for students who are absent during testing due to typical illnesses.** 

#### **08 Part Time Public and Part Time Home School Student**

*Not Tested Code/Reason 08: Part Time Public and Part Time Home School Student* STU Coding: Not Tested = Y; Not Tested Reason = 08

*Void Test Score Code/Reason 08: Part Time Public and Part Time Home School Student* STU Coding: Void Test Score Code = Y; Void Score Reason = 08

Not Tested Reason 08 should be used to identify any non-tested students with part-time district and part-time home school status.

Void Test Score Code 08 should be used to identify any students with part-time district and part-time home school status who may have tested but should not receive a report.

- If a district wants a score to be generated for a part-time homeschool student but does not want the score to be included in district or school reports, the following coding should be applied:
	- $\circ$  Responsible district identifier = District code where the test was administered
	- o Responsible school/institution identifier = HHHH
	- o For each test assignment that should receive a score:
		- Not tested code/reason = Blank
		- Void test score code/reason = Blank

#### **09 Parent Excuse**

#### *Not Tested Code/Reason 09: Parent Excuse*

STU Coding: Not Tested = Y; Not Tested Reason = 09

#### *Void Test Score Code/Reason 09: Parent Excuse*

STU Coding: Void Test Score Code = Y; Void Score Reason = 09

While districts are responsible for administering the state assessments, districts should document all parent excuses consistent with state law and district policy. **Documentation of parent excusals must be received before indicating Not Tested or Void Test Score Code/Reason 09.**

Not Tested Reason 09 should be applied if a **parent excuses** their child from testing before the student starts testing.

Void Test Score Reason 09 should be applied if a **parent excuses** their child from testing after the student starts testing.

Below is language from Colorado Revised Statutes, 22-7-1013(8)(a-c) regarding parents excusing their student from testing:

(a) EACH LOCAL EDUCATION PROVIDER SHALL ADOPT AND IMPLEMENT A WRITTEN POLICY AND PROCEDURE BY WHICH A STUDENT'S PARENT MAY EXCUSE THE STUDENT FROM PARTICIPATING IN ONE OR MORE OF THE STATE ASSESSMENTS ADMINISTERED PURSUANT TO SECTION 22-7-1006.3.

(b) IF A PARENT EXCUSES HIS OR HER STUDENT FROM PARTICIPATING IN A STATE ASSESSMENT, A LOCAL EDUCATION PROVIDER SHALL NOT IMPOSE NEGATIVE CONSEQUENCES, INCLUDING PROHIBITING SCHOOL ATTENDANCE, IMPOSING AN UNEXCUSED ABSENCE, OR PROHIBITING PARTICIPATION IN EXTRACURRICULAR ACTIVITIES, ON THE STUDENT OR ON THE PARENT. IF A PARENT EXCUSES HIS OR HER STUDENT FROM PARTICIPATING IN A STATE ASSESSMENT, THE LOCAL EDUCATION PROVIDER SHALL NOT PROHIBIT THE STUDENT FROM PARTICIPATING IN AN ACTIVITY, OR RECEIVING ANY OTHER FORM OF REWARD, THAT THE LOCAL EDUCATION PROVIDER PROVIDES TO STUDENTS FOR PARTICIPATING IN THE STATE ASSESSMENT.

(c) A LOCAL EDUCATION PROVIDER SHALL NOT IMPOSE AN UNREASONABLE BURDEN OR REQUIREMENT ON A STUDENT THAT WOULD DISCOURAGE THE STUDENT FROM TAKING A STATE ASSESSMENT OR ENCOURAGE THE STUDENT'S PARENT TO EXCUSE THE STUDENT FROM TAKING THE STATE ASSESSMENT.

#### **Update Void Test Score Code and Reasons through the PAnext UI**

Only tests in **Completed** or **Marked Complete** status may be voided. If a test needs to be voided but is still in a testing status, it will first need to be marked completed **by a DAC, SAC, or Sensitive Data user**.

**Note**: Indicating a Marked Complete Reason **does not** invalidate a test; a Void Test Score Code/Reason must be applied separately (and as appropriate for each test assigned to the student) through the following steps.

If a test is **Completed** or **Marked Complete,** Not Tested Reasons/Codes should not be used as they will not invalidate the test. Paper-based tests will not have the void option until the test is received and scanned by the vendor.

The option to note a void code appears on student tests under Setup > Students > Manage Student Tests in PAnext once the system recognizes the test as being in a completed status (i.e., all units completed or marked complete). **Note:** A user must have the STU role in order to note a student's test assignment as void in PAnext.

#### *To Void a student's test assignment:*

- 1) Log in to PAnext.
- 2) Select Students from the **Setup** tab at the top left corner of the screen.

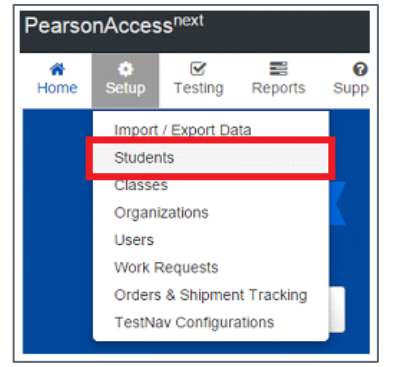

3) Search for the student by last name, SASID, or by selecting the **Show all results** option from the **Search** dropdown in the **Find Student** portion of the screen. Select **Search**.

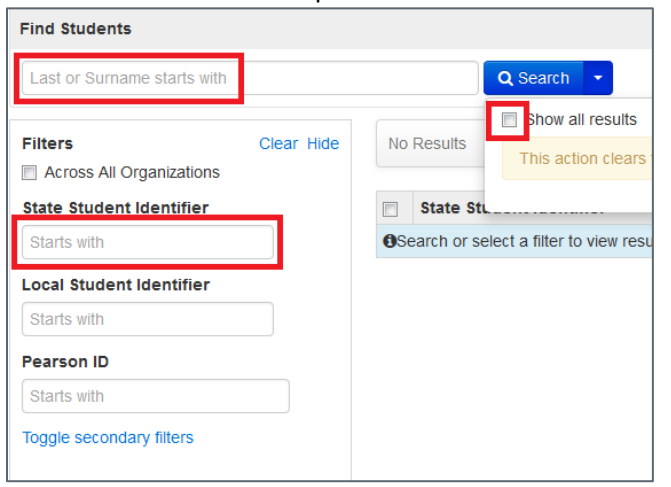

4) Select the checkbox in line with the student's name as listed in the search results.

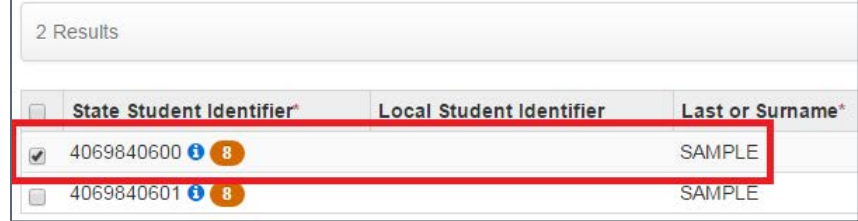

5) Select **Manage Student Tests** from the **Select Tasks** drop-down menu. Select **Start**.

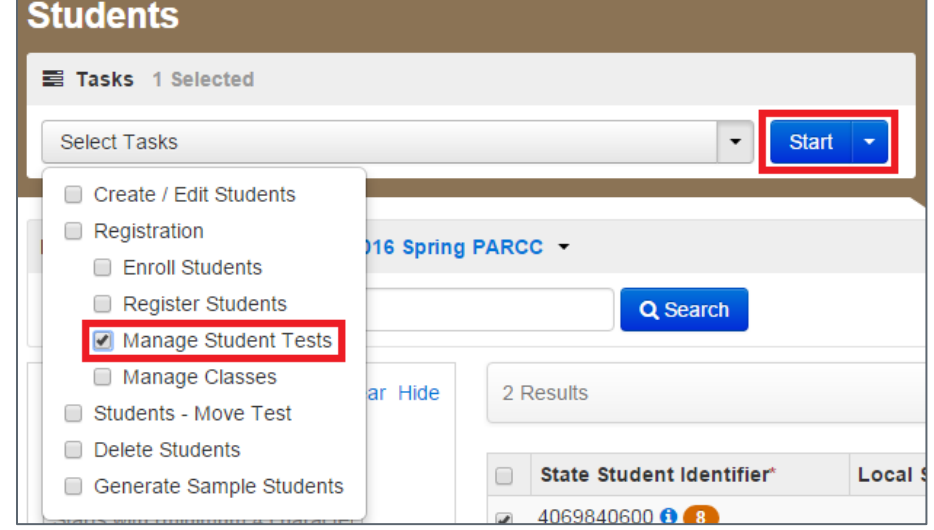

6) Under **STUDENT TESTS**, select the name of the completed student test that is to be voided.

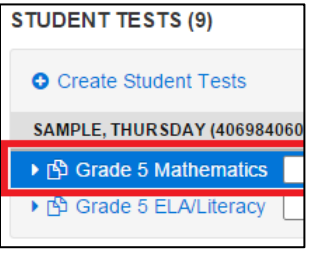

7) Select **Void Test Score Code** in the **TEST DETAILS** portion of the page, then select the applicable reason from the **Void Test Score Reason** drop-down menu. See *[Data Section 3: Void Test Score and Not Tested Codes and](#page-202-1)  [Descriptions](#page-202-1)* for descriptions of each Void Test Score Reason.

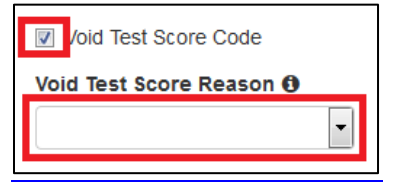

8) Select **Save** in the upper right corner of the **TEST DETAILS** screen.

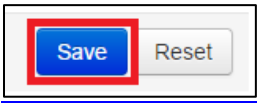

9) A green banner will appear across the top of the screen confirming that the change was successfully saved. Select **Exit Tasks**.

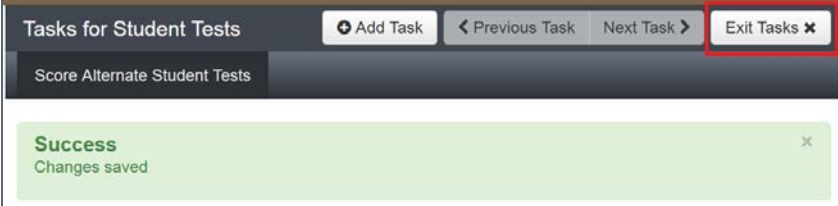

10) Repeat steps 2 through 9 for any additional tests that need to be voided.

#### **Update Not Tested Codes through the PAnext UI**

Tests that were never started by the student (i.e., all units still in **Ready** status in a non-started test session, assigned but not in a started test session, PBT submitted with nonscorable materials) should have a not tested code and reason indicated. This task can be completed **by users with the DAC, SAC, Sensitive Data, or Student Test Update role**. The option to indicate a not tested code and reason appears on all student tests under Setup > Students > Manage Student Tests in PAnext.

#### *To denote a student's test assignment as Not Tested:*

- 1) Log in to PAnext.
- 2) Select **Students** from the **Setup** tab at the top left corner of the screen.

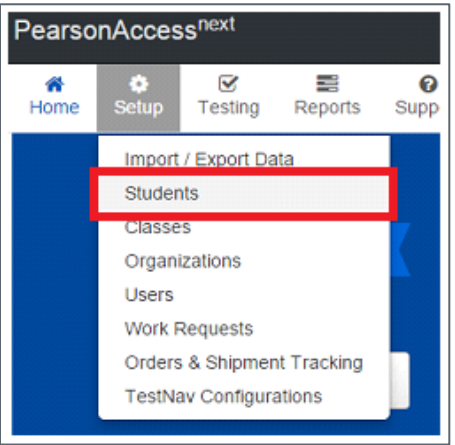

3) Search for the student by last name, SASID, or by selecting the **Show all results** option from the **Search** dropdown in the **Find Student** portion of the screen. Select **Search**.

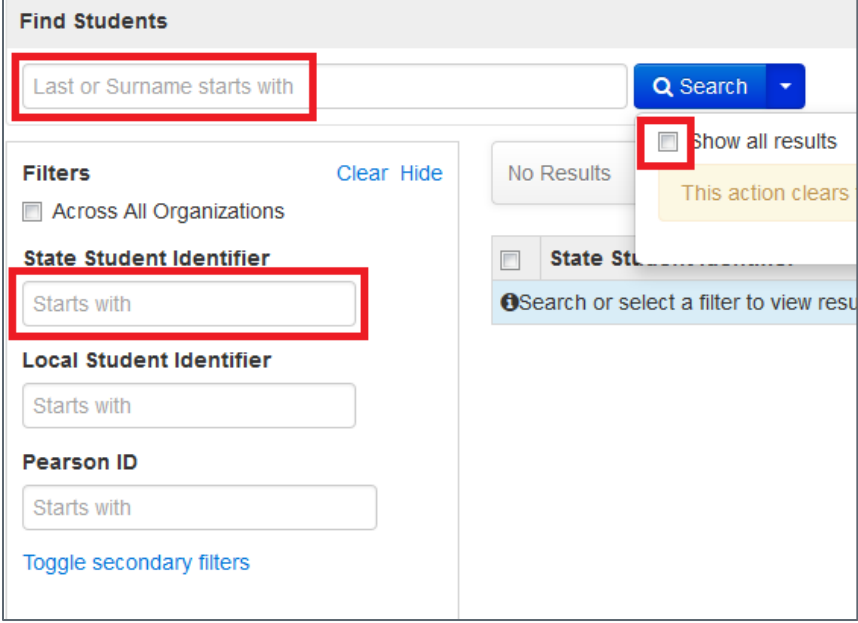

4) Select the checkbox in line with the student's name as listed in the search results.

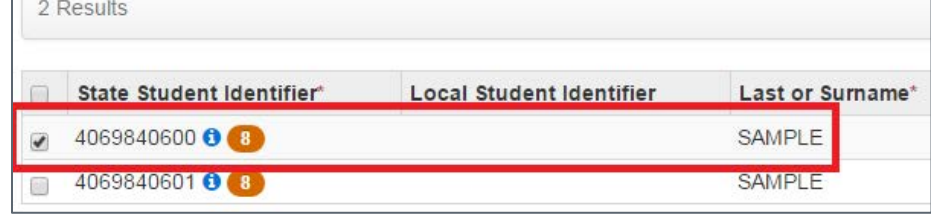

**201** | CMAS and CoAlt Procedures Manual Spring 2019

5) Select **Manage Student Tests** in the **Students** portion of the screen. Select **Start**.

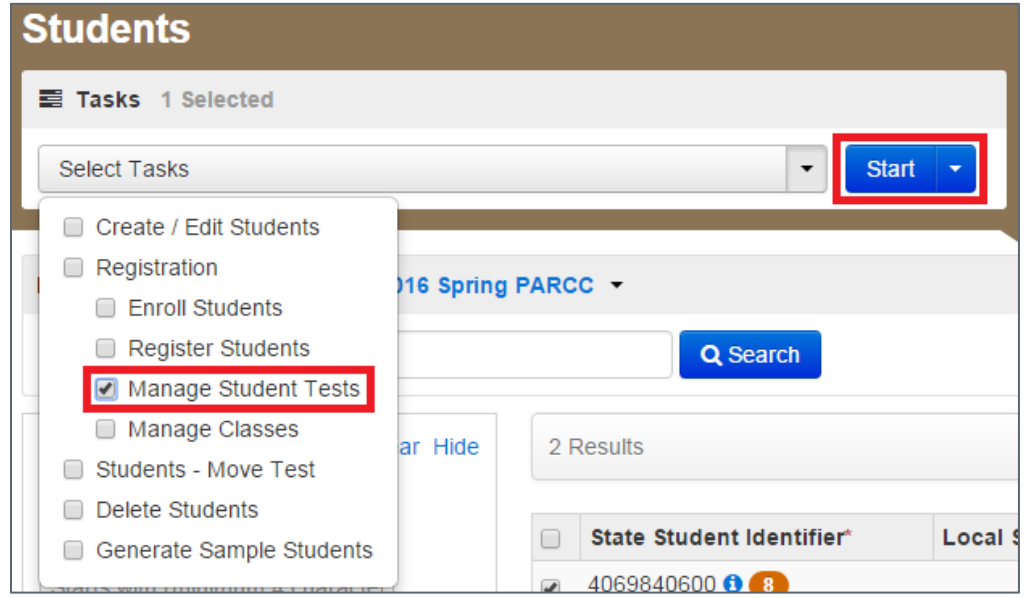

6) Under **STUDENT TESTS**, select the name of the completed student test that is to be marked as not tested.

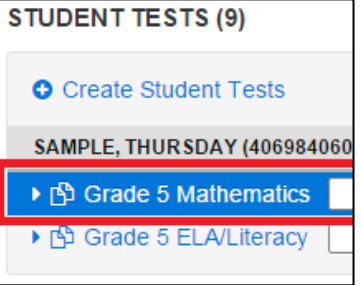

7) Select **Not Tested Code** in the **TEST DETAILS** portion of the page, then select the applicable reason from the **Not Tested Reason** drop-down menu. See *[Data Section 3: Void Test Score and Not Tested Codes and Descriptions](#page-202-1)* for descriptions of each not tested code.

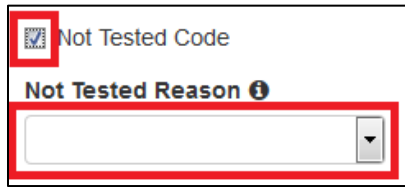

8) Select **Save**.

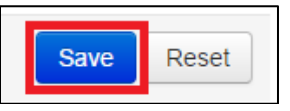

9) A green banner will appear across the top of the screen confirming that the change was successfully saved. Select **Exit Tasks**.

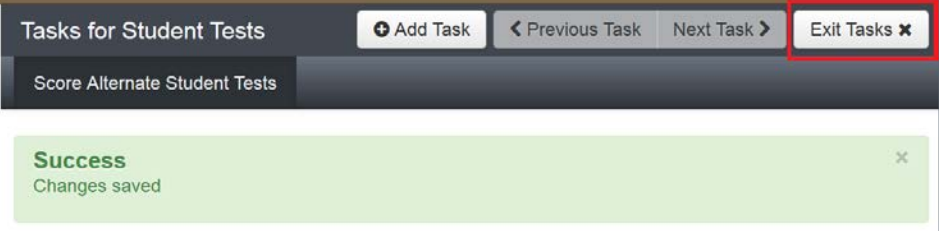

10) Repeat steps 2 through 9 for any additional tests that need to be noted as Not Tested.

## Data Section 4: Export/Import STU File

The following steps are taken to make updates to not tested and void codes and reasons via an export and import of the STU file.

**Note**: Indicating a Marked Complete Reason through the PAnext UI **does not** invalidate a test; a Void Test Score Code/Reason must be applied separately through the following steps. Not Tested Reasons/Codes should not be used if a test was marked complete through the UI.

#### **Exporting a Student Test Update File from PAnext**

To export a STU file from PAnext:

- 1) Log in to PAnext.
- 2) Select **Import/Export Data** from the **Setup** tab at the top left corner of the screen.

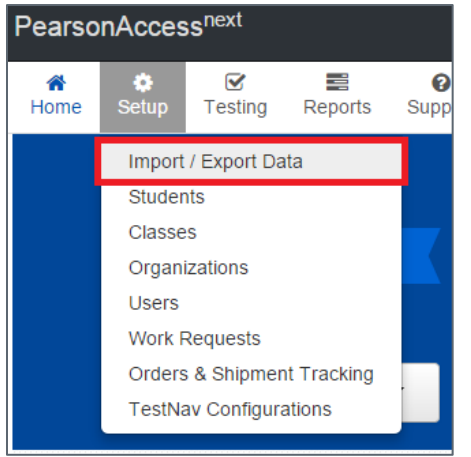

3) Select **Import/Export Data**. Select **Start**.

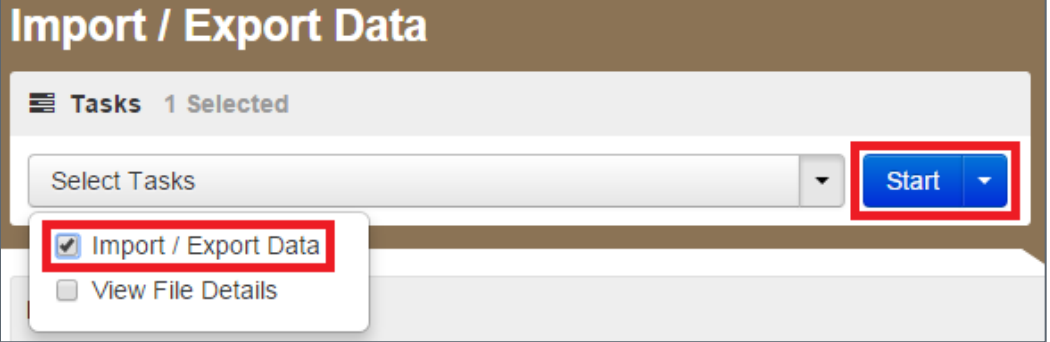

4) Select **Student Test Update Export** from the **Type** drop-down menu.

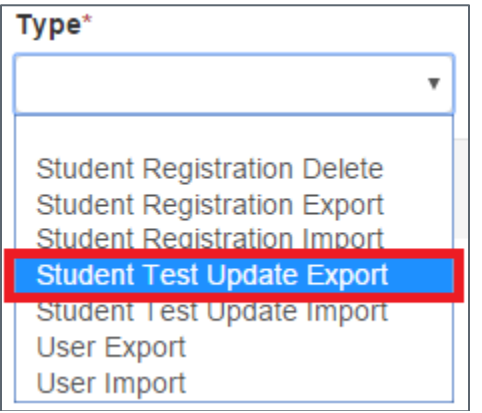

**203** | CMAS and CoAlt Procedures Manual Spring 2019

5) Select the preferred option for **File Layout Type** (CSV is recommended if no option is preferred), and **Include Attempts**, **Include Test Assignments**, and **Include Tests In Progress**. Select **Process**.

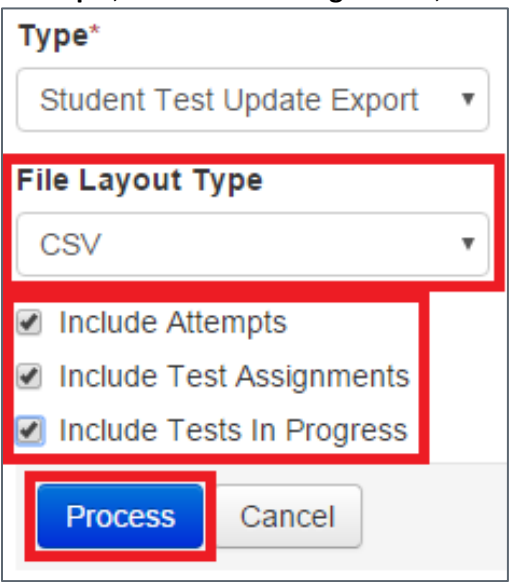

6) A blue banner will appear across the top of the screen confirming that the file has been successfully queued for processing. Select the refresh button  $(2)$  until the file is available for download; otherwise, PAnext will send a notification to the user's e-mail address when the file is ready to be downloaded. **Exit Tasks** can be selected if the **File Information** will be accessed at a later time.

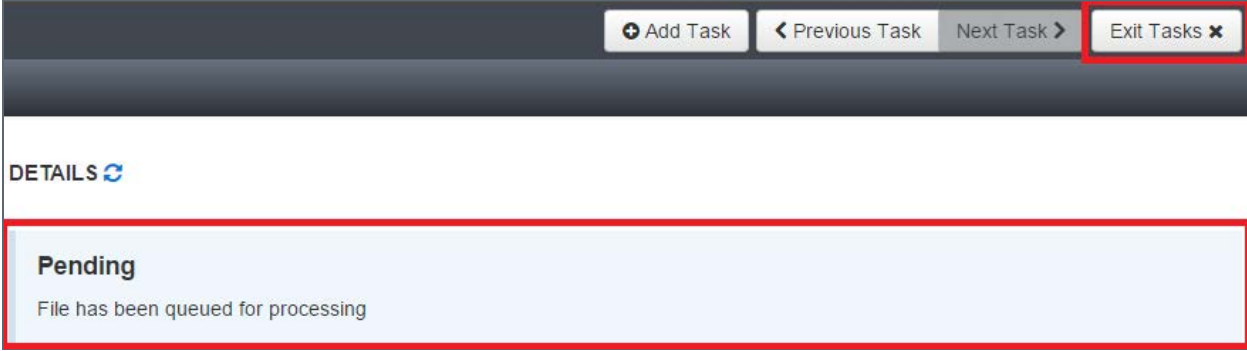

7) Select **Download File** to view the file.

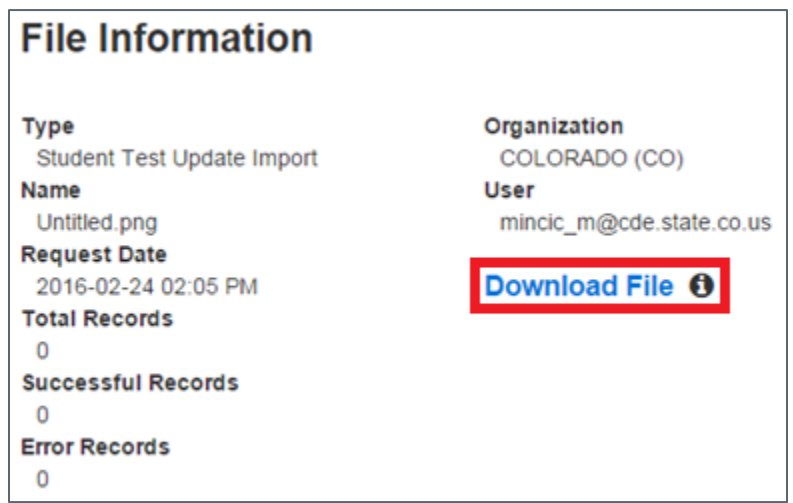

8) The file will be saved locally. Locate the file to indicate updates that are to be imported back into PAnext.

#### **Importing an STU File to PAnext**

To import an updated STU file into PAnext:

- 1) Log in to PAnext.
- 2) Select **Import/Export Data** from the **Setup** tab at the top left corner of the screen.

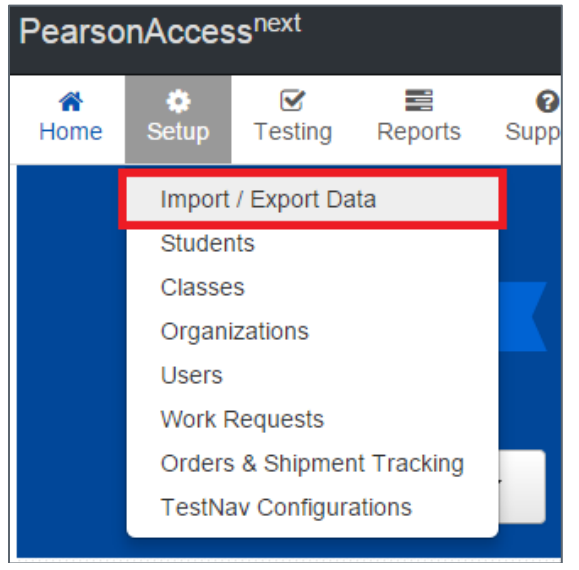

3) Select **Import/Export Data** from the **Import/Export Data** field at the top of the screen. Select **Start**.

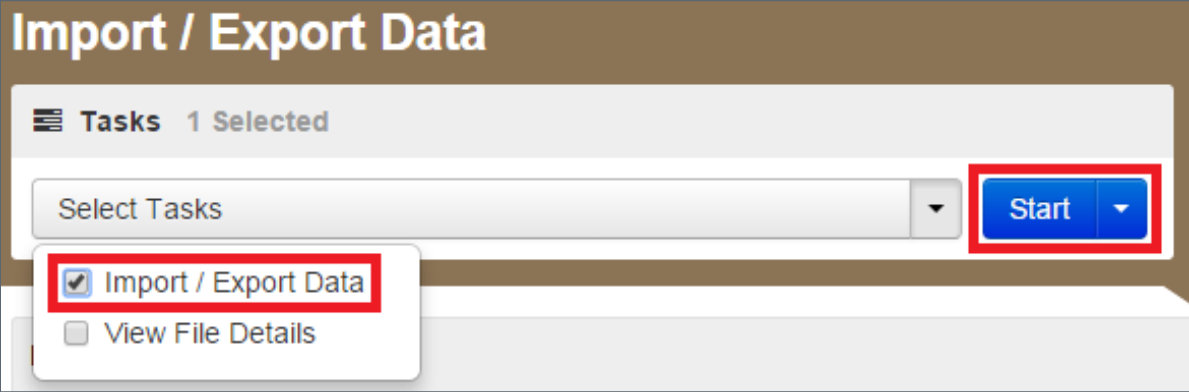

4) Select **Student Test Update Import** as the **Type**.

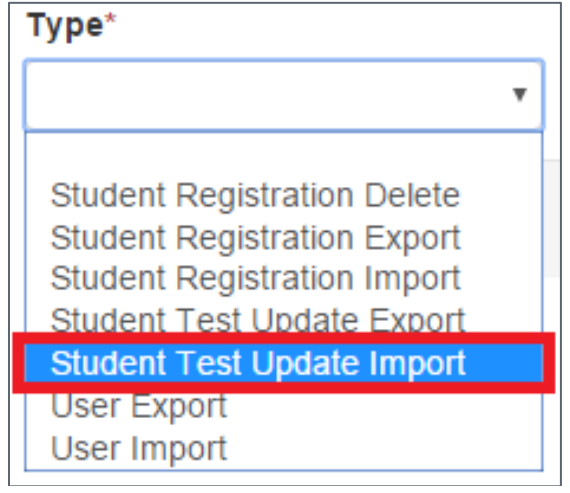
5) Select the appropriate **File Layout Type** (the file type of the locally saved STU file, either CSV or Fixed). Select **Choose File** under **Source File**, then locate the locally saved file on your computer. Include any e-mail addresses in the **Additional e-mails** field for anyone who should also receive notifications regarding the status of the file import. Select **Process**.

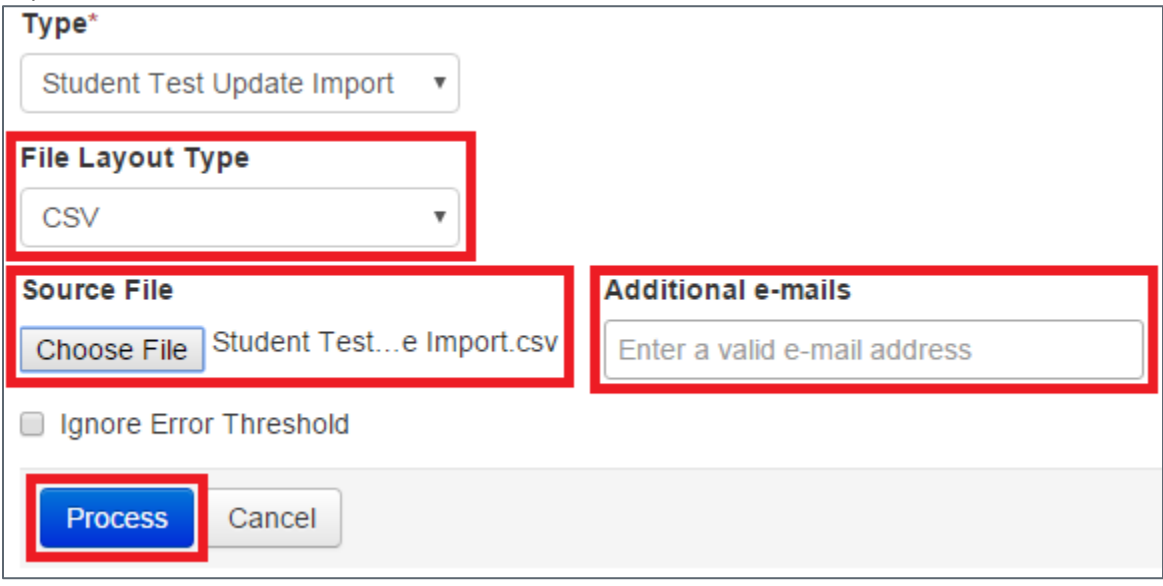

6) The **View File Details** page will appear with a blue banner across the top of the page confirming that the imported file is being processed. Select the refresh button  $(2)$  until the file has been processed; otherwise, PAnext will send a notification to the user's e-mail address when the file import is complete. **Exit Tasks** can be selected if the **File Information** will be accessed at a later time.

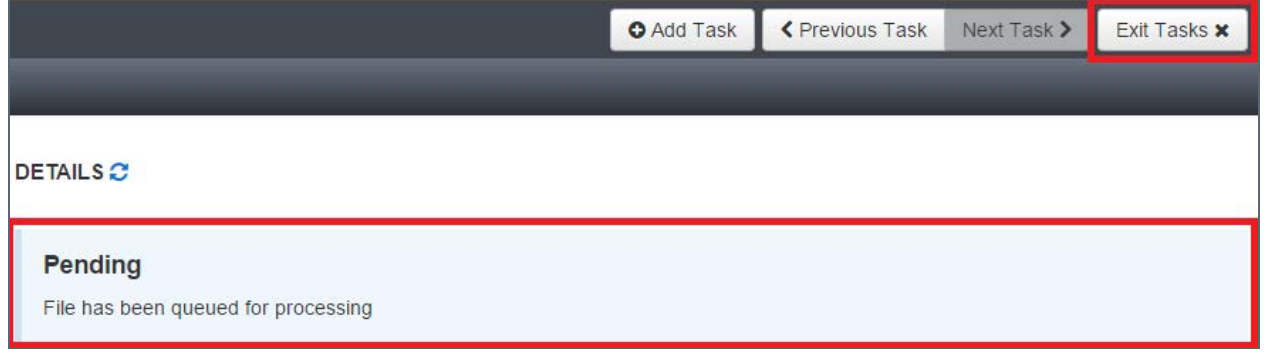

9) Review any errors that need to be resolved. If necessary, resolve any errors in the locally saved STU file and repeat steps 2-8.

#### **BOCES**

BOCES can be involved in state assessments in several different ways. Some BOCES operate schools and are responsible for testing students enrolled in their schools. Other BOCES operate programs but serve as testing sites for students. This section groups BOCES into three basic scenarios and describes the processes that need to be followed for the CMAS science, social studies, math, ELA/CSLA and CoAlt science and social studies assessments.

**Scenario 1: BOCES that operate schools that have a 4 digit CDE school codes and the school is the student's primary school of enrollment.** In this situation, the BOCES follow the same procedures as a regular school district in PAnext. CDE will upload information for the BOCES as part of the pre-ID upload. In this scenario, the testing and responsible district and school are the same. In the SR/PNP layout, student district and school data will be coded as follows:

- Testing district code: 4-digit BOCES code as it appears in Data Pipeline
- Testing district name: BOCES name as it appears in Data Pipeline
- Testing school code: School code as it appears in Data Pipeline
- Testing school name: School name as it appears in Data Pipeline
- Responsible district code: 4-digit BOCES code as it appears in Data Pipeline
- Responsible district name: BOCES name as it appears in Data Pipeline
- Responsible school code: School code as it appears in Data Pipeline
- Responsible school name: School name as it appears in Data Pipeline.

**Scenario 2: BOCES that operate like programs and administer state assessments to students from ONE "Home" Colorado District.** In this situation, the BOCES follow the same procedures as a regular public school located within a Colorado School District in PAnext. Using the same process used to assign school level user roles to the regular public schools in the districts, the "home" district will assign BOCES staff user roles to a BOCES School within their district. CDE will set up a "BOCES school" within the district but will not be able to pre-populate students enrolled in the BOCES schools based on information in Data Pipeline. Districts will have to move students from the primary school enrollment indicated in Data Pipeline to the BOCES school. In this scenario, the testing district and school is different from the responsible district and school. In the SR/PNP layout, student district and school data will be coded as follows:

- Testing district code: 4-digit official CDE BOCES code
- Testing district name: BOCES name
- Testing school code: 4-digit unofficial code (BBBB) assigned by Assessment Unit
- Testing school name: Official BOCES name with "testing site" added to end
- Responsible district code: "Home" district code as it appears in Data Pipeline
- Responsible district name: "Home" district code as it appears in Data Pipeline
- Responsible school code: Primary school enrollment school code as it appears in Data Pipeline
- Responsible school name: Primary school enrollment school name as it appears in Data Pipeline.

**Scenario 3: BOCES that operate like programs and administer state assessments to students from MULTIPLE "Home" Colorado Districts.** In this situation, the BOCES will be set up as a unique district in PAnext. BOCES and "home" districts will transfer students to this district through "Work Requests – Enrollment Transfer" in PAnext because CDE cannot identify the students from the information in Data Pipeline. CDE will set up a BOCES district with a dummy school within PAnext to use as the testing site. Districts and BOCES will work together to create a list of students who will test at the BOCES. The BOCES can use a SR/PNP file upload to update the responsible district and school code for students if it was changed in the transfer process. In this scenario, the testing district and school is different from the responsible district and school. In the SR/PNP file, student district and school data will be coded as follows:

- Testing district code: 4-digit official CDE BOCES code
- Testing district name: BOCES name
- Testing school code: 4-digit unofficial code (BBBB) assigned by Assessment Unit
- Testing school name: Official BOCES name with "testing site" added to end
- Responsible district code: "Home" district code as it appears in Data Pipeline
- Responsible district name: "Home" district code as it appears in Data Pipeline
- Responsible school code: Primary school enrollment school code as it appears in Data Pipeline
- Responsible school name: Primary school enrollment school name as it appears in Data Pipeline.

### **Out of District Testing Sites**

There are cases in which students take state assessments at locations outside of their home school districts but student scores should return to the home district. For example, a district may send special education students to a central location for testing. Or, online students may test in a district close to their residence but outside of the district of enrollment.

In situations like these, the testing site will be the district code of the testing site. Testing sites and "home" districts will transfer students to this district through a "Work Requests – Enrollment Transfer" in PAnext because CDE cannot identify the students from the information in Data Pipeline. Reporting and testing sites will work together to create a list of students that will test at the testing site. The testing district can use a SR/PNP file upload to update the responsible district and school code for students if it was changed in the transfer process. In this scenario, the testing school is different from the responsible school; and the testing district may also be different from the responsible district. In the SR/PNP file, student school data and district data (if needed) will be coded as follows:

- Testing district code: Testing district's 4-digit CDE district code
- Testing district name: District name
- Testing school code: Testing district's 4-digit CDE district code or 4-digit unofficial code if the site is a program
- Testing school name: Official testing school or testing program name
- Responsible district code: Official CDE "Home" district code
- Responsible district name: "Home" district name
- Responsible school code: Official CDE "Home" school code
- Responsible school name: "Home" school name.

## Testing at District Run Programs

Some districts may test at district program sites within their district that do not have an official CDE school code. If the students are administered the test at the program site, there are two options for districts to use to help track and to test these students in PAnext.

#### *Option 1: Assign the students to a unique testing group.*

In this option, testing and responsible district and school codes are the same and represent the school of official student enrollment. In this option, the CMAS test administrator will need to be set up with permissions for the school of enrollment.

#### *Option 2: Assign the students to a created/unofficial school site within the district.*

In this option, testing/responsible district codes and the responsible school code represent the district and school of official student enrollment. The testing school code will be an unofficial code that represents a testing site. **To get a testing school unofficial code, districts need to contact the Assessment Unit.** When providing this code, districts should provide CDE with a name for the program to be used in the testing school name field. In this option, the CMAS test administrator will need to be set up with permissions for the unofficial testing site.

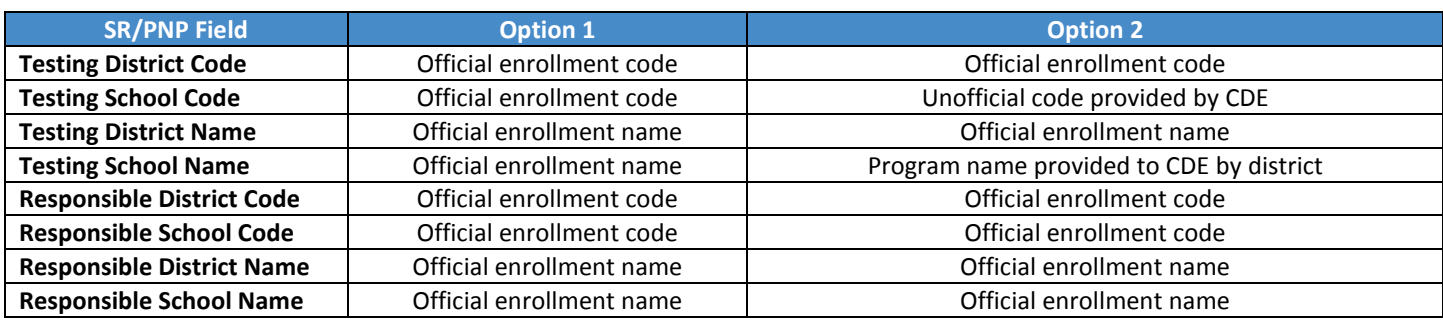

**Table 3: Within Program Student Enrollment Information**

## Approved Facility Schools and Division of Youth

Students placed out-of-district by a public agency (enrolled in Approved Facility Schools) and incarcerated students (Division of Youth Corrections) will not have information in Data Pipeline. Therefore, CDE cannot pre-populate student data into PAnext. DACs for Approved Facility Schools and the Division of Youth Corrections must upload the full SR/PNP file layout into PAnext (refer to SR/PNP layout documentation a[t http://www.cde.state.co.us/assessment/trainings\)](http://www.cde.state.co.us/assessment/trainings).

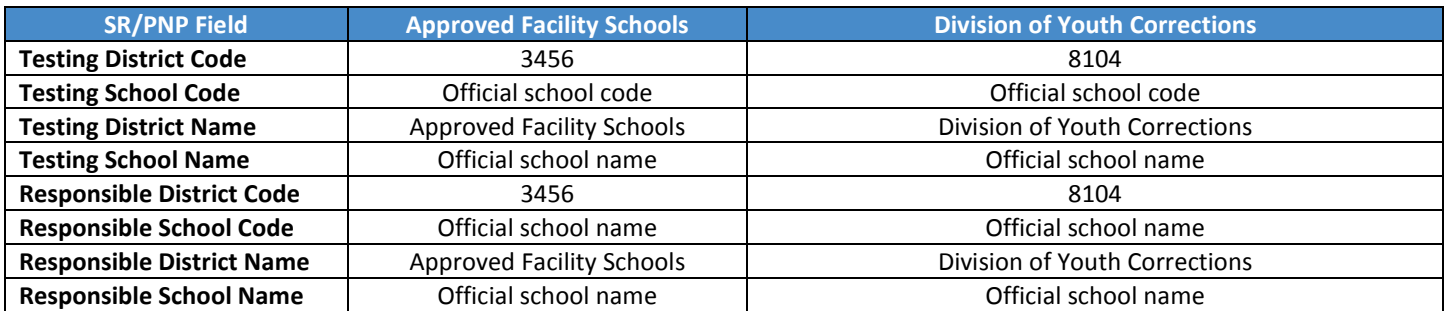

**Table 4: Student Enrollment Information for Eligible Facilities and the Division of Youth Corrections**

## Home School Students

Home school students taking the CMAS assessments will need to have a record in PAnext. However, home schooled student reporting data can be limited to the information in Table 5.

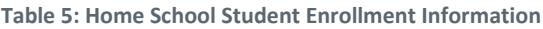

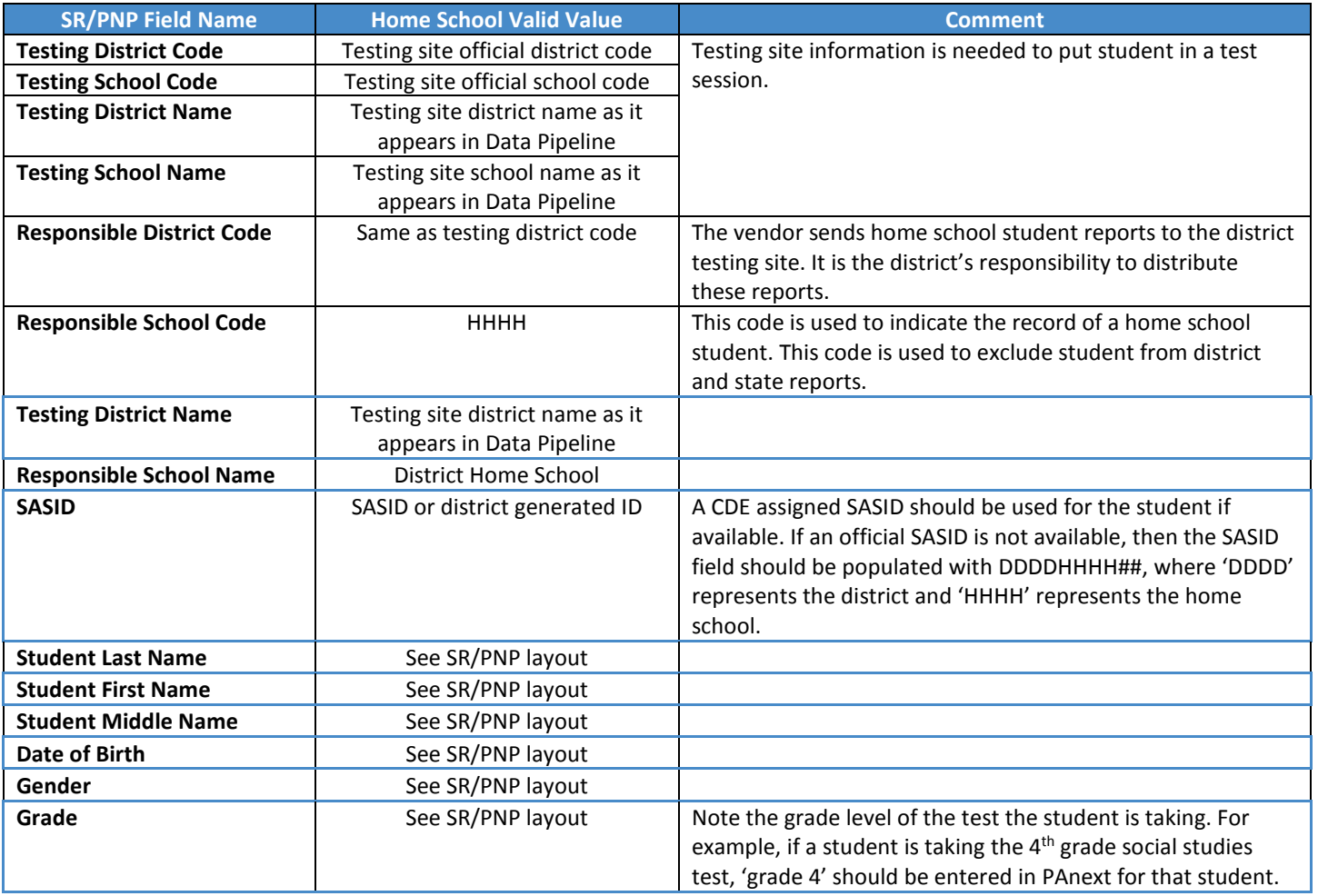

## Importing a .csv File into Microsoft Excel

To retain the formatting of variables in a .csv file in Microsoft Excel, import all fields as text. Below are step-by-step instructions explaining how to complete this process.

- 1) Open Microsoft Excel.
- 2) Select the Data tab, then select From Text.

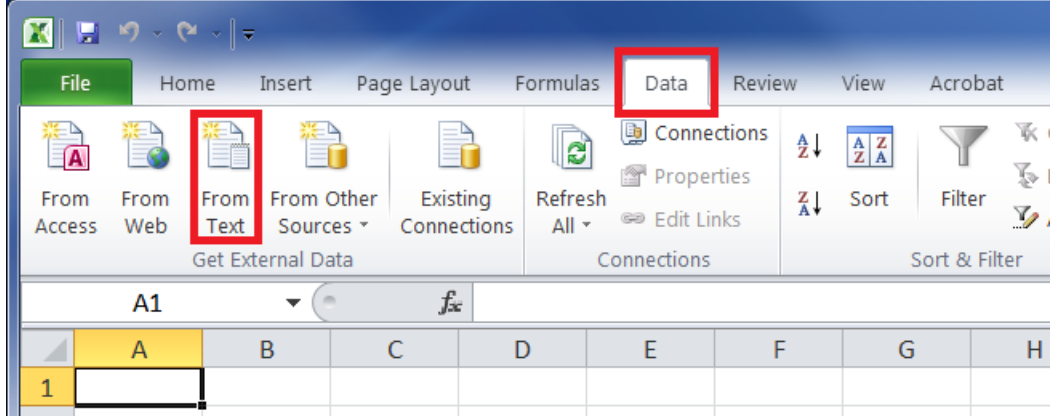

- 3) An Import Text File window will appear. Locate the locally saved .csv file and select Open.
- 4) On the Text Import Wizard Step 1 of 3, select Delimited. Select Next.

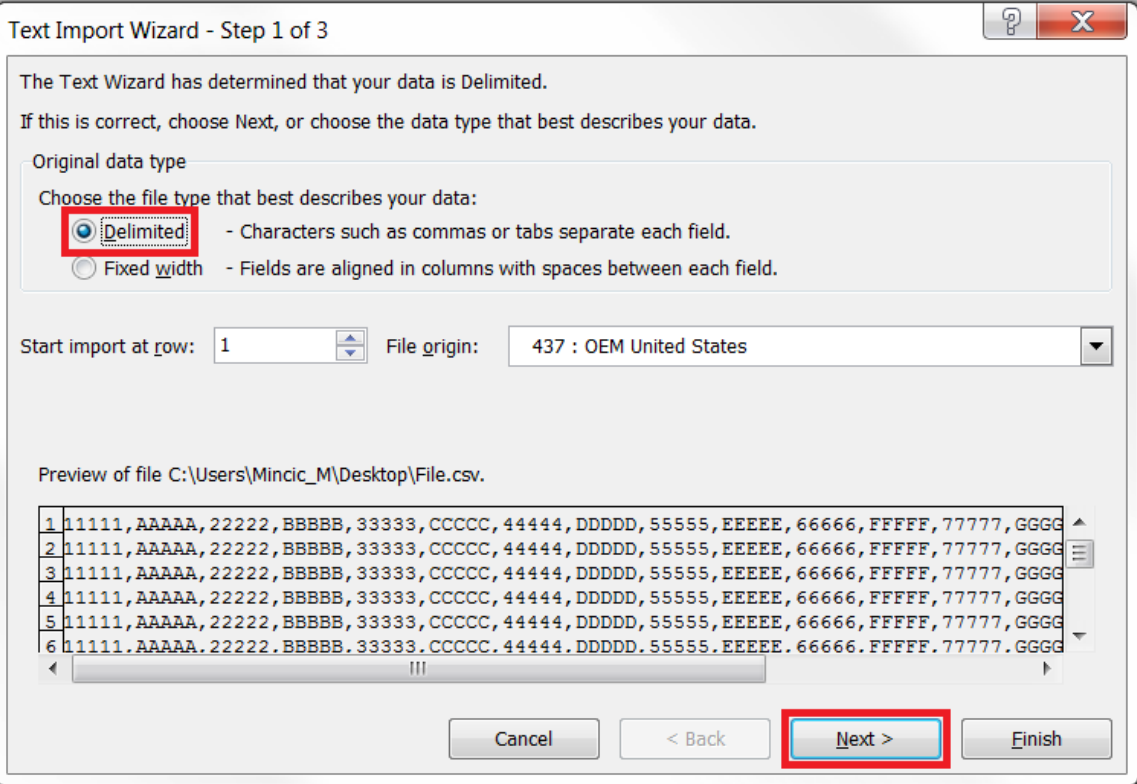

5) On the Text Import Wizard – Step 2 of 3, deselect Tab, select Comma, and then select the Next button.

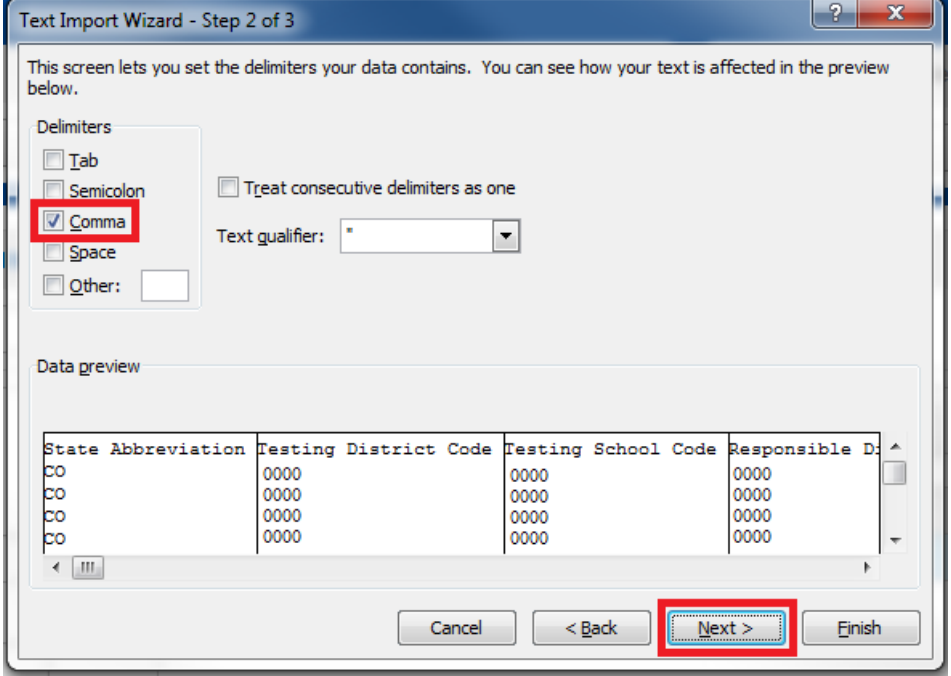

- 6) On Text Import Wizard Step 3 of 3,
	- a. Highlight all the fields in the file. (Select the first column, hold down the Shift key on the keyboard, drag the scroll bar to the right, and select the last column to highlight all fields at once.)
	- b. Once all fields are highlighted, select Text in the Column data format box.
	- c. Select the Finish button.

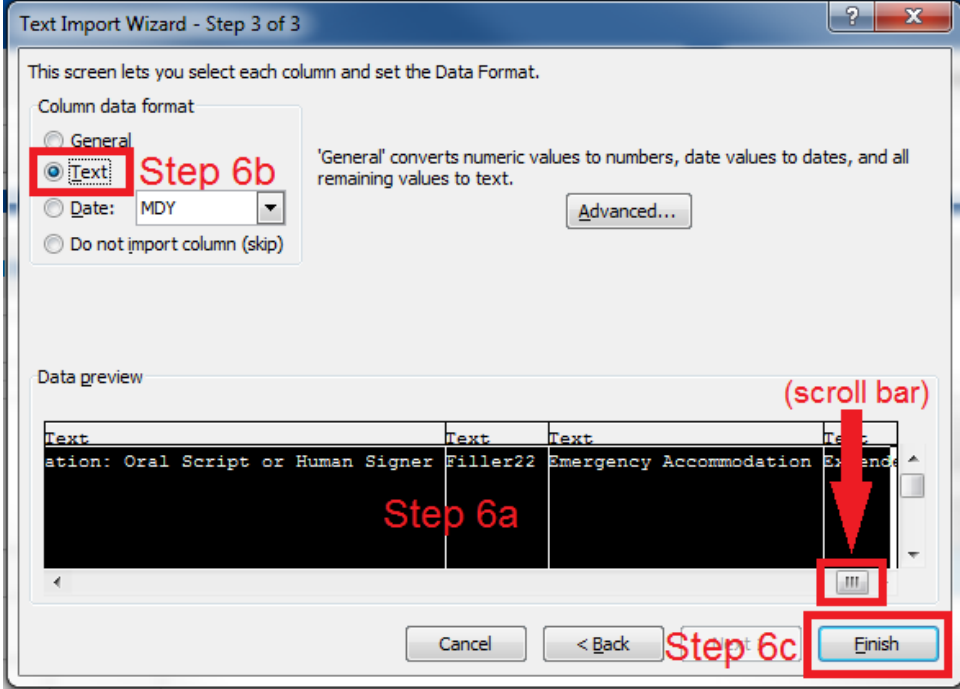

- 7) Save a working version of the file in Excel format.
- 8) Make updates to the file using the Excel format.
- 9) Before importing the updated file back to PAnext, save the file as .csv.
- 10) Import the updated .csv file into PAnext.

Appendix L

# CDE Contact Information

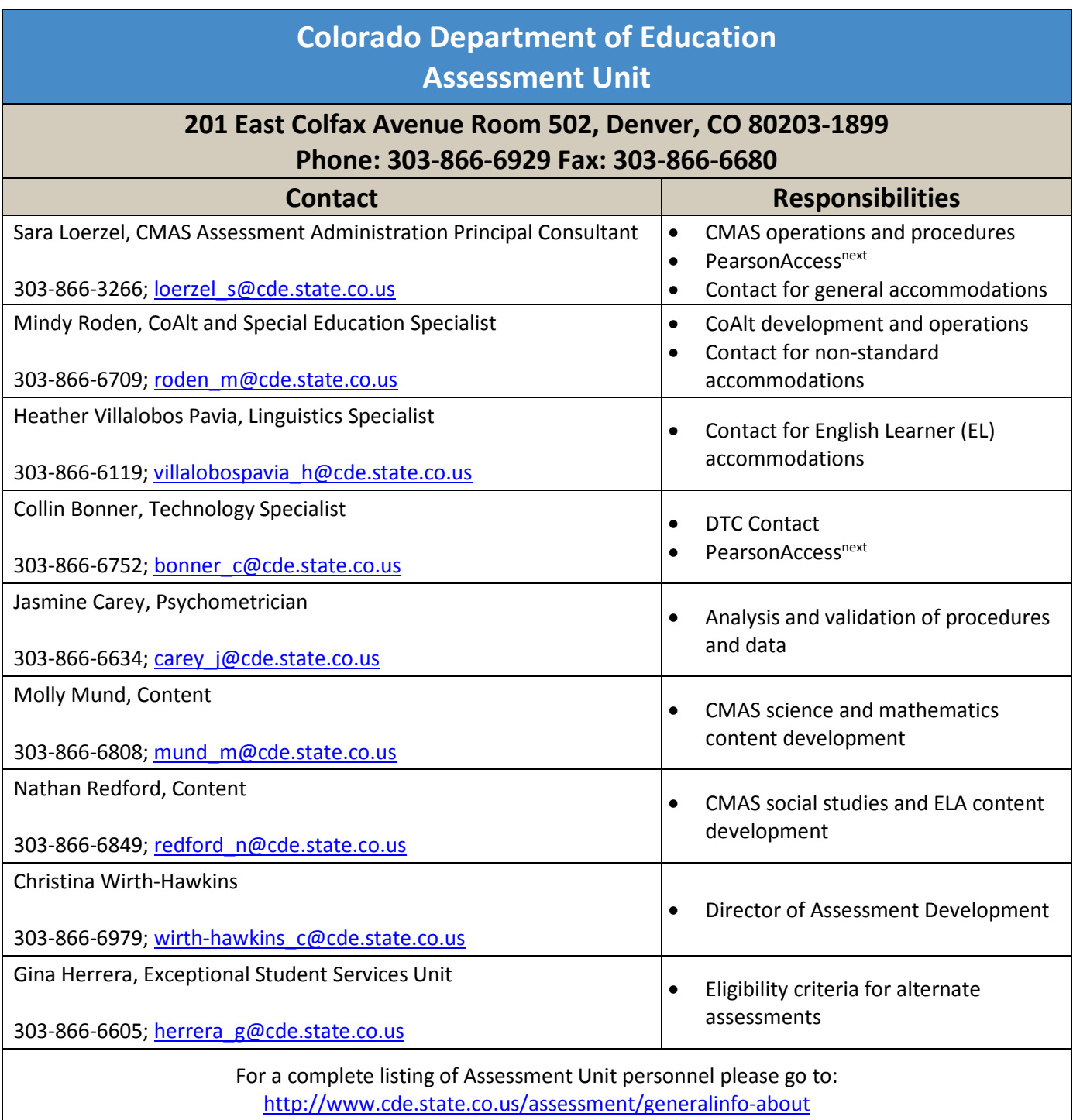